# R&S®SMBVB-K50/-K51 TD-SCDMA, incl. TD-SCDMA Enhanced Features User Manual

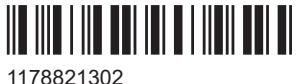

Version 07

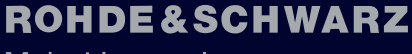

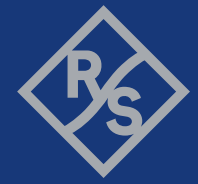

Make ideas real

This document describes the following software options:

- R&S®SMBVB-K50 TD-SCDMA (1423.7782.xx)
- R&S®SMBVB-K51 TD-SCDMA Enhanced Features (1413.7799.xx)

This manual describes firmware version FW 5.30.047.xx and later of the R&S®SMBV100B.

© 2023 Rohde & Schwarz Muehldorfstr. 15, 81671 Muenchen, Germany Phone: +49 89 41 29 - 0 Email: [info@rohde-schwarz.com](mailto:info@rohde-schwarz.com) Internet: [www.rohde-schwarz.com](http://www.rohde-schwarz.com) Subject to change – data without tolerance limits is not binding. R&S® is a registered trademark of Rohde & Schwarz GmbH & Co. KG. Trade names are trademarks of the owners.

1178.8213.02 | Version 07 | R&S®SMBVB-K50/-K51

The following abbreviations are used throughout this manual: R&S®SMBV100B is abbreviated as R&S SMBVB, R&S®WinIQSIM2TM is abbreviated as R&S WinIQSIM2; the license types 02/03/07/11/13/16/12 are abbreviated as xx.

## **Contents**

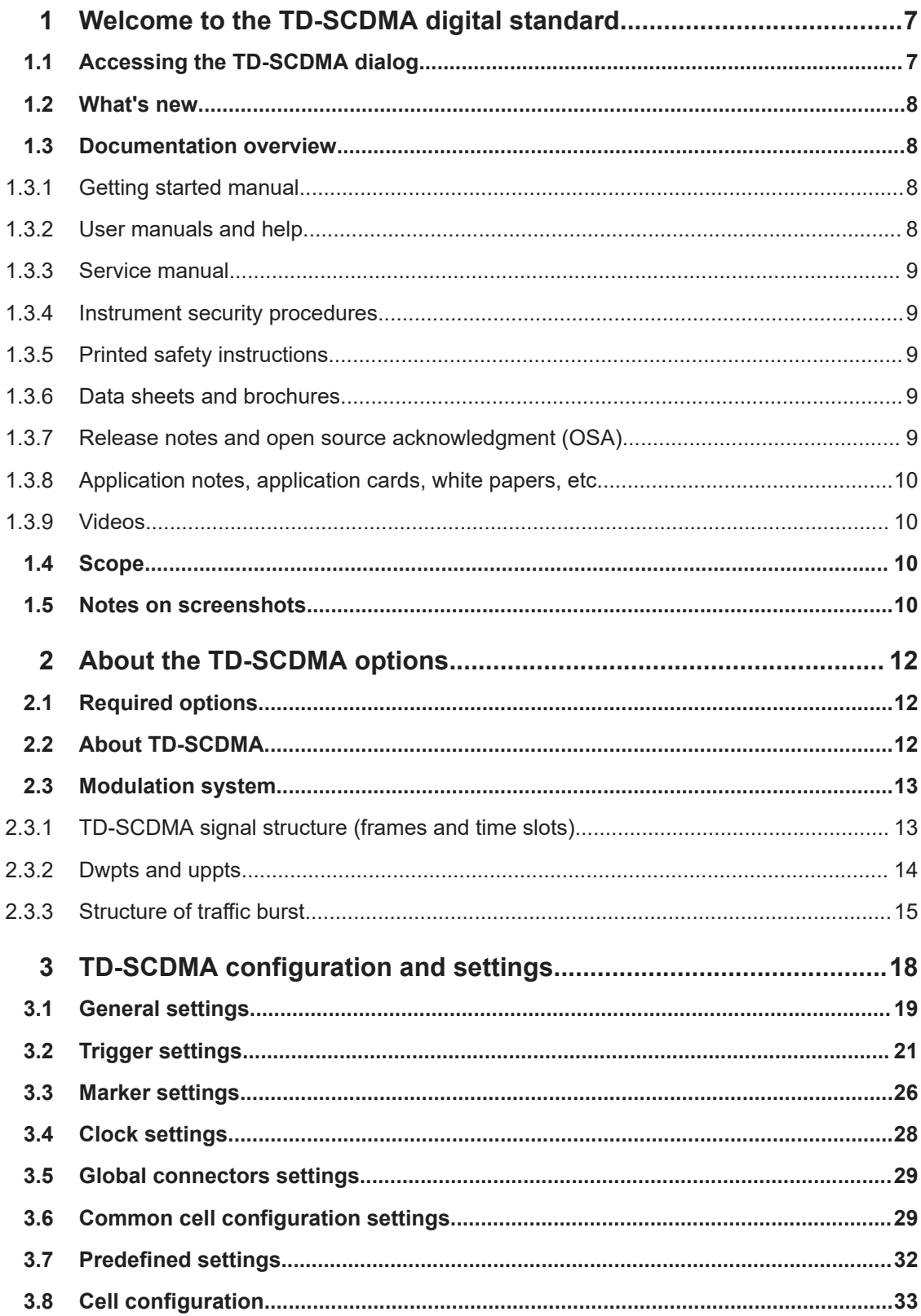

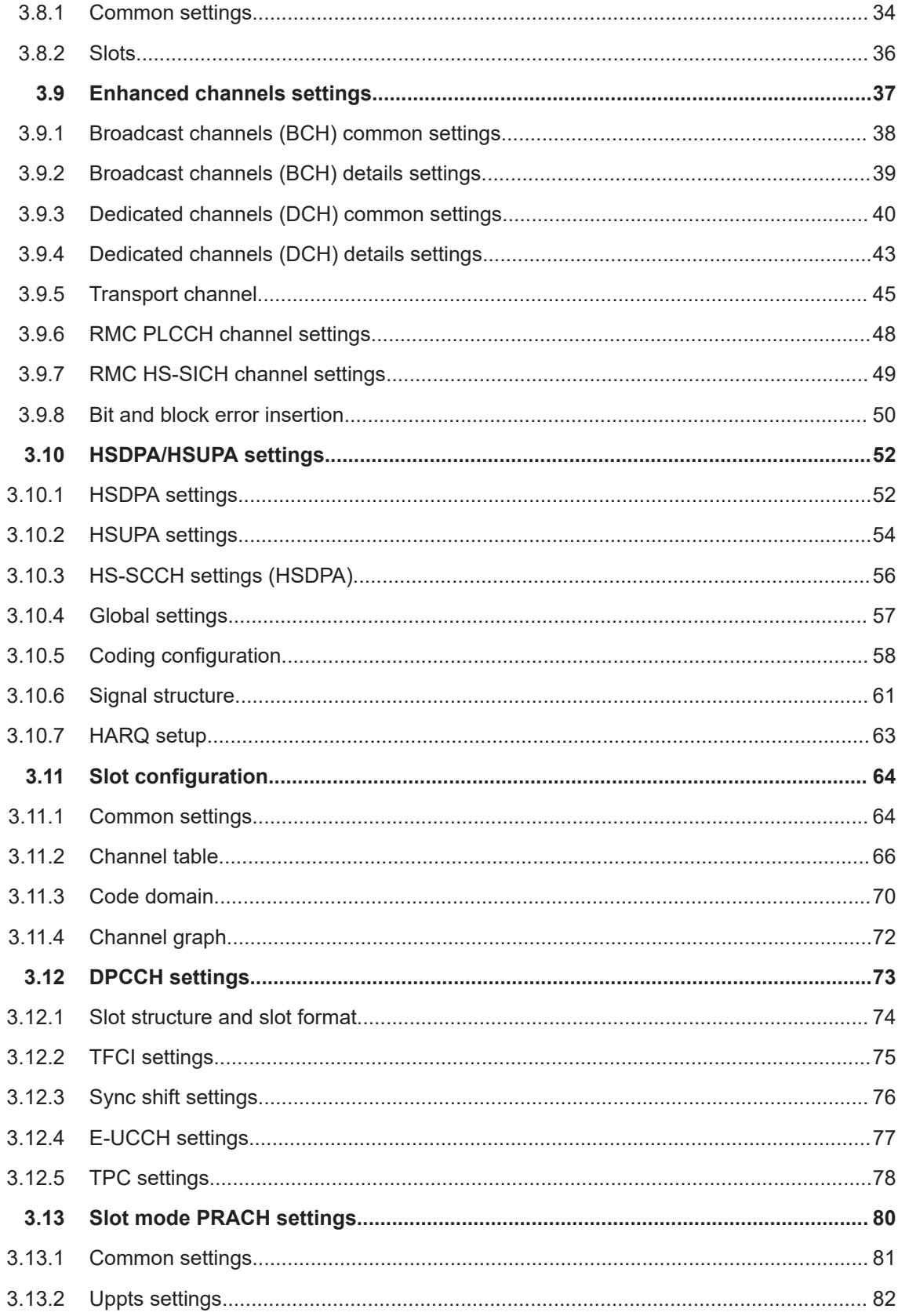

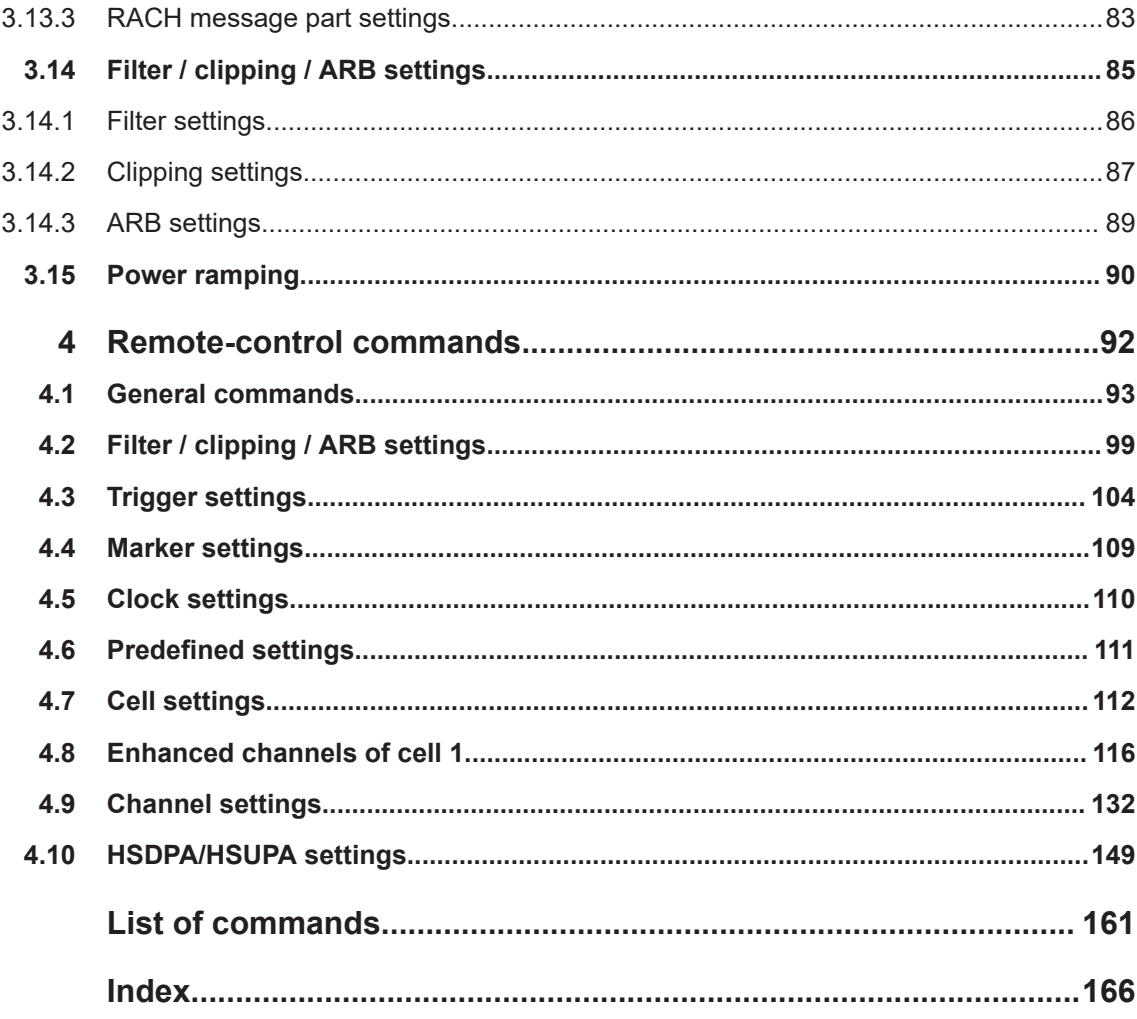

Accessing the TD-SCDMA dialog

## <span id="page-6-0"></span>1 Welcome to the TD-SCDMA digital standard

The R&S SMBV100B-K50/-K51 are firmware applications that add functionality to generate signals in accordance with the TD-SCDMA (3GPP TDD LCR) standard.

TD-SCDMA (3GPP TDD LCR) designates a mobile radio transmission method developed for 3G mobile communication by the China Wireless Telecommunication Standard group ([CWTS](http://www.cwts.org)). This standard is similar to the 3GPP TDD proposition, but with greater emphasis placed on GSM compatibility and with a chip rate limited to 1.28 Mcps. TD-SCDMA is one option of UTRA-TDD, called 1.28Mcps TDD or low chip rate (LCR) TDD.

The R&S SMBV100B-K50 main features are:

- Configuration of up to four TD-SCDMA cells with variable switching point of uplink and downlink.
- Freely configurable channel table for each slot and simulation of the downlink and uplink pilot timeslot.
- Real time generation of one traffic channel and the SYNC channel on the downlink
- Slot modes "Dedicated" and "PRACH" on the uplink.
- Clipping for reducing the crest factor

The R&S SMBVB-K51 option TD-SCDMA (3GPP TDD LCR) enhanced MS/BS tests incl. HSDPA extends the TD-SCDMA signal generation with:

- Simulation of high-speed channels in the downlink (HS-SCCH, HS-PDSCH) and the uplink (HS-SICH)
- Channel coding for BCH in real time
- A reference measurement channel

This user manual contains a description of the functionality that the application provides, including remote control operation.

All functions not discussed in this manual are the same as in the base unit and are described in the R&S SMBV100B user manual. The latest version is available at:

[www.rohde-schwarz.com/manual/SMBV100B](https://www.rohde-schwarz.com/manual/smbv100b)

#### **Installation**

You can find detailed installation instructions in the delivery of the option or in the R&S SMBV100B service manual.

## **1.1 Accessing the TD-SCDMA dialog**

#### **To open the dialog with TD-SCDMA settings**

► In the block diagram of the R&S SMBV100B, select "Baseband" > "TD-SCDMA". A dialog box opens that displays the provided general settings.

<span id="page-7-0"></span>The signal generation is not started immediately. To start signal generation with the default settings, select "State" > "On".

## **1.2 What's new**

This manual describes firmware version FW 5.30.047.xx and later of the R&S®SMBV100B.

Compared to the previous version, it provides the new features listed below:

- Time-based triggering, see ["Time Based Trigger"](#page-22-0) on page 23 and ["Trigger Time"](#page-22-0) [on page 23](#page-22-0).
- **Editorial changes**

## **1.3 Documentation overview**

This section provides an overview of the R&S SMBV100B user documentation. Unless specified otherwise, you find the documents at:

[www.rohde-schwarz.com/manual/smbv100b](http://www.rohde-schwarz.com/manual/smbv100b)

#### **1.3.1 Getting started manual**

Introduces the R&S SMBV100B and describes how to set up and start working with the product. Includes basic operations, typical measurement examples, and general information, e.g. safety instructions, etc. A printed version is delivered with the instrument.

#### **1.3.2 User manuals and help**

Separate manuals for the base unit and the software options are provided for download:

Base unit manual

Contains the description of all instrument modes and functions. It also provides an introduction to remote control, a complete description of the remote control commands with programming examples, and information on maintenance, instrument interfaces and error messages. Includes the contents of the getting started manual.

● Software option manual Contains the description of the specific functions of an option. Basic information on operating the R&S SMBV100B is not included.

The contents of the user manuals are available as help in the R&S SMBV100B. The help offers quick, context-sensitive access to the complete information for the base unit and the software options.

<span id="page-8-0"></span>All user manuals are also available for download or for immediate display on the Internet.

#### **1.3.3 Service manual**

Describes the performance test for checking compliance with rated specifications, firmware update, troubleshooting, adjustments, installing options and maintenance.

The service manual is available for registered users on the global Rohde & Schwarz information system (GLORIS):

<https://gloris.rohde-schwarz.com>

#### **1.3.4 Instrument security procedures**

Deals with security issues when working with the R&S SMBV100B in secure areas. It is available for download on the internet.

#### **1.3.5 Printed safety instructions**

Provides safety information in many languages. The printed document is delivered with the product.

#### **1.3.6 Data sheets and brochures**

The data sheet contains the technical specifications of the R&S SMBV100B. It also lists the options and their order numbers and optional accessories.

The brochure provides an overview of the instrument and deals with the specific characteristics.

See [www.rohde-schwarz.com/brochure-datasheet/smbv100b](http://www.rohde-schwarz.com/brochure-datasheet/smbv100b)

#### **1.3.7 Release notes and open source acknowledgment (OSA)**

The release notes list new features, improvements and known issues of the current firmware version, and describe the firmware installation.

The software makes use of several valuable open source software packages. An opensource acknowledgment document provides verbatim license texts of the used open source software.

See [www.rohde-schwarz.com/firmware/smbv100b](http://www.rohde-schwarz.com/firmware/smbv100b)

Notes on screenshots

#### <span id="page-9-0"></span>**1.3.8 Application notes, application cards, white papers, etc.**

These documents deal with special applications or background information on particular topics.

See [www.rohde-schwarz.com/application/smbv100b](http://www.rohde-schwarz.com/application/smbv100b)

#### **1.3.9 Videos**

Find various videos on Rohde & Schwarz products and test and measurement topics on YouTube:<https://www.youtube.com/@RohdeundSchwarz>

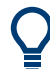

On the menu bar, search for your product to find related videos.

<product> HOME VIDEOS SHORTS PLAYLISTS COMMUNITY CHANNELS ABOUT ○

*Figure 1-1: Product search on YouTube*

## **1.4 Scope**

Tasks (in manual or remote operation) that are also performed in the base unit in the same way are not described here.

In particular, it includes:

- Managing settings and data lists, like saving and loading settings, creating and accessing data lists, or accessing files in a particular directory.
- Information on regular trigger, marker and clock signals and filter settings, if appropriate.
- General instrument configuration, such as checking the system configuration, configuring networks and remote operation
- Using the common status registers

For a description of such tasks, see the R&S SMBV100B user manual.

## **1.5 Notes on screenshots**

When describing the functions of the product, we use sample screenshots. These screenshots are meant to illustrate as many as possible of the provided functions and possible interdependencies between parameters. The shown values may not represent realistic usage scenarios.

The screenshots usually show a fully equipped product, that is: with all options installed. Thus, some functions shown in the screenshots may not be available in your particular product configuration.

## <span id="page-11-0"></span>2 About the TD-SCDMA options

## **2.1 Required options**

The basic equipment layout for generating TD-SCDMA signals includes the:

- **Base unit**
- Baseband real-time extension (R&S SMBVB-K520)
- Digital standard TD-SCDMA (R&S SMBVB-K50)
- Option TD-SCDMA enhanced (R&S SMBVB-K51)

You can generate signals via play-back of waveform files at the signal generator. To create the waveform file using R&S WinIQSIM2, you do not need a specific option.

To play back the waveform file at the signal generator, you have two options:

- Install the R&S WinIQSIM2 option of the digital standard, e.g. R&S SMBVB-K255 for playing LTE waveforms
- If supported, install the real-time option of the digital standard, e.g. R&S SMBVB-K55 for playing LTE waveforms

For more information, see data sheet.

## **2.2 About TD-SCDMA**

TD-SCDMA is a mobile radio standard in which available bandwidth is divided among subscribers according to frequency (FDMA), time (TDMA) and code (CDMA). The same frequency is used for both directions of transmission (TDD). Each resource (i.e. a combination of frequency, code and time slot) can be used simultaneously by several base stations or user equipment provided the scrambling codes differ. A cell is understood to be a base station and all user equipment communicating with this base station. The R&S SMBV100B simulates a maximum of four cells at the same frequency. The multi-carrier mode can be used to simulate more than four cells at the same frequency or cells at several frequencies.

HSDPA (high speed downlink packet access) mode enhances the TD-SCDMA standard by data channels with high data rates especially for multi-media applications.

The R&S SMBV100B generates the TD-SCDMA signals in a combination of realtime mode (real time channels) and arbitrary waveform mode. Simulation of bit and block errors can be activated for the channels generated in real time. In arbitrary waveform mode, the signal is first calculated and then output. The R&S SMBV100B simulates TD-SCDMA at the physical channel layer.

#### <span id="page-12-0"></span>**Parameters of the modulation system TD-SCDMA**

#### *Table 2-1: Parameters of the modulation system TD-SCDMA*

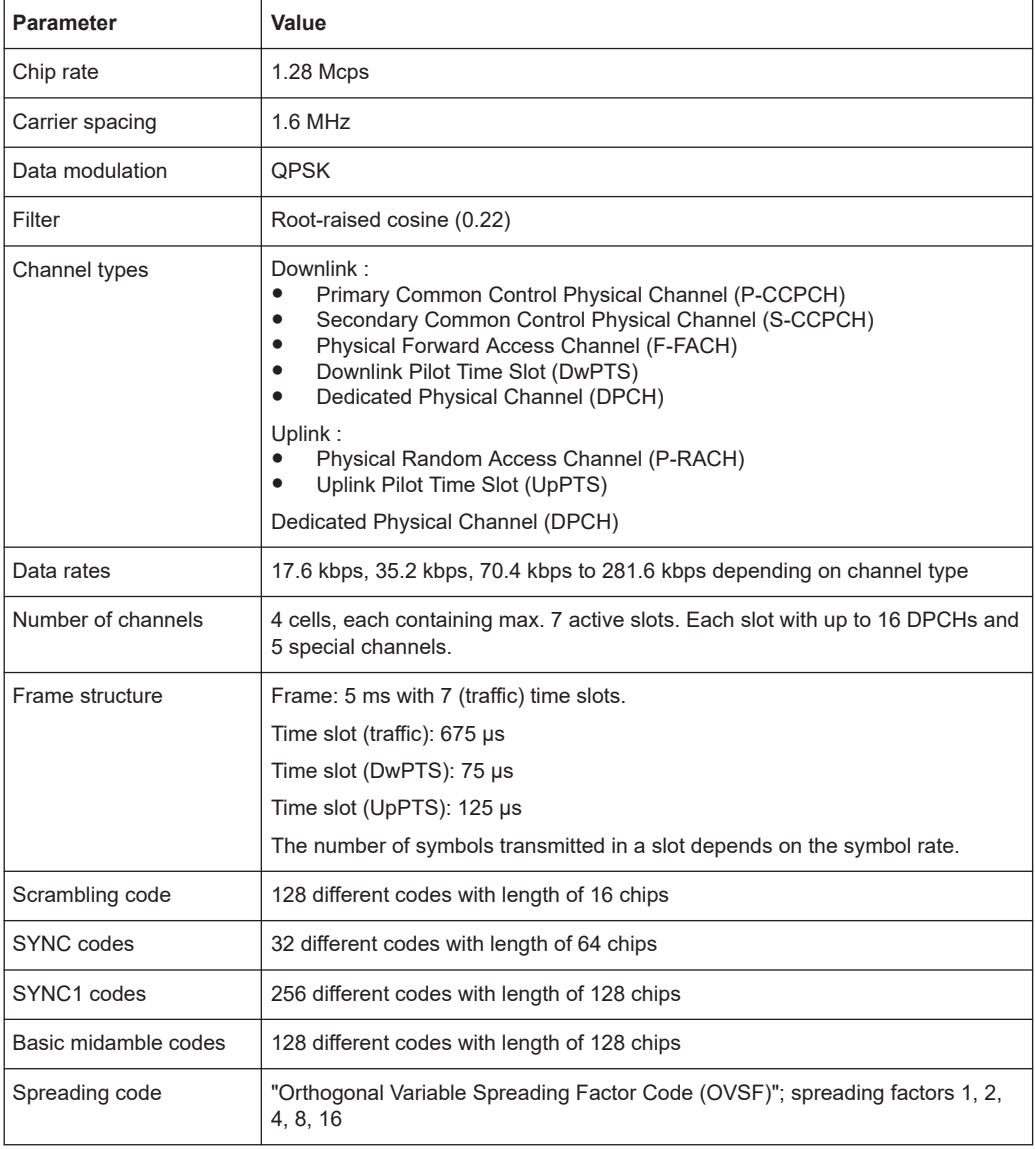

## **2.3 Modulation system**

#### **2.3.1 TD-SCDMA signal structure (frames and time slots)**

The TDSCDMA signal is organized in frames of 5 ms length. Each frame comprises seven traffic time slots (Ts0 to Ts6, each 0.675 ms) and two special time slots (DwPTS and UpPTS) for synchronization.

<span id="page-13-0"></span>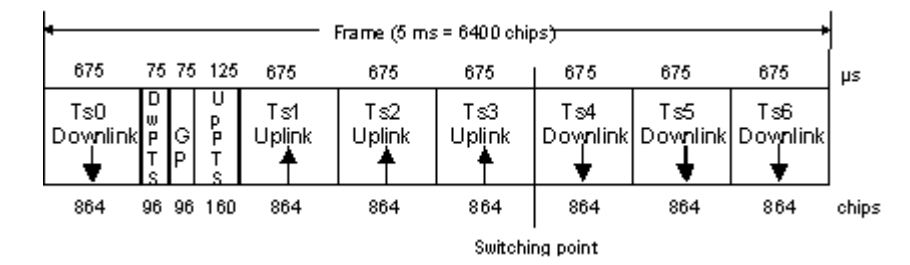

*Figure 2-1: Structure of TDSCDMA frame*

Ts0 is always allocated to the downlink, Ts1 to the uplink. The other time slots are divided between the two directions of transmission, the switching point being variable.

### **2.3.2 Dwpts and uppts**

In the downlink pilot time slot (DwPTS), the base station sends one of 32 possible 64 chip SYNC codes. The SYNC code allows the user equipment to synchronize to the base station. At the same time, the SYNC code defines the value range for the scrambling code and the basic midamble code.

| Dw PTS (75 μs = 96 chips)τ    |                              |  |  |  |  |  |  |
|-------------------------------|------------------------------|--|--|--|--|--|--|
| Guard<br>period<br>(32 chips) | SYNC<br>$(64 \text{ chips})$ |  |  |  |  |  |  |

*Figure 2-2: Structure of DwPTS*

The real-valued SYNC sequence is converted into a complex-valued SYNC sequence by a rotating-vector operation.

This SYNC sequence is divided up into four symbols with 16 chips each. The symbols are phase-modulated (possible phases are 45°, 135°, 225° and 315°) in order to signal the frame number of the interleaver.

In the supplied software, all symbols are modulated with 45°.

The uplink pilot time slot (UpPTS) is sent by the user equipment to initiate a call with the base station (before a P-RACH is sent, for example). The transmitted SYNC1 code is randomly selected from eight possible codes. If the base station does not respond to the UpPTS, the UpPTS is repeated in the next frame.

| UpPTS (125 µs = 160 c) (as)    |                                         |  |  |  |  |  |
|--------------------------------|-----------------------------------------|--|--|--|--|--|
| SYNC1<br>$(128 \text{ chips})$ | Guard<br>period<br>$(32 \text{ chips})$ |  |  |  |  |  |

*Figure 2-3: Structure of UpPTS*

<span id="page-14-0"></span>The UpPTS is a complex-valued signal resulting from the real SYNC1 sequence by a rotating-vector operation.

#### **2.3.3 Structure of traffic burst**

In time slots Ts0 to Ts6, bursts can be sent by the base station or the user equipment, i.e. in both directions of transmission. The burst structure is identical for both directions. There are two types of burst, however, which are described in the following.

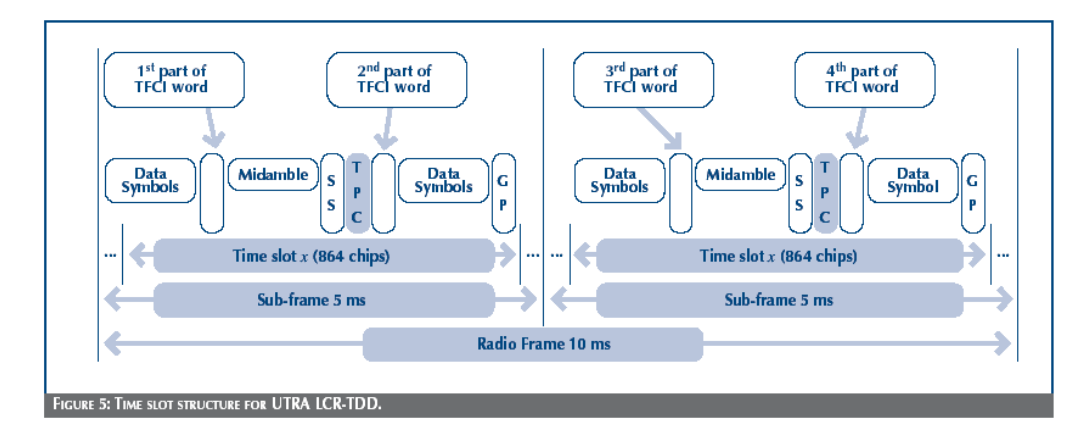

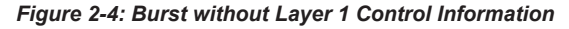

#### **2.3.3.1 Burst without layer 1 control information**

This type of burst can be used for all physical channels. It comprises two data fields, a midamble and a guard period.

| u<br>Burst (675 $\mu$ s = 864 chips)<br>r |          |        |    |                          |  |  |
|-------------------------------------------|----------|--------|----|--------------------------|--|--|
| ٠<br>275<br>٠                             | 112.5    | 275    |    | $12.5 \frac{1}{2} \mu s$ |  |  |
| Data1                                     | Midamble | D ata2 | GP |                          |  |  |
| 352                                       | 144      | 352    | 16 | chips                    |  |  |

*Figure 2-5: Traffic burst without layer 1 control information*

The useful data are

- Alternately fed to the I and the Q path (QPSK data modulation),
- Mapped from the  $0/1$  plane into the  $-1/1$  plane,
- Spread with the complex spreading code (spreading factor  $SF = 1, 2, 4, 8$  or 16),
- Scrambled with the real-valued scrambling code,
- Weighted with the channel power and
- Filtered (root-raised cosine 0.22)

Since each user sends only one burst per frame, the following gross data rate is obtained:

16 chips

$$
Gross\_data\_Rate = \frac{704*2}{SF * 5ms} = 281600/SF kbit/s
$$

The midamble is obtained from the basic midamble by periodic repetition and shifting. For some channels, the midamble shift can be set in steps of eight chips. The basic midamble is 128 chips long, while the length for the midamble field in the time slot is 144 chips. Each scrambling code (setting parameter at cell level) is assigned a basic midamble code.

The midamble is not spread or scrambled.

No signal is transmitted during the guard period. This avoids crosstalk of the burst into the next time slot at the receiver end.

#### **2.3.3.2 Burst with layer 1 control information**

This type of burst can be used only with DPCHs (dedicated physical channels). It differs from the "normal" burst only in that the data fields are shortened ahead of and after the midamble to enable the transmission of layer 1 control information.

| Data<br>702 |       | 2     | <b>TFCI1   Midamble</b><br>144 | 2                               | <b>SS TPC TFCI2</b><br>2 |               | Data<br>698 | Guard<br>16 |                  |  |
|-------------|-------|-------|--------------------------------|---------------------------------|--------------------------|---------------|-------------|-------------|------------------|--|
|             |       |       |                                | Burst (675 $\mu$ s = 864 chips) |                          |               |             |             |                  |  |
|             |       | 262.5 | 12.5                           | 112.5                           |                          | $12.5$ $12.5$ |             | 250         | $12.5$ ; $\mu s$ |  |
|             | Data1 |       |                                | Midamble                        | 88                       | PC.           |             | Data2       | GP.              |  |

*Figure 2-6: Traffic burst with layer 1 control information*

The burst consists of two fields of data symbols, a fixed-length 144 chip midamble, and control fields for Synchronization Shift (SS), Transmit Power Control (TPC), and Transport Format Indicator (TFCI). The timeslot is delimited by a 16-chip guard period (GP).

Each data field consists of a maximum of 352 chips.

The Transport Format Indicator field (TFCI) conveys transport format information to the receiver, which is used by the channel decoder to recover transport channels. The information is distributed into two segments in one burst (four segments in two burst = one frame)

The synchronization shift (SS) field is used to inform the other station of a shift of the burst time ('"00" means that the sync shift is increased, "11" that it is decreased). The bits are transmitted in M consecutive frames. The shift value is a multiple k of  $T_{\text{chio}}/8$ . M and k are transmitted by signaling. The value for M (Sync Shift Repetition) can be selected.

Analogously to the Sync Shift field, the power control (TPC) field is used to initiate an increase or decrease of transmit power.

If the spreading factor SF is lower than 16, the control symbols are transmitted 16/SF times. Control symbols are treated like data symbols, i.e. they are spread and scrambled.

## <span id="page-17-0"></span>3 TD-SCDMA configuration and settings

► To access the TD-SCDMA settings, select "Baseband > TD-SCDMA".

**Tip:** The dialog is comprehensive. To simplify the description and the orientation through this documentation, the headings of the following section follow a common naming convention:

*<DialogName/TabName>< - ><SourceDialog>*

This common structure is intended to identify your current location in the dialog.

The remote commands required to define these settings are described in [Chapter 4,](#page-91-0) ["Remote-control commands", on page 92](#page-91-0).

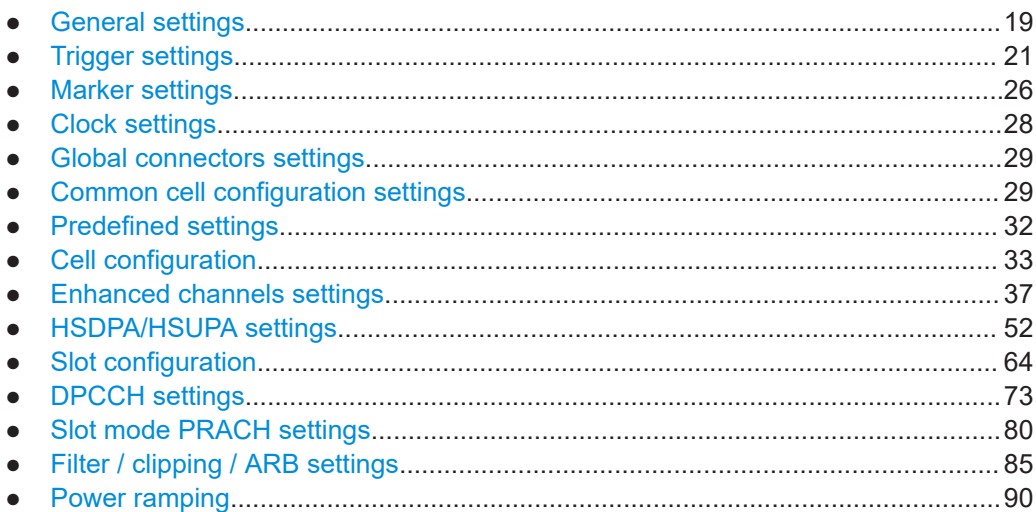

## <span id="page-18-0"></span>**3.1 General settings**

► To access this dialog, select "Baseband > TD-SCDMA > General".

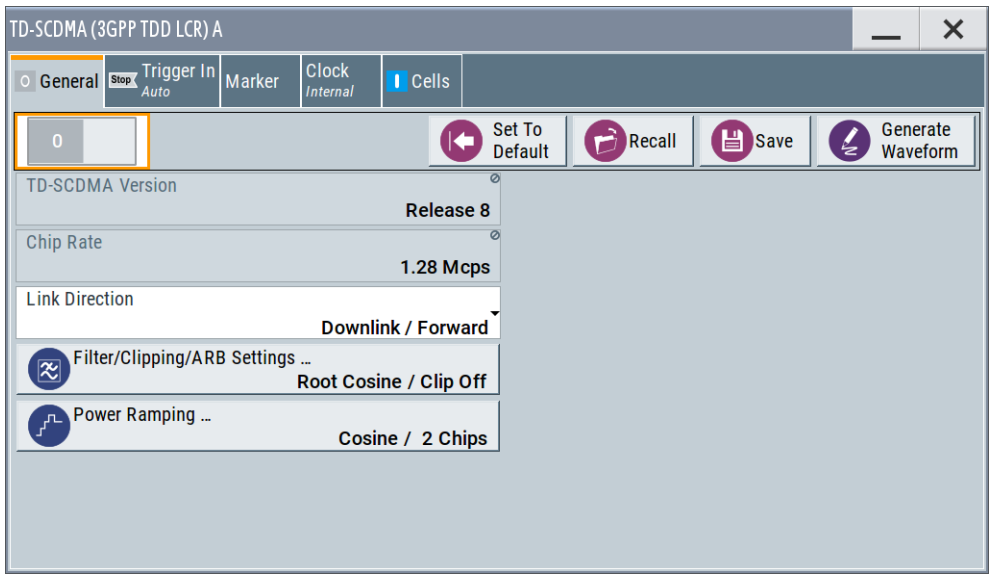

This dialog comprises the standard general settings, valid for the signal in both transmission directions.

#### **State**

Activates the standard and deactivates all the other digital standards and digital modulation modes in the same path.

Remote command:

[:SOURce<hw>]: BB: TDSCdma: STATe on page 99

#### **Set to Default**

Calls the default settings. The values of the main parameters are listed in the following table.

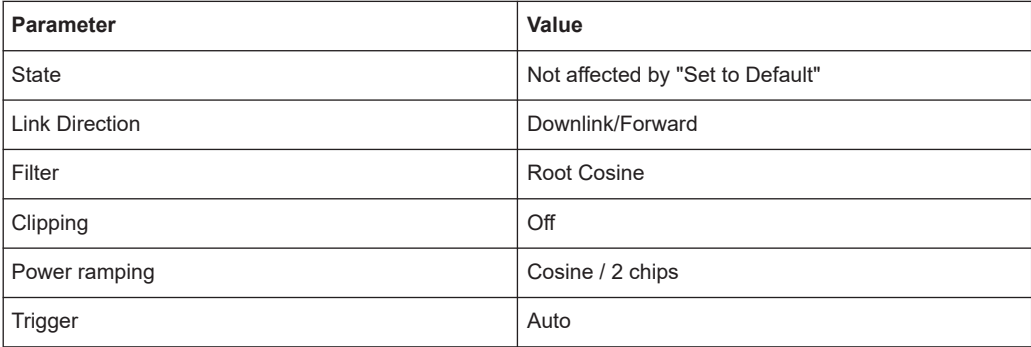

#### Remote command:

[\[:SOURce<hw>\]:BB:TDSCdma:PRESet](#page-96-0) on page 97

#### **Save/Recall**

Accesses the "Save/Recall" dialog, that is the standard instrument function for saving and recalling the complete dialog-related settings in a file. The provided navigation possibilities in the dialog are self-explanatory.

The settings are saved in a file with predefined extension. You can define the filename and the directory, in that you want to save the file.

See also, chapter "File and Data Management" in the R&S SMBV100B user manual.

Remote command:

[\[:SOURce<hw>\]:BB:TDSCdma:SETTing:CATalog?](#page-96-0) on page 97

[\[:SOURce<hw>\]:BB:TDSCdma:SETTing:LOAD](#page-96-0) on page 97

[\[:SOURce<hw>\]:BB:TDSCdma:SETTing:STORe](#page-97-0) on page 98

#### **Generate Waveform File**

With enabled signal generation, triggers the instrument to save the current settings of an arbitrary waveform signal in a waveform file with predefined extension  $*$ , wv. You can define the filename and the directory, in that you want to save the file.

Using the ARB modulation source, you can play back waveform files and/or process the file to generate multi-carrier or multi-segment signals.

Remote command:

[\[:SOURce<hw>\]:BB:TDSCdma:WAVeform:CREate](#page-98-0) on page 99

#### **TD-SCDMA Version**

Displays the current version of the TD-SCDMA standard.

The default settings and parameters provided are oriented towards the specifications of the version displayed.

Remote command:

[\[:SOURce<hw>\]:BB:TDSCdma:VERSion?](#page-98-0) on page 99

#### **Chip Rate**

Displays the system chip rate. This is fixed at 1.28 Mcps.

The output chip rate can be varied in the Filter/Clipping/ARB Settings dialog (see [Chapter 3.14.1, "Filter settings", on page 86](#page-85-0)).

Remote command:

[\[:SOURce<hw>\]:BB:TDSCdma:CRATe?](#page-93-0) on page 94

#### **Link Direction**

Selects the transmission direction.

The settings of the basestation or the user equipment are provided in the following dialog section in accordance with the selection.

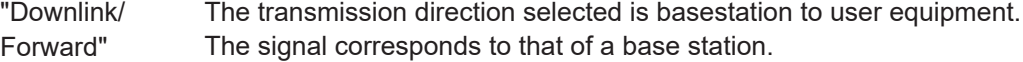

"Uplink/ The transmission direction selected is user equipment to base sta-

Reverse" tion. The signal corresponds to that of a user equipment.

#### Remote command:

[\[:SOURce<hw>\]:BB:TDSCdma:LINK](#page-94-0) on page 95

#### <span id="page-20-0"></span>**Filter / Clipping / ARB Settings**

Access to the dialog for setting baseband filtering, clipping and the sequence length of the arbitrary waveform component, see [Chapter 3.14, "Filter / clipping / ARB settings",](#page-84-0) [on page 85](#page-84-0) .

#### **Power Ramping…**

Accesses the dialog for setting the power ramping, see [Chapter 3.15, "Power ramp](#page-89-0)[ing", on page 90.](#page-89-0)

Remote command: n.a.

### **3.2 Trigger settings**

#### Access:

► Select "Baseband" > "TD-SCDMA" > "Trigger In".

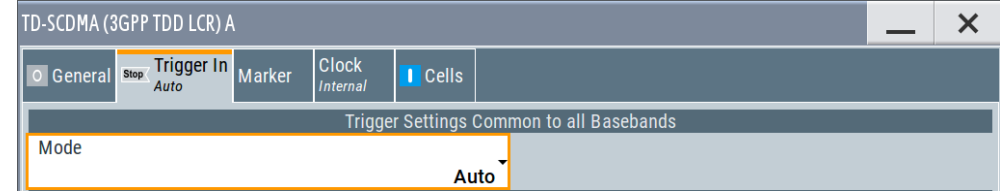

This tab provides settings to select and configure the trigger, like trigger source, trigger mode and trigger delays, and to arm or trigger an internal trigger manually. The header of the tab displays the status of the trigger signal and trigger mode. As in the tabs "Marker" and "Clock", this tab provides also access to the settings of the related connectors.

#### **Routing and activating a trigger signal**

- 1. Define the effect of a trigger event and the trigger signal source.
	- a) Select "Trigger In" > "Mode".
	- b) Select "Trigger In" > "Source".
- 2. For external trigger signals, define the connector for signal input. See [Chapter 3.5,](#page-28-0) ["Global connectors settings", on page 29.](#page-28-0)

You can map trigger signals to one or more User x connectors.

Global connectors settings allow you to configure the signal mapping, the polarity, the trigger threshold and the input impedance of the input connectors.

3. Activate baseband signal generation. In the block diagram, set "Baseband" > "On". The R&S SMBV100B starts baseband signal generation after the configured trigger event.

#### **About baseband trigger signals**

This section focuses on the available settings.

For information on how these settings affect the signal, refer to section "Basics on ..." in the R&S SMBV100B user manual.

#### **Settings:**

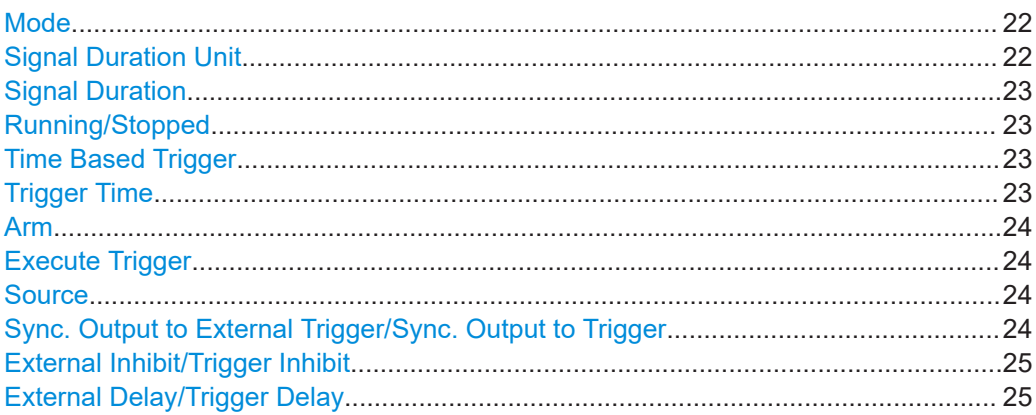

#### **Mode**

Selects trigger mode, i.e. determines the effect of a trigger event on the signal generation.

● "Auto"

The signal is generated continuously.

- "Retrigger" The signal is generated continuously. A trigger event (internal or external) causes a restart.
- "Armed Auto" The signal is generated only when a trigger event occurs. Then the signal is gener-

ated continuously. An "Arm" stops the signal generation. A subsequent trigger event (internal or external) causes a restart.

● "Armed Retrigger"

The signal is generated only when a trigger event occurs. Then the signal is generated continuously. Every subsequent trigger event causes a restart.

An "Arm" stops signal generation. A subsequent trigger event (internal or external) causes a restart.

● "Single"

The signal is generated only when a trigger event occurs. Then the signal is generated once to the length specified at "Signal Duration".

Every subsequent trigger event (internal or external) causes a restart.

#### Remote command:

[\[:SOURce<hw>\]:BB:TDSCdma\[:TRIGger\]:SEQuence](#page-106-0) on page 107

#### **Signal Duration Unit**

Defines the unit for describing the length of the signal sequence to be output in the "Single" trigger mode.

**Trigger settings** 

<span id="page-22-0"></span>Remote command:

[\[:SOURce<hw>\]:BB:TDSCdma:TRIGger:SLUNit](#page-104-0) on page 105

#### **Signal Duration**

Requires trigger "Mode" > "Single".

Enters the length of the trigger signal sequence.

Use this parameter, for example, for the following applications:

To output the trigger signal partly.

To output a predefined sequence of the trigger signal.

Remote command:

[\[:SOURce<hw>\]:BB:TDSCdma:TRIGger:SLENgth](#page-104-0) on page 105

#### **Running/Stopped**

With enabled modulation, displays the status of signal generation for all trigger modes.

- "Running" The signal is generated; a trigger was (internally or externally) initiated in triggered mode.
- "Stopped"

The signal is not generated and the instrument waits for a trigger event.

#### Remote command:

[\[:SOURce<hw>\]:BB:TDSCdma:TRIGger:RMODe?](#page-104-0) on page 105

#### **Time Based Trigger**

Requires trigger "Mode" > "Armed Auto"/"Single".

Activates time-based triggering with a fixed time reference.

The R&S SMBV100B triggers signal generation when its operating system time ("Current Time") matches a specified time trigger ("Trigger Time"). As trigger source, you can use an internal trigger or an external global trigger.

How to: Chapter "Time-based triggering" in the R&S SMBV100B user manual.

Remote command:

[\[:SOURce<hw>\]:BB:TDSCdma:TRIGger:TIME\[:STATe\]](#page-107-0) on page 108

#### **Trigger Time**

Requires trigger "Mode" > "Armed Auto"/"Single".

Sets date and time for a time-based trigger signal.

Set a trigger time that is later than the "Current Time". The current time is the operating system time of the R&S SMBV100B. If you set an earlier trigger time than the current time, time-based triggering is not possible.

How to: Chapter "Time-based triggering" in the R&S SMBV100B user manual.

"Date" Sets the date of the time-based trigger in format YYYY-MM-DD.

Remote command:

[\[:SOURce<hw>\]:BB:TDSCdma:TRIGger:TIME:DATE](#page-106-0) [on page 107](#page-106-0)

<span id="page-23-0"></span>"Time" Sets the time of the time-based trigger in format hh:mm:ss. Remote command: [\[:SOURce<hw>\]:BB:TDSCdma:TRIGger:TIME:TIME](#page-107-0) [on page 108](#page-107-0)

#### **Arm**

Stops the signal generation until a subsequent trigger event occurs.

Remote command:

[\[:SOURce<hw>\]:BB:TDSCdma:TRIGger:ARM:EXECute](#page-103-0) on page 104

#### **Execute Trigger**

For internal trigger source, executes trigger manually.

Remote command:

[\[:SOURce<hw>\]:BB:TDSCdma:TRIGger:EXECute](#page-104-0) on page 105

#### **Source**

The following sources of the trigger signal are available:

- "Internal"
- The trigger event is executed manually by the "Execute Trigger".
- "External Global Trigger"

The trigger event is the active edge of an external trigger signal provided and configured at the User x connectors.

"Baseband Sync In" In primary-secondary instrument mode, secondary instruments are triggered by the active edge of the synchronization signal.

How to: ["Routing and activating a trigger signal"](#page-20-0) on page 21

#### Remote command:

[\[:SOURce<hw>\]:BB:TDSCdma:TRIGger:SOURce](#page-105-0) on page 106

#### **Sync. Output to External Trigger/Sync. Output to Trigger**

Enables signal output synchronous to the trigger event.

● "On"

Corresponds to the default state of this parameter.

The signal calculation starts simultaneously with the trigger event. Because of the processing time of the instrument, the first samples are cut off and no signal is output. After elapsing of the internal processing time, the output signal is synchronous to the trigger event.

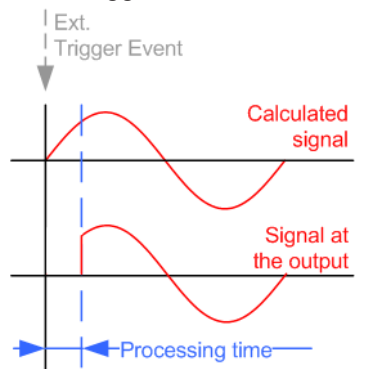

#### <span id="page-24-0"></span>● "Off"

The signal output begins after elapsing of the processing time. Signal output starts with sample 0. The complete signal is output.

This mode is recommended for triggering of short signal sequences. Short sequences are sequences with signal duration comparable with the processing time of the instrument.

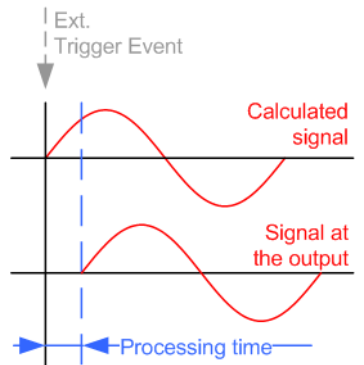

In primary-secondary instrument mode, this setting ensures that once achieved, synchronization is not lost if the baseband signal sampling rate changes.

#### Remote command:

[\[:SOURce<hw>\]:BB:TDSCdma:TRIGger:EXTernal:SYNChronize:OUTPut](#page-104-0) [on page 105](#page-104-0)

#### **External Inhibit/Trigger Inhibit**

Applies for external trigger signal.

Sets the duration with that any following trigger event is suppressed. In "Retrigger" mode, for example, a new trigger event does not cause a restart of the signal generation until the specified inhibit duration does not expire.

For more information, see chapter "Basics" in the R&S SMBV100B user manual.

Remote command:

```
[:SOURce<hw>]:BB:TDSCdma:TRIGger[:EXTernal]:INHibit on page 106
```
#### **External Delay/Trigger Delay**

Delays the trigger event of the signal from:

The external trigger source

Use this setting to:

- Synchronize the instrument with the device under test (DUT) or other external devices
- Compensate delays and align the signal generation start in multi-instrument setup

For more information, see chapter "Basics on ..." in the R&S SMBV100B user manual. Remote command:

[\[:SOURce<hw>\]:BB:TDSCdma:TRIGger\[:EXTernal\]:DELay](#page-105-0) on page 106

## <span id="page-25-0"></span>**3.3 Marker settings**

Access:

► Select "Baseband" > "TD-SCDMA" > "Marker".

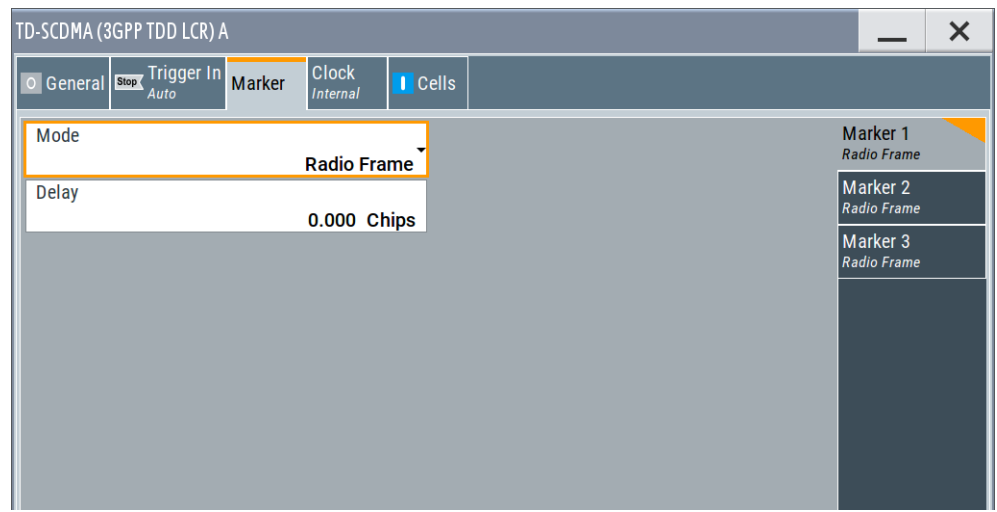

This tab provides settings to select and configure the marker output signal including marker mode and marker delay.

#### **Routing and activating a marker signal**

- 1. To define the signal shape of an individual marker signal "x", select "Marker" > "Marker x" > "Mode".
- 2. Optionally, define the connector for signal output. See [Chapter 3.5, "Global con](#page-28-0)[nectors settings", on page 29.](#page-28-0) You can map marker signals to one or more User x connectors.
- 3. Activate baseband signal generation. In the block diagram, set "Baseband" > "On".

The R&S SMBV100B adds the marker signal to the baseband signal. Also, R&S SMBV100B outputs this signal at the configured User x connector.

#### **About marker output signals**

This section focuses on the available settings.

For information on how these settings affect the signal, refer to section "Basics on ..." in the R&S SMBV100B user manual.

#### **Settings:**

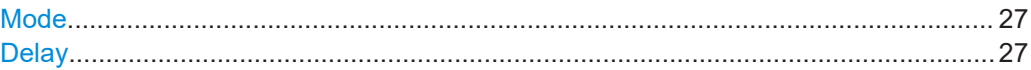

#### <span id="page-26-0"></span>**Mode**

Marker configuration for up to 3 markers. The settings are used to select the marker mode defining the shape and periodicity of the markers. The contents of the dialog change with the selected marker mode.

#### How to: ["Routing and activating a marker signal"](#page-25-0) on page 26

- "Radio Frame" A marker signal is generated every 10 ms (traffic channel frame clock).
- "Chip Sequence Period (ARB)"

A marker signal is generated at the beginning of every arbitrary waveform sequence (depending on the set sequence length). The marker signal is generated regardless of whether an ARB component is used.

"System Frame Number (SFN) Restart"

A marker signal is generated at the start of every SFN period (every 4096 frames).

"On/Off Ratio" A regular marker signal that is defined by an on/off ratio is generated. A period lasts one on and off cycle.

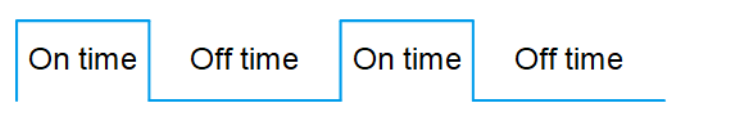

Remote command:

```
[:SOURce<hw>]:BB:TDSCdma:TRIGger:OUTPut<ch>:ONTime
on page 109
```
[\[:SOURce<hw>\]:BB:TDSCdma:TRIGger:OUTPut<ch>:OFFTime](#page-108-0) [on page 109](#page-108-0)

"User Period" A marker signal is generated at the beginning of every user-defined period. The period is defined in "Period".

Remote command:

[\[:SOURce<hw>\]:BB:TDSCdma:TRIGger:OUTPut<ch>:PERiod](#page-109-0) [on page 110](#page-109-0)

#### Remote command:

[\[:SOURce<hw>\]:BB:TDSCdma:TRIGger:OUTPut<ch>:ONTime](#page-108-0) on page 109 [\[:SOURce<hw>\]:BB:TDSCdma:TRIGger:OUTPut<ch>:OFFTime](#page-108-0) on page 109 [\[:SOURce<hw>\]:BB:TDSCdma:TRIGger:OUTPut<ch>:PERiod](#page-109-0) on page 110

[\[:SOURce<hw>\]:BB:TDSCdma:TRIGger:OUTPut<ch>:MODE](#page-108-0) on page 109

#### **Delay**

Delays the marker signal at the marker output relative to the signal generation start. Variation of the parameter "Marker x" > "Delay" causes signal recalculation. Remote command:

[\[:SOURce<hw>\]:BB:TDSCdma:TRIGger:OUTPut<ch>:DELay](#page-109-0) on page 110

## <span id="page-27-0"></span>**3.4 Clock settings**

#### Access:

► Select "Baseband" > "TD-SCDMA" > "Clock".

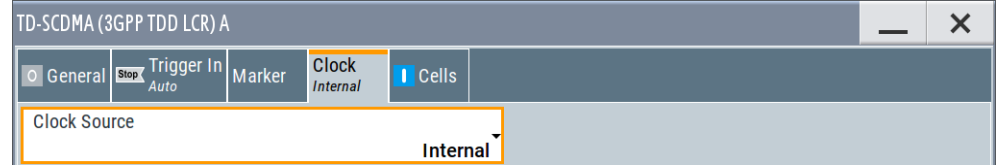

This tab provides settings to select and configure the clock signal, like the clock source and clock mode.

#### **Defining the clock**

- 1. Select "Clock" > "Source" to define the source of clock signal.
- 2. For external clock signals, define the connector for signal input. See [Chapter 3.5,](#page-28-0) ["Global connectors settings", on page 29.](#page-28-0)

You can map clock signals to one or more User x connectors.

Global connectors settings allow you to configure the signal mapping, the polarity, the trigger threshold and the input impedance of the input connectors.

3. Activate baseband signal generation. In the block diagram, set "Baseband" > "On".

The R&S SMBV100B starts baseband signal generation with a symbol rate that equals the clock rate.

#### **About clock signals**

This section focuses on the available settings.

For information on how these settings affect the signal, refer to section "Basics on ..." in the R&S SMBV100B user manual.

#### **Settings:**

Clock Source.................................................................................................................28

#### **Clock Source**

Selects the clock source.

"Internal"

The instrument uses its internal clock reference.

How to: "Defining the clock" on page 28

#### Remote command:

[\[:SOURce<hw>\]:BB:TDSCdma:CLOCk:SOURce](#page-109-0) on page 110

## <span id="page-28-0"></span>**3.5 Global connectors settings**

Accesses a dialog to configure global connectors.

The button is available in the following dialogs or tabs:

- "Trigger / Marker / Clock" dialog that is accessible via the "TMC" block in the block diagram.
- "Trigger In", "Marker" and "Clock" tabs that are accessible via the "Baseband" block in the block diagram.

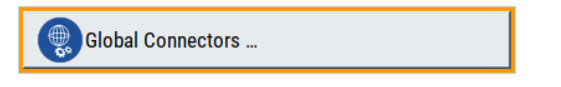

See also chapter "Global connectors settings" in the user manual.

## **3.6 Common cell configuration settings**

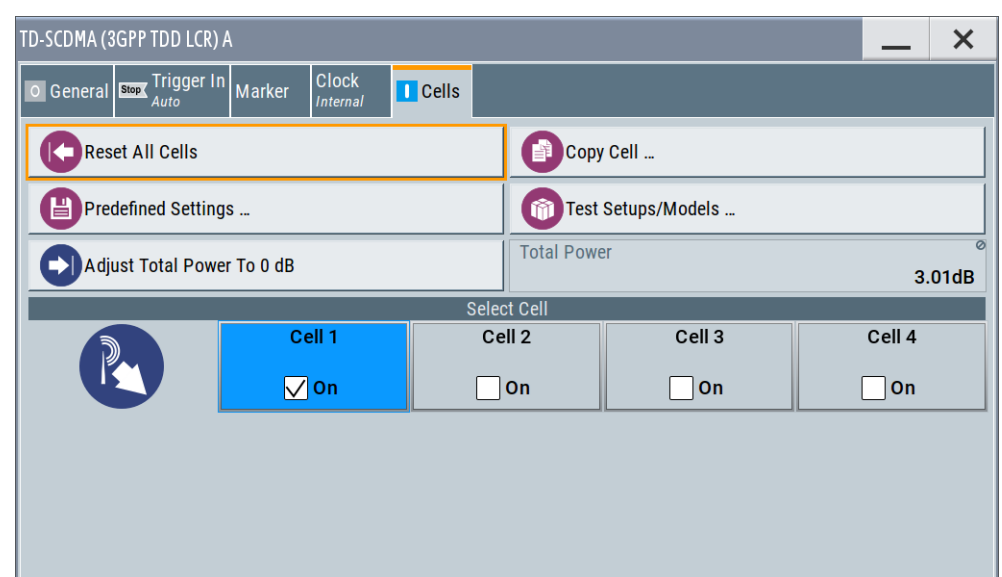

► To access this dialog select "Baseband > TD-SCDMA > Cells".

In this dialog, the cells can be set to the predefined settings, parameters of one cell can be copied to another cell, and the total power can be set to 0 dB. Each cell can be activated or deactivated. Active cells are highlighted in blue. Clicking a cell opens the configuration dialog for setting the cell parameters.

Provided are the following settings:

#### **Reset All Cells**

Resets all cells to the predefined settings. The reset applies to the selected link direction. The following table gives an overview of the settings. The preset value for each parameter is specified in the description of the remote-control commands.

Common cell configuration settings

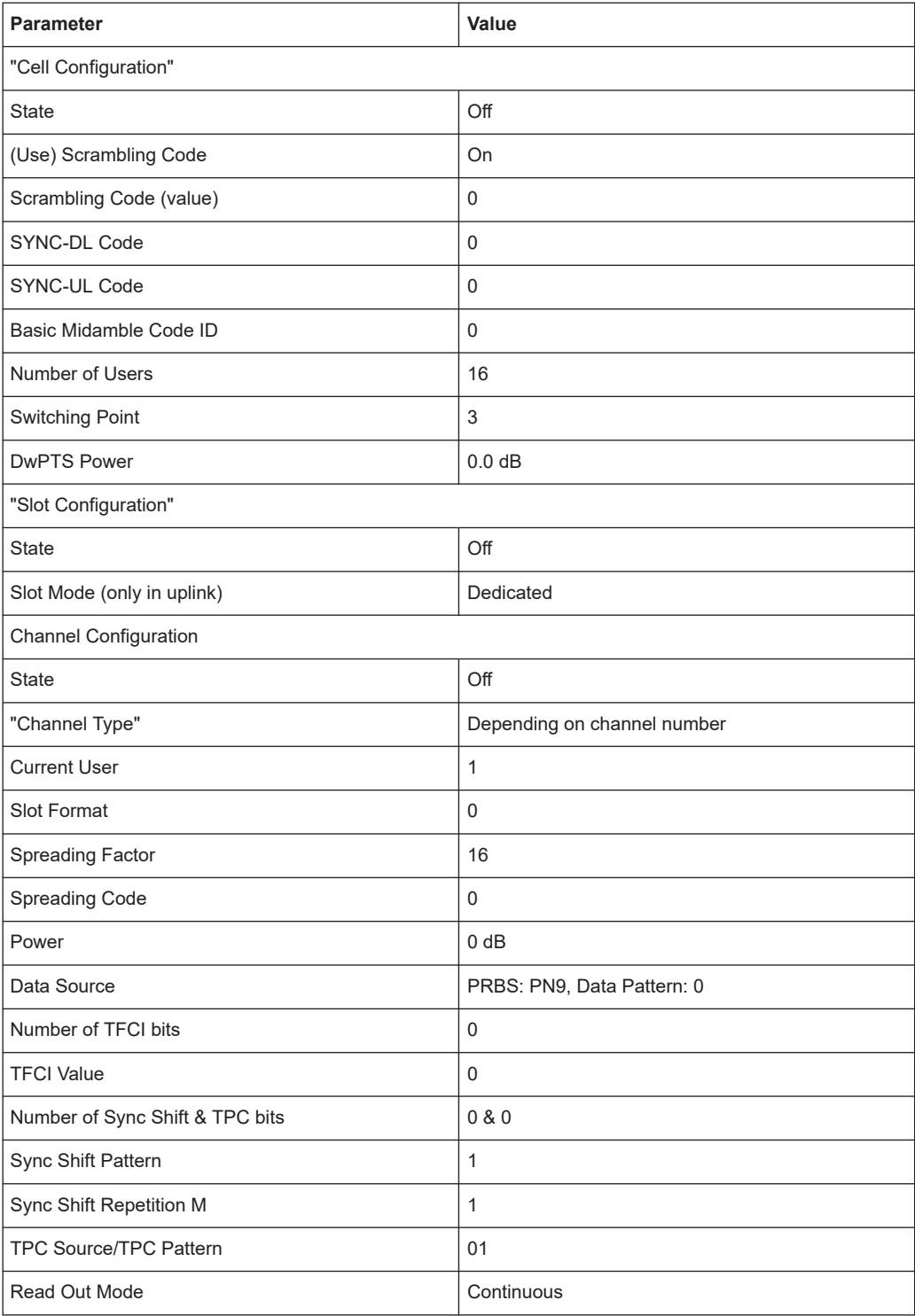

#### Remote command:

[\[:SOURce<hw>\]:BB:TDSCdma:RESet](#page-96-0) on page 97

#### **Copy Cell...**

Copies the settings of a cell to a second cell.

Common cell configuration settings

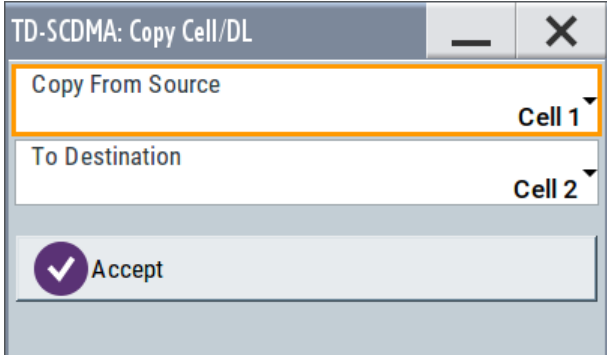

#### "Copy From Source"

Selects the cell whose settings are to be copied.

```
"To Destination"
```
Selects the cell whose settings are to be overwritten.

"Accept" Starts the copy process.

Remote command:

[\[:SOURce<hw>\]:BB:TDSCdma:COPY:SOURce](#page-92-0) on page 93 [\[:SOURce<hw>\]:BB:TDSCdma:COPY:DESTination](#page-92-0) on page 93 [:SOURce<hw>]: BB: TDSCdma: COPY: EXECute on page 94

#### **Predefined Settings**

Access the dialog for setting predefined configurations, see [Chapter 3.7, "Predefined](#page-31-0) [settings", on page 32](#page-31-0) .

Remote command: n.a.

#### **Test Setups/Models**

Accesses the dialog for selecting one of the test models defined in the TD-SCDMA standard and the self-defined test setups.

Remote command: [\[:SOURce<hw>\]:BB:TDSCdma:SETTing:TMODel](#page-97-0) on page 98

#### **Adjust Total Power to 0dB**

Sets the power of an enabled channel so that the total power of all the active channels is 0 dB. This does not change the power ratio among the individual channels.

Remote command: [\[:SOURce<hw>\]:BB:TDSCdma:POWer:ADJust](#page-94-0) on page 95

#### **Total Power**

Displays the total power of the active channels for the selected link direction.

The total power is calculated from the power ratio of the powered up code channels with modulation on. If the value is not equal to 0 dB, the individual code channels are internally adapted so that the "Total Power" for achieving the set output level is 0 dB. The power ratios are retained.

#### Remote command:

[\[:SOURce<hw>\]:BB:TDSCdma:POWer\[:TOTal\]?](#page-94-0) on page 95

#### <span id="page-31-0"></span>**Select Cell**

Selects the cell and accesses the corresponding dialog with cell-related settings, see [Chapter 3.8, "Cell configuration", on page 33](#page-32-0).

Remote command: n.a.

#### **Cell On / Cell Off**

Activates or deactivates the cells.

#### Remote command:

[\[:SOURce<hw>\]:BB:TDSCdma:DOWN|UP:CELL<st>:STATe](#page-114-0) on page 115

## **3.7 Predefined settings**

► To access this dialog, select "TD-SCDMA > Cells > Predefined Settings".

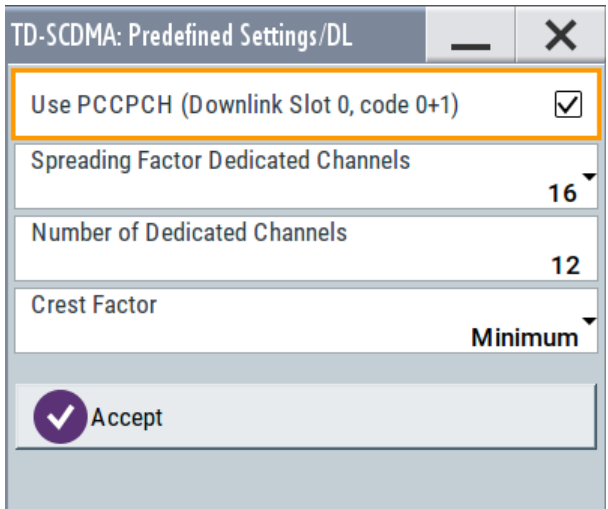

The settings provided in this dialog depend on the link direction and apply only to cell1.

With the "Predefined Settings" function, it is possible to create highly complex scenarios with just a few keystrokes. This function is of use if, say, just the envelope of the signal is of interest.

#### **Use PCCPCH (Downlink Slot 0, code 0+1)**

(This feature is available in the downlink only.)

Selects, if P-CCPCH is used in the scenario or not.

If P-CCPCH is used, both P-CCPCHs are activated in slot 0 with spreading code 0+1.

Remote command:

[\[:SOURce<hw>\]:BB:TDSCdma:DOWN:PPARameter:PCCPch:STATe](#page-111-0) on page 112

#### <span id="page-32-0"></span>**Spreading Factor Dedicated Channels**

Selects the spreading factor for the DPCHs.

The available spreading factors depend on the link direction.

Remote command:

[\[:SOURce<hw>\]:BB:TDSCdma:DOWN|UP:PPARameter:DPCH:SFACtor](#page-111-0) [on page 112](#page-111-0)

#### **Number of Dedicated Channels**

Sets the number of activated DPCHs.

The minimum number is 1 and the maximum number depends on the spreading factor:

Max. No. DPCH = 3 x "Spreading Factor"

Remote command:

[\[:SOURce<hw>\]:BB:TDSCdma:DOWN|UP:PPARameter:DPCH:COUNt](#page-110-0) on page 111

#### **Crest Factor**

Selects the desired range for the crest factor scenario.

The crest factor of the signal is kept in the desired range by varying the distribution of the channels inside one slot and in between several slots.

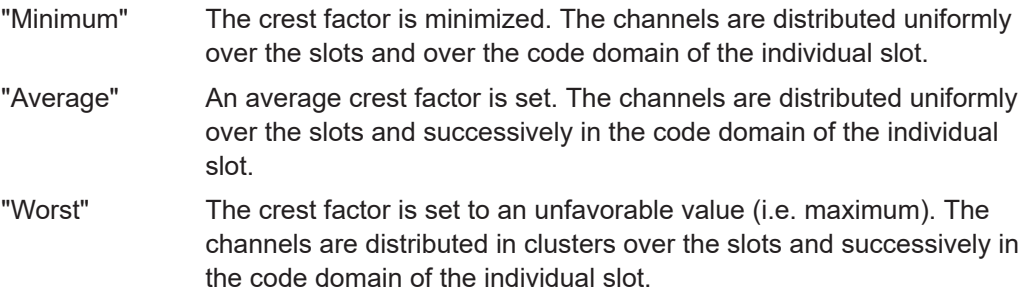

Remote command:

[\[:SOURce<hw>\]:BB:TDSCdma:DOWN|UP:PPARameter:DPCH:CRESt](#page-110-0) on page 111

#### **Accept**

Presets the channel table of cell 1 with the parameters defined in the "Predefined Settings" dialog.

Remote command:

[\[:SOURce<hw>\]:BB:TDSCdma:DOWN|UP:PPARameter:EXECute](#page-111-0) on page 112

## **3.8 Cell configuration**

The "Cell" dialog provides the parameters for configuring general cell settings, and specific slot-related settings.

#### <span id="page-33-0"></span>**3.8.1 Common settings**

- 1. To access this dialog, select "Baseband > TD-SCDMA > Cells".
- 2. Select "Cell 1...Cell 4 > Common".

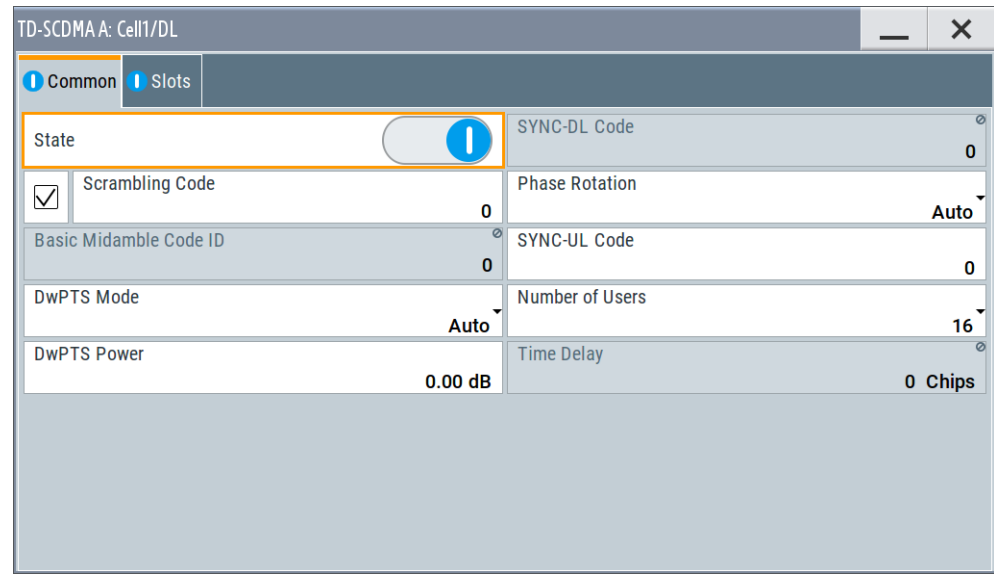

This dialog comprises the common parameters required for configuring the cell.

#### **State**

Activates or deactivates the selected cell.

The number of the selected cell is displayed in the dialog header.

Remote command:

[\[:SOURce<hw>\]:BB:TDSCdma:DOWN|UP:CELL<st>:STATe](#page-114-0) on page 115

#### **Use (Scrambling Code)**

Activates or deactivates the scrambling code.

The scrambling code is deactivated, for example, for test purposes.

Remote command:

[\[:SOURce<hw>\]:BB:TDSCdma:DOWN|UP:CELL<st>:SCODe:STATe](#page-113-0) on page 114

#### **Scrambling Code**

Sets the scrambling code. The scrambling code identifies the cell and is the starting value of the scrambling code generator.

The scrambling code is used for transmitter-dependent scrambling of the chip sequence. The value range is 0 to 127.

Remote command:

[\[:SOURce<hw>\]:BB:TDSCdma:DOWN|UP:CELL<st>:SCODe](#page-113-0) on page 114

#### **Basic Midamble Code ID**

Displays the basic midamble code ID of the cell.

The basic midamble code ID is derived from the scrambling code.

Remote command:

[\[:SOURce<hw>\]:BB:TDSCdma:DOWN|UP:CELL<st>:MCODe?](#page-112-0) on page 113

#### **DwPTS Mode/ UpPTS Mode**

Selects whether to use the pilot timeslot and its power or not. In "Auto" and "On", the DwPTS/UpPTS is used. This is indicated in the "Select Slot in Subframe to Configure" graph.

For details regarding the DwPTS/UpPTS, see [Chapter 2.3.2, "Dwpts and uppts",](#page-13-0) [on page 14](#page-13-0).

#### Remote command:

```
[:SOURce<hw>]:BB:TDSCdma:DOWN:CELL<st>:DWPTs:MODE on page 113
[:SOURce<hw>]:BB:TDSCdma:DOWN:CELL<st>:DWPTs:STATe? on page 113
[:SOURce<hw>]:BB:TDSCdma:UP:CELL<st>:UPPTs:MODE on page 113
[:SOURce<hw>]:BB:TDSCdma:UP:CELL<st>:UPPTs:STATe? on page 113
```
#### **DwPTS Power/ UpPTS Power**

Sets the power of the downlink/uplink pilot timeslot.

#### Remote command:

```
[:SOURce<hw>]:BB:TDSCdma:UP:CELL<st>:UPPTs:MODE[:
SOURce<hw>]:BB:TDSCdma:UP:CELL<st>:UPPTs:POWer on page 113
[:SOURce<hw>]:BB:TDSCdma:DOWN:CELL<st>:DWPTs:POWer on page 113
```
#### **SYNC-DL Code**

Displays the SYNC-DL code.

The SYNC-DL code is transmitted in the DwPTS (downlink pilot timeslot). It is used by the user equipment to synchronize to the base station.

The SYNC-DL code is derived from the scrambling code and the basic midamble code ID.

Remote command:

[\[:SOURce<hw>\]:BB:TDSCdma:DOWN|UP:CELL<st>:SDCode?](#page-114-0) on page 115

#### **Phase Rotation**

Selects the phase rotation for the downlink pilots.

- "Auto" Sets the default phase rotation sequence according to the presence of the P-CCPCH.
- "S1" There is a P-CCPCH in the next four subframes.
- "S2" There is no P-CCPCH in the next four subframes.

Remote command:

[\[:SOURce<hw>\]:BB:TDSCdma:DOWN|UP:CELL<st>:PROTation](#page-113-0) on page 114

#### **SYNC-UL Code**

Sets the SYNC-UL code.

The SYNC-UL code is transmitted in the UpPTS. It is used by the base station to synchronize to the user equipment.

Cell configuration

<span id="page-35-0"></span>The SYNC-UL code is derived from the scrambling code and the basic midamble code ID.

Remote command:

[\[:SOURce<hw>\]:BB:TDSCdma:DOWN|UP:CELL<st>:SUCode](#page-114-0) on page 115

#### **Number of Users**

Selects the total number of users of the cell. The number of users influences the actual midamble sequence transmitted in the burst.

Remote command: [\[:SOURce<hw>\]:BB:TDSCdma:DOWN|UP:CELL<st>:USERs](#page-115-0) on page 116

#### **Time Delay**

(This feature is available for cell 2, 3, and 4 only)

Enters the time delay of the signal of the selected cell compared to the signal of cell 1. Remote command:

[\[:SOURce<hw>\]:BB:TDSCdma:DOWN|UP:CELL<st>:TDELay](#page-115-0) on page 116

#### **3.8.2 Slots**

- 1. To access this dialog, select "Baseband > TD-SCDMA > Cells".
- 2. Select "Cell 1...Cell 4 > Slots".

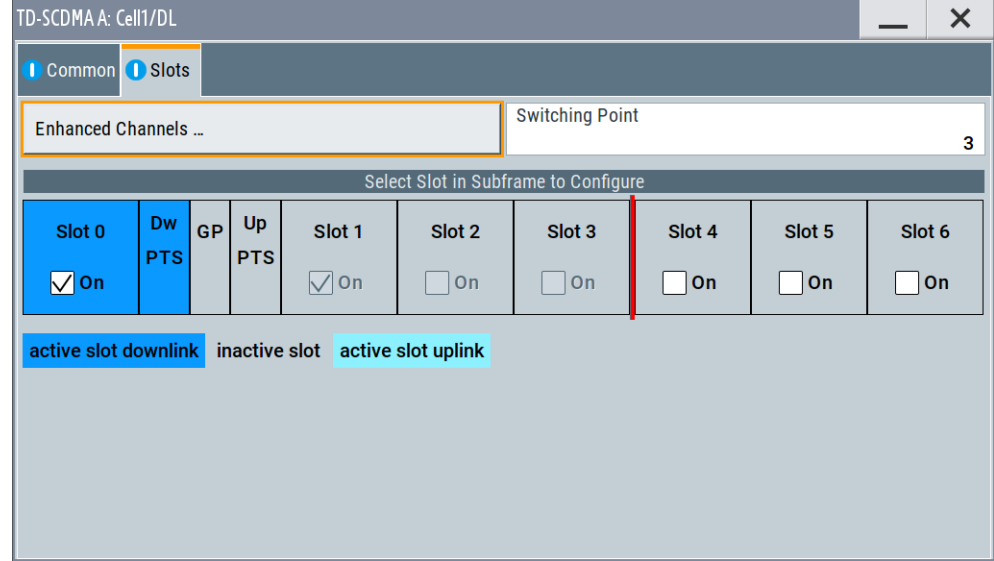

In this dialog, the slots are selected for configuration.

#### **Enhanced Channels…**

(available for cell1 only)

Accesses the dialog for setting enhanced channel configurations, see [Chapter 3.9,](#page-36-0) ["Enhanced channels settings", on page 37](#page-36-0).
n.a.

### **Switching Point**

Sets the switching point between the uplink slots and the downlink slots in the frame.

Slot 0 is always allocated to the downlink, Slot 1 is always allocated to the uplink.

In the "Select Slot in Subframe to Configure" section, the switching point is indicated by a red bar. The slots to the left of the red bar are generated for link direction downlink, to the right of the red bar for link direction uplink. Only the slots for one link direction are active at a time, the slots of the other link direction are inactive.

The DwPTs is always active in downlink mode. The UpPTS is only active if PRACH is selected for the uplink slots.

Remote command:

[\[:SOURce<hw>\]:BB:TDSCdma:DOWN|UP:CELL<st>:SPOint](#page-114-0) on page 115

# **Select Slot in Subframe to Configure**

Displays the slots of the cell.

Active slots are highlighted blue (downlink) and green (uplink). Select a slot in the subframe to access the dialog for configuring the channels of the selected slot, see [Chap](#page-63-0)[ter 3.11, "Slot configuration", on page 64](#page-63-0).

Remote command: n.a.

# **Slot Icon**

Activates or deactivates the slot in the subframe.

Remote command:

[\[:SOURce<hw>\]:BB:TDSCdma:DOWN|UP:CELL<st>:SLOT<ch0>:STATe](#page-141-0) [on page 142](#page-141-0)

#### **GP (Guard Period)**

The base station sends 16 chips of GP in each subframe and is inserted between the DwPTS and UpPTS in each subframe. The GP is used to avoid the multipath interference.

Remote command: n.a.

# **3.9 Enhanced channels settings**

The "Enhanced Channels Settings" dialog provides the parameters required for configuring the enhanced state of the channel. The selected link direction determines the provided channel:

- For "Downlink / Forward" direction, the Broadcast Channels (BCH) parameters are provided
- For "Uplink / Reverse" direction, the Dedicated Channel (DCH) settings.

All further parameters are available for both link directions.

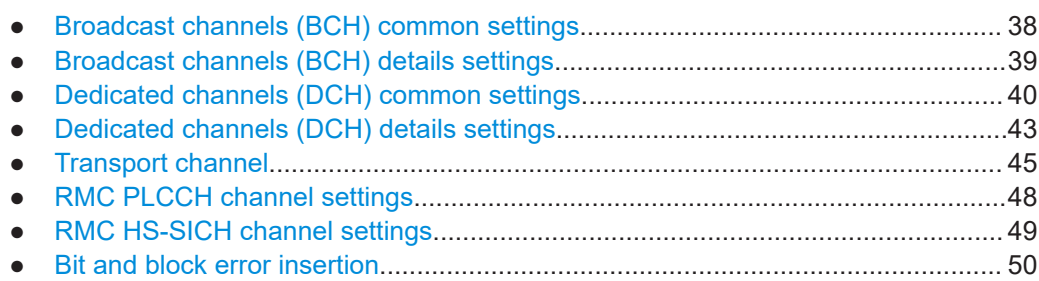

# **3.9.1 Broadcast channels (BCH) common settings**

#### Access:

- 1. Select "TD-SCDMA > General > Link Direction > Downlink / Forward"
- 2. In the "Cells" tab, select "Cell 1".
- 3. In the "Slots" tab, select "Enhanced Channels > BCH Common".

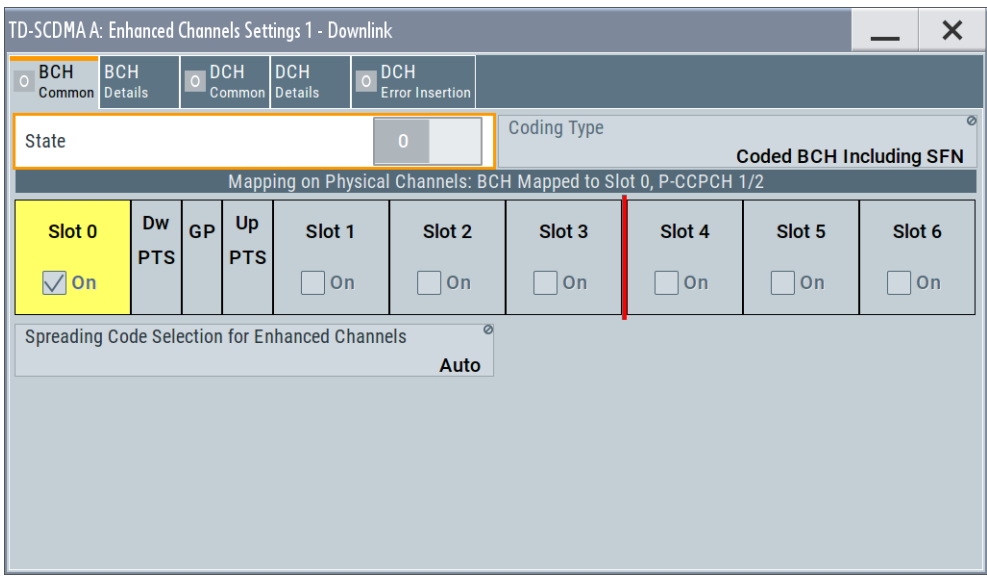

The "Broadcast Channels (BCH)" tab contains the common settings for configuring and activating the enhanced state of the channel.

# **State (BCH)**

Activates or deactivates P-CCPCH 1/2 channel coding.

When activated, Slot 0 is active with P-CCPCH 1 and 2 switched on. The data source is fixed to BCH.

Remote command:

[\[:SOURce<hw>\]:BB:TDSCdma:DOWN:CELL<st>:ENH:BCH:STATe](#page-130-0) on page 131

# <span id="page-38-0"></span>**Coding Type (BCH)**

Displays the coding scheme.

The coding scheme of P-CCPCH (BCH) is specified in the standard. The channel is generated automatically with the counting system frame number (SFN). The system information after the SFN field is provided by the selected data source.

#### Remote command:

[\[:SOURce<hw>\]:BB:TDSCdma:DOWN:CELL<st>:ENH:BCH:TYPE?](#page-131-0) on page 132

#### **Mapping On Physical Channels: BCH mapped to <Slot> 0, P-CCPCH1/2**

Displays the slots of Cell 1 used to transmit the broadcast channels. For BCH, Slot 0 is always used.

Remote command:

[\[:SOURce<hw>\]:BB:TDSCdma:DOWN:CELL<st>:ENH:BCH:SLOTstate<ch0>?](#page-130-0) [on page 131](#page-130-0)

#### **Spreading Code Selection (BCH)**

Selects if the spreading code of the channels is set automatically or manually. For BCH, the spreading code is always set to "Auto" as the spreading code for the P-CCPCH is defined by the standard.

Remote command:

[\[:SOURce<hw>\]:BB:TDSCdma:DOWN:CELL<st>:ENH:BCH:SCSMode?](#page-129-0) [on page 130](#page-129-0)

# **3.9.2 Broadcast channels (BCH) details settings**

Access:

- 1. Select "TD-SCDMA > General > Link Direction > Downlink / Forward"
- 2. In the "Cells" tab, select "Cell 1".
- TD-SCDMA A: Enhanced Channels Settings 1 Downlink  $\overline{\mathsf{x}}$ BCH O DCH<br>O <sub>Comm</sub> O BCH DCH<br>Details O DCH<br>Error In: **Details Slot Format** General  $\pmb{0}$  $\prod_{PN}$  9, 246 Data Bits per Frame (10 ms) 352 DTCH O DCCH<br>PN 9, 246
- <span id="page-39-0"></span>3. In the "Slots" tab, select "Enhanced Channels > BCH Details".

This dialog comprises the detailed settings required for BCH configuration.

### **Slot Format**

Displays the slot format of the selected channel.

A slot format defines the complete structure of a slot made of data and control fields. The slot format depends on the coding type selected.

#### Remote command:

[\[:SOURce<hw>\]:BB:TDSCdma:DOWN:CELL<st>:ENH:BCH:SFORmat?](#page-130-0) [on page 131](#page-130-0)

#### **Data Bits Per Frame (10 ms)**

Displays the data bits in the DPDCH component of the DPCH frame at physical level. The value depends on the slot format.

Remote command:

[\[:SOURce<hw>\]:BB:TDSCdma:DOWN:CELL<st>:ENH:BCH:BPFRame?](#page-126-0) [on page 127](#page-126-0)

# **3.9.3 Dedicated channels (DCH) common settings**

Access:

- 1. Select "TD-SCDMA > General > Link Direction > Downlink / Forward"
- 2. In the "Cells" tab, select "Cell 1".

<span id="page-40-0"></span>3. In the "Slots" tab, select "Enhanced Channels > DCH Common".

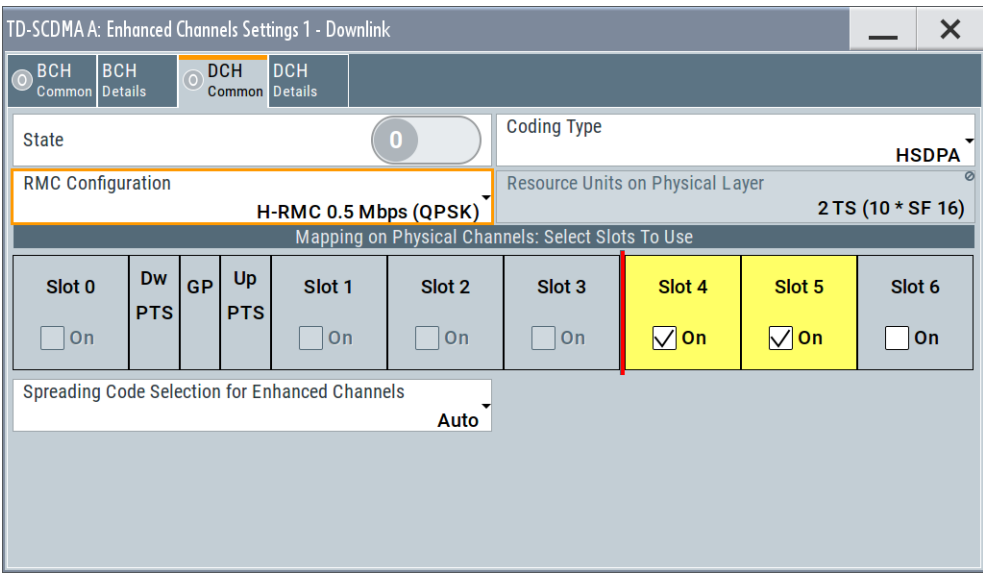

The "Dedicated Channels (BCH)" tab contains the general settings for configuring and activating the enhanced state of the channel.

#### **State (DCH)**

Activates or deactivates DCH channel coding.

When the state is set to On, it activates the slots selected in the "Mapping On…" graph below. The number and configuration of the DPCHs is defined by the selected coding type. State and slot format of the channels are preset. The data source is fixed to DCH.

Remote command:

[\[:SOURce<hw>\]:BB:TDSCdma:DOWN|UP:CELL<st>:ENH:DCH:STATe](#page-125-0) [on page 126](#page-125-0)

## **Coding Type**

Selects the channel coding.

The current TD-SCDMA specification defines four reference measurement channel (RMC) in the uplink. There are five measurement channel coding types in the downlink, which differ in the input data bit rate to be processed.

Also, special RMCs are defined for HSDPA, HSUPA, HS-SICH and PLCCH.

Select one of the predefined downlink RMCs to preconfigure the settings for UE tests according to 3GPP TS25.102, annex A.2.

Select one of the predefined uplink RMCs to preconfigure the settings for BS tests according to 3GPP TS25.142, annex A.

The selected coding type defines the number of slots selected in section "Mapping On Physical Channels: Select Slots To Use".

"RMC 12.2 Downlink/uplink 12.2 kbps measurement channel.

kbps" **Note:** If RMC12K2, RMC64K, RMC144K, or RMC384K are selected for the uplink, they are automatically converted to UP\_RMCxxx.

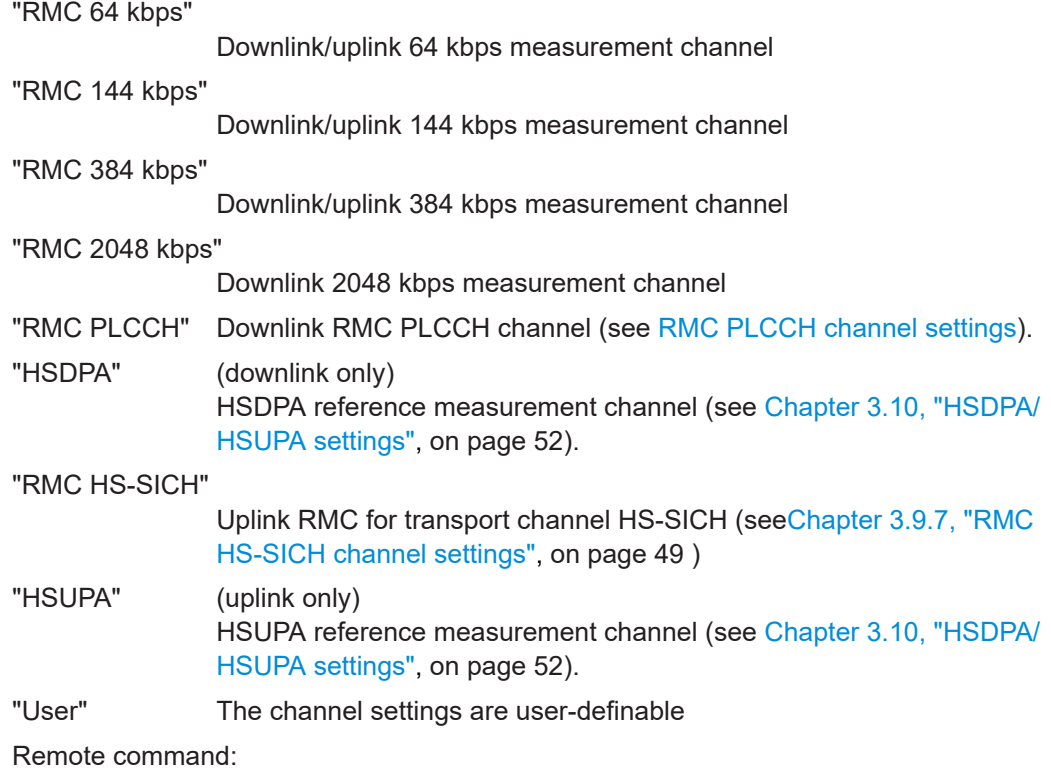

[\[:SOURce<hw>\]:BB:TDSCdma:DOWN|UP:CELL<st>:ENH:DCH:TYPE](#page-126-0) on page 127

# **Resource Units On Physical Layer**

Displays the resource units on the physical layer needed to generate the selected channel.

The table below gives an overview of the used resource units (RU) depending on the selected Coding Type. The used "Number of Time Slots" and "Number of Channels" is also displayed by the corresponding parameters.

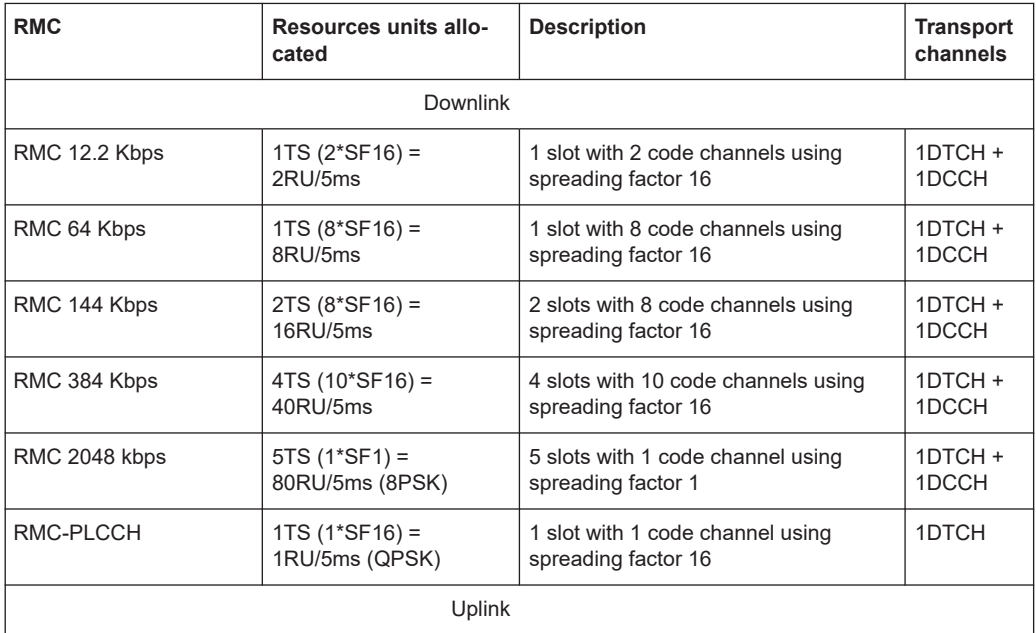

Enhanced channels settings

<span id="page-42-0"></span>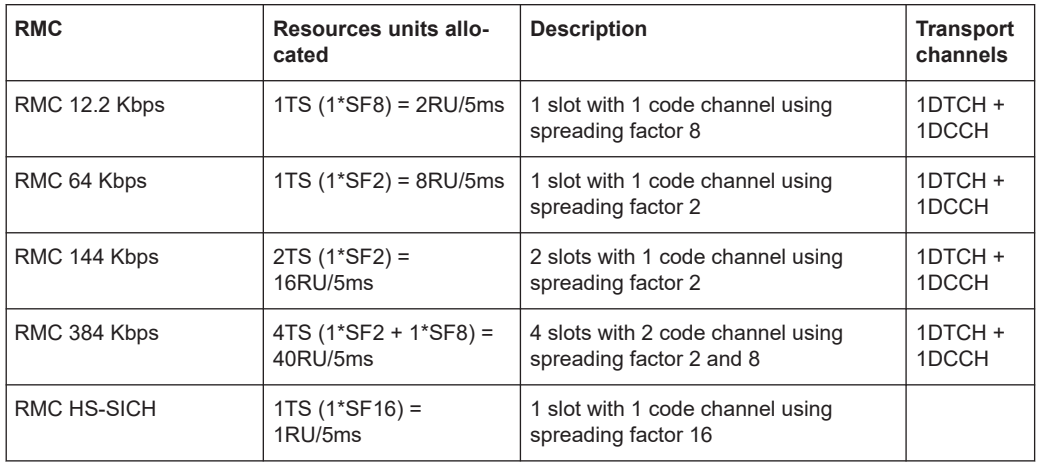

See ["RMC Configuration"](#page-52-0) on page 53 and ["E-DCH Fixed Reference Channel \(FRC\)"](#page-54-0) [on page 55](#page-54-0) for an overview of the used resources units in HSDPA and HSUPA mode respectively.

#### Remote command:

[\[:SOURce<hw>\]:BB:TDSCdma:DOWN|UP:CELL<st>:ENH:DCH:RUPLayer?](#page-124-0) [on page 125](#page-124-0)

#### **Mapping On Physical Channels: Select Slots To Use**

Displays the slots of Cell 1. The slots used to transmit the transport channel are highlighted.

The number of slots is determined by the selected coding type. If a slot is deactivated, another slot is activated automatically to keep the number of activated slots unchanged.

Remote command:

[\[:SOURce<hw>\]:BB:TDSCdma:DOWN|UP:CELL<st>:ENH:DCH:SLOTstate<ch>](#page-125-0) [on page 126](#page-125-0)

### **Spreading Code Selection for Enhanced Channels**

Selects the spreading code selection mode for the used transport channels.

- "User" The spreading codes can be set manually.
- "Auto" The spreading codes are distributed evenly over the slot domains to ensure the minimum crest factor.

# Remote command:

```
[:SOURce<hw>]:BB:TDSCdma:DOWN|UP:CELL<st>:ENH:DCH:SCSMode
on page 126
```
# **3.9.4 Dedicated channels (DCH) details settings**

#### Access:

1. Select "TD-SCDMA > General > Link Direction > Downlink / Forward".

- 2. In the "Cells" tab, select "Cell 1".
- 3. In the "Slots" tab, select "Enhanced Channels > DCH Details".

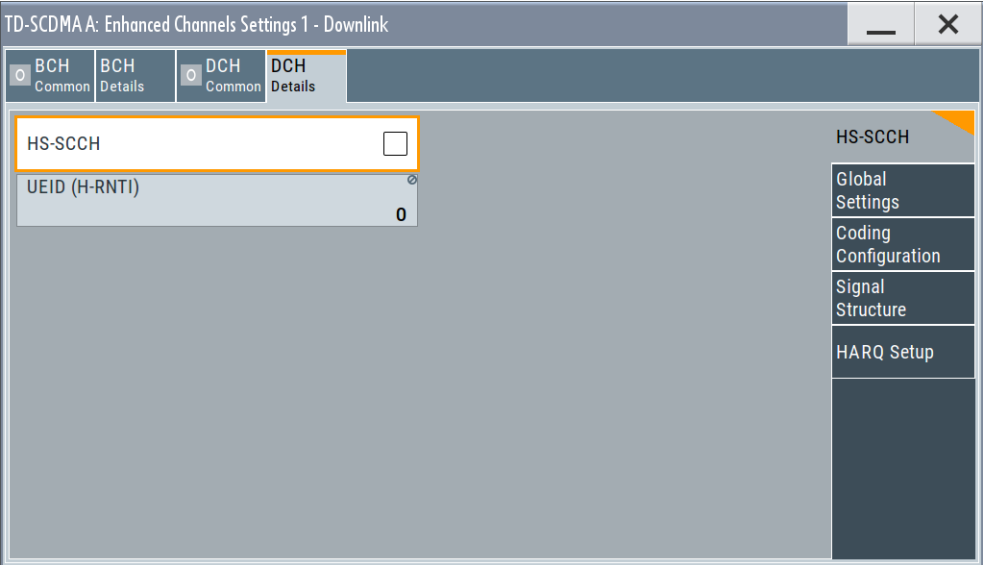

This dialog comprises the detailed settings required for DCH configuration.

#### **Number of Timeslots (DCH)**

Sets the number of timeslots to be used.

The initial value is preset according to the selected [Coding Type](#page-40-0).

Remote command:

[\[:SOURce<hw>\]:BB:TDSCdma:DOWN|UP:CELL<st>:ENH:DCH:TSCount](#page-126-0) [on page 127](#page-126-0)

#### **Number of Channels (DCH)**

Sets the number of channels to be used.

The initial value is preset according to the selected [Coding Type](#page-40-0).

Remote command:

[\[:SOURce<hw>\]:BB:TDSCdma:DOWN|UP:CELL<st>:ENH:DCH:CCOunt](#page-120-0) [on page 121](#page-120-0)

### **Slot Format**

Displays the slot format of the selected channel.

A slot format defines the complete structure of a slot made of data and control fields. The slot format depends on the coding type selected.

Remote command:

[\[:SOURce<hw>\]:BB:TDSCdma:DOWN|UP:CELL<st>:ENH:DCH:SFORmat?](#page-125-0) [on page 126](#page-125-0)

#### **Data Bits Per Frame (10 ms)**

Displays the data bits in the DPDCH component of the DPCH frame at physical level. The value depends on the slot format.

<span id="page-44-0"></span>[\[:SOURce<hw>\]:BB:TDSCdma:DOWN|UP:CELL<st>:ENH:DCH:BPFRame?](#page-120-0) [on page 121](#page-120-0)

# **3.9.5 Transport channel**

# Access:

- 1. Select "TD-SCDMA > General > Link Direction > Downlink / Forward"
- 2. In the "Cells" tab, select "Cell 1".
- 3. In the "Slots" tab, select:
	- a) "Enhanced Channels > BCH Details" or
	- b) "Enhanced Settings > DCH Details".
- 4. Select "DTCH".

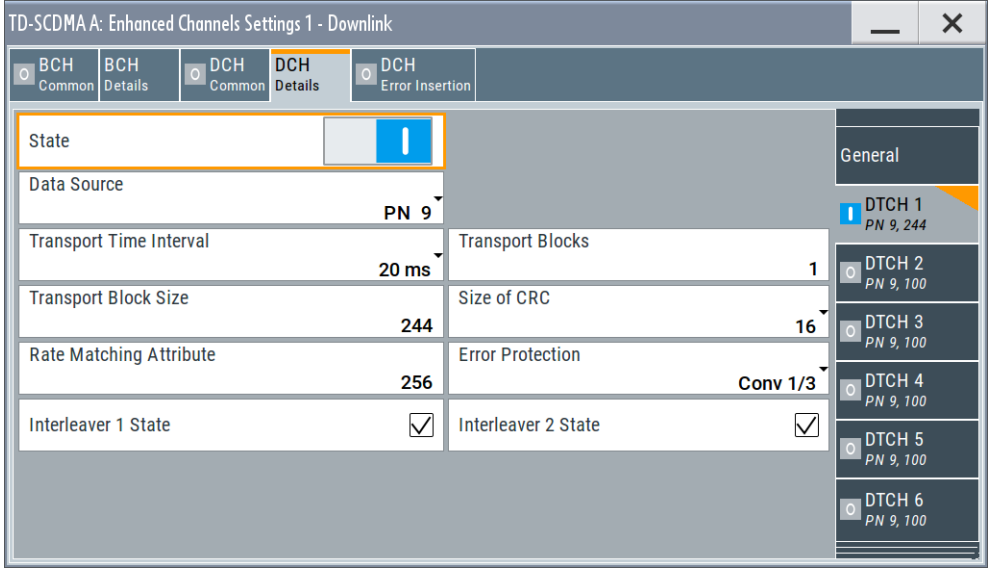

This dialog comprises the detailed settings required for configuring the transport channels (TCHs).

The most important parameters of the TCH are displayed (transport block size and data source).

# **State**

Displays the transport channel state.

**Note:** For BCH, only the DTCH component is active.

# Remote command:

[\[:SOURce<hw>\]:BB:TDSCdma:DOWN|UP:CELL<st>:ENH:DCH:DTCH<ch>|DCCH:](#page-123-0) STATe [on page 124](#page-123-0)

# **Data Source**

Selects the data source for the transport channel.

The following standard data sources are available:

- "All 0, All 1"
	- An internally generated sequence containing 0 data or 1 data.
- "PNxx" An internally generated pseudo-random noise sequence.
- "Pattern"

An internally generated sequence according to a bit pattern. Use the "Pattern" box to define the bit pattern.

● "Data List/Select DList"

A binary data from a data list, internally or externally generated. Select "Select DList" to access the standard "Select List" dialog.

- Select the "Select Data List > navigate to the list file \*.dm\_iqd > Select" to select an existing data list.
- Use the "New" and "Edit" functions to create internally new data list or to edit an existing one.
- Use the standard "File Manager" function to transfer external data lists to the instrument.

See also:

- Section "Modulation Data" in the R&S SMBV100B user manual.
- Section "File and Data Management" in the R&S SMBV100B user manual.
- Section "Data List Editor" in the R&S SMBV100B user manual

# Remote command:

[\[:SOURce<hw>\]:BB:TDSCdma:DOWN:CELL<st>:ENH:BCH:DTCH:DATA](#page-127-0)

# [on page 128](#page-127-0)

[\[:SOURce<hw>\]:BB:TDSCdma:DOWN|UP:CELL<st>:ENH:DCH:DTCH<ch>|DCCH:](#page-121-0) DATA [on page 122](#page-121-0)

[\[:SOURce<hw>\]:BB:TDSCdma:DOWN:CELL<st>:ENH:BCH:DTCH:DATA:DSELect](#page-127-0) [on page 128](#page-127-0)

[\[:SOURce<hw>\]:BB:TDSCdma:DOWN|UP:CELL<st>:ENH:DCH:DTCH<ch>|DCCH:](#page-121-0) [DATA:DSELect](#page-121-0) on page 122

[\[:SOURce<hw>\]:BB:TDSCdma:DOWN:CELL<st>:ENH:BCH:DTCH:DATA:PATTern](#page-128-0) [on page 129](#page-128-0)

[\[:SOURce<hw>\]:BB:TDSCdma:DOWN|UP:CELL<st>:ENH:DCH:DTCH<ch>|DCCH:](#page-122-0) DATA: PATTern on page 123

### **Transport Time Interval**

Displays the number of frames into which a TCH is divided. This setting also defines the interleaver depth.

Remote command:

[\[:SOURce<hw>\]:BB:TDSCdma:DOWN:CELL<st>:ENH:BCH:DTCH:TTINterval?](#page-129-0) [on page 130](#page-129-0)

[\[:SOURce<hw>\]:BB:TDSCdma:DOWN|UP:CELL<st>:ENH:DCH:DTCH<ch>|DCCH:](#page-124-0) [TTINterval](#page-124-0) on page 125

#### **Transport Blocks**

Displays the number of transport blocks for the TCH.

[\[:SOURce<hw>\]:BB:TDSCdma:DOWN:CELL<st>:ENH:BCH:DTCH:TBCount?](#page-129-0) [on page 130](#page-129-0) [\[:SOURce<hw>\]:BB:TDSCdma:DOWN|UP:CELL<st>:ENH:DCH:DTCH<ch>|DCCH:](#page-123-0) TBCount [on page 124](#page-123-0)

#### **Transport Block Size**

Displays the size of the transport block at the channel coding input.

Remote command:

[\[:SOURce<hw>\]:BB:TDSCdma:DOWN:CELL<st>:ENH:BCH:DTCH:TBSize?](#page-129-0) [on page 130](#page-129-0) [\[:SOURce<hw>\]:BB:TDSCdma:DOWN|UP:CELL<st>:ENH:DCH:DTCH<ch>|DCCH:](#page-124-0) TBSize [on page 125](#page-124-0)

#### **Size Of CRC**

Displays the type (length) of the CRC.

#### Remote command:

[\[:SOURce<hw>\]:BB:TDSCdma:DOWN:CELL<st>:ENH:BCH:DTCH:CRCSize?](#page-126-0) [on page 127](#page-126-0) [\[:SOURce<hw>\]:BB:TDSCdma:DOWN|UP:CELL<st>:ENH:DCH:DTCH<ch>|DCCH:](#page-120-0) CRCSize [on page 121](#page-120-0)

# **Rate Matching Attribute**

Displays the rate matching.

Remote command:

[\[:SOURce<hw>\]:BB:TDSCdma:DOWN:CELL<st>:ENH:BCH:DTCH:RMATtribute?](#page-128-0) [on page 129](#page-128-0)

[\[:SOURce<hw>\]:BB:TDSCdma:DOWN|UP:CELL<st>:ENH:DCH:DTCH<ch>|DCCH:](#page-123-0) [RMATtribute](#page-123-0) on page 124

# **Error Protection**

Displays the error protection.

Remote command:

[\[:SOURce<hw>\]:BB:TDSCdma:DOWN:CELL<st>:ENH:BCH:DTCH:EPRotection?](#page-128-0) [on page 129](#page-128-0)

[\[:SOURce<hw>\]:BB:TDSCdma:DOWN|UP:CELL<st>:ENH:DCH:DTCH<ch>|DCCH:](#page-122-0) [EPRotection](#page-122-0) on page 123

# **Interleaver 1 State**

Activates or deactivates the channel coding interleaver state 1 of the transport channel. Interleaver state 1 can be set independently in each TCH. Activation does not change the symbol rate.

Remote command:

[\[:SOURce<hw>\]:BB:TDSCdma:DOWN:CELL<st>:ENH:BCH:DTCH:IONE](#page-122-0) [on page 123](#page-122-0)

[\[:SOURce<hw>\]:BB:TDSCdma:DOWN|UP:CELL<st>:ENH:DCH:DTCH<ch>|DCCH:](#page-123-0) IONE [on page 124](#page-123-0)

# <span id="page-47-0"></span>**Interleaver 2 State**

Activates or deactivates the channel coding interleaver state 2 off all the transport channels. Interleaver state 2 can only be set for all the TCHs together. Activation does not change the symbol rate.

Remote command: [\[:SOURce<hw>\]:BB:TDSCdma:DOWN:CELL<st>:ENH:BCH:DTCH:ITWO](#page-122-0) [on page 123](#page-122-0) [\[:SOURce<hw>\]:BB:TDSCdma:DOWN|UP:CELL<st>:ENH:DCH:DTCH<ch>|DCCH:](#page-123-0) ITWO [on page 124](#page-123-0)

# **3.9.6 RMC PLCCH channel settings**

#### Access:

- 1. Select "TD-SCDMA > General > Link Direction > Downlink / Forward".
- 2. In the "Cells" tab, select "Cell 1".
- 3. In the "Slots" tab, select "Enhanced Channels > DCH Common".
- 4. Select "Coding Type > RMC PLCCH".
- 5. Select "DCH Details".

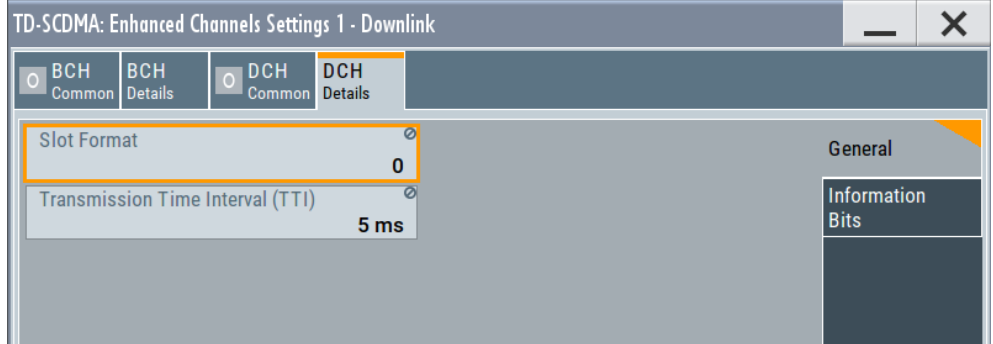

6. Select "Information Bits".

This dialog comprises the detailed settings required for DCH configuration of the RMC PLCCH channel.

# **Transmission Time Interval (TTI)**

Displays the transmission time interval.

Remote command:

[\[:SOURce<hw>\]:BB:TDSCdma:DOWN:CELL<st>:ENH:DCH:PLCCh:TTINterval?](#page-117-0) [on page 118](#page-117-0)

#### **Number of Sync Shift&TPC Information Bits**

Displays the number of information bits used for sync shift and TPC. The RMC PLCCH doe not contains data bits.

<span id="page-48-0"></span>Remote command: n.a.

# **Sync Shift Pattern**

Sets the sync shift pattern. The pattern length is 21 bits.

Remote command:

[\[:SOURce<hw>\]:BB:TDSCdma:DOWN:CELL<st>:ENH:DCH:PLCCh:SSPattern](#page-116-0) [on page 117](#page-116-0)

### **TPC Pattern**

Sets the TPC pattern. The pattern length is 21 bits.

Remote command:

[\[:SOURce<hw>\]:BB:TDSCdma:DOWN:CELL<st>:ENH:DCH:PLCCh:TPCPattern](#page-117-0) [on page 118](#page-117-0)

### **Repetition Encoder**

Displays the state of the repetition encoder. Remote command: n.a.

# **3.9.7 RMC HS-SICH channel settings**

- 1. To access this dialog select "TD-SCDMA > General > Link Direction" > **"Uplink / Reverse"**
- 2. In the "Cells" tab, select "Cell 1".
- 3. In the "Slots" tab, select "Enhanced Channels > DCH Common".
- 4. Select "Coding Type > RMC HS-SICH".
- 5. Select "DCH Details"

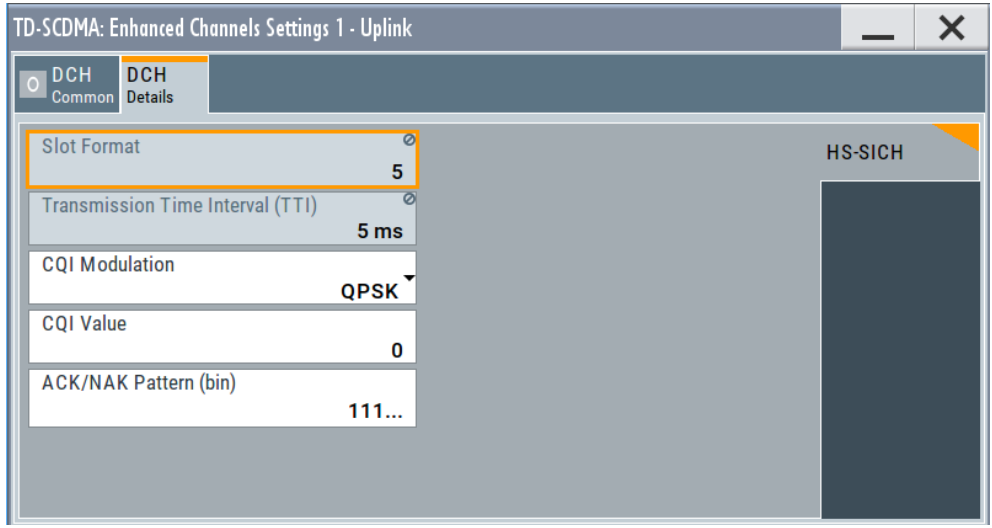

<span id="page-49-0"></span>This dialog comprises the detailed settings required for DCH configuration of the RMC HS-SICH channel.

# **Transmission Time Interval (TTI) – RMC HS-SICH**

Displays the transmission time interval.

Remote command:

[\[:SOURce<hw>\]:BB:TDSCdma:UP:CELL<st>:ENH:DCH:HSICh:TTINterval?](#page-118-0) [on page 119](#page-118-0)

## **CQI Modulation**

Sets the CQI modulation.

Remote command:

[\[:SOURce<hw>\]:BB:TDSCdma:UP:CELL<st>:ENH:DCH:HSICh:CQI:](#page-118-0) [MODulation](#page-118-0) on page 119

### **CQI Value**

Sets the CQI value.

With the CQI (Channel quality indicator), the user equipment informs the base station about the received quality of downlink HS-PDSCH. Thus the base station can adapt the modulation and coding scheme to improve the signal quality.

Remote command:

[\[:SOURce<hw>\]:BB:TDSCdma:UP:CELL<st>:ENH:DCH:HSICh:CQI:VALue](#page-118-0) [on page 119](#page-118-0)

### **ACK/NAK Pattern**

Sets the ACK/NACK pattern. The pattern has a maximal length of 36 bits; a "1" corresponds to ACK, a "0" to NAK.

Remote command:

[\[:SOURce<hw>\]:BB:TDSCdma:UP:CELL<st>:ENH:DCH:HSICh:ANPattern](#page-117-0) [on page 118](#page-117-0)

# **3.9.8 Bit and block error insertion**

Access:

1. Select "TD-SCDMA > Cells > Cell 1".

2. In the "Slots" tab, select "Enhanced Channels > DCH Error Insertion".

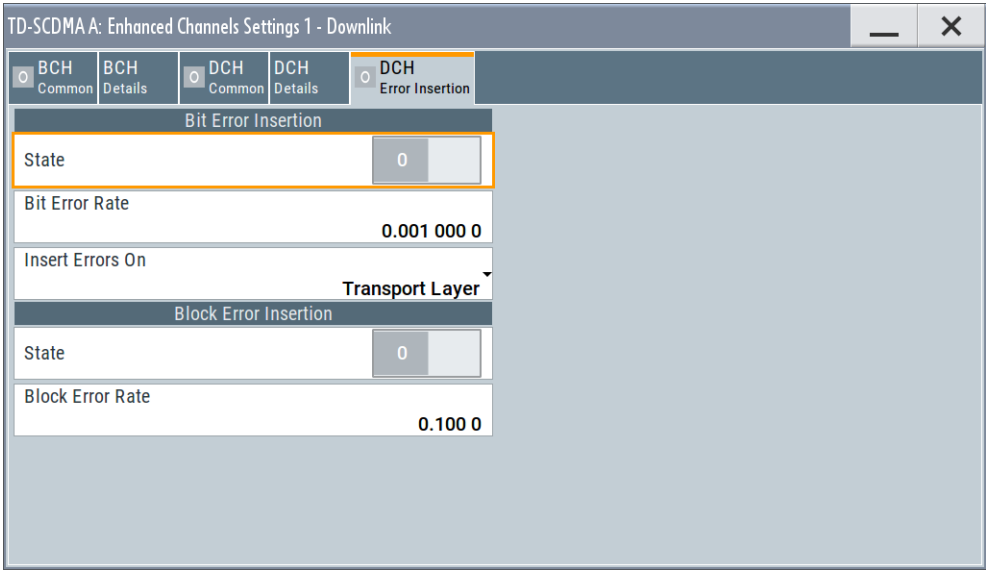

In this dialog, the bit error and the block error simulation are configured and activated.

# **State (Bit Error)**

Activates or deactivates bit error generation.

Bit errors are inserted into the data fields of the enhanced channels. If channel coding is active, it is possible to select the layer in which the errors are inserted (physical or transport layer).

When the data source is read out, individual bits are inverted at random points in the data bitstream at the specified error rate to simulate an invalid signal.

Remote command:

[\[:SOURce<hw>\]:BB:TDSCdma:DOWN|UP:CELL<st>:ENH:DCH:BIT:STATe](#page-119-0) [on page 120](#page-119-0)

#### **Bit Error Rate**

Enters the bit error rate.

Remote command:

[\[:SOURce<hw>\]:BB:TDSCdma:DOWN|UP:CELL<st>:ENH:DCH:BIT:RATE](#page-119-0) [on page 120](#page-119-0)

#### **Insert Errors On**

Selects the layer in the coding process at which bit errors are inserted.

"Transport Layer"

Bit errors are inserted in the transport layer.

This selection is only available if channel coding is active.

"Physical Layer"

Bit errors are inserted in the physical layer.

<span id="page-51-0"></span>[\[:SOURce<hw>\]:BB:TDSCdma:DOWN|UP:CELL<st>:ENH:DCH:BIT:LAYer](#page-119-0) [on page 120](#page-119-0)

#### **State (Block Error)**

Activates or deactivates block error generation.

The CRC checksum is determined and then the last bit is inverted at the specified error probability to simulate an invalid signal.

Remote command: [\[:SOURce<hw>\]:BB:TDSCdma:DOWN|UP:CELL<st>:ENH:DCH:BLOCk:STATe](#page-120-0) [on page 121](#page-120-0)

# **Block Error Rate**

Enters the block error rate.

Remote command:

[\[:SOURce<hw>\]:BB:TDSCdma:DOWN|UP:CELL<st>:ENH:DCH:BLOCk:RATE](#page-119-0) [on page 120](#page-119-0)

# **3.10 HSDPA/HSUPA settings**

The HSDPA settings are available in downlink transmission direction and "Coding Type > HSDPA".

The HSUPA settings are available in uplink transmission direction and "Coding Type > HSUPA".

# **3.10.1 HSDPA settings**

Access:

- 1. Select "TD-SCDMA > General > Link Direction > Downlink / Forward"
- 2. In the "Cells" tab, select "Cell x".
- 3. In the "Slots" tab, select "Enhanced Channels > DCH Common".

<span id="page-52-0"></span>4. Select "Coding Type > HSDPA"

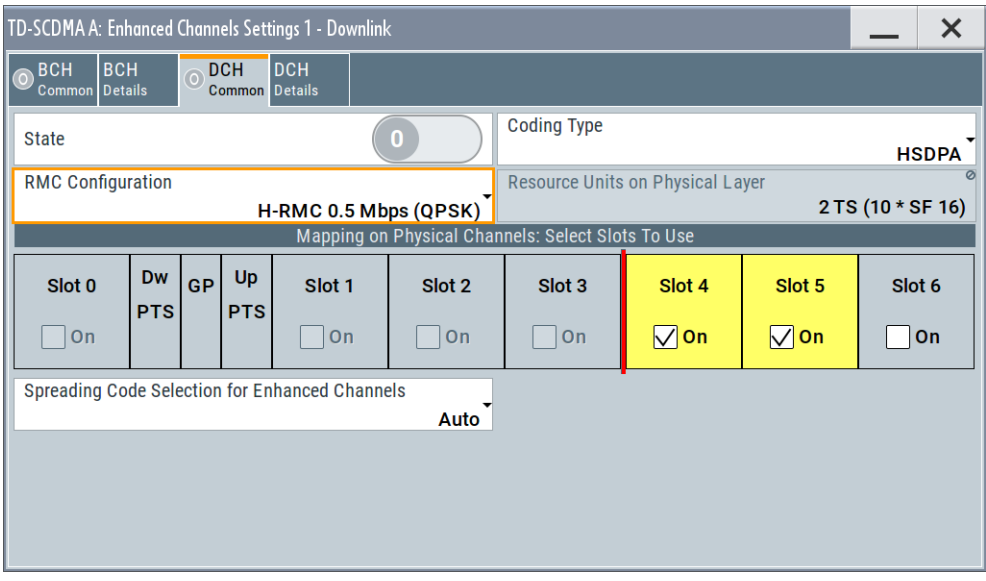

The settings can be configured in the "DCH Details" dialog. The settings are divided into several sections, which are described below.

# **RMC Configuration**

(HSDPA only)

Enables a predefined set of RMC channels or fully configurable user mode, see Table 3-1.

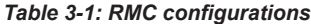

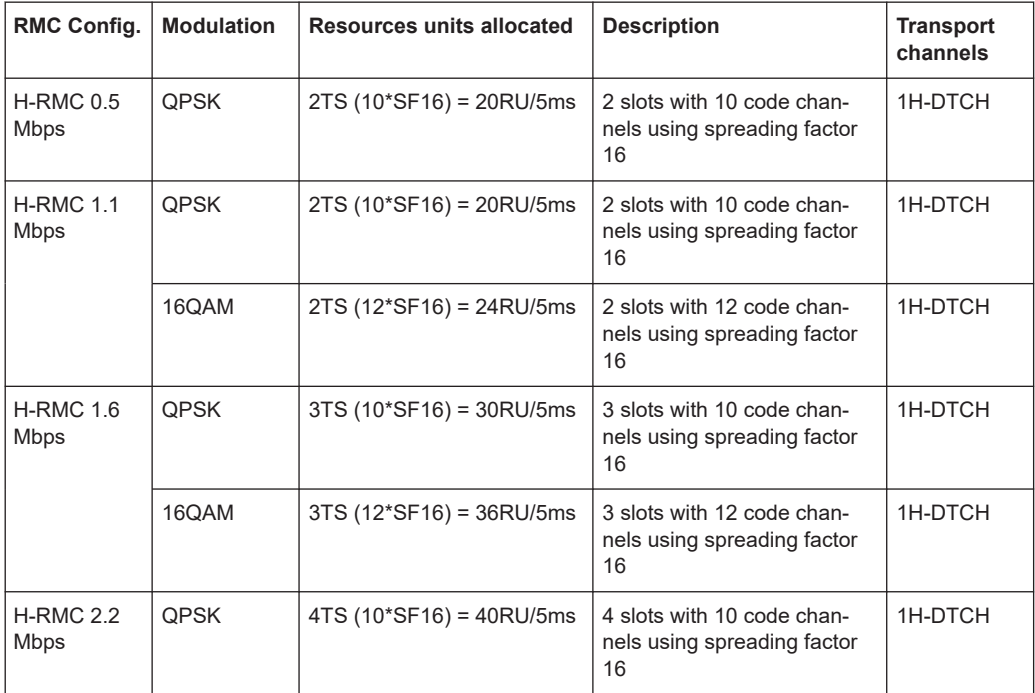

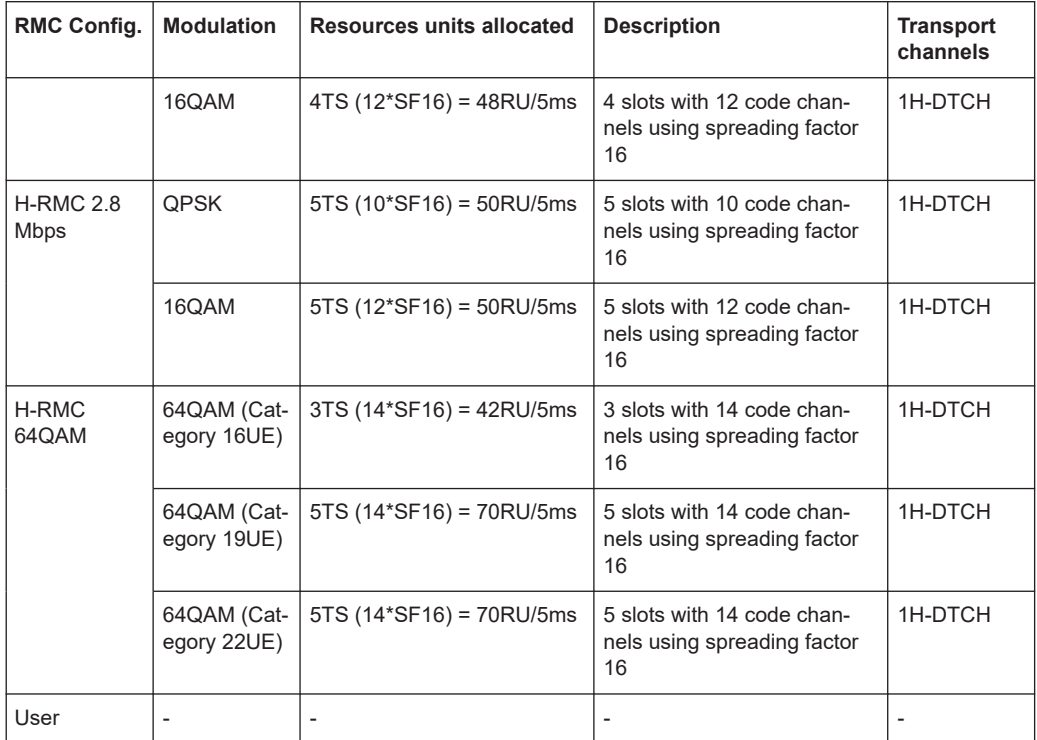

Several parameters are automatically set, depending on the selected RMC.

However, it is also possible to change these parameters.

In this case, the value of the parameter "RMC Configuration" is automatically set to "User".

Remote command:

[\[:SOURce<hw>\]:BB:TDSCdma:DOWN:CELL<st>:ENH:DCH:HSDPA:RMC](#page-149-0) [on page 150](#page-149-0)

# **3.10.2 HSUPA settings**

Access:

- 1. Select "TD-SCDMA > General > Link Direction > Uplink / Reverse"
- 2. In the "Cells" tab, select "Cell x".
- 3. In the "Slots" tab, select "Enhanced Channels > DCH Common ".

<span id="page-54-0"></span>4. Select "Coding Type > HSUPA".

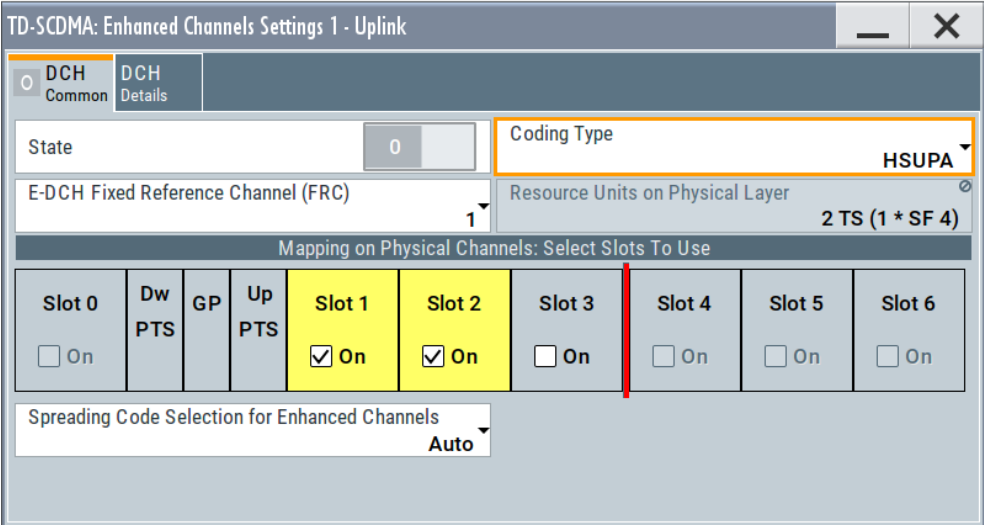

The settings can be configured in the "DCH Details" dialog. The settings are divided into several sections, which are described below.

# **E-DCH Fixed Reference Channel (FRC)**

(HSUPA only)

Selects a predefined E-DCH fixed reference channel or fully configurable user mode, see Table 3-2.

| <b>FRC</b>     | <b>Modulation</b> | <b>Resources units</b><br>allocated | <b>Description</b>                                      | Transport chan-<br>nels |
|----------------|-------------------|-------------------------------------|---------------------------------------------------------|-------------------------|
|                | <b>QPSK</b>       | 2TS(1*SF4)<br>$=2$ RU/5ms           | 2 slots with 1 code channel using<br>spreading factor 4 | 1DTCH                   |
| $\overline{2}$ | <b>QPSK</b>       | 2TS(1*SF2)<br>$=2$ RU/5ms           | 2 slots with 1 code channel using<br>spreading factor 2 | 1DTCH                   |
| 3              | 16QAM             | 3TS(1*SF2)<br>$=3$ RU/5ms           | 3 slots with 1 code channel using<br>spreading factor 2 | 1DTCH                   |
| 4              | 16QAM             | 4TS(1*SF1)<br>$=2$ RU/5ms           | 4 slots with 1 code channel using<br>spreading factor 1 | 1DTCH                   |
| User           |                   | $\overline{\phantom{0}}$            |                                                         |                         |

*Table 3-2: FRC configurations*

Several settings are preconfigured according to the selected FRC.

Remote command:

[\[:SOURce<hw>\]:BB:TDSCdma:UP:CELL<st>:ENH:DCH:HSUPA:FRC](#page-152-0) on page 153

# **3.10.3 HS-SCCH settings (HSDPA)**

# Access:

- 1. Select "TD-SCDMA > General > Link Direction > Downlink / Forward"
- 2. In the "Cells" tab, select "Cell x".
- 3. In the "Slots" tab, select "Enhanced Channels > DCH Common ".
- 4. Select "Coding Type > HSDPA".
- 5. Select "DCH Details".

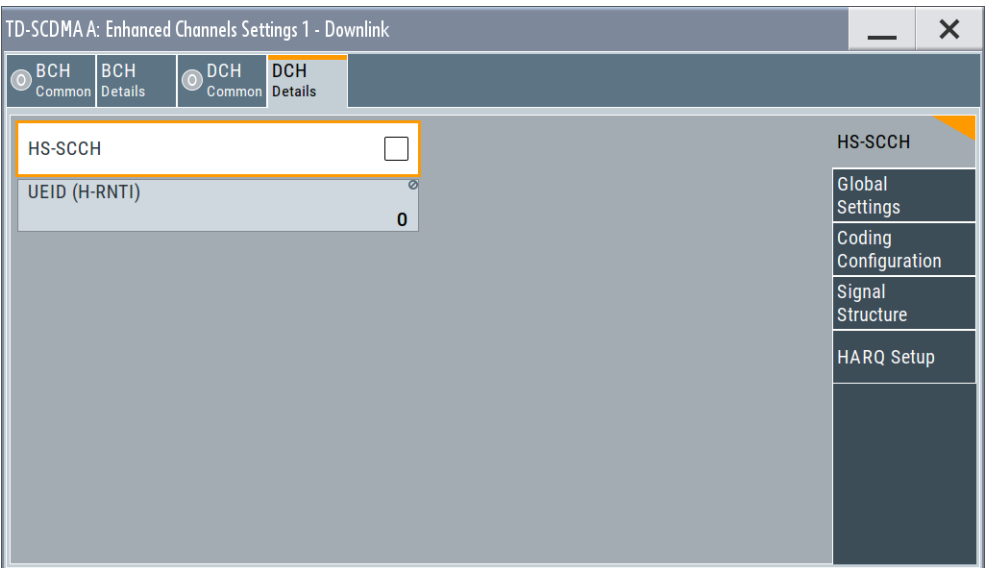

# **HS-SCCH State**

(HSDPA only)

Enables/disables the HS-SCCH.

Remote command:

[\[:SOURce<hw>\]:BB:TDSCdma:DOWN:CELL<st>:ENH:DCH:HSDPA:SCCH](#page-150-0) [on page 151](#page-150-0)

# **UEID (H-RNTI)**

(HSDPA only)

Sets the UE identity which is the HS-DSCH Radio network identifier(H-RNTI) defined in 3GPP TS25.331, "Radio resource control (RRC); Protocol Specification".

# Remote command:

[\[:SOURce<hw>\]:BB:TDSCdma:DOWN:CELL<st>:ENH:DCH:HSDPA:UEID](#page-151-0) [on page 152](#page-151-0)

# **3.10.4 Global settings**

### Access:

- 1. Select "TD-SCDMA > General > Link Direction > Downlink / Forward"
- 2. In the "Cells" tab, select "Cell x".
- 3. In the "Slots" tab, select "Enhanced Channels > DCH Common ".
- 4. Select "Coding Type > HSDPA".
- 5. Select "DCH Details > Global Settings".

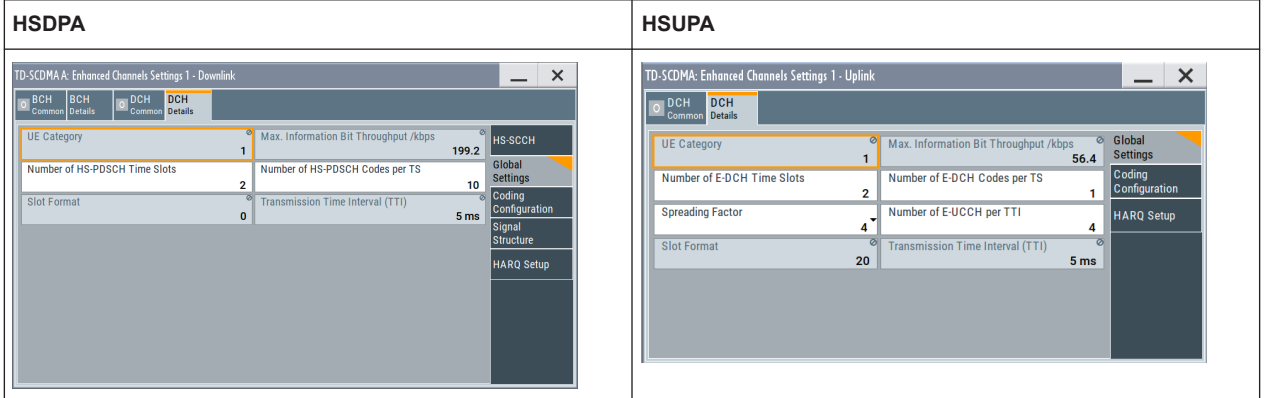

# **UE Category**

Displays the UE category that is minimum required to receive the selected RMC or FRC.

#### Remote command:

[\[:SOURce<hw>\]:BB:TDSCdma:DOWN|UP:CELL<st>:ENH:DCH:HSDPA|HSUPA:](#page-159-0) [UECategory?](#page-159-0) on page 160

### **Maximum Information Bit Throughput /kbps**

Displays maximum information bits sent in each TTI before coding.

Remote command:

[\[:SOURce<hw>\]:BB:TDSCdma:DOWN|UP:CELL<st>:ENH:DCH:HSDPA|HSUPA:](#page-156-0) MIBT? [on page 157](#page-156-0)

# **Number of HS-PDSCH/E-DCH Timeslots**

Sets the number of timeslots.

Remote command:

[\[:SOURce<hw>\]:BB:TDSCdma:DOWN|UP:CELL<st>:ENH:DCH:HSDPA|HSUPA:](#page-159-0) TSCount [on page 160](#page-159-0)

# **Number of HS-PDSCH/E-DCH Codes per TS**

Sets the number of physical channels per timeslot.

[\[:SOURce<hw>\]:BB:TDSCdma:DOWN|UP:CELL<st>:ENH:DCH:HSDPA|HSUPA:](#page-154-0) CTSCount [on page 155](#page-154-0)

# **Spreading Factor (FRC)**

(HSUPA only)

Selects the spreading factor for the FRC.

Remote command:

[\[:SOURce<hw>\]:BB:TDSCdma:UP:CELL<st>:ENH:DCH:HSUPA:SFACtor](#page-153-0) [on page 154](#page-153-0)

#### **Number of E-UCCH per TTI**

(HSUPA only)

Sets the number of E-UCCH channels per TTI.

Remote command:

[\[:SOURce<hw>\]:BB:TDSCdma:UP:CELL<st>:ENH:DCH:HSUPA:EUCTti](#page-151-0) [on page 152](#page-151-0)

# **Slot Format**

Displays the slot format of the selected channel.

A slot format defines the complete structure of a slot made of data and control fields. The slot format depends on the coding type selected.

Remote command:

[\[:SOURce<hw>\]:BB:TDSCdma:DOWN|UP:CELL<st>:ENH:DCH:HSDPA|HSUPA:](#page-158-0) SFORmat? [on page 159](#page-158-0)

#### **Transmission Time Interval (TTI)**

Displays the transmission time interval (TTI).

#### Remote command:

[\[:SOURce<hw>\]:BB:TDSCdma:DOWN|UP:CELL<st>:ENH:DCH:HSDPA|HSUPA:](#page-159-0) [TTINterval?](#page-159-0) on page 160

# **3.10.5 Coding configuration**

Access:

- 1. Select "TD-SCDMA > General > Link Direction > Downlink / Forward"
- 2. In the "Cells" tab, select "Cell x".
- 3. In the "Slots" tab, select "Enhanced Channels > DCH Common ".
- 4. Select "Coding Type > HSDPA".
- 5. Select "DCH Details > Coding Configuration".

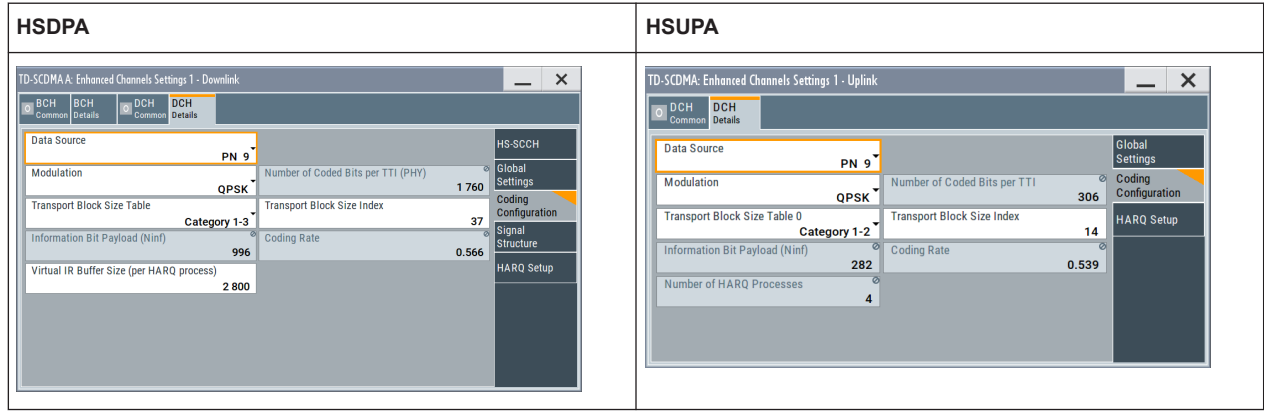

# **Data Source**

Selects the data source for the HSDPA/HSUPA channels.

The following standard data sources are available:

- "All 0, All 1"
	- An internally generated sequence containing 0 data or 1 data.
- "PNxx"

An internally generated pseudo-random noise sequence.

● "Pattern" An internally generated sequence according to a bit pattern.

Use the "Pattern" box to define the bit pattern.

● "Data List/Select DList"

A binary data from a data list, internally or externally generated. Select "Select DList" to access the standard "Select List" dialog.

- Select the "Select Data List > navigate to the list file \*.dm\_iqd > Select" to select an existing data list.
- Use the "New" and "Edit" functions to create internally new data list or to edit an existing one.
- Use the standard "File Manager" function to transfer external data lists to the instrument.

See also:

- Section "Modulation Data" in the R&S SMBV100B user manual.
- Section "File and Data Management" in the R&S SMBV100B user manual.
- Section "Data List Editor" in the R&S SMBV100B user manual

# Remote command:

[\[:SOURce<hw>\]:BB:TDSCdma:DOWN|UP:CELL<st>:ENH:DCH:HSDPA|HSUPA:](#page-154-0) DATA [on page 155](#page-154-0)

[\[:SOURce<hw>\]:BB:TDSCdma:DOWN|UP:CELL<st>:ENH:DCH:HSDPA|HSUPA:](#page-155-0) DATA: PATTern on page 156

[\[:SOURce<hw>\]:BB:TDSCdma:DOWN|UP:CELL<st>:ENH:DCH:HSDPA|HSUPA:](#page-155-0) [DATA:DSELect](#page-155-0) on page 156

# **Modulation**

Sets the modulation scheme for each HSDPA RMC or HSUPA FRC.

64QAM is not available for the HSUPA FRCs.

[\[:SOURce<hw>\]:BB:TDSCdma:DOWN|UP:CELL<st>:ENH:DCH:HSDPA|HSUPA:](#page-156-0) [MODulation](#page-156-0) on page 157

# **Number of Coded Bits Per TTI**

Displays the number of bits after coding.

Remote command:

[\[:SOURce<hw>\]:BB:TDSCdma:DOWN|UP:CELL<st>:ENH:DCH:HSDPA|HSUPA:](#page-157-0) NCBTti? [on page 158](#page-157-0)

#### **Transport Block Size Table**

(HSDPA only)

Sets the transport block size table, according to the specification 3GPP TS 25.321. The values available depend on the selected modulation.

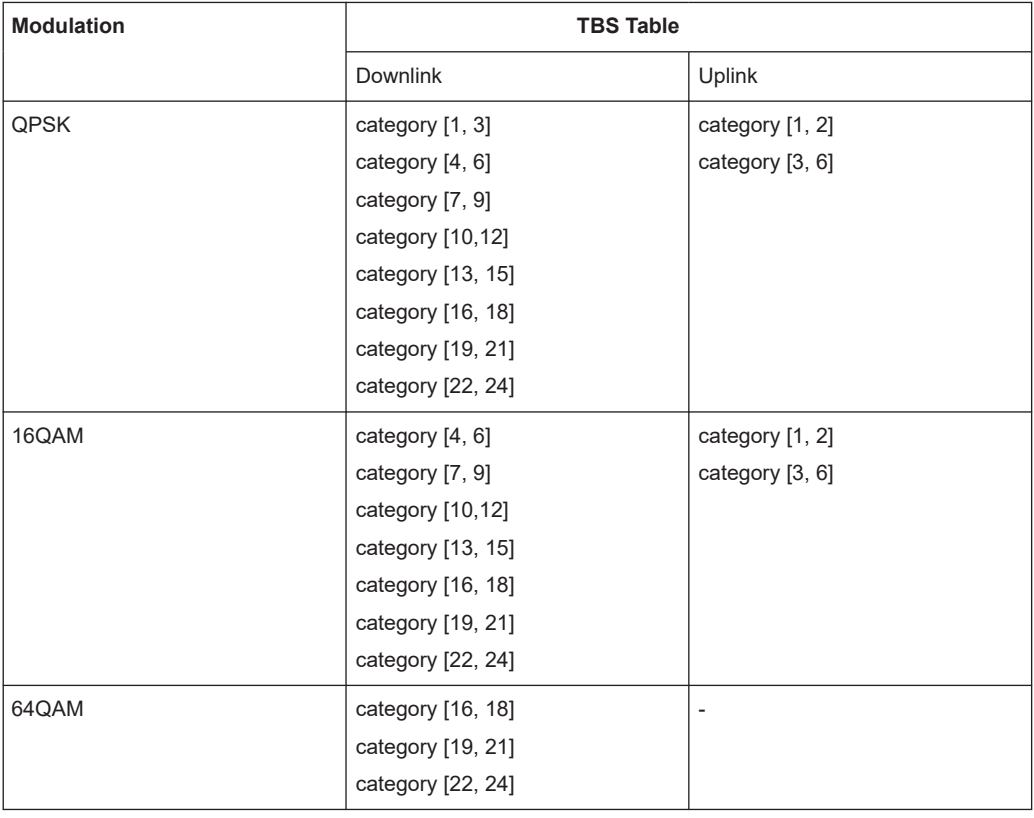

#### Remote command:

[\[:SOURce<hw>\]:BB:TDSCdma:DOWN:CELL<st>:ENH:DCH:HSDPA:TBS:TABLe](#page-150-0) [on page 151](#page-150-0)

# **Transport Block Size Table 0**

(HSUPA only)

Sets the transport block size table, according to the specification 3GPP TS 25.321, annex BC.

[\[:SOURce<hw>\]:BB:TDSCdma:UP:CELL<st>:ENH:DCH:HSUPA:TBS:TABLe](#page-153-0) [on page 154](#page-153-0)

#### **Transport Block Size Index**

Selects the index for the corresponding table, as described in 3GPP TS 25.321.

#### Remote command:

[\[:SOURce<hw>\]:BB:TDSCdma:DOWN|UP:CELL<st>:ENH:DCH:HSDPA|HSUPA:](#page-158-0) [TBS:INDex](#page-158-0) on page 159

#### **Information Bit Payload (Ninf)**

Displays the payload of the information bit. i.e. transport block size. This value determines the number of transport layer bits sent in each TTI before coding.

#### Remote command:

[\[:SOURce<hw>\]:BB:TDSCdma:DOWN|UP:CELL<st>:ENH:DCH:HSDPA|HSUPA:](#page-153-0) BPAYload? [on page 154](#page-153-0)

# **Coding Rate**

Displays the resulting coding rate.

The coding rate is calculated as a relation between the Information Bit Payload and "Number of Coded Bits per TTI".

## Remote command:

[\[:SOURce<hw>\]:BB:TDSCdma:DOWN|UP:CELL<st>:ENH:DCH:HSDPA|HSUPA:](#page-154-0) CRATe? [on page 155](#page-154-0)

# **Virtual IR Buffer Size (Per HARQ process)**

(HSDPA only)

Sets the size of the virtual IR buffer.

#### Remote command:

[\[:SOURce<hw>\]:BB:TDSCdma:DOWN:CELL<st>:ENH:DCH:HSDPA:VIBSize](#page-151-0) [on page 152](#page-151-0)

# **3.10.6 Signal structure**

Access:

- 1. Select "TD-SCDMA > General > Link Direction > Downlink / Forward"
- 2. In the "Cells" tab, select "Cell x".
- 3. In the "Slots" tab, select "Enhanced Channels > DCH Common ".
- 4. Select "Coding Type > HSDPA".
- 5. Select "DCH Details > Signal Structure".

HSDPA/HSUPA settings

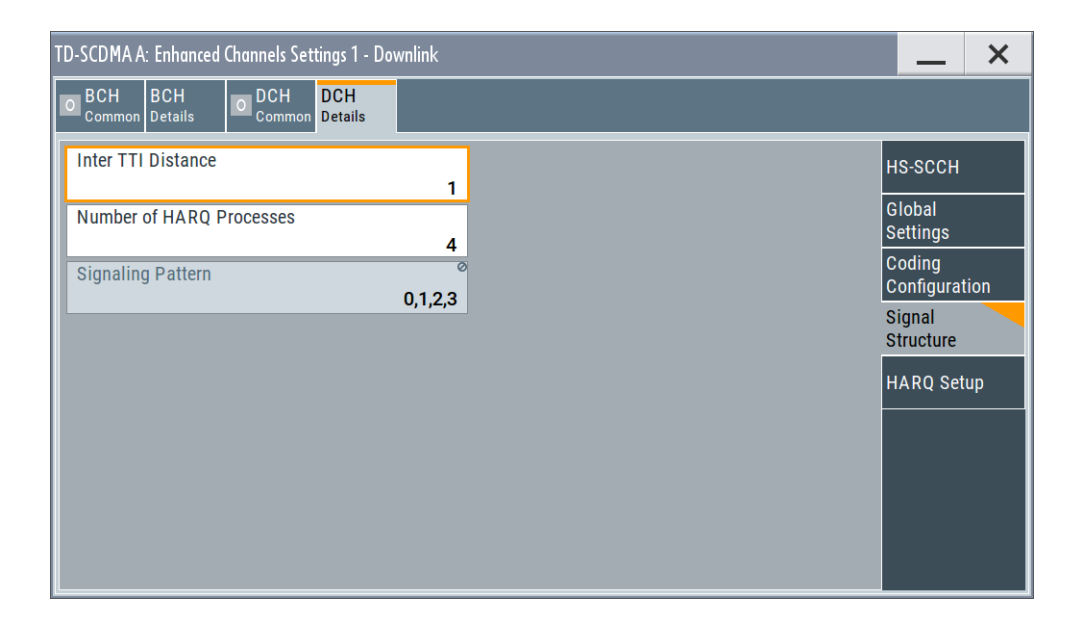

# **Inter TTI Distance**

(HSDPA only)

Sets the inter-TTI distance. This is the distance between two packets in HSDPA packet mode and determines whether data is sent each TTI or there is a DTX transmission in some of the TTIs.

An "Inter TTI Distance" of 1 means continuous generation.

Remote command:

[\[:SOURce<hw>\]:BB:TDSCdma:DOWN:CELL<st>:ENH:DCH:HSDPA:TTIDistance](#page-151-0) [on page 152](#page-151-0)

# **Number of HARQ Processes**

Sets the number of HARQ processes. This value determines the distribution of the payload in the subframes and depends on the "Inter TTI Distance".

A minimum of three HARQ Processes are required to achieve continuous data transmission.

Remote command:

[\[:SOURce<hw>\]:BB:TDSCdma:DOWN|UP:CELL<st>:ENH:DCH:HSDPA|HSUPA:](#page-155-0) [HARQ:LENGth](#page-155-0) on page 156

### **Signaling Pattern**

Displays the distribution of packets over time.

The "Signaling Pattern" displays a HARQ-Process cycle and is a sequence of HARQ-IDs and "-". An HARQ-ID indicates a packet, a "-" indicates no packet. The signaling pattern is cyclically repeated.

Long signaling patterns with regular repeating groups of HARQ-ID and "-" are not displayed completely. The displayed signaling pattern is shortened but the scheduling is performed according to the selected "Inter TTI Distance". Long signaling patterns with irregularity in the HARQ-ID and "-" groups are displayed completely.

[\[:SOURce<hw>\]:BB:TDSCdma:DOWN:CELL<st>:ENH:DCH:HSDPA:SPATtern?](#page-150-0) [on page 151](#page-150-0)

# **3.10.7 HARQ setup**

# Access:

- 1. Select "TD-SCDMA > General > Link Direction > Downlink / Forward"
- 2. In the "Cells" tab, select "Cell x".
- 3. In the "Slots" tab, select "Enhanced Channels > DCH Common".
- 4. Select "Coding Type > HSDPA".
- 5. Select "DCH Details > HARQ Setup".

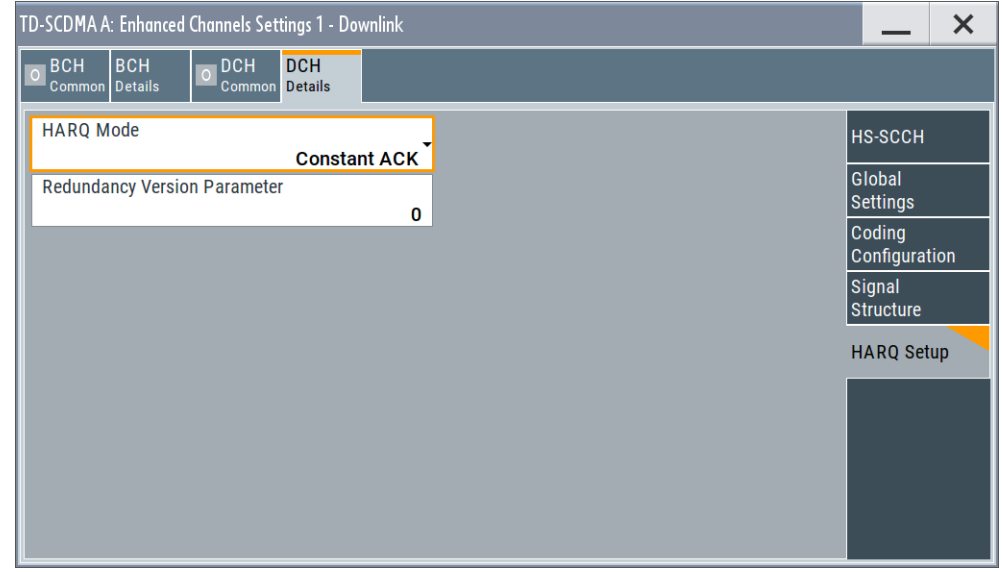

# **HARQ Mode**

Sets the HARQ simulation mode.

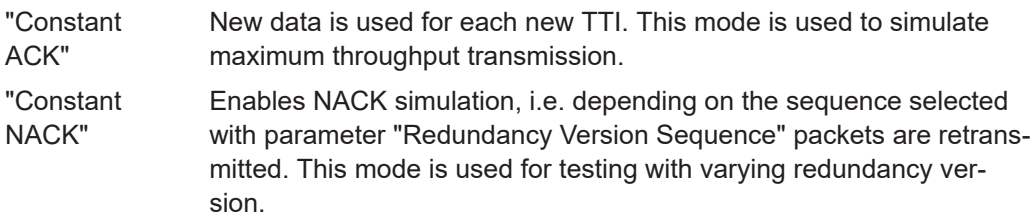

#### Remote command:

[\[:SOURce<hw>\]:BB:TDSCdma:DOWN|UP:CELL<st>:ENH:DCH:HSDPA|HSUPA:](#page-156-0) HARQ: MODE on page 157

Slot configuration

# <span id="page-63-0"></span>**Redundancy Version Parameter**

(for "HARQ Mode > Constant ACK")

Enters the redundancy version parameter.

Remote command:

[\[:SOURce<hw>\]:BB:TDSCdma:DOWN|UP:CELL<st>:ENH:DCH:HSDPA|HSUPA:](#page-157-0) [RVParameter](#page-157-0) on page 158

#### **Redundancy Version Sequence**

(for "HARQ Mode > Constant NACK")

Sets the retransmission sequence.

The sequence has a length of maximum 30 values, separated by commas. The sequence length determines the maximum number of retransmissions. New data is retrieved from the data source after reaching the end of the sequence.

For HSUPA, this parameter is read-only.

Remote command:

[\[:SOURce<hw>\]:BB:TDSCdma:DOWN|UP:CELL<st>:ENH:DCH:HSDPA|HSUPA:](#page-157-0) [RVSequence](#page-157-0) on page 158

#### **Retransmission Sequence Number**

(for HSUPA and "HARQ Mode > Constant ACK")

Sets the retransmission sequence number.

The value is fixed to 0.

Remote command:

[\[:SOURce<hw>\]:BB:TDSCdma:UP:CELL<st>:ENH:DCH:HSUPA:RSNumber?](#page-152-0) [on page 153](#page-152-0)

#### **Retransmission Sequence**

(for HSUPA and "HARQ Mode > Constant NACK")

Sets the retransmission sequence.

Remote command:

[\[:SOURce<hw>\]:BB:TDSCdma:UP:CELL<st>:ENH:DCH:HSUPA:RSEQuence](#page-152-0) [on page 153](#page-152-0)

# **3.11 Slot configuration**

This "TD-SCDMA Cell/Slot..." dialog contains the parameters required for configuring the cell of the selected slot, providing the channel table with graphical display of the respective channel.

# **3.11.1 Common settings**

1. To access this dialog, select "TD-SCDMA > Cells".

- 2. Select "Cell 1...Cell 4 ".
- 3. In the "Slots" tab, select "Slot 0...Slot 6".
- 4. Select "Common".

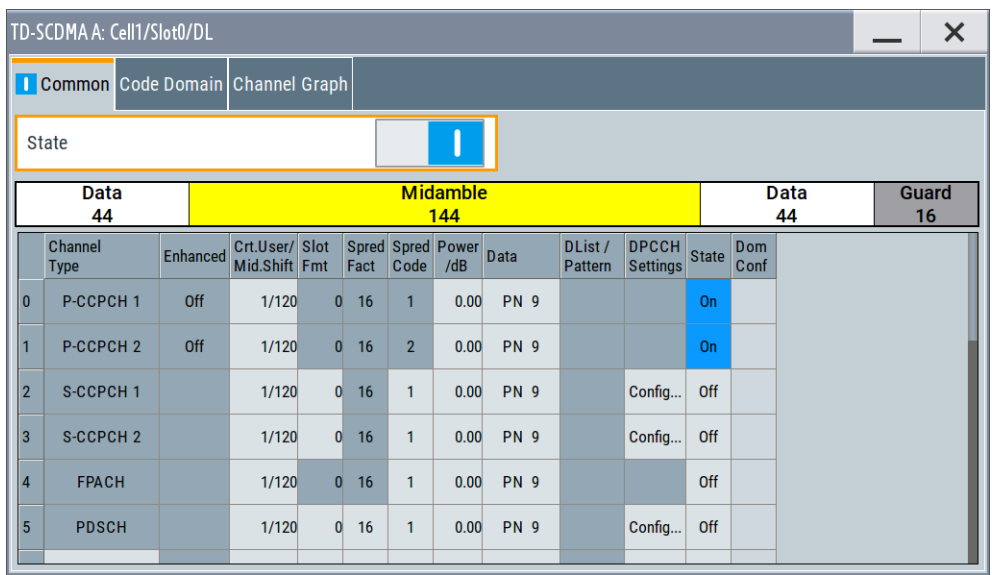

This dialog comprises the common settings required for configuring and activating a slot. The selected link direction determines the provided parameters.

#### **State**

Activates or deactivates the selected slot. The index of the selected slot is displayed in the dialog header.

#### Remote command:

[\[:SOURce<hw>\]:BB:TDSCdma:DOWN|UP:CELL<st>:SLOT<ch0>:STATe](#page-141-0) [on page 142](#page-141-0)

### **Slot Mode**

(This feature is available in the uplink only.)

Selects the slot mode.

- "Dedicated" Selects the Dedicated mode. In this mode, the instrument generates a signal with a dedicated physical control channel (DPCCH) and up to six dedicated physical data channels (DPDCH). The signal is used for voice and data transmission.
- "PRACH" In this mode, the instrument generates a single physical random access channel (PRACH). This channel is needed to set up the connection between the mobile and the base station. To set the PRACH parameters, see [Chapter 3.13, "Slot mode PRACH settings",](#page-79-0) [on page 80.](#page-79-0)

#### Remote command:

[\[:SOURce<hw>\]:BB:TDSCdma:UP:CELL<st>:SLOT<ch0>:MODE](#page-141-0) on page 142

# <span id="page-65-0"></span>**3.11.2 Channel table**

- 1. To access this channel table, select "TD-SCDMA > Cells".
- 2. Select "Cell 1...Cell 4 ".
- 3. In the "Slots" tab, select "Slot 0...Slot 6".
- 4. Select "Common".

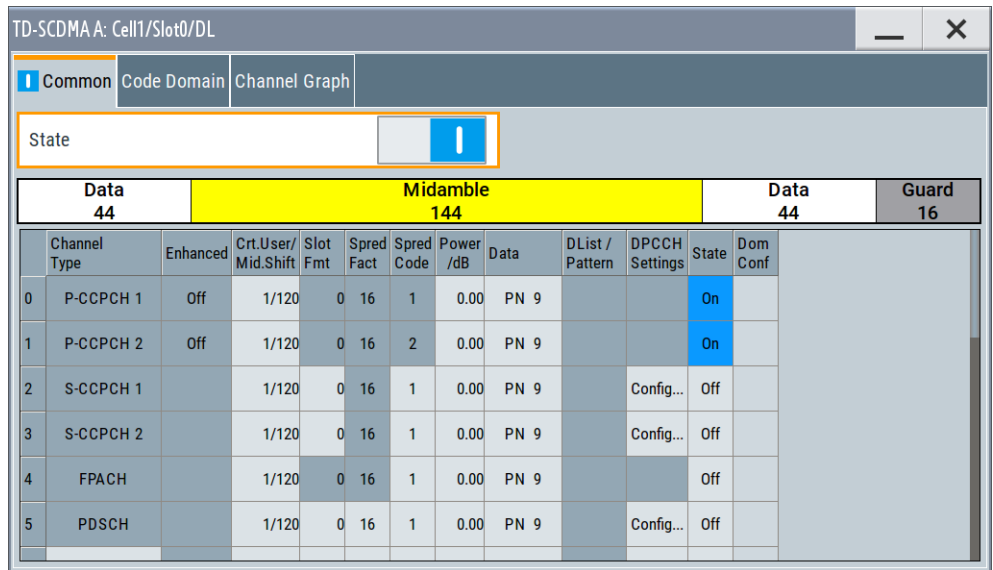

The channel table comprises the individual channel parameters, and displays the currently selected channel structure graphically.

The number of channels and the available channel types depend on the link direction. In downlink, Channels 0 to 5 are assigned to the special channels, with the allocation of the channels being fixed. In uplink, Channel 0 is assigned to a special channel, with the allocation of the channel being fixed. It is possible to simulate the signal of a base station that supports high-speed channels.

See Table 3-3 and [Table 3-4](#page-66-0) for overview of the supported channel types and their sequence in the TD-SCDMA channel table.

| Index | <b>Short form</b>    | <b>Name</b>                               | <b>Function</b>                                                                                                    |
|-------|----------------------|-------------------------------------------|----------------------------------------------------------------------------------------------------|
| O     | P-CCPCH 1            | Primary Common Control Phys.<br>Channel 1 | Transfers the system frame number<br>(SFN) Timing reference for additional<br>downlink channels Contains the BCH<br>transport channel |
|       | P-CCPCH <sub>2</sub> | Primary Common Control Phys.<br>Channel 2 | Transfers the system frame number<br>(SFN) Timing reference for additional<br>downlink channels Contains the BCH<br>transport channel |
| 2     | S-CCPCH 1            | Secondary Common Control Phys.<br>Channel |                                                                                                    |

*Table 3-3: Supported channel types (Downlink)*

<span id="page-66-0"></span>

| Index    | <b>Short form</b>          | <b>Name</b>                                        | <b>Function</b>                                          |
|----------|----------------------------|----------------------------------------------------|----------------------------------------------------------|
| 3        | S-CCPCH <sub>2</sub>       | Secondary Common Control Phys.<br>Channel          |                                                          |
| 4        | <b>FPACH</b>               | <b>Fast Physical Access Channel</b>                |                                                          |
| 5        | <b>PDSCH</b>               | Phys. Downlink Shared Channel                      |                                                          |
| $6 - 21$ | <b>DPCH QPSK</b>           | Dedicated Phys. Channel Modulation<br><b>OPSK</b>  | Transfers the user data and the con-<br>trol information |
|          | <b>DPCH 8PSK</b>           | Dedicated Phys. Channel Modulation<br>8PSK         |                                                          |
|          | HS-SCCH <sub>1</sub>       | High-Speed Shared Control Channel<br>1             |                                                          |
|          | HS-SCCH <sub>2</sub>       | High-Speed Shared Control Channel<br>2             |                                                          |
|          | <b>HS-PDSCH</b><br>(QPSK)  | High-Speed Phys. Downlink Shared<br>Channel OPSK   |                                                          |
|          | <b>HS-PDSCH</b><br>(16QAM) | High-Speed Phys. Downlink Shared<br>Channel 16 QAM |                                                          |
|          | <b>HS-PDSCH</b><br>(64QAM) | High-Speed Phys. Downlink Shared<br>Channel 64QAM  |                                                          |
|          | <b>PLCCH</b>               | Physical layer common control chan-<br>nel         |                                                          |
|          | E-AGCH                     | E-DCH Absolute Grant Channel                       |                                                          |
|          | E-HICH                     | E-DCH Hybrid ARQ Indicator Chan-<br>nel            |                                                          |

*Table 3-4: Supported channel types (Uplink)*

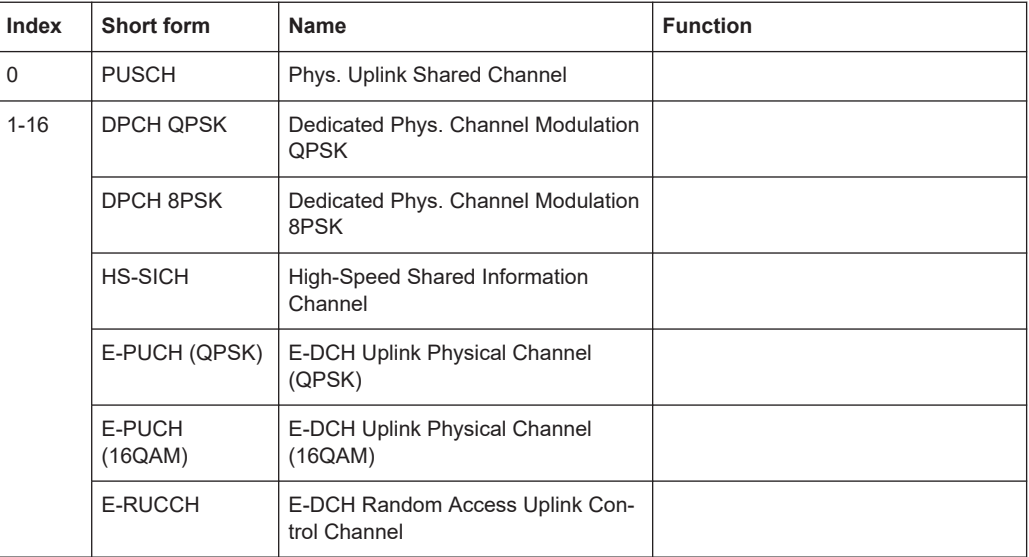

## **Channel Number**

Displays the consecutive channel numbers. The range depends on the selected transmission direction.

All available channels are displayed, even inactive channels. Each channel is activated/deactivated by the "State" button.

Remote command:

n.a.

#### **Channel Type**

Selects the channel type.

In the uplink, the channel type is fixed for channel number 0.

In the downlink, the channel type is fixed for channel numbers 0 to 5.

For the remaining numbers, the choice lies between the relevant standard channels and the high-speed channels (see [Table 3-3](#page-65-0) and [Table 3-4](#page-66-0)).

#### Remote command:

[\[:SOURce<hw>\]:BB:TDSCdma:DOWN|UP:CELL<st>:SLOT<ch0>:](#page-140-0) [CHANnel<us0>:TYPE](#page-140-0) on page 141

#### **Enhanced**

Displays the enhanced state. If the enhanced state is set to on, the channel coding cannot be changed.

#### Remote command:

[\[:SOURce<hw>\]:BB:TDSCdma:DOWN|UP:CELL<st>:SLOT<ch0>:](#page-138-0) [CHANnel<us0>:ENHanced?](#page-138-0) on page 139

#### **Crt.User/Mid.Shift**

Enters the value for the user and displays the midamble shift.

Remote command:

[\[:SOURce<hw>\]:BB:TDSCdma:DOWN|UP:CELL<st>:SLOT<ch0>:](#page-140-0) [CHANnel<us0>:USER](#page-140-0) on page 141

### **Slot Format**

Enters the slot format for the selected channel.

The range of the values depends on the channel selected. For DPCH 8PSK channels, for example, the value range for the slot formats is 0 to 24.

A slot format defines the complete structure of a slot made of data and control fields and includes the symbol rate.

Parameters set via the slot format can then be changed individually.

The structure of the channel currently selected is displayed in a graphic above the channel table.

Remote command:

```
[:SOURce<hw>]:BB:TDSCdma:DOWN|UP:CELL<st>:SLOT<ch0>:
CHANnel<us0>:SFORmat on page 140
```
### **Sprd. Fact.**

Enters the spreading factor for the selected channel. The selection depends on the channel type and interacts with the slot format.

Remote command:

```
[:SOURce<hw>]:BB:TDSCdma:DOWN|UP:CELL<st>:SLOT<ch0>:
CHANnel<us0>:SFACtor on page 140
```
### **Sprd. Code**

Enters the spreading code for the selected channel. The code channel is spread with the set spreading code. The range of values for the spreading code depends on the channel type and the spreading factor. Depending on the channel type, the range of values can be limited.

Remote command:

```
[:SOURce<hw>]:BB:TDSCdma:DOWN|UP:CELL<st>:SLOT<ch0>:
CHANnel<us0>: SCODe on page 140
```
#### **Power/dB**

Sets the channel power in dB.

The power entered is relative to the powers outputs of the other channels. If "Adjust Total Power to 0 dB" is executed (top level of the TD-SCDMA dialog), all the power data is relative to 0 dB.

The value range is -80 dB to 0 dB.

**Note:** The maximum channel power of 0 dB applies to non-blanked channels (duty cycle 100%). With blanked channels, the maximum value can be increased to values greater than 0 dB.

Use the parameter "Adjust Total Power" to increase the power to a maximum value of  $10^*$ Log<sub>10</sub>(1/duty\_cycle)

#### Remote command:

[\[:SOURce<hw>\]:BB:TDSCdma:DOWN|UP:CELL<st>:SLOT<ch0>:](#page-138-0) CHANnel<us0>: POWer on page 139

# **Data**

Selects data source.

The following standard data sources are available:

"All 0, All 1"

An internally generated sequence containing 0 data or 1 data.

- "PNxx"
	- An internally generated pseudo-random noise sequence.
- "Pattern"

An internally generated sequence according to a bit pattern. Use the "Pattern" box to define the bit pattern.

● "Data List/Select DList"

A binary data from a data list, internally or externally generated.

Select "Select DList" to access the standard "Select List" dialog.

– Select the "Select Data List > navigate to the list file \*.dm\_iqd > Select" to select an existing data list.

- Use the "New" and "Edit" functions to create internally new data list or to edit an existing one.
- Use the standard "File Manager" function to transfer external data lists to the instrument.

See also:

- Section "Modulation Data" in the R&S SMBV100B user manual.
- Section "File and Data Management" in the R&S SMBV100B user manual.
- Section "Data List Editor" in the R&S SMBV100B user manual

#### Remote command:

```
[:SOURce<hw>]:BB:TDSCdma:DOWN|UP:CELL<st>:SLOT<ch0>:
CHANnel<us0>: DATA on page 135
[:SOURce<hw>]:BB:TDSCdma:DOWN|UP:CELL<st>:SLOT<ch0>:
CHANnel<us0>:DATA:DSELect on page 135
[:SOURce<hw>]:BB:TDSCdma:DOWN|UP:CELL<st>:SLOT<ch0>:
CHANnel<us0>:DATA:PATTern on page 135
```
### **DPCCH Settings**

Accesses the dialog for configuring the control fields of the selected channel.

The selected slot format predetermines the setting of the control fields.

So a change is also made to the control fields by changing the slot format and vice versa.

The dialog is described in [Chapter 3.12, "DPCCH settings", on page 73](#page-72-0)

Remote command:

n.a.

#### **State**

Activates or deactivates the channel.

Remote command:

```
[:SOURce<hw>]:BB:TDSCdma:DOWN|UP:CELL<st>:SLOT<ch0>:
CHANnel<us0>: STATe on page 141
```
### **Dom. Conf.**

Displays whether the channel has a code domain conflict with one of the overlying channels (with lower channel number).

If there is a conflict, a warning icon appears. You can find the current code domain assignment graphically displayed in the "Code Domain" tab (see Chapter 3.11.3, "Code domain", on page 70).

Remote command:

[\[:SOURce<hw>\]:BB:TDSCdma:DOWN|UP:CELL<st>:SLOT<ch0>:DCONflict?](#page-141-0) [on page 142](#page-141-0)

# **3.11.3 Code domain**

The channelization codes are taken from a code tree of hierarchical structure (see [Fig](#page-70-0)[ure 3-1](#page-70-0)). The higher the spreading factor, the smaller the symbol rate and vice versa.

<span id="page-70-0"></span>The product of the spreading factor and symbol rate is constant and always yields the chip rate.

The outer branches of the tree (right-most position in the figure) indicate the channelization codes for the smallest symbol rate (and thus the highest spreading factor). Channelization codes with smaller spreading factor are contained in the codes with larger spreading factor in the same code branch. When using such competitive channelization codes at the same time, the signals of associated code channels are mixed such that they can no longer be separated in the receiver. Orthogonality is then lost.

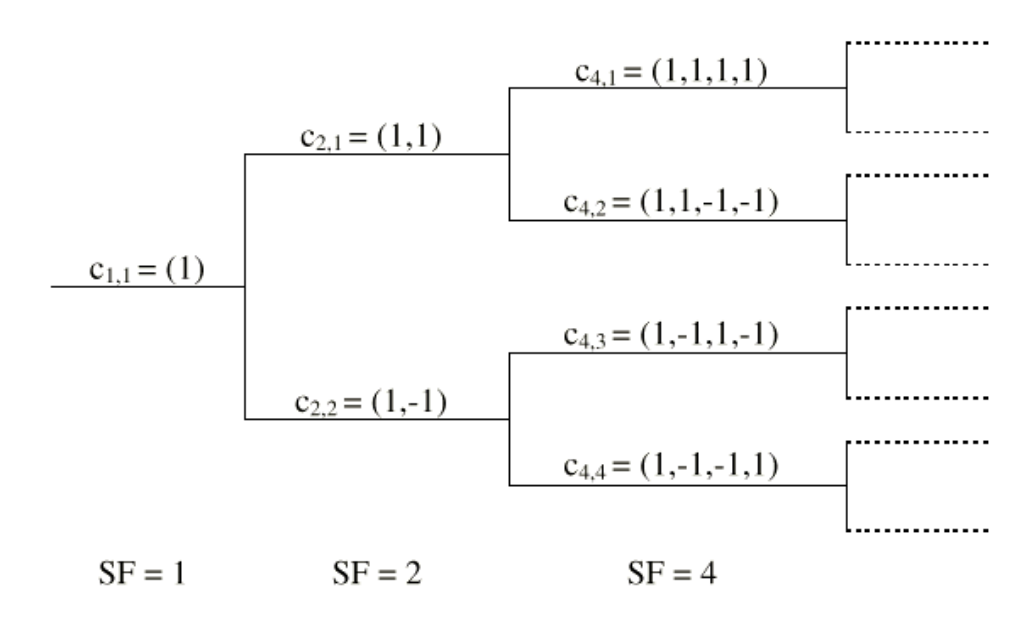

*Figure 3-1: Code tree of channelization codes*

The domain of a certain channelization code is the outer branch range (with minimum symbol rate and max. spreading factor). It is based on the channelization code selected in the code tree. Using a spreading code means that its entire domain is used.

- 1. To access code domain graphic, select "TD-SCDMA > Cells".
- 2. Select "Cell 1...Cell 4 ".
- 3. In the "Slots" tab, select "Slot 0...Slot 6".

4. Select "Code Domain".

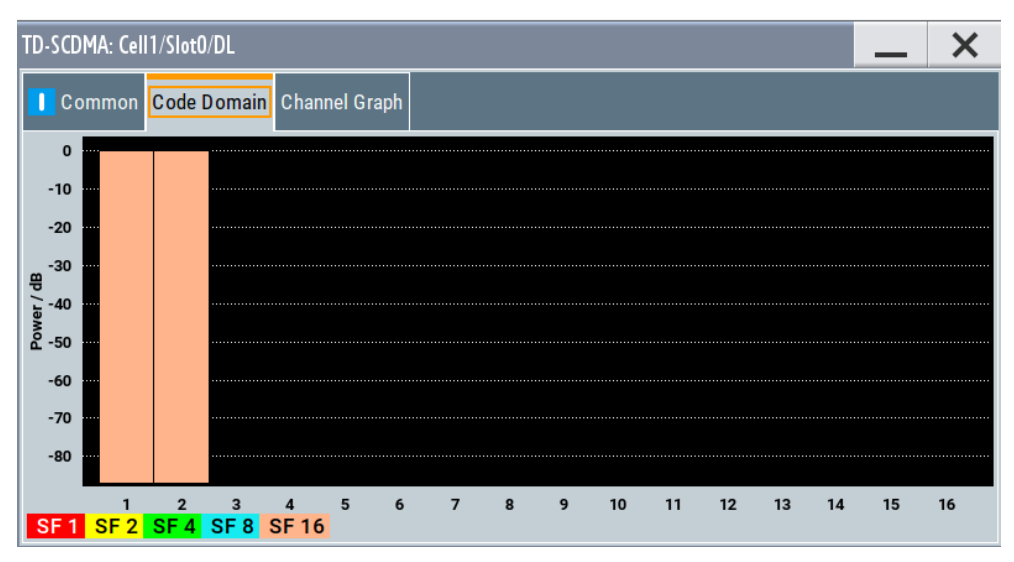

The graph indicates the code domain assignment of all active code channels.

The channelization code is plotted at the X axis, the colored bars indicate coherent code channels. The colors are assigned to the spreading factor, the allocation is shown below the graph. The relative power can be taken from the height of the bar.

# **3.11.4 Channel graph**

- 1. To access channel graph, select "TD-SCDMA > Cells".
- 2. Select "Cell 1...Cell 4 ".
- 3. In the "Slots" tab, select "Slot 0...Slot 6".
- 4. Select "Channel Graph".

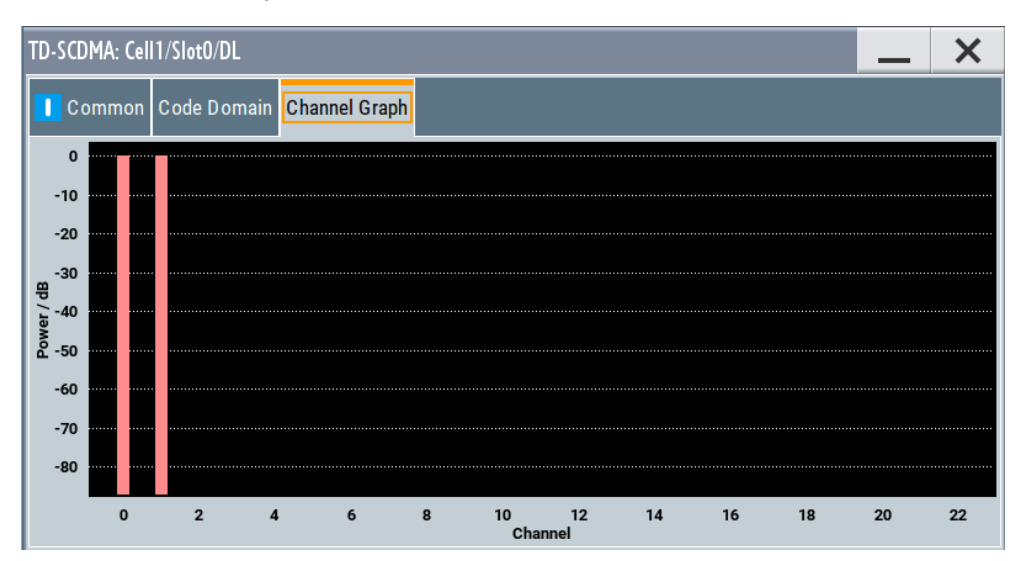
The channel graph dialog shows the active code channels.

The channel number is plotted on the X axis. The red bars represent the special channel (P-CCPCH1 to PDSCH in the downlink, P-CCPCH1 to PUSCH in the uplink), the green bars the data channels (DPCH). The height of the bars shows the relative power of the channel. The graph is calculated from the settings that have been made.

# **3.12 DPCCH settings**

The "Config DPCCH" dialog contains the parameters required for configuring the fields of the dedicated physical controller.

- 1. To access the DCCPH settings, select "TD-SCDMA > Cells".
- 2. Select "Cell 1...Cell 4".
- 3. In the "Slots" tab, select "Slot 0...Slot 6".
- 4. Select "Common".
- 5. In the channel table, select "DPCCH Settings > Config..." for the respective channel.
- 6. Select "DPCCH Settings > Config..."

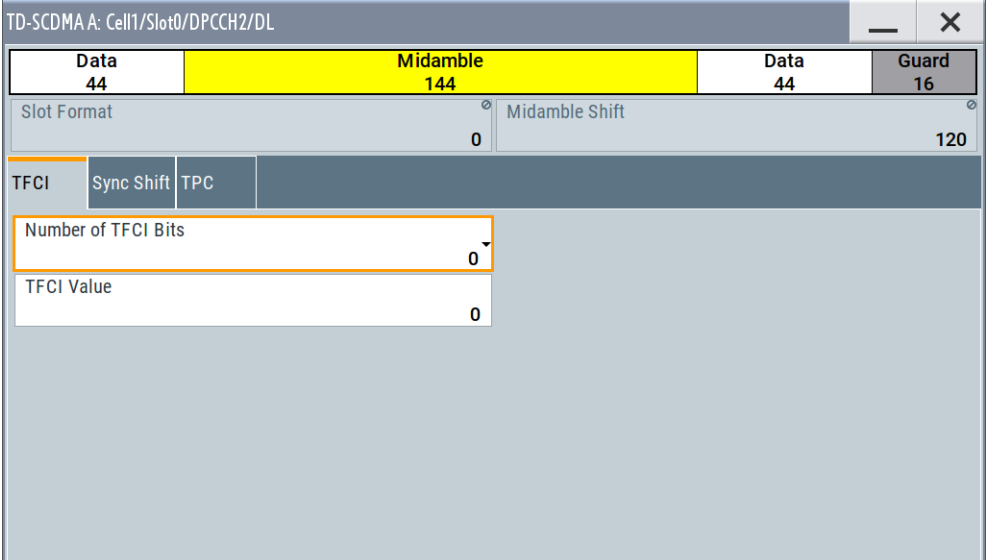

The selected slot format predetermines the setting of the parameter provided in this dialog. Whenever the "TFCI State" and "Pilot Length" settings are changed, the slot format is adjusted accordingly. These parameters apply to the S-CCPCH channel.

# **3.12.1 Slot structure and slot format**

- 1. To access the DCCPH settings, select "TD-SCDMA > Cells".
- 2. Select "Cell 1...Cell 4".
- 3. In the "Slots" tab, select "Slot 0...Slot 6".
- 4. Select "Common".
- 5. In the channel table, select "DPCCH Settings > Config..." for the respective channel.
- 6. Select "DPCCH Settings > Config..."

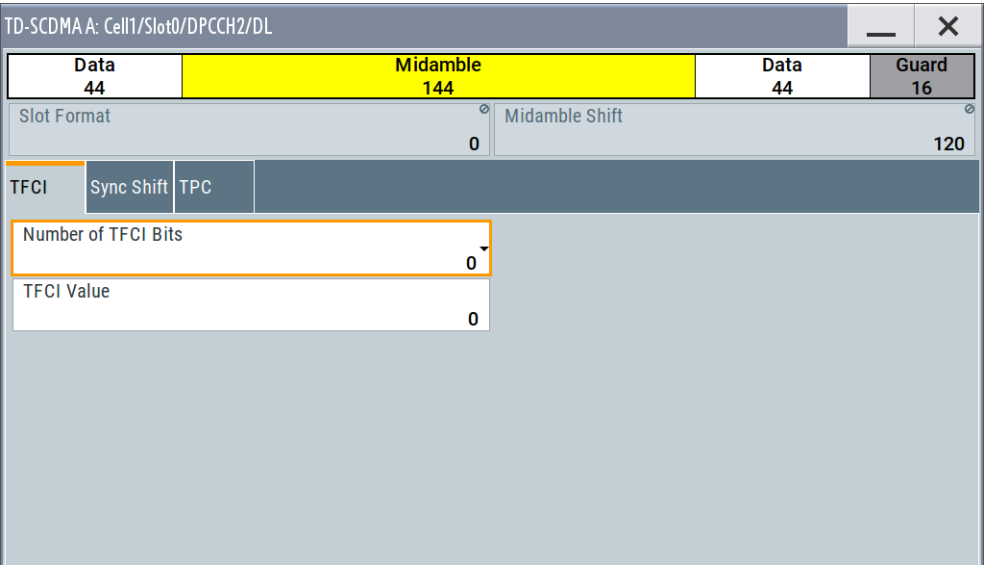

The selected slot format predetermines the setting of the parameter provided in this dialog. Whenever the "TFCI State" and "Pilot Length" settings are changed, the slot format is adjusted accordingly. These parameters apply to the S-CCPCH channel.

# **Slot Structure**

Displays the slot structure.

The structure in the graph represents the currently selected slot format.

Remote command:

n.a.

# **Slot Format**

Displays the slot format.

The slot format display changes when the "Number of TFCI Bits" and the "Number of Sync Shift & TPC Bits" are modified.

[\[:SOURce<hw>\]:BB:TDSCdma:DOWN|UP:CELL<st>:SLOT<ch0>:](#page-139-0) [CHANnel<us0>:SFORmat](#page-139-0) on page 140

#### **Midamble Shift**

Displays the midamble shift.

The midamble can be shifted in the range of 0 to 120 chips in increments of 8 chips. Channels belonging to the same user equipment are characterized by the same midamble shift.

#### Remote command:

```
[:SOURce<hw>]:BB:TDSCdma:DOWN|UP:CELL<st>:SLOT<ch0>:
CHANnel<us0>:MSHift? on page 139
```
# **3.12.2 TFCI settings**

- 1. To access the TFCI settings, select "TD-SCDMA > Cells".
- 2. Select "Cell 1...Cell 4".
- 3. In the "Slots" tab, select "Slot 0...Slot 6".
- 4. Select "Common".
- 5. In the channel table, select "DPCCH Settings > Config..." for the respective channel.
- 6. Select "DPCCH Settings > Config... > TFCI"

This tab contains the parameters required for setting the TFCI length and value.

#### **Number of TFCI Bits**

Selects the length of the TFCI field expressed in bits.

```
Remote command:
```

```
[:SOURce<hw>]:BB:TDSCdma:DOWN|UP:CELL<st>:SLOT<ch0>:
CHANnel<us0>:DPCCh:TFCI:LENGth on page 137
```
#### **TFCI Value**

Enters the value of the TFCI field. The value range is 0 to 1023.

The coded TFCI word is divided into four parts:

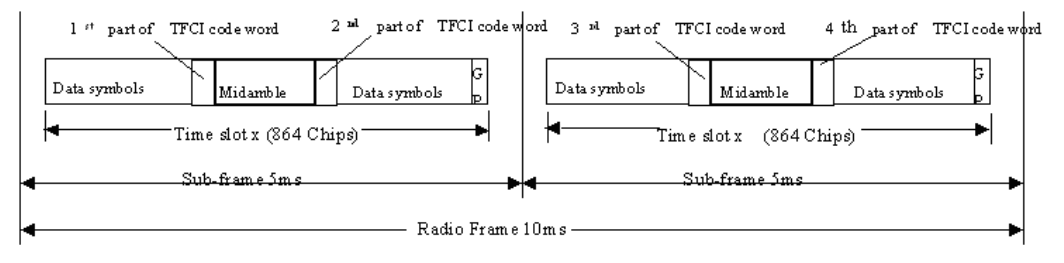

```
[:SOURce<hw>]:BB:TDSCdma:DOWN|UP:CELL<st>:SLOT<ch0>:
CHANnel<us0>:DPCCh:TFCI:VALue on page 137
```
# **3.12.3 Sync shift settings**

- 1. To access these settings, select "TD-SCDMA > Cells".
- 2. Select "Cell 1...Cell 4".
- 3. In the "Slots" tab, select "Slot 0...Slot 6".
- 4. Select "Common".
- 5. In the channel table, select "DPCCH Settings > Config..." for the respective channel.
- 6. Select "DPCCH Settings > Config... > Sync Shift"

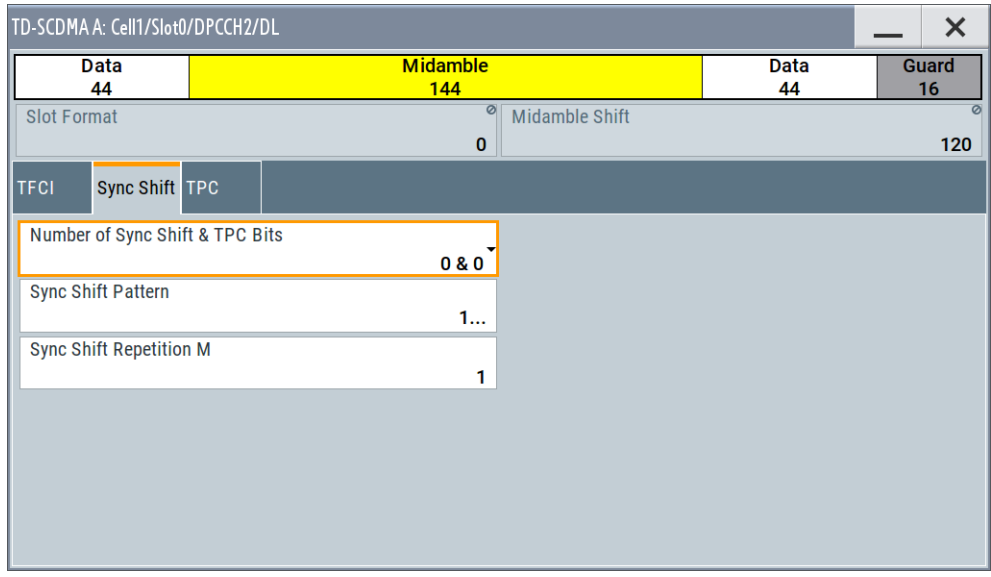

This tab contains the parameters required for setting the synchronization shift.

#### **Number of Sync Shift & TPC Bits**

Selects the length of the sync shift and the length of the TPC field expressed in bits. The available values depend on the slot format.

#### Remote command:

```
[:SOURce<hw>]:BB:TDSCdma:DOWN|UP:CELL<st>:SLOT<ch0>:
CHANnel<us0>:DPCCh:SYNC:LENGth on page 136
```
#### **Sync Shift Pattern**

Enters the bit pattern for the sync shift. The maximum pattern length is 64 bits.

- The following values are allowed:
- 0: decreases the sync shift
- 1: increases the sync shift
- -: the sync shift stays unchanged

```
[:SOURce<hw>]:BB:TDSCdma:DOWN|UP:CELL<st>:SLOT<ch0>:
CHANnel<us0>:DPCCh:SYNC:PATTern on page 136
```
#### **Sync Shift Repetition M**

Enters the value for the sync shift repetition. This value defines the spacing for the sync shift which is used to transmit a new timing adjustment. M specifies the spacing in subframes of 5 ms each.

#### Remote command:

```
[:SOURce<hw>]:BB:TDSCdma:DOWN|UP:CELL<st>:SLOT<ch0>:
CHANnel<us0>:DPCCh:SYNC:REPetition on page 136
```
# **3.12.4 E-UCCH settings**

- 1. To access the E-UCCH settings, select "TD-SCDMA > General > Link Direction > Uplink / Reverse".
- 2. In the "Cells" tab, select "Cell 1...Cell 4".
- 3. In the "Slots" tab, select "Slot 0...Slot 6".
- 4. Select "Common".
- 5. In the channel table, select "Channel Type > E-PUCH 16 QAM " for the respective channel.
- 6. Select "DPCCH Settings > Config... > E-UCCH".

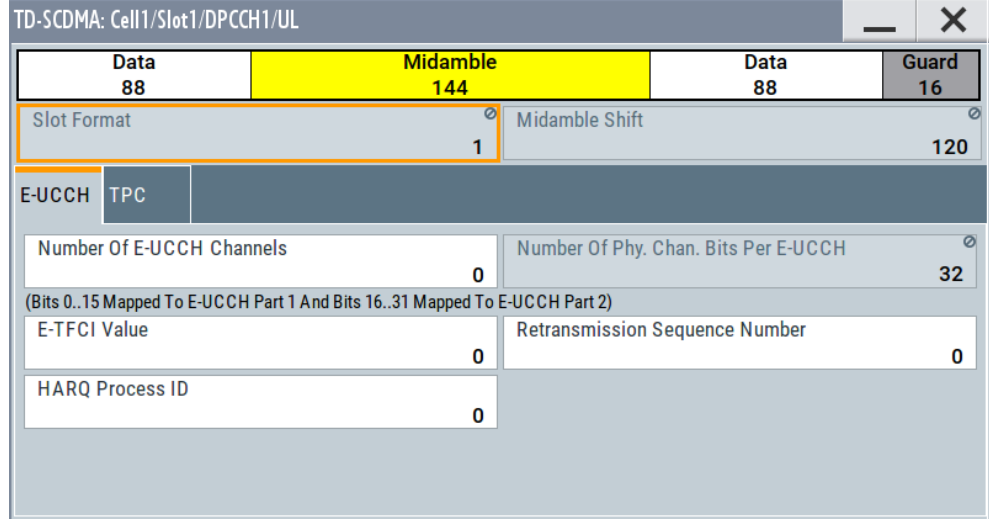

This tab contains the parameters for configuring this specific channel type in uplink transmission direction.

These settings are preconfigured and disabled, if an HSUPA coding type is enabled for the corresponding channel.

#### **Number of E-UCCH Channels**

Sets the number of the E-DCH Uplink Control Channels (E-UCCH).

Remote command:

[\[:SOURce<hw>\]:BB:TDSCdma:UP:CELL<st>:SLOT<ch0>:CHANnel<us0>:](#page-132-0) [DPCCh:EUCC:CCOunt](#page-132-0) on page 133

#### **Number of Phy. Chan. Bits per E-UCCH**

Displays the number of physical channel bits per one E-UCCH.

The value is fixed to 32.

Remote command:

n.a.

#### **E-TFCI Value**

Enters the value of the TFCI field.

If an HSUPA is enabled for the corresponding channel, the E-TFCI value is set to the value configured for the parameter [Transport Block Size Index](#page-60-0).

#### Remote command:

[\[:SOURce<hw>\]:BB:TDSCdma:UP:CELL<st>:SLOT<ch0>:CHANnel<us0>:](#page-133-0) [DPCCh:EUCC:TFCI](#page-133-0) on page 134

### **Retransmission Sequence Number (E-UCCH)**

Sets the retransmission sequence number.

#### Remote command:

[\[:SOURce<hw>\]:BB:TDSCdma:UP:CELL<st>:SLOT<ch0>:CHANnel<us0>:](#page-133-0) [DPCCh:EUCC:RSNumber](#page-133-0) on page 134

#### **HARQ Process ID**

Sets the HARQ process ID.

#### Remote command:

[\[:SOURce<hw>\]:BB:TDSCdma:UP:CELL<st>:SLOT<ch0>:CHANnel<us0>:](#page-133-0) [DPCCh:EUCC:HPID](#page-133-0) on page 134

# **3.12.5 TPC settings**

The "TPC" tab contains the parameters required for configuring the TPC field.

- 1. To access the TPC settings, select "TD-SCDMA > Cells".
- 2. Select "Cell 1...Cell 4".
- 3. In the "Slots" tab, select "Slot 0...Slot 6".
- 4. Select "Common".

5. In the channel table, select "DPCCH Settings > Config... > TPC".

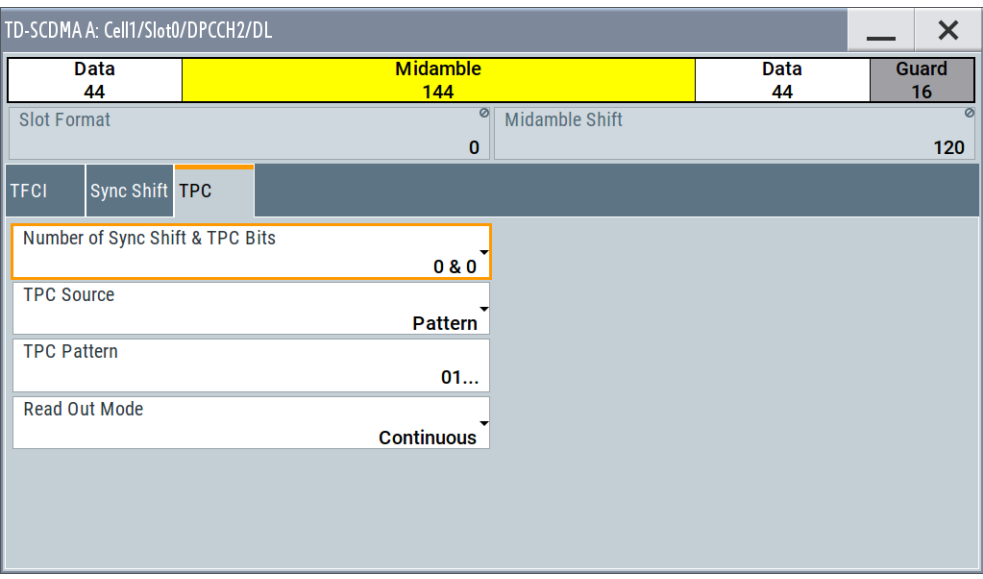

This tab contains the parameters for configuring the TPC field parameters. The selected "Link direction" determines the available parameters.

#### **Number of Sync Shift & TPC Bits**

Selects the length of the sync shift and the length of the TPC field expressed in bits. The available values depend on the slot format.

Remote command:

[\[:SOURce<hw>\]:BB:TDSCdma:DOWN|UP:CELL<st>:SLOT<ch0>:](#page-135-0) [CHANnel<us0>:DPCCh:SYNC:LENGth](#page-135-0) on page 136

#### **Number of TPC Bits Per E-UCCH**

Displays the number of the TPC field bits of the E-UCCH channel type, i.e. in uplink transmission direction.

Remote command:

n.a.

#### **TPC Source**

Selects the data source for the TPC field of the DPCCH.

The following standard data sources are available:

● "Pattern"

An internally generated sequence according to a bit pattern. Use the "Pattern" box to define the bit pattern.

● "Data List/Select DList"

A binary data from a data list, internally or externally generated.

Select "Select DList" to access the standard "Select List" dialog.

- Select the "Select Data List > navigate to the list file \*.dm\_iqd > Select" to select an existing data list.
- Use the standard "File Manager" function to transfer external data lists to the instrument.

– Use the "New" and "Edit" functions to create internally new data list or to edit an existing one.

#### Remote command:

```
[:SOURce<hw>]:BB:TDSCdma:DOWN|UP:CELL<st>:SLOT<ch0>:
CHANnel<us0>:DPCCh:TPC:DATA on page 137
[:SOURce<hw>]:BB:TDSCdma:DOWN|UP:CELL<st>:SLOT<ch0>:
CHANnel<us0>:DPCCh:TPC:DATA:PATTern on page 138
[:SOURce<hw>]:BB:TDSCdma:DOWN|UP:CELL<st>:SLOT<ch0>:
CHANnel<us0>:DPCCh:TPC:DATA:DSELect on page 138
```
#### **Read Out Mode**

Defines TPC data usage.

The TPC bits are used to signal the increase or reduction in transmit power to the called station. For all read out modes, 1 bit is taken from the data stream for the TPC field for each slot. The bit is entered into the bitstream several times, depending on the symbol rate. The difference between the modes lies in the usage of the TPC bits.

The different modes can be used to set a specific output power and then let the power oscillate around this value. For example, if the power is the pattern 11111, the power can be varied with "Single + alt. 01" and "Single + alt. 10". Thus, power measurements can be carried out at quasi-constant power.

● "Continuous:"

The TPC bits are used cyclically.

- "Single + All 0"
- The TPC bits are used once, and then the TPC sequence is continued with 0 bits. ● "Single + All 1"
	- The TPC bits are used once, and then the TPC sequence is continued with 1 bit.
- $\bullet$  "Single + alt. 01" The TPC bits are used once and then the TPC sequence is continued with 0 bits and 1 bit alternately. Bits as appended in multiples, depending on the symbol rate, for example, 00001111.
- "Single  $+$  alt. 10"

The TPC bits are used once and then the TPC sequence is continued with 1 bit and 0 bits alternately. Bits as appended in multiples, depending on by the symbol rate, for example, 11110000.

#### Remote command:

```
[:SOURce<hw>]:BB:TDSCdma:DOWN|UP:CELL<st>:SLOT<ch0>:
CHANnel<us0>:DPCCh:TPC:READ on page 138
```
# **3.13 Slot mode PRACH settings**

For uplink transmission direction, the "TD-SCDMA-Cell/Slot../UL" dialog contains the parameters required for configuring the (physical random access channel) PRACH and the UpTS (uplink pilot timeslot).

# **3.13.1 Common settings**

- 1. To access the PRACH settings, select "TD-SCDMA > General > Link Direction > Uplink / Reverse"
- 2. In the "Cells" tab, select "Cell 1...Cell 4".
- 3. In the "Slots" tab, select "Slot 0...Slot 6".
- 4. In the "Common" tab, select "Slot Mode > PRACH"

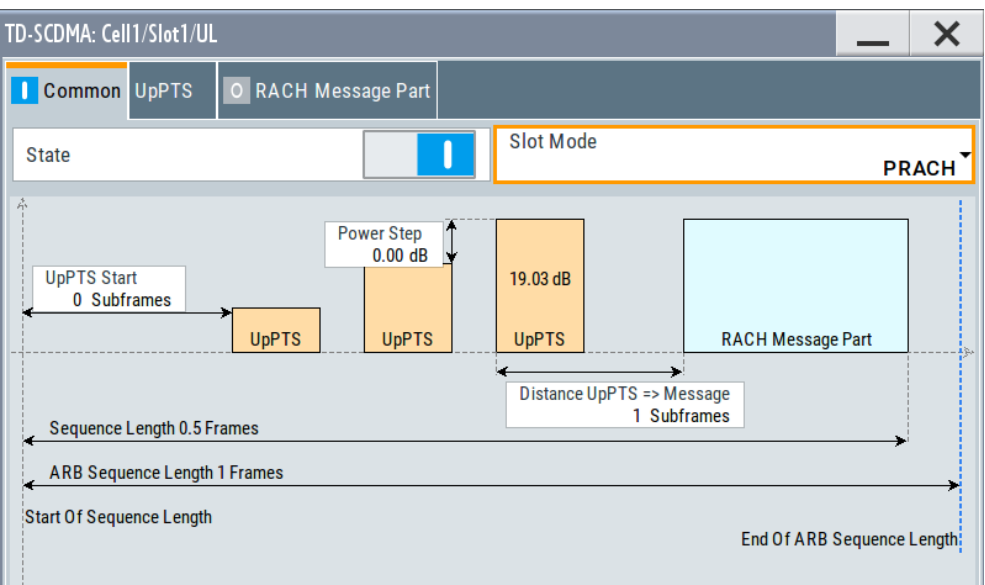

This dialog comprises the common PRACH settings.

#### **Power Step**

Enters the power by which the UpPTS is increased from repetition to repetition. The power set under Power is the "target power", used during the last repetition of the preamble.

#### **Example:**

UpPTS Power = 0 dB

UpPTS repetition = 3

Power step = 3

Generated power sequence:

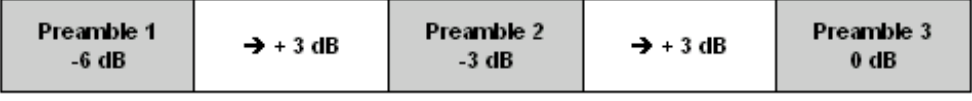

Remote command:

[\[:SOURce<hw>\]:BB:TDSCdma:UP:CELL<st>:SLOT<ch0>:PRAC:PTS:PSTep](#page-147-0) [on page 148](#page-147-0)

#### **UpPTS Start**

Enters the number of the subframe in which the first UpPTS has to be transmitted. The value range is 0 to 10.

Remote command:

[\[:SOURce<hw>\]:BB:TDSCdma:UP:CELL<st>:SLOT<ch0>:PRAC:PTS:STARt](#page-147-0) [on page 148](#page-147-0)

#### **Distance UpPTS**

Enters the value to vary the timing between UpPTS and RACH.

Remote command:

[\[:SOURce<hw>\]:BB:TDSCdma:UP:CELL<st>:SLOT<ch0>:PRAC:PTS:DISTance](#page-146-0) [on page 147](#page-146-0)

#### **Sequence Length**

Displays the value of the sequence length.

Remote command:

[\[:SOURce<hw>\]:BB:TDSCdma:UP:CELL<st>:SLOT<ch0>:PRAC:SLENgth?](#page-148-0) [on page 149](#page-148-0)

# **3.13.2 Uppts settings**

- 1. To access these settings, select "TD-SCDMA > General > Link Direction > Uplink / Reverse"
- 2. In the "Cells" tab, select "Cell 1...Cell 4".
- 3. In the "Slots" tab, select "Slot 0...Slot 6".
- 4. In the "Common" tab, select "Slot Mode > PRACH".
- 5. Select "UpPTS".

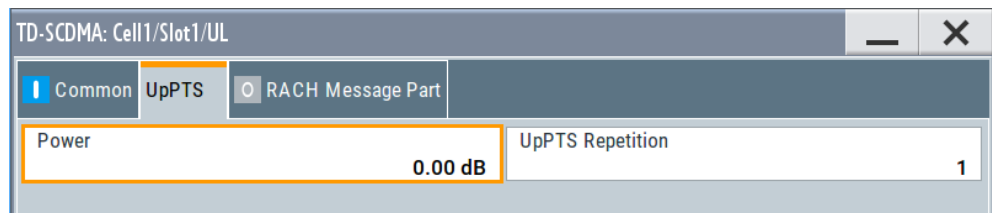

This dialog comprises the UpPTS settings.

#### **Power**

Enters the power of the UpPTS.

Remote command:

```
[:SOURce<hw>]:BB:TDSCdma:UP:CELL<st>:SLOT<ch0>:PRAC:PTS:POWer
on page 147
[:SOURce<hw>]:BB:TDSCdma:UP:CELL<st>:SLOT<ch0>:PRAC:PTS:
PCORrection? on page 147
```
#### **UpPTS Repetition**

Enters the number of UpPTS repetitions before a PRACH burst happens.

Remote command:

[\[:SOURce<hw>\]:BB:TDSCdma:UP:CELL<st>:SLOT<ch0>:PRAC:PTS:](#page-147-0) [REPetition](#page-147-0) on page 148

# **3.13.3 RACH message part settings**

- 1. To access these settings, select "TD-SCDMA > General > Link Direction > Uplink / Reverse"
- 2. In the "Cells" tab, select "Cell 1...Cell 4".
- 3. In the "Slots" tab, select "Slot 0...Slot 6".
- 4. In the "Common" tab, select "Slot Mode > PRACH".
- 5. Select "RACH Message Part".

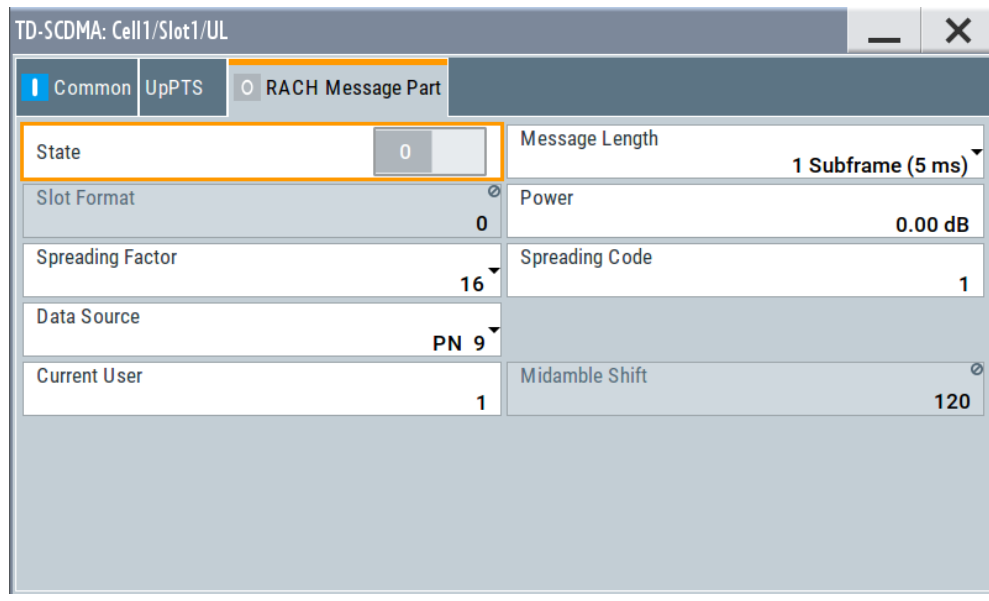

This dialog comprises the RACH (random access channel) message part settings.

#### **State (RACH Message Part)**

Activates or deactivates the RACH (random access channel) message part.

#### Remote command:

[\[:SOURce<hw>\]:BB:TDSCdma:UP:CELL<st>:SLOT<ch0>:PRAC:MSG:STATe](#page-145-0) [on page 146](#page-145-0)

#### **Message Length**

Selects the message length of the random access channel expressed in subframes.

[\[:SOURce<hw>\]:BB:TDSCdma:UP:CELL<st>:SLOT<ch0>:PRAC:MSG:LENGth](#page-143-0) [on page 144](#page-143-0)

#### **Slot Format (PRACH)**

Displays the slot format of the PRACH. The slot format depends on the selected spreading factor.

Remote command:

[\[:SOURce<hw>\]:BB:TDSCdma:UP:CELL<st>:SLOT<ch0>:PRAC:MSG:SFORmat?](#page-145-0) [on page 146](#page-145-0)

#### **Power (RACH Message Part)**

Enters the power of the PRACH message part.

The value range is -80 dB to 0 dB.

#### Remote command:

[\[:SOURce<hw>\]:BB:TDSCdma:UP:CELL<st>:SLOT<ch0>:PRAC:MSG:POWer](#page-144-0) [on page 145](#page-144-0) [\[:SOURce<hw>\]:BB:TDSCdma:UP:CELL<st>:SLOT<ch0>:PRAC:MSG:](#page-143-0)

[PCORrection](#page-143-0) on page 144

#### **Spreading Factor (PRACH)**

Selects the spreading factor for the PRACH.

#### Remote command:

[\[:SOURce<hw>\]:BB:TDSCdma:UP:CELL<st>:SLOT<ch0>:PRAC:MSG:SFACtor](#page-144-0) [on page 145](#page-144-0)

#### **Spreading Code (PRACH)**

Enters the spreading code for the PRACH. The code channel is spread with the set spreading code. The range of values of the spreading code depends on the channel type and the spreading factor.

#### Remote command:

[\[:SOURce<hw>\]:BB:TDSCdma:UP:CELL<st>:SLOT<ch0>:PRAC:MSG:SCODe](#page-144-0) [on page 145](#page-144-0)

#### **Data Source (PRACH)**

Selects data source for the PRACH.

The following standard data sources are available:

- "All 0, All 1"
	- An internally generated sequence containing 0 data or 1 data.
- "PNxx" An internally generated pseudo-random noise sequence.
- "Pattern"

An internally generated sequence according to a bit pattern. Use the "Pattern" box to define the bit pattern.

● "Data List/Select DList"

A binary data from a data list, internally or externally generated. Select "Select DList" to access the standard "Select List" dialog.

- Select the "Select Data List > navigate to the list file \*.dm\_iqd > Select" to select an existing data list.
- Use the "New" and "Edit" functions to create internally new data list or to edit an existing one.
- Use the standard "File Manager" function to transfer external data lists to the instrument.

See also:

- Section "Modulation Data" in the R&S SMBV100B user manual.
- Section "File and Data Management" in the R&S SMBV100B user manual.
- Section "Data List Editor" in the R&S SMBV100B user manual

#### Remote command:

[\[:SOURce<hw>\]:BB:TDSCdma:UP:CELL<st>:SLOT<ch0>:PRAC:MSG:DATA](#page-142-0) [on page 143](#page-142-0)

[\[:SOURce<hw>\]:BB:TDSCdma:UP:CELL<st>:SLOT<ch0>:PRAC:MSG:DATA:](#page-142-0) DSELect [on page 143](#page-142-0)

[\[:SOURce<hw>\]:BB:TDSCdma:UP:CELL<st>:SLOT<ch0>:PRAC:MSG:DATA:](#page-143-0) PATTern [on page 144](#page-143-0)

#### **Current User (PRACH)**

Enters the number of current users.

Remote command:

[\[:SOURce<hw>\]:BB:TDSCdma:UP:CELL<st>:SLOT<ch0>:PRAC:MSG:USER](#page-145-0) [on page 146](#page-145-0)

#### **Midamble Shift (PRACH)**

Displays the value for the midamble shift.

#### Remote command:

```
[:SOURce<hw>]:BB:TDSCdma:UP:CELL<st>:SLOT<ch0>:PRAC:MSG:MSHift?
on page 144
```
# **3.14 Filter / clipping / ARB settings**

#### Access:

► Select "TD-SCDMA > General > Filter/Clipping/ARB Settings".

The dialog comprises the settings, necessary to configure the baseband filter, to enable clipping and adjust the sequence length of the arbitrary waveform component.

# <span id="page-85-0"></span>**3.14.1 Filter settings**

Access:

► Select "Filter".

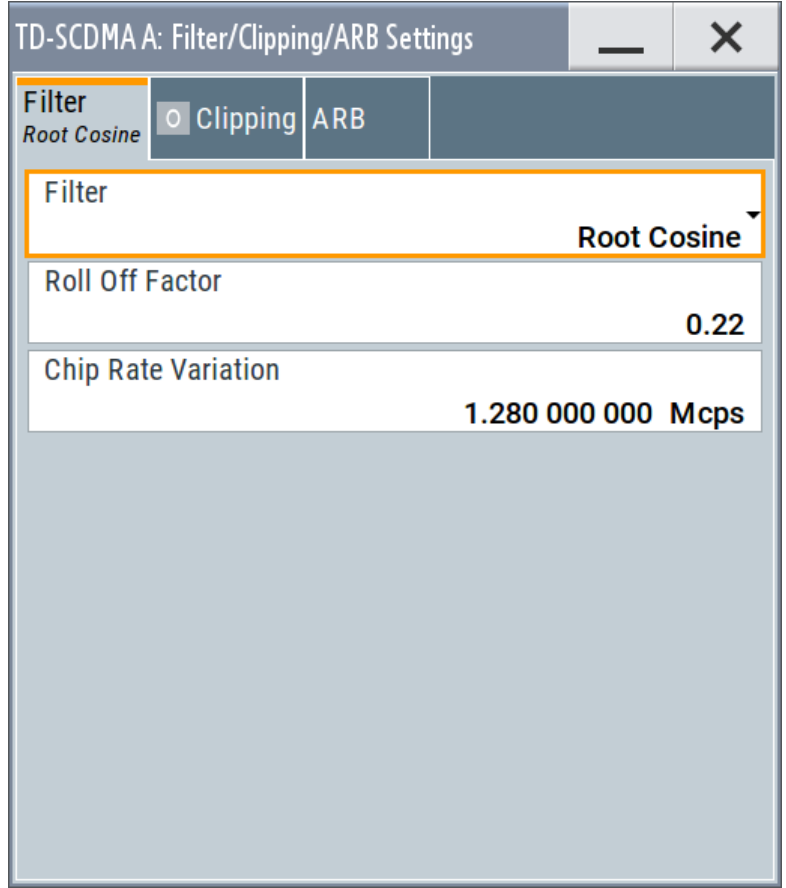

This dialog comprises the settings required for configuring the baseband filter.

#### **Filter**

Selects the baseband filter.

Remote command: [\[:SOURce<hw>\]:BB:TDSCdma:FILTer:TYPE](#page-100-0) on page 101

#### **Rolloff Factor or BxT**

Sets the filter parameter.

The filter parameter ("Roll off Factor" or "BxT") depends on the currently selected filter type. This parameter is preset to the default for each of the predefined filters.

Remote command:

```
[:SOURce<hw>]:BB:TDSCdma:FILTer:PARameter:APCO25 on page 101
[:SOURce<hw>]:BB:TDSCdma:FILTer:PARameter:COSine on page 101
[:SOURce<hw>]:BB:TDSCdma:FILTer:PARameter:GAUSs on page 101
[:SOURce<hw>]:BB:TDSCdma:FILTer:PARameter:PGAuss on page 102
```
<span id="page-86-0"></span>[\[:SOURce<hw>\]:BB:TDSCdma:FILTer:PARameter:RCOSine](#page-102-0) on page 103 [\[:SOURce<hw>\]:BB:TDSCdma:FILTer:PARameter:SPHase](#page-102-0) on page 103

#### **Cutoff Frequency Factor**

Sets the value for the cutoff frequency factor. The cutoff frequency of the filter can be adjusted to reach spectrum mask requirements.

Remote command:

[\[:SOURce<hw>\]:BB:TDSCdma:FILTer:PARameter:LPASs](#page-101-0) on page 102 [\[:SOURce<hw>\]:BB:TDSCdma:FILTer:PARameter:LPASSEVM](#page-101-0) on page 102

#### **Chip Rate Variation**

Enters the chip rate.

Remote command: [\[:SOURce<hw>\]:BB:TDSCdma:CRATe:VARiation](#page-93-0) on page 94

# **3.14.2 Clipping settings**

Access:

► Select "Clipping".

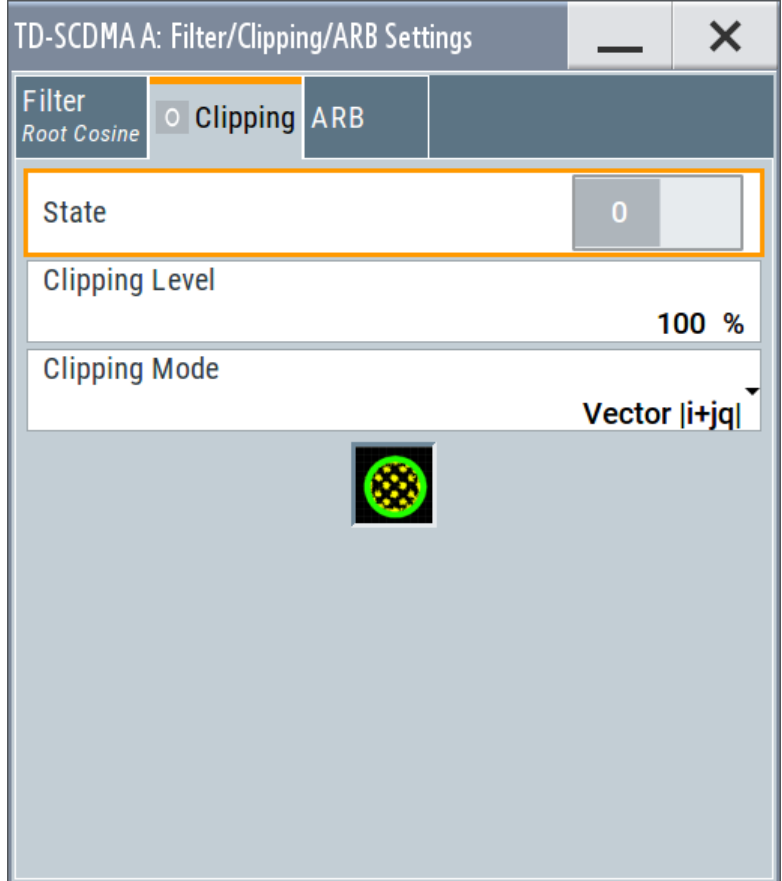

<span id="page-87-0"></span>This dialog comprises the settings required for configuring the clipping.

#### **Clipping State**

Switches baseband clipping on and off.

Baseband clipping is a simple and effective way of reducing the crest factor of the signal. Since clipping is done before to filtering, the procedure does not influence the spectrum. The EVM however increases.

Remote command:

[\[:SOURce<hw>\]:BB:TDSCdma:CLIPping:STATe](#page-99-0) on page 100

#### **Clipping Level**

Sets the limit for clipping.

This value indicates at what point the signal is clipped. It is specified as a percentage, relative to the highest level. 100% indicates that clipping does not take place.

Remote command:

[\[:SOURce<hw>\]:BB:TDSCdma:CLIPping:LEVel](#page-99-0) on page 100

#### **Clipping Mode**

Selects the clipping method. The dialog displays a graphical illustration on how this two methods work.

- "Vector  $|i + iq$  |" The limit is related to the amplitude  $|i + q|$ . The I and Q components are mapped together, the angle is retained.
- $\bullet$  "Scalar | i | , | q |" The limit is related to the absolute maximum of all the I and Q values  $|i| + |q|$ . The I and Q components are mapped separately, the angle changes.

#### Remote command:

[\[:SOURce<hw>\]:BB:TDSCdma:CLIPping:MODE](#page-99-0) on page 100

# <span id="page-88-0"></span>**3.14.3 ARB settings**

Access:

► Select "ARB".

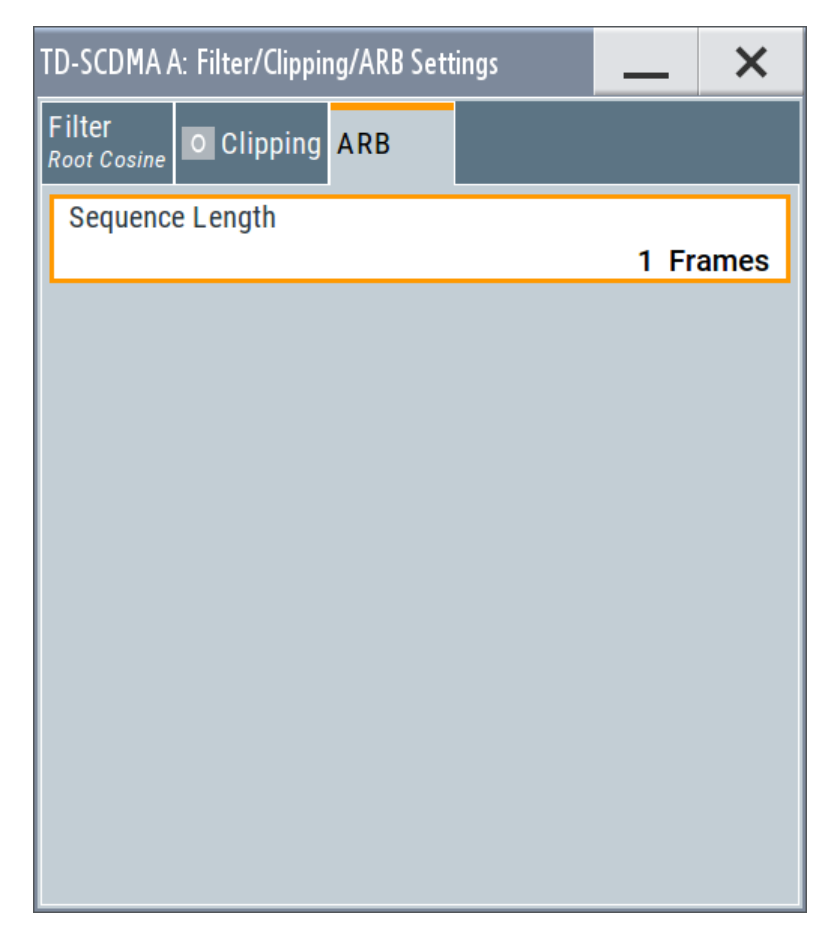

This dialog comprises the settings required for configuring the ARB.

#### **Sequence Length ARB**

Changes the sequence length of the arbitrary waveform component of the signal. This component is calculated in advance and output in the arbitrary waveform generator. It is added to the realtime signal components.

The maximum sequence length depends on the installed ARB memory size and the current chip rate.

In pure amplifier tests with several channels and no real time channels, it is possible to improve the statistical properties of the signal by increasing the sequence length.

Remote command:

[\[:SOURce<hw>\]:BB:TDSCdma:SLENgth](#page-102-0) on page 103

# <span id="page-89-0"></span>**3.15 Power ramping**

The "Power Ramping Settings" dialog contains the shape and time parameters required for configuring the baseband power ramp.

► To access these settings, select "TD-SCDMA > General > Power Ramping".

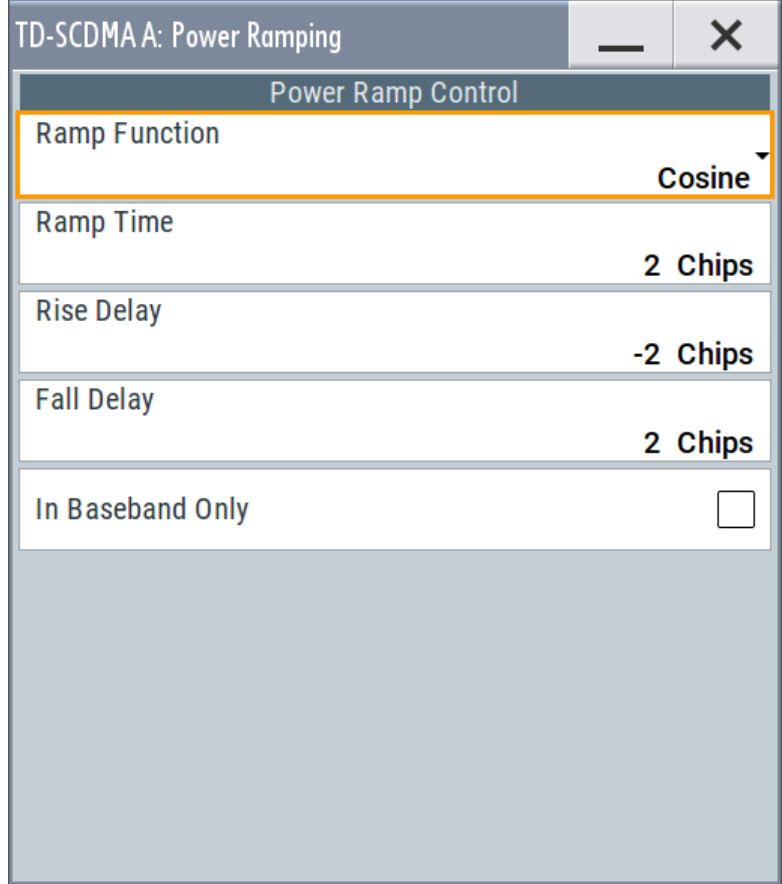

This dialog comprises the settings required for power ramping.

#### **Ramp Function**

Selects the form of the transmitted power, i.e. the shape of the rising and falling edges during power ramp control.

- "Linear" The transmitted power rises and falls linear fashion.
- "Cosine" The transmitted power rises and falls with a cosine-shaped edge,

which causes a more favorable spectrum than the Linear setting.

# Remote command:

[\[:SOURce<hw>\]:BB:TDSCdma:PRAMp:SHAPe](#page-95-0) on page 96

#### **Ramp Time**

Sets the power ramping rise time and fall time for a burst.

<span id="page-90-0"></span>[\[:SOURce<hw>\]:BB:TDSCdma:PRAMp:TIME](#page-95-0) on page 96

#### **Rise Delay**

Sets the offset in the rising edge of the envelope at the start of a burst. A positive value causes a delay and a negative value causes an advance.

Remote command:

[\[:SOURce<hw>\]:BB:TDSCdma:PRAMp:RDELay](#page-95-0) on page 96

#### **Fall Delay**

Sets the offset in the falling edge of the envelope at the end of a burst. A positive value causes a delay and a negative value causes an advance.

Remote command:

[\[:SOURce<hw>\]:BB:TDSCdma:PRAMp:FDELay](#page-95-0) on page 96

#### **In Baseband Only**

Activates or deactivates power ramping for the baseband signals.

Remote command: [\[:SOURce<hw>\]:BB:TDSCdma:PRAMp:BBONly](#page-94-0) on page 95

# 4 Remote-control commands

The following commands are required to perform signal generation with the TD-SCDMA options in a remote environment. We assume that the R&S SMBV100B has already been set up for remote operation in a network as described in the R&S SMBV100B documentation. A knowledge about the remote control operation and the SCPI command syntax are assumed.

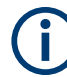

# **Conventions used in SCPI command descriptions**

For a description of the conventions used in the remote command descriptions, see section "Remote Control Commands" in the R&S SMBV100B user manual.

#### **Common suffixes**

The following common suffixes are used in remote commands:

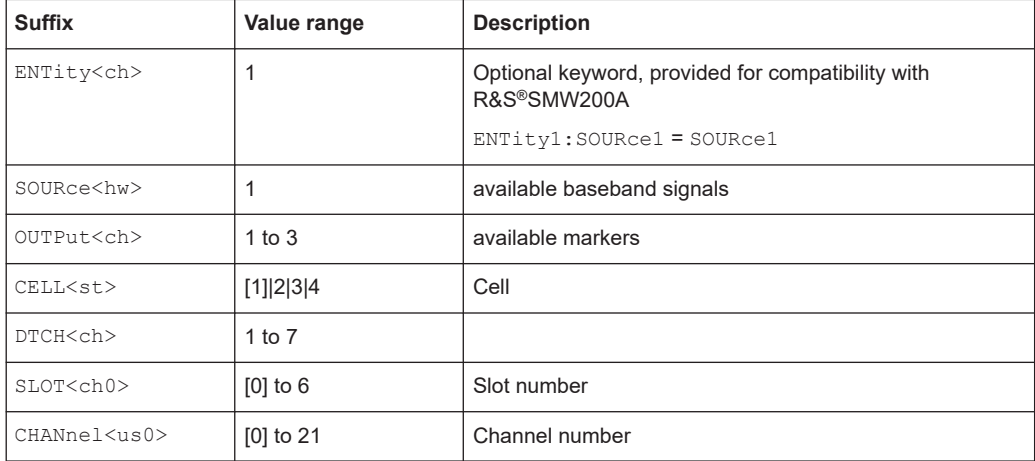

The following commands specific to the TD-SCDMA are described here:

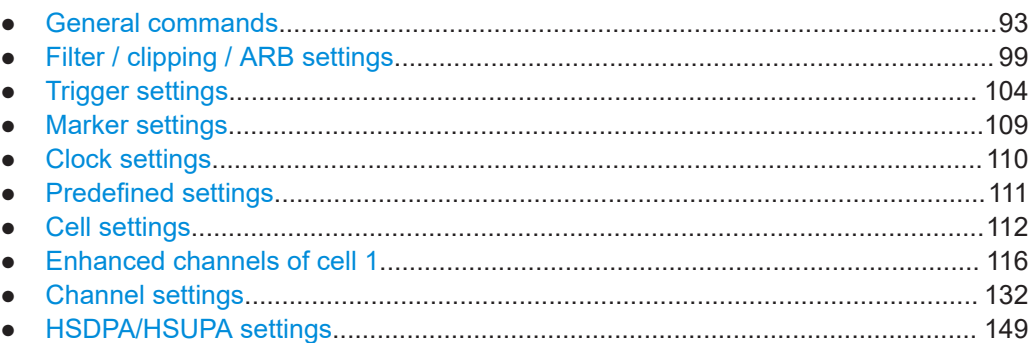

# <span id="page-92-0"></span>**4.1 General commands**

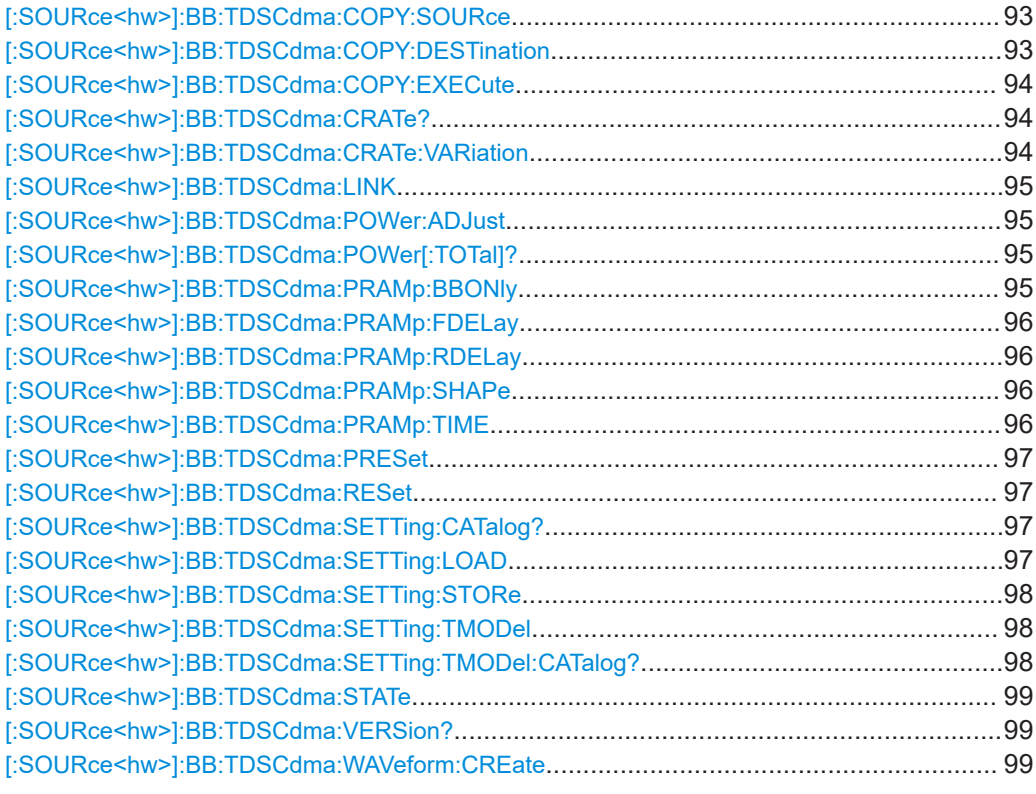

#### **[:SOURce<hw>]:BB:TDSCdma:COPY:SOURce** <Source>

Selects the cell whose settings are to be copied.

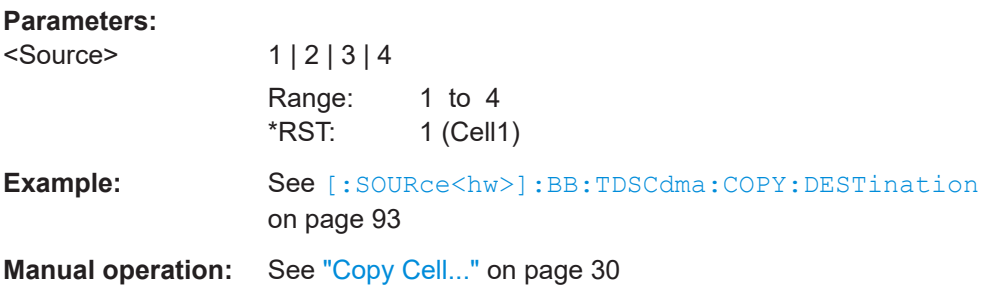

# **[:SOURce<hw>]:BB:TDSCdma:COPY:DESTination** <Destination>

Selects the cell whose settings are to be overwritten.

# **Parameters:** <Destination> 1 | 2 | 3 | 4 Range: 1 to 4  $*RST: 2 (Cell2)$

<span id="page-93-0"></span>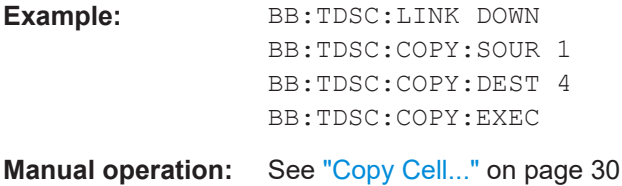

#### **[:SOURce<hw>]:BB:TDSCdma:COPY:EXECute**

Starts the copy process. The dataset of the selected source cell is copied to the destination cell.

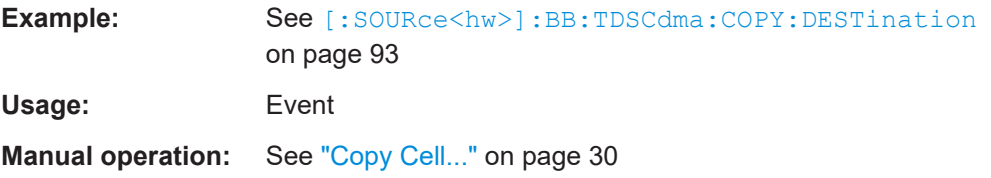

# **[:SOURce<hw>]:BB:TDSCdma:CRATe?**

Queries the system chip rate.

The output chip rate which determines the rate of the spread symbols as is used for signal output can be set with the command SOUR: BB: TDSC: CRAT: VAR.

#### **Return values:**

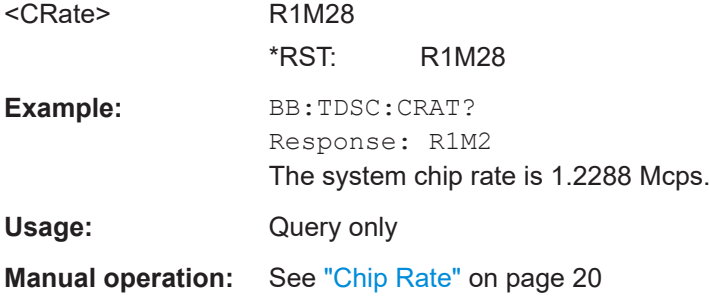

#### **[:SOURce<hw>]:BB:TDSCdma:CRATe:VARiation** <Variation>

Sets the output chip rate.

The output chip rate changes the output clock and the modulation bandwidth, as well as the synchronization signals that are output. It does not affect the calculated chip sequence.

#### **Parameters:**

<Variation> float

Range: 400 to 5E6 Increment: 0.001 \*RST: 1280000 Default unit: Hz (c/s)

<span id="page-94-0"></span>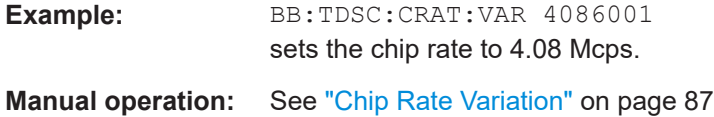

# **[:SOURce<hw>]:BB:TDSCdma:LINK** <Link>

Defines the transmission direction.

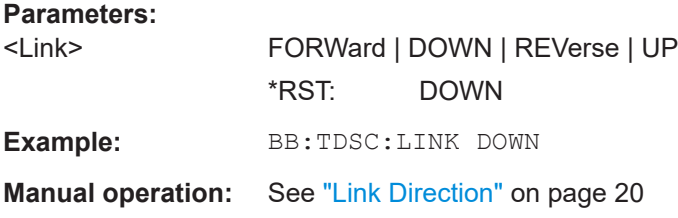

#### **[:SOURce<hw>]:BB:TDSCdma:POWer:ADJust**

The command sets the power of the active channels in such a way that the total power of the active channels is 0 dB. This will not change the power ratio among the individual channels.

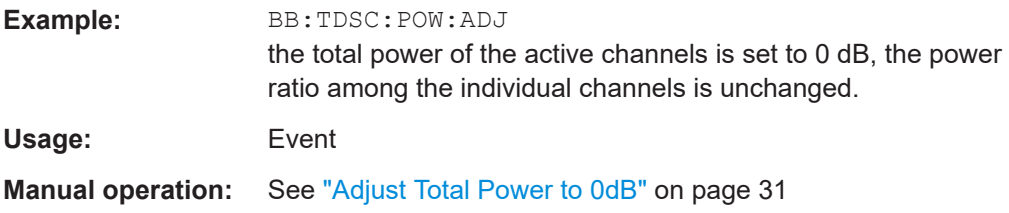

#### **[:SOURce<hw>]:BB:TDSCdma:POWer[:TOTal]?**

Queries the total power of the active channels. After "Power Adjust", this power corresponds to 0 dB.

# **Return values:**

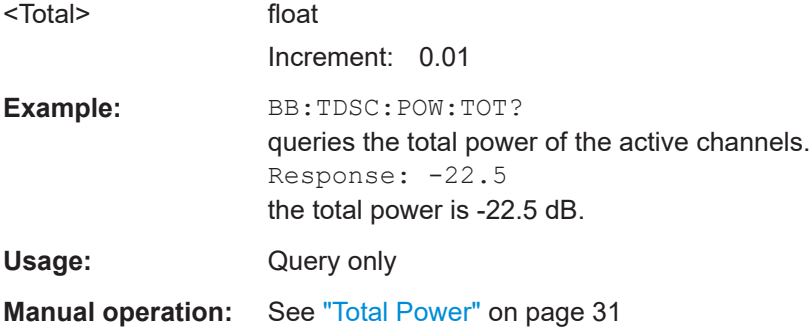

#### **[:SOURce<hw>]:BB:TDSCdma:PRAMp:BBONly** <BbOnly>

Activates or deactivates power ramping for the baseband signals.

<span id="page-95-0"></span>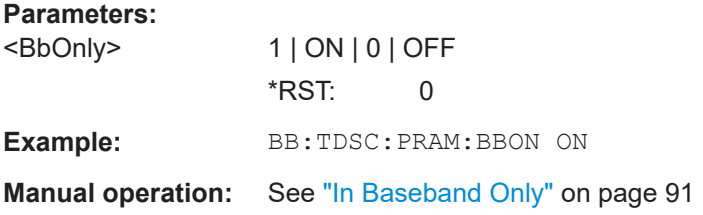

# **[:SOURce<hw>]:BB:TDSCdma:PRAMp:FDELay** <FDelay> **[:SOURce<hw>]:BB:TDSCdma:PRAMp:RDELay** <RDelay>

Sets the offset in the falling edge of the envelope at the end of a burst. A positive value delays the ramp and a negative value causes an advance.

#### **Parameters:**

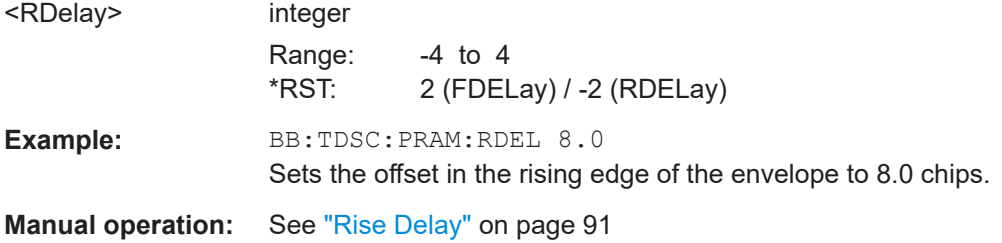

### **[:SOURce<hw>]:BB:TDSCdma:PRAMp:SHAPe** <Shape>

Selects the form of the transmitted power, i.e. the shape of the rising and falling edges during power ramp control.

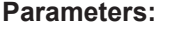

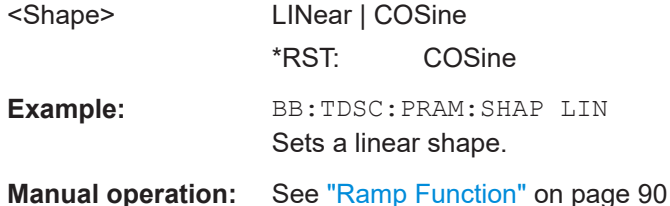

# **[:SOURce<hw>]:BB:TDSCdma:PRAMp:TIME** <Time>

Sets the power ramping rise time and fall time for a burst.

#### **Parameters:**

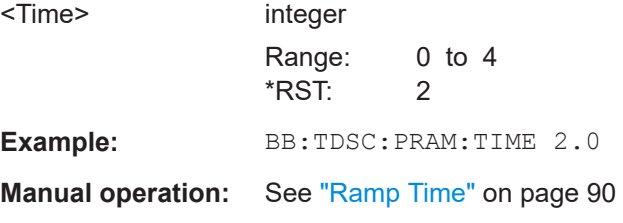

#### <span id="page-96-0"></span>**[:SOURce<hw>]:BB:TDSCdma:PRESet**

Sets the parameters of the digital standard to their default values  $(*RST$  values specified for the commands).

Not affected is the state set with the command  $\texttt{SOURce}\texttt{:\texttt{BB:TDSCdma:STATe}.$ 

Example: SOURce1:BB:TDSCdma:PRESet

**Usage:** Event

**Manual operation:** See ["Set to Default"](#page-18-0) on page 19

# **[:SOURce<hw>]:BB:TDSCdma:RESet**

Resets all cells to the predefined settings. The reset applies to the selected link direction.

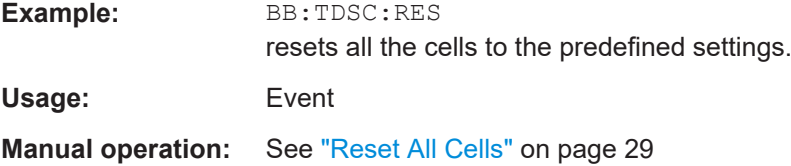

#### **[:SOURce<hw>]:BB:TDSCdma:SETTing:CATalog?**

Queries the files with settings in the default directory. Listed are files with the file extension \*.tdscdma.

For general information on file handling in the default and in a specific directory, see section "MMEMory Subsystem" in the R&S SMBVBuser manual.

#### **Return values:**

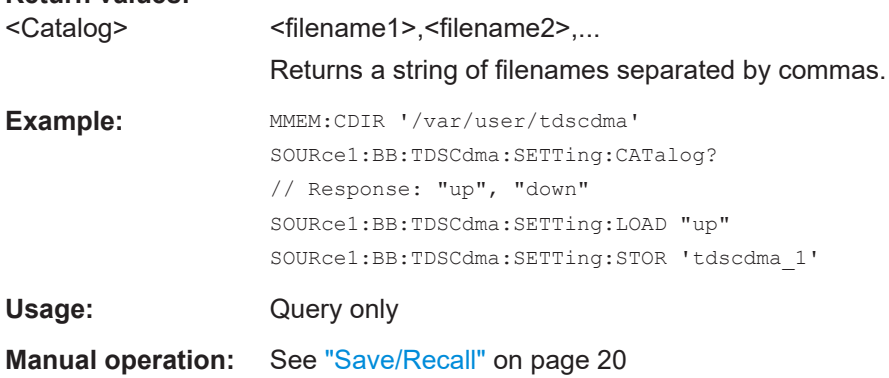

#### **[:SOURce<hw>]:BB:TDSCdma:SETTing:LOAD** <Filename>

Loads the selected file from the default or the specified directory. Loaded are files with extension \*.tdscdma.

<span id="page-97-0"></span>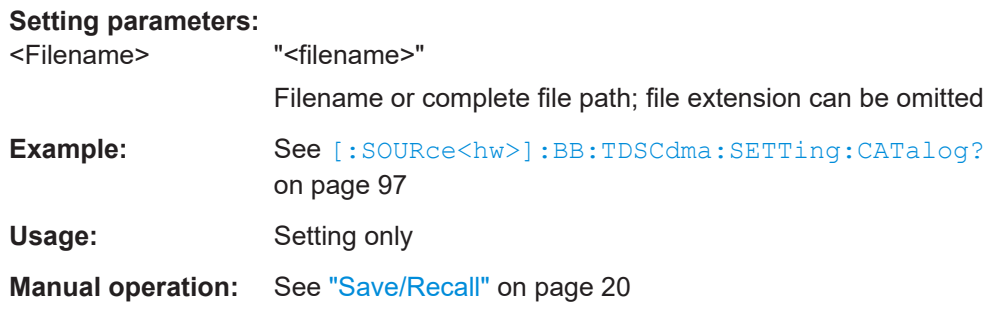

# **[:SOURce<hw>]:BB:TDSCdma:SETTing:STORe** <Filename>

Stores the current settings into the selected file; the file extension (\*.tdscdma) is assigned automatically.

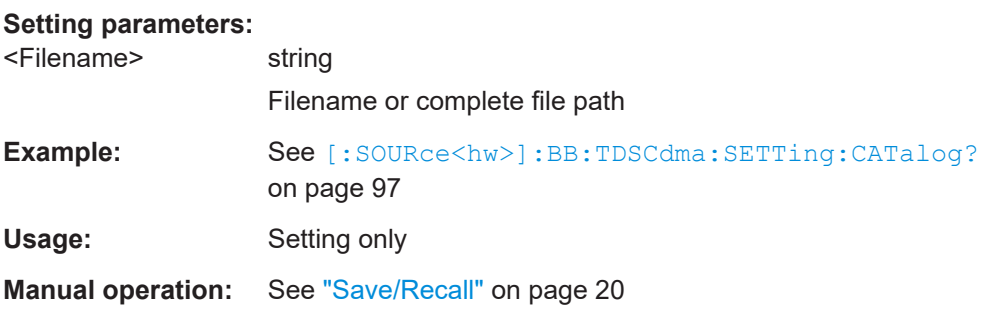

# **[:SOURce<hw>]:BB:TDSCdma:SETTing:TMODel** <TModel>

Selects the file with the test models defined in the TD-SCDMA standard or a selfdefined test setup.

#### **Parameters:**

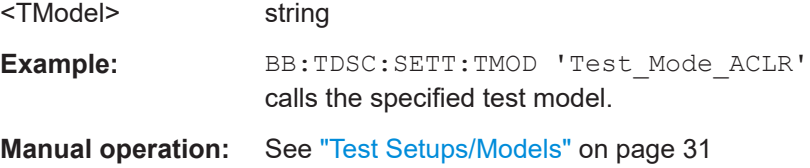

# **[:SOURce<hw>]:BB:TDSCdma:SETTing:TMODel:CATalog?**

Queries the file with the test models defined in the TD-SCDMA standard or a selfdefined test setup.

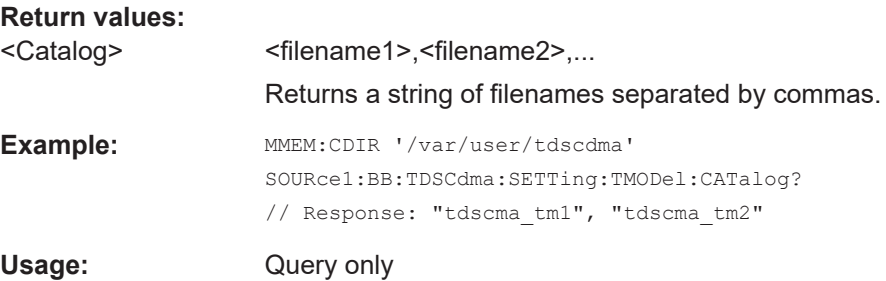

# <span id="page-98-0"></span>**[:SOURce<hw>]:BB:TDSCdma:STATe** <State>

Activates the standard and deactivates all the other digital standards and digital modulation modes in the same path.

#### **Parameters:**

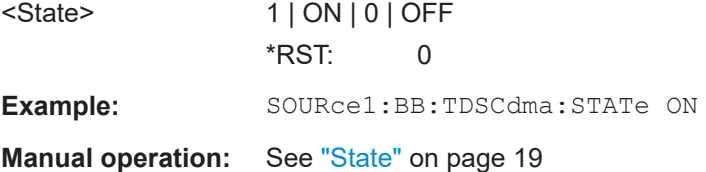

#### **[:SOURce<hw>]:BB:TDSCdma:VERSion?**

Queries the version of the TD-SCDMA standard underlying the definitions.

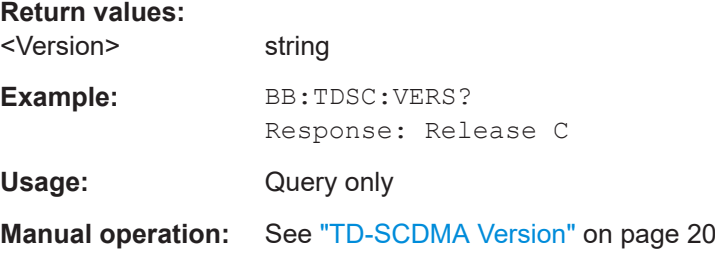

#### **[:SOURce<hw>]:BB:TDSCdma:WAVeform:CREate** <Filename>

Stores the current settings as an ARB signal in a waveform file  $(*.wv)$ .

For general information on file handling in the default and in a specific directory, see section "MMEMory Subsystem" in the R&S SMBVB operating manual.

#### **Setting parameters:**

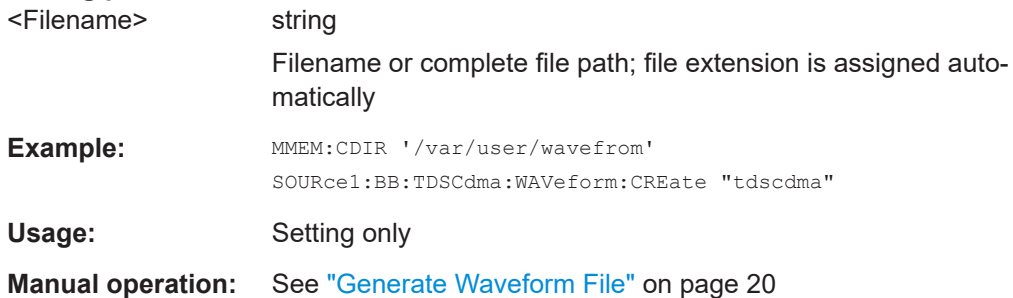

# **4.2 Filter / clipping / ARB settings**

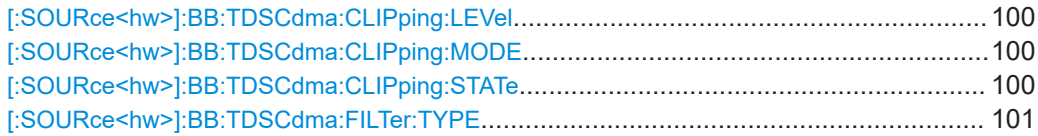

<span id="page-99-0"></span>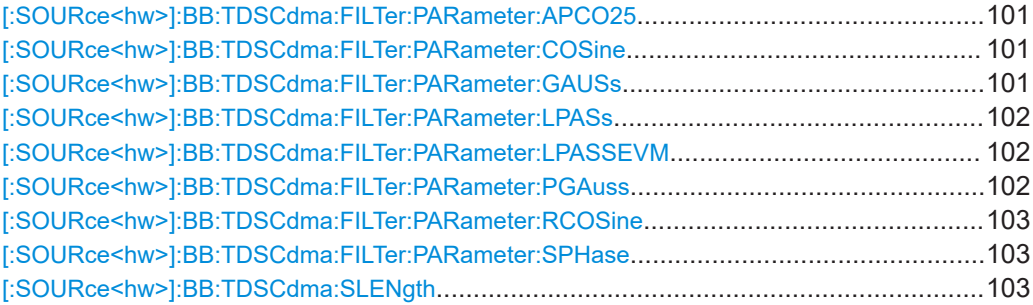

#### **[:SOURce<hw>]:BB:TDSCdma:CLIPping:LEVel** <Level>

Sets the limit for clipping.

This value indicates at what point the signal is clipped. It is specified as a percentage, relative to the highest level. 100% indicates that clipping does not take place.

#### **Parameters:**

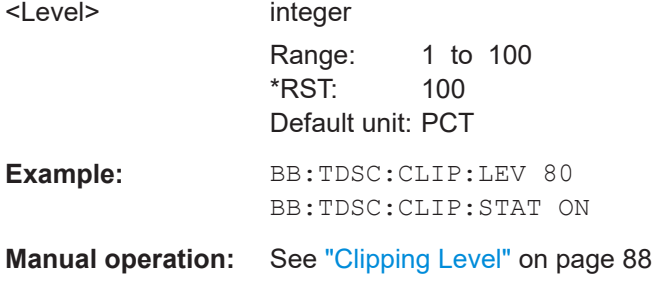

#### **[:SOURce<hw>]:BB:TDSCdma:CLIPping:MODE** <Mode>

Sets the method for level clipping.

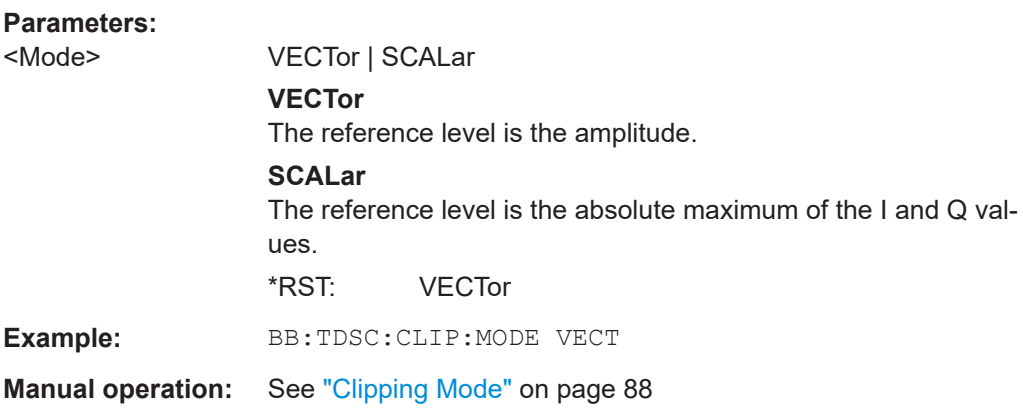

# **[:SOURce<hw>]:BB:TDSCdma:CLIPping:STATe** <State>

Activates level clipping

#### **Parameters:**

<State> 1 | ON | 0 | OFF \*RST: 0

<span id="page-100-0"></span>**Example:** BB:TDSC:CLIP:STAT ON

**Manual operation:** See ["Clipping State"](#page-87-0) on page 88

#### **[:SOURce<hw>]:BB:TDSCdma:FILTer:TYPE** <Type>

Selects the filter type.

# **Parameters:**

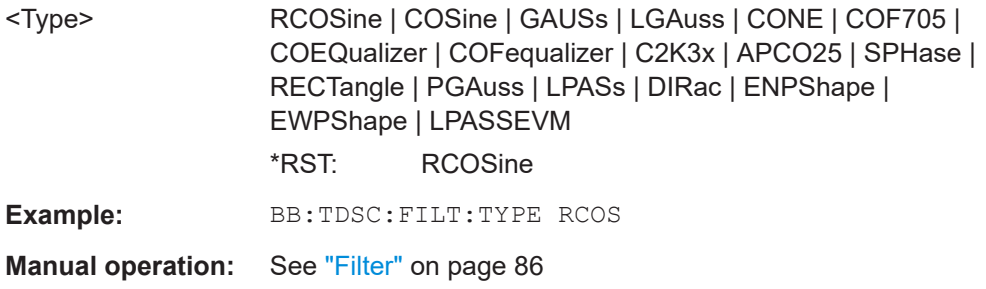

#### **[:SOURce<hw>]:BB:TDSCdma:FILTer:PARameter:APCO25** <Apco25>

Sets the rolloff factor for filter type APCO25.

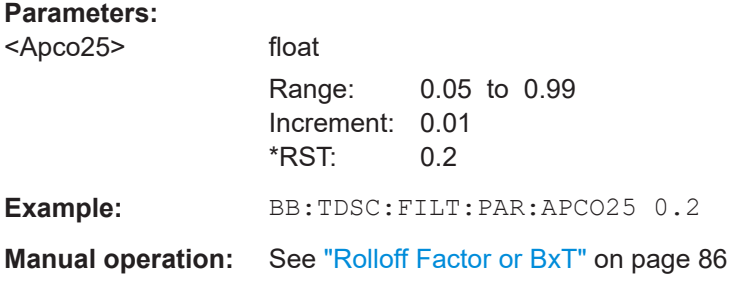

#### **[:SOURce<hw>]:BB:TDSCdma:FILTer:PARameter:COSine** <Cosine>

Sets the rolloff factor for the cosine filter type.

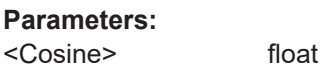

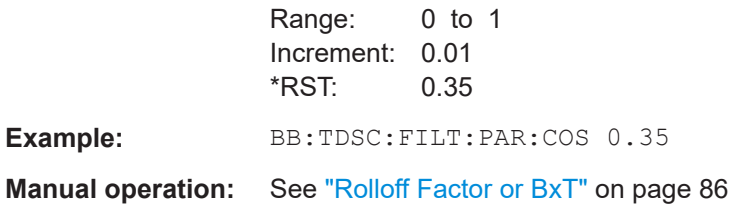

# **[:SOURce<hw>]:BB:TDSCdma:FILTer:PARameter:GAUSs** <Gauss>

Sets the BxT for the gauss filter type.

#### <span id="page-101-0"></span>**Parameters:**

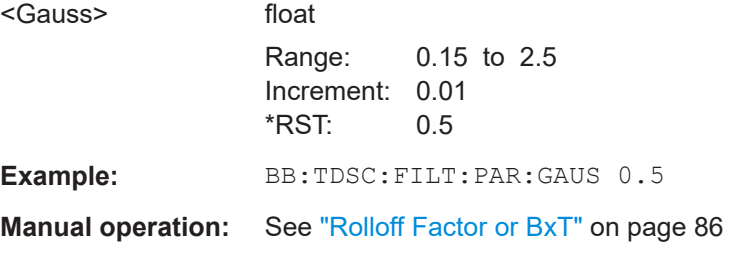

# **[:SOURce<hw>]:BB:TDSCdma:FILTer:PARameter:LPASs** <LPass>

Sets the cutoff frequency factor for the Lowpass (ACP opt) filter type.

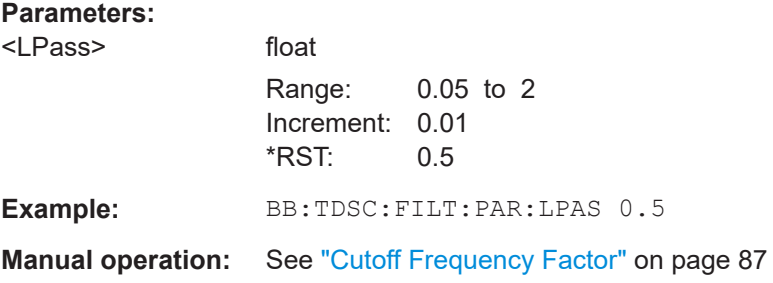

#### **[:SOURce<hw>]:BB:TDSCdma:FILTer:PARameter:LPASSEVM** <LPassEvm>

Sets the cutoff frequency factor for the Lowpass (EVM opt) filter type.

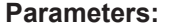

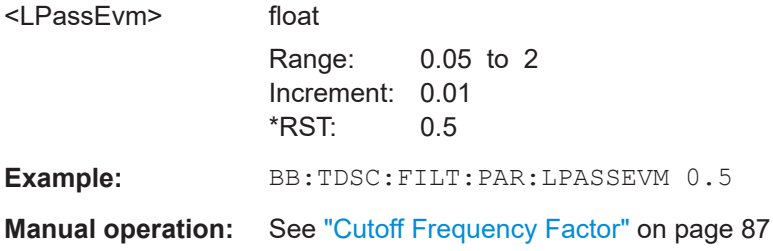

#### **[:SOURce<hw>]:BB:TDSCdma:FILTer:PARameter:PGAuss** <PGauss>

Sets the BxT for the pure gauss filter type.

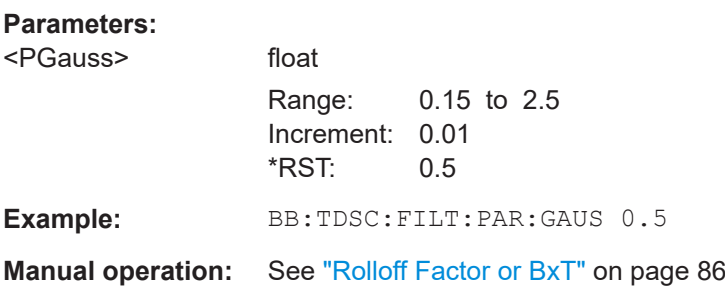

# <span id="page-102-0"></span>**[:SOURce<hw>]:BB:TDSCdma:FILTer:PARameter:RCOSine** <RCosine>

Sets the rolloff factor for the root cosine filter type.

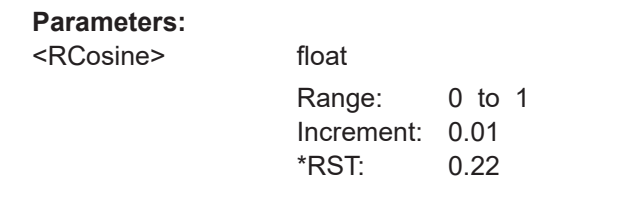

**Example:** BB:TDSC:FILT:PAR:RCOS 0.22

**Manual operation:** See ["Rolloff Factor or BxT"](#page-85-0) on page 86

#### **[:SOURce<hw>]:BB:TDSCdma:FILTer:PARameter:SPHase** <SPhase>

Sets the BxT for the split phase filter type.

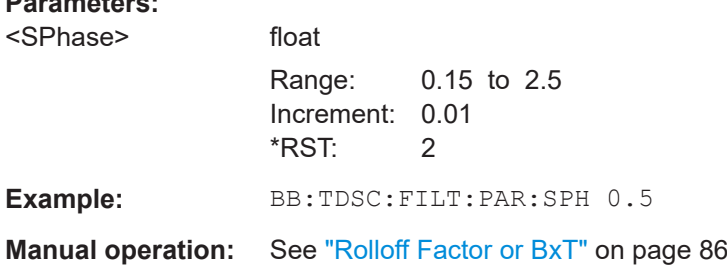

#### **[:SOURce<hw>]:BB:TDSCdma:SLENgth** <SLength>

Sets the sequence length of the arbitrary waveform component of the TD-SCDMA signal in the number of frames. This component is calculated in advance and output in the arbitrary waveform generator. It is added to the realtime signal components.

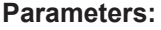

**Parameters:**

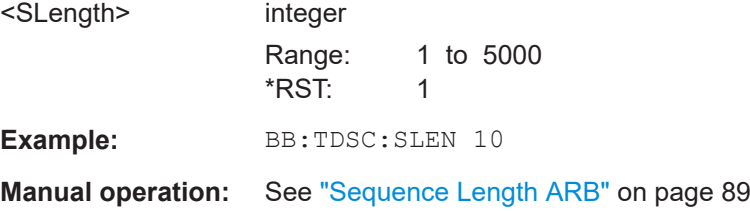

# <span id="page-103-0"></span>**4.3 Trigger settings**

#### **Example: Trigger configuration**

```
SOURce1:BB:TDSCdma:TRIGger:SOURce INTernal
SOURce1:BB:TDSCdma:TRIGger:SEQuence ARETrigger
SOURce1:BB:TDSCdma:STAT ON
SOURce1:BB:TDSCdma:TRIGger:EXECute
SOURce1:BB:TDSCdma:TRIGger:ARM:EXECute
SOURce1:BB:TDSCdma:TRIGger:RMODe?
// stopped
SOURce1:BB:TDSCdma:TRIGger:EXECute
SOURce1:BB:TDSCdma:TRIGger:RMODe?
// run
// SOURce1:BB:TDSCdma:TRIGger:SEQuence SING
// SOURce1:BB:TDSCdma:TRIGger:SLUNit SEQuence
// SOURce1:BB:TDSCdma:TRIGger:SLENgth 2
// SOURce1:BB:TDSCdma:TRIGger:SEQuence ARET
// SOURce1:BB:TDSCdma:TRIGger:SOURce EGT1
// SOURce1:BB:TDSCdma:TRIGger:EXTernal:SYNChronize:OUTPut 1
// SOURce1:BB:TDSCdma:TRIGger:EXTernal:INHibit 100
// SOURce1:BB:TDSCdma:TRIGger:EXTernal:DELay 10
[:SOURce<hw>]:BB:TDSCdma:TRIGger:ARM:EXECute....................................................104
[:SOURce<hw>]:BB:TDSCdma:TRIGger:EXECute............................................................ 105
[:SOURce<hw>]:BB:TDSCdma:TRIGger:EXTernal:SYNChronize:OUTPut........................... 105
[:SOURce<hw>]:BB:TDSCdma:TRIGger:RMODe?............................................................105
[:SOURce<hw>]:BB:TDSCdma:TRIGger:SLENgth............................................................ 105
[:SOURce<hw>]:BB:TDSCdma:TRIGger:SLUNit............................................................... 105
[:SOURce<hw>]:BB:TDSCdma:TRIGger:SOURce.............................................................106
[:SOURce<hw>]:BB:TDSCdma:TRIGger[:EXTernal]:DELay................................................106
[:SOURce<hw>]:BB:TDSCdma:TRIGger[:EXTernal]:INHibit................................................106
[:SOURce<hw>]:BB:TDSCdma[:TRIGger]:SEQuence........................................................107
[:SOURce<hw>]:BB:TDSCdma:TRIGger:TIME:DATE........................................................ 107
```
### **[:SOURce<hw>]:BB:TDSCdma:TRIGger:ARM:EXECute**

Stops signal generation; a subsequent trigger event restarts signal generation.

[\[:SOURce<hw>\]:BB:TDSCdma:TRIGger:TIME:TIME](#page-107-0).........................................................108 [\[:SOURce<hw>\]:BB:TDSCdma:TRIGger:TIME\[:STATe\]](#page-107-0)......................................................108

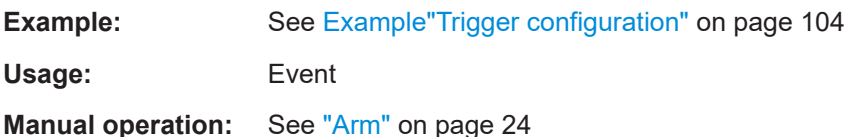

#### <span id="page-104-0"></span>**[:SOURce<hw>]:BB:TDSCdma:TRIGger:EXECute**

Executes a trigger.

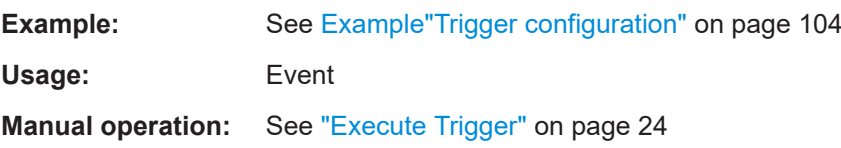

# **[:SOURce<hw>]:BB:TDSCdma:TRIGger:EXTernal:SYNChronize:OUTPut** <Output>

Enables signal output synchronous to the trigger event.

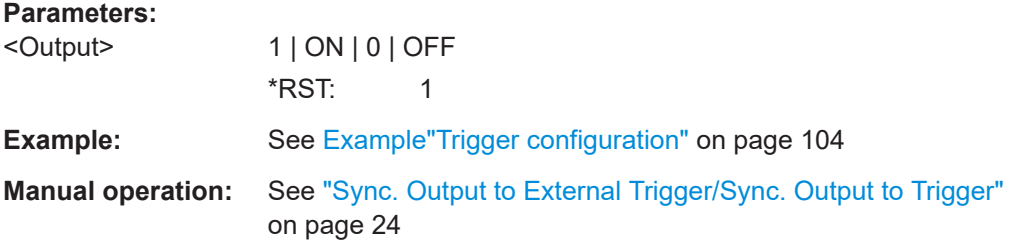

# **[:SOURce<hw>]:BB:TDSCdma:TRIGger:RMODe?**

Queries the signal generation status.

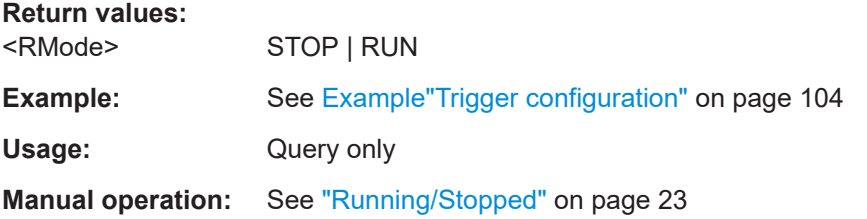

#### **[:SOURce<hw>]:BB:TDSCdma:TRIGger:SLENgth** <SLength>

Defines the length of the signal sequence that is output in the SINGle trigger mode.

#### **Parameters:**

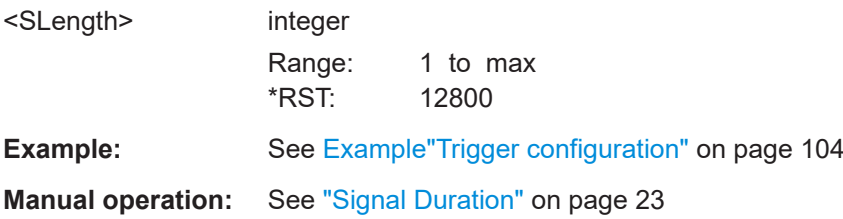

### **[:SOURce<hw>]:BB:TDSCdma:TRIGger:SLUNit** <SlUnit>

Defines the unit for the entry of the signal sequence length.

<span id="page-105-0"></span>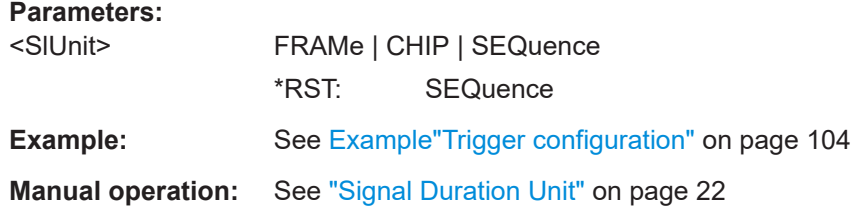

#### **[:SOURce<hw>]:BB:TDSCdma:TRIGger:SOURce** <Source>

Selects the trigger signal source and determines the way the triggering is executed. Provided are:

- Internal triggering by a command (INTernal)
- External trigger signal via one of the User x connectors EGT1: External global trigger
- In primary-secondary instrument mode, the external baseband synchronization signal (BBSY)
- **EXTernal: Setting only** Provided only for backward compatibility with other Rohde & Schwarz signal generators.

The R&S SMBV100B accepts this value and maps it automatically as follows:  $EXTernal = EGT1$ 

# **Parameters:**

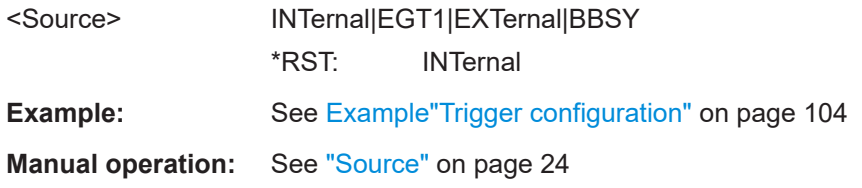

#### **[:SOURce<hw>]:BB:TDSCdma:TRIGger[:EXTernal]:DELay** <Delay>

Sets the trigger delay.

#### **Parameters:**

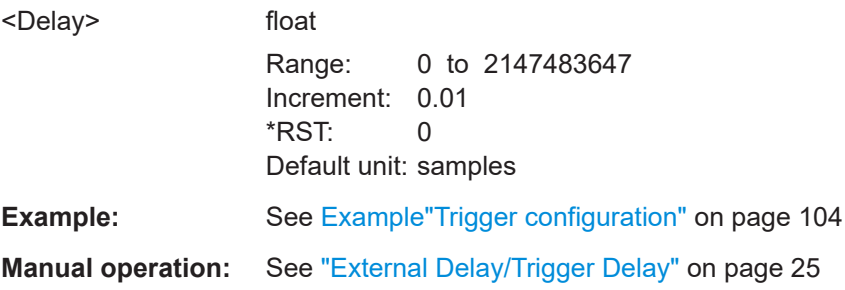

# **[:SOURce<hw>]:BB:TDSCdma:TRIGger[:EXTernal]:INHibit** <Inhibit>

Specifies the duration by which a restart is inhibited.

# <span id="page-106-0"></span>**Parameters:**

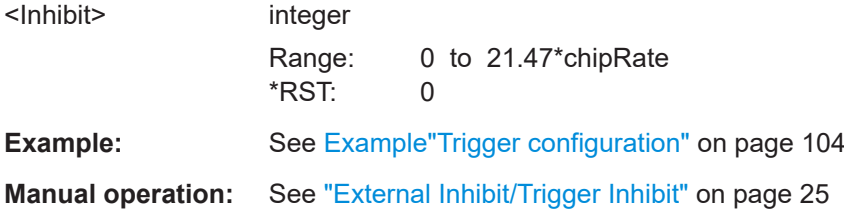

# **[:SOURce<hw>]:BB:TDSCdma[:TRIGger]:SEQuence** <Sequence>

Selects the trigger mode:

- $\bullet$   $\quad$  AUTO = auto
- $\bullet$  RETRigger = retrigger
- $AAUTO =$  armed auto
- ARETrigger = armed retrigger
- $SINGle = \n *single*$

#### **Parameters:**

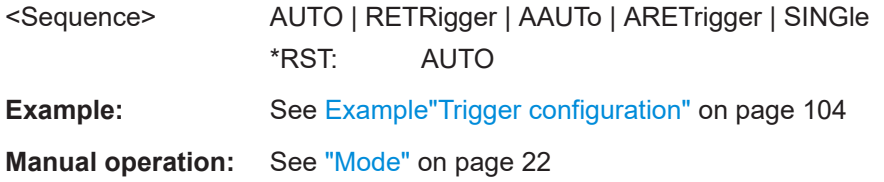

#### **[:SOURce<hw>]:BB:TDSCdma:TRIGger:TIME:DATE** <Year>, <Month>, <Day>

Sets the date for a time-based trigger signal. For trigger modes single or armed auto, you can activate triggering at this date via the following command:

SOURce<hw>:BB:<DigStd>:TRIGger:TIME:STATe

<DigStd> is the mnemonic for the digital standard, for example, ARB. Time-based triggering behaves analogously for all digital standards that support this feature.

#### **Parameters:**

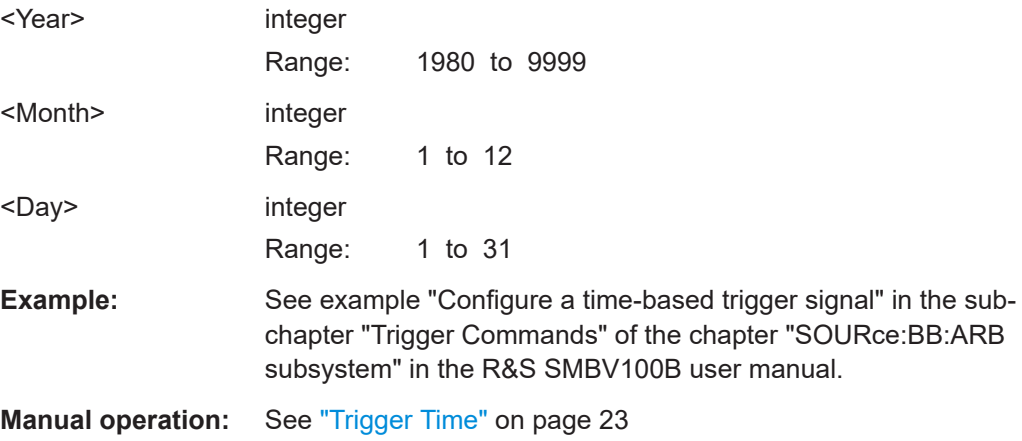

<span id="page-107-0"></span>**[:SOURce<hw>]:BB:TDSCdma:TRIGger:TIME:TIME** <Hour>, <Minute>, <Second>

Sets the time for a time-based trigger signal. For trigger modes single or armed auto, you can activate triggering at this time via the following command:

SOURce<hw>:BB:<DigStd>:TRIGger:TIME:STATe

 $\langle$ DigStd> is the mnemonic for the digital standard, for example, ARB. Time-based triggering behaves analogously for all digital standards that support this feature.

#### **Parameters:**

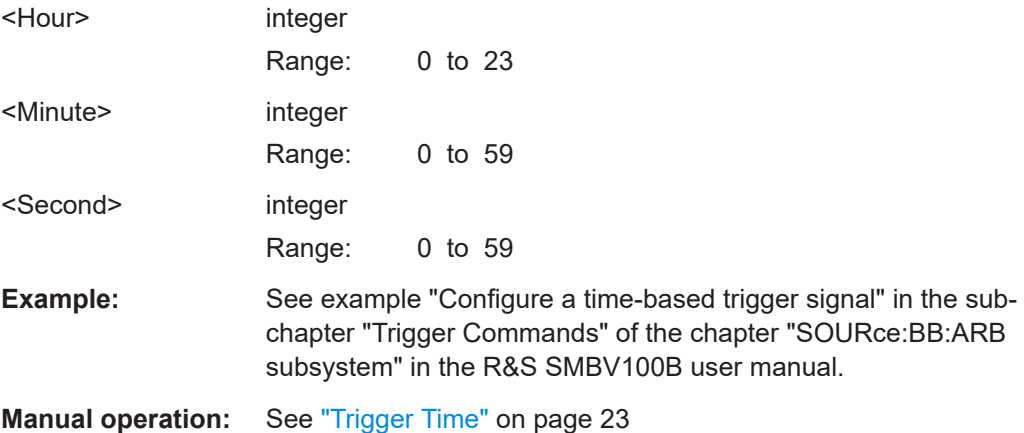

#### **[:SOURce<hw>]:BB:TDSCdma:TRIGger:TIME[:STATe]** <State>

Activates time-based triggering with a fixed time reference. If activated, the R&S SMBV100B triggers signal generation when its operating system time matches a specified time.

Specify the trigger date and trigger time with the following commands:

SOURce<hw>:BB:<DigStd>:TRIGger:TIME:DATE

SOURce<hw>:BB:<DigStd>:TRIGger:TIME:TIME

<DigStd> is the mnemonic for the digital standard, for example, ARB. Time-based triggering behaves analogously for all digital standards that support this feature.

#### **Parameters:**

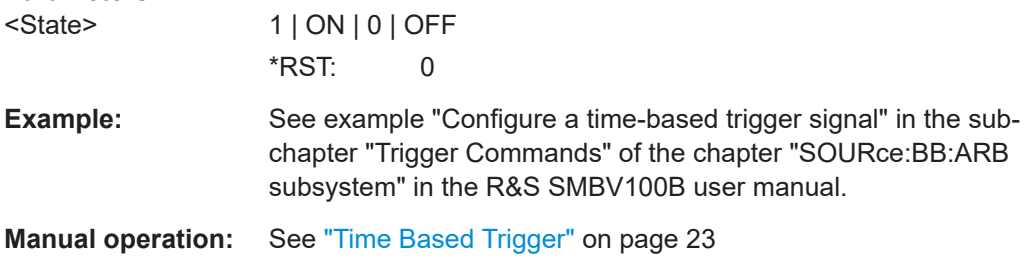
# <span id="page-108-0"></span>**4.4 Marker settings**

#### **Example: Marker configuration**

SOURce1:BB:TDSCdma:TRIGger:OUTPut1:MODE USER SOURce1:BB:TDSCdma:TRIGger:OUTPut1:PERiod 12800

```
SOURce1:BB:TDSCdma:TRIGger:OUTPut1:MODE RAT
SOURce1:BB:TDSCdma:TRIGger:OUTPut1:ONTime 1
SOURce1:BB:TDSCdma:TRIGger:OUTPut1:OFFTime 1
// defines the on/off ratio
```
// Marker delay configuration SOURce1:BB:TDSCdma:TRIGger:OUTPut1:DELay 1600 // delays the marker signal output

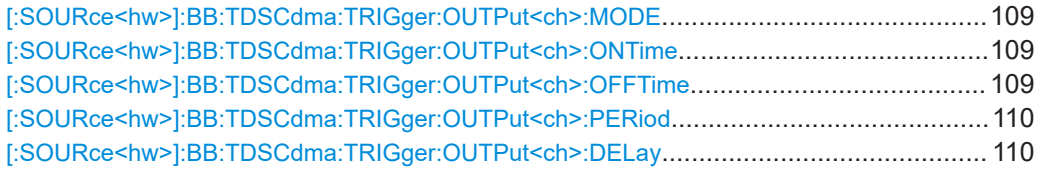

#### **[:SOURce<hw>]:BB:TDSCdma:TRIGger:OUTPut<ch>:MODE** <Mode>

Defines the signal for the selected marker output.

## **Parameters:**

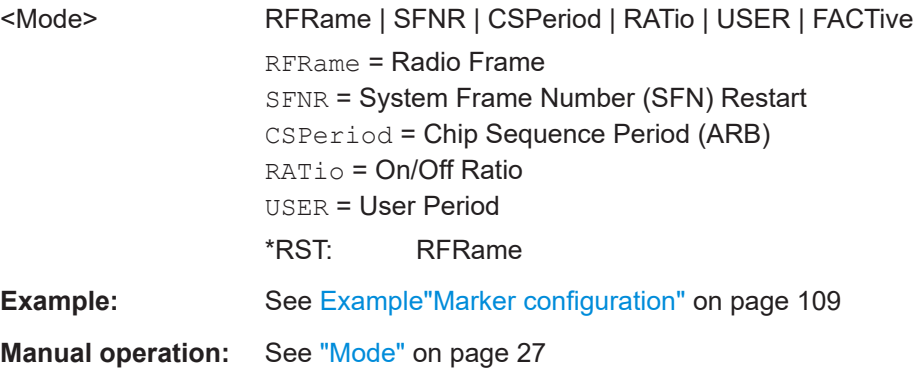

**[:SOURce<hw>]:BB:TDSCdma:TRIGger:OUTPut<ch>:ONTime** <OnTime> **[:SOURce<hw>]:BB:TDSCdma:TRIGger:OUTPut<ch>:OFFTime** <OffTime>

Sets the number of chips during which the marker output is on or off.

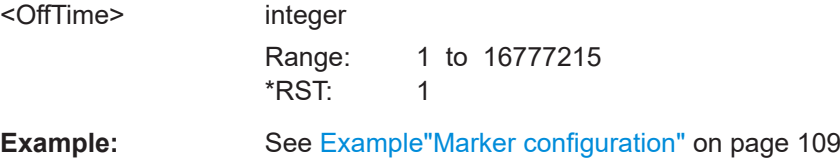

# <span id="page-109-0"></span>**Manual operation:** See "Mode" [on page 27](#page-26-0)

#### **[:SOURce<hw>]:BB:TDSCdma:TRIGger:OUTPut<ch>:PERiod** <Period>

Sets the repetition rate for the signal at the marker outputs.

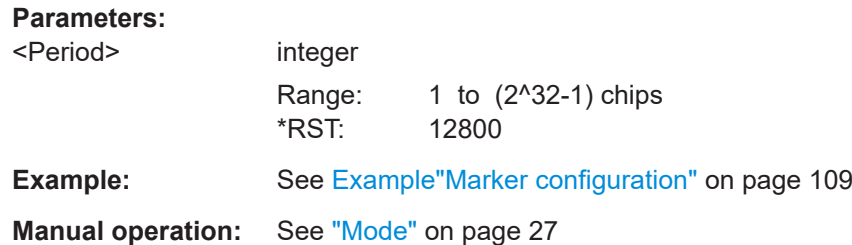

#### **[:SOURce<hw>]:BB:TDSCdma:TRIGger:OUTPut<ch>:DELay** <Delay>

Defines the delay between the signal on the marker outputs and the start of the signals.

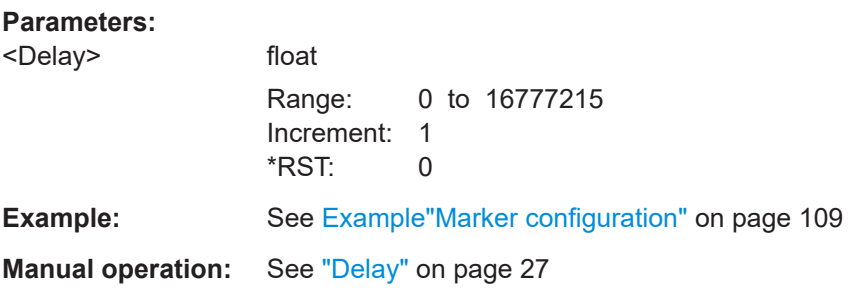

# **4.5 Clock settings**

[:SOURce<hw>]:BB:TDSCdma:CLOCk:SOURce...............................................................110

#### **[:SOURce<hw>]:BB:TDSCdma:CLOCk:SOURce** <Source>

Selects the clock source:

● INTernal: Internal clock reference

#### **Parameters:**

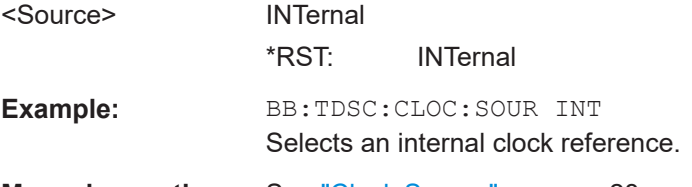

**Manual operation:** See ["Clock Source"](#page-27-0) on page 28

# **4.6 Predefined settings**

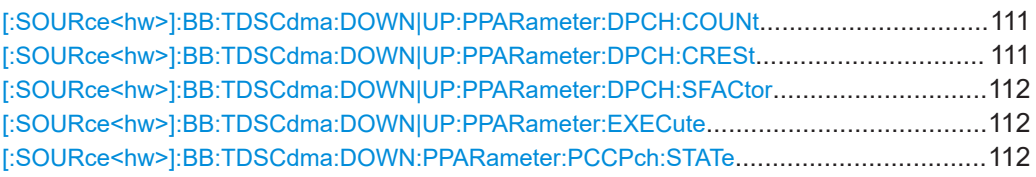

# **[:SOURce<hw>]:BB:TDSCdma:DOWN|UP:PPARameter:DPCH:COUNt** <Count>

Sets the number of activated DPCHs.

The maximum number depends on the spreading factor:

Max. No. DPCH = 3 x "Spreading Factor"

**Parameters:**

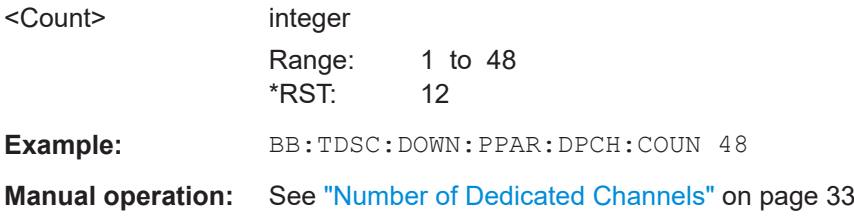

# **[:SOURce<hw>]:BB:TDSCdma:DOWN|UP:PPARameter:DPCH:CRESt** <Crest>

Selects the desired range for the crest factor of the test scenario.

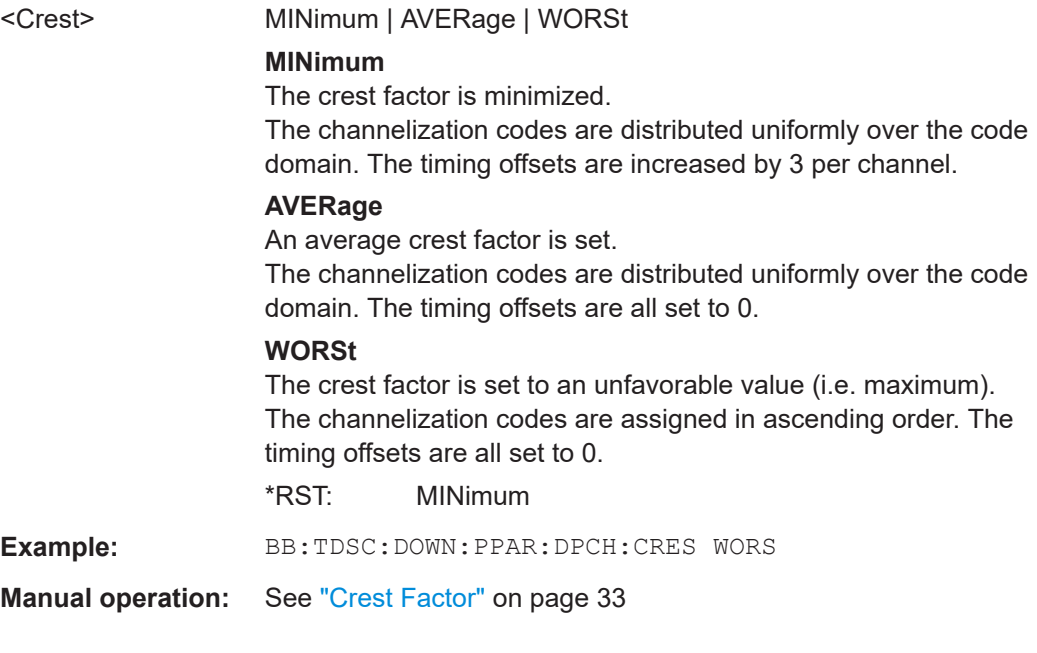

#### <span id="page-111-0"></span>**[:SOURce<hw>]:BB:TDSCdma:DOWN|UP:PPARameter:DPCH:SFACtor** <SFactor>

Sets the spreading factor for the DPCHs.

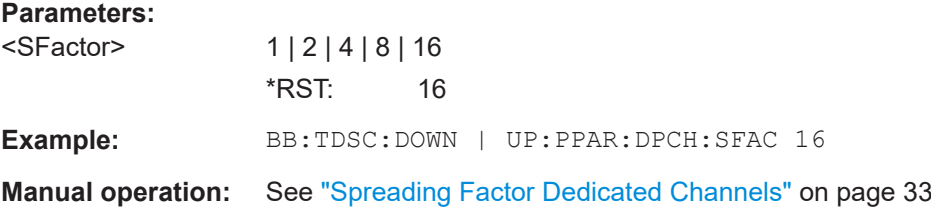

#### **[:SOURce<hw>]:BB:TDSCdma:DOWN|UP:PPARameter:EXECute**

Presets the channel table of cell 1 with the parameters defined by the PPARameter commands. Scrambling Code 0 is automatically selected.

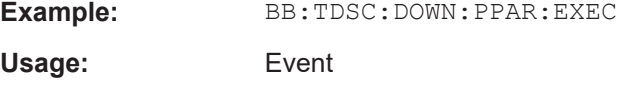

**Manual operation:** See "Accept" [on page 33](#page-32-0)

#### **[:SOURce<hw>]:BB:TDSCdma:DOWN:PPARameter:PCCPch:STATe** <State>

Defines, if P-CCPCH is used in the scenario or not.

If P-CCPCH is used, both P-CCPCHs are activated in slot 0 with spreading code 0+1.

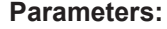

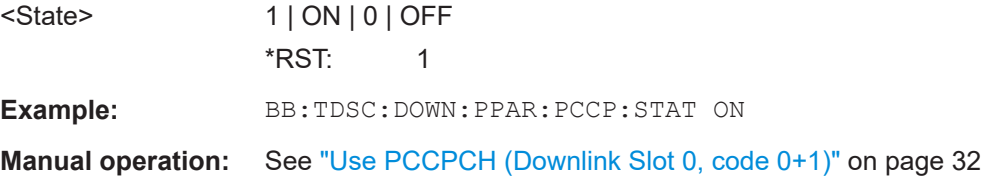

# **4.7 Cell settings**

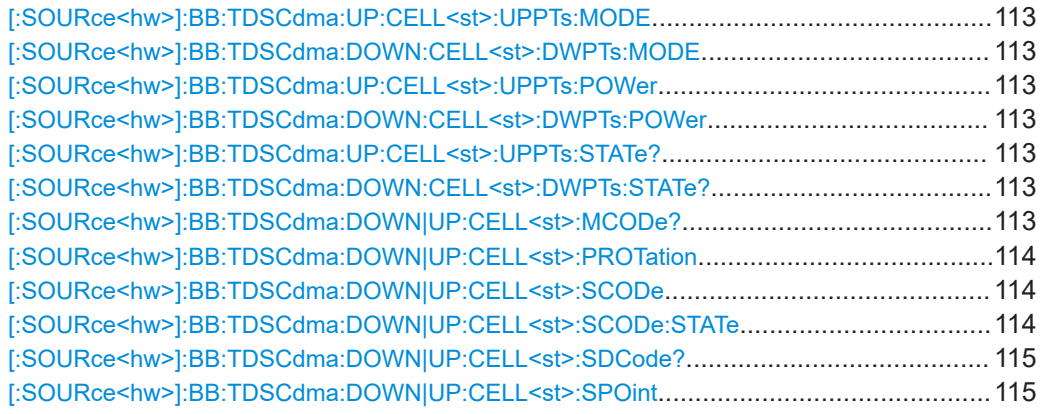

<span id="page-112-0"></span>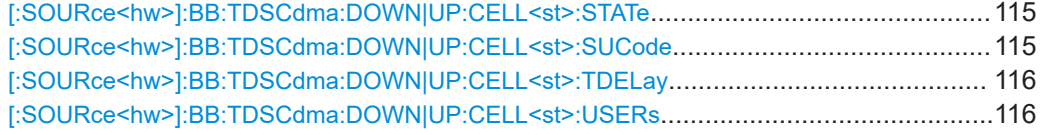

# **[:SOURce<hw>]:BB:TDSCdma:UP:CELL<st>:UPPTs:MODE [:SOURce<hw>]:BB:TDSCdma:DOWN:CELL<st>:DWPTs:MODE** <Mode>

Selects whether to use the pilot time slot and its power or not.

#### **Parameters:**

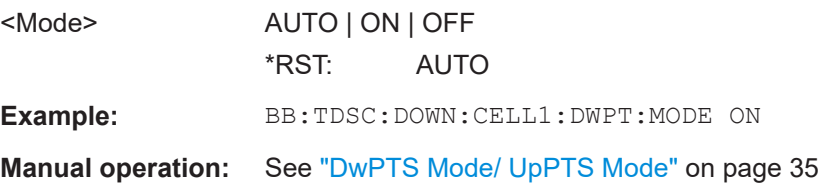

# **[:SOURce<hw>]:BB:TDSCdma:UP:CELL<st>:UPPTs:POWer [:SOURce<hw>]:BB:TDSCdma:DOWN:CELL<st>:DWPTs:POWer** <Power>

Sets the power of the downlink/uplink pilot time slot.

# **Parameters:**

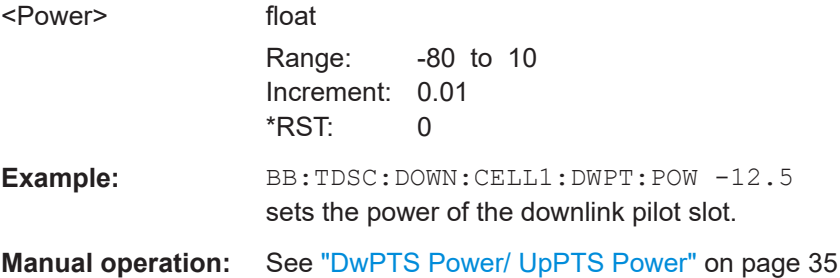

# **[:SOURce<hw>]:BB:TDSCdma:UP:CELL<st>:UPPTs:STATe? [:SOURce<hw>]:BB:TDSCdma:DOWN:CELL<st>:DWPTs:STATe?**

Queries the state of the downlink/uplink pilot timeslot.

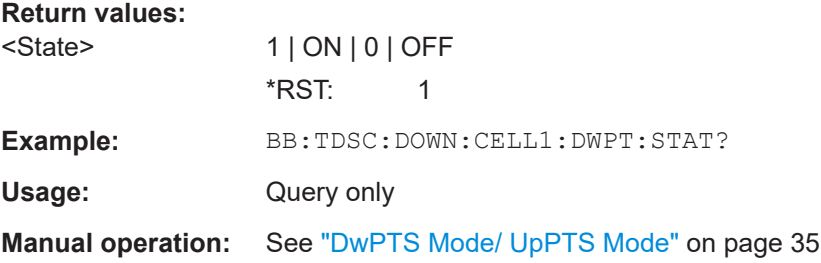

# **[:SOURce<hw>]:BB:TDSCdma:DOWN|UP:CELL<st>:MCODe?**

Queries the basic midamble code id. The value is set automatically by the change of the scrambling code parameter (it is equal to scrambling code).

## <span id="page-113-0"></span>**Return values:**

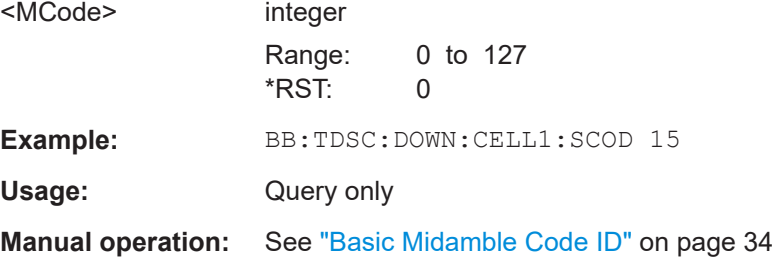

#### **[:SOURce<hw>]:BB:TDSCdma:DOWN|UP:CELL<st>:PROTation** <PRotation>

Selects the phase rotation for the downlink pilots.

# **Parameters:**

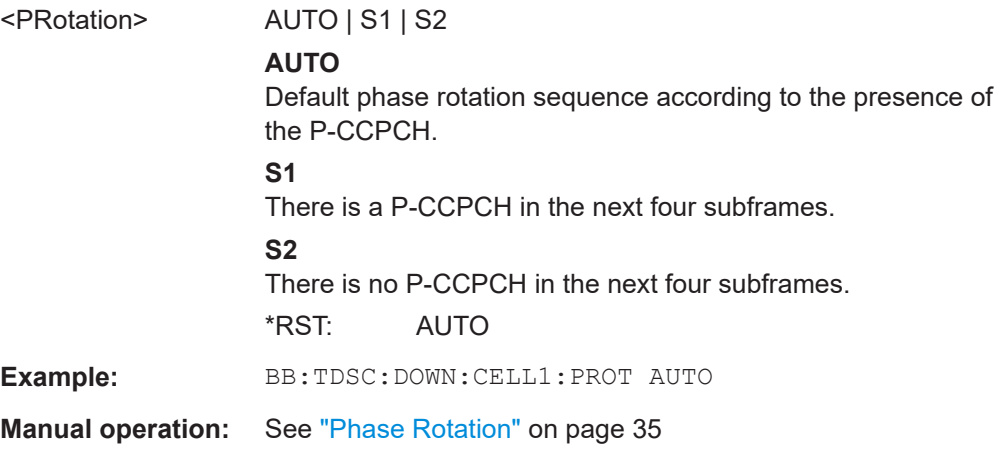

# **[:SOURce<hw>]:BB:TDSCdma:DOWN|UP:CELL<st>:SCODe** <SCode>

Sets the scrambling code. The scrambling code is used for transmitter-dependent scrambling of the chip sequence.

#### **Parameters:**

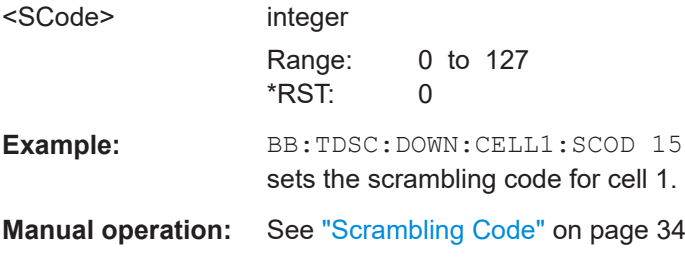

# **[:SOURce<hw>]:BB:TDSCdma:DOWN|UP:CELL<st>:SCODe:STATe** <State>

Activates or deactivates the scrambling code.

#### **Parameters:**

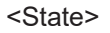

1 | ON | 0 | OFF  $*$ RST: 1

<span id="page-114-0"></span>**Example:** BB:TDSC:DOWN:CELL1:SCOD:STAT ON

**Manual operation:** See ["Use \(Scrambling Code\)"](#page-33-0) on page 34

#### **[:SOURce<hw>]:BB:TDSCdma:DOWN|UP:CELL<st>:SDCode?**

Queries the SYNC-DL code.

# **Return values:**

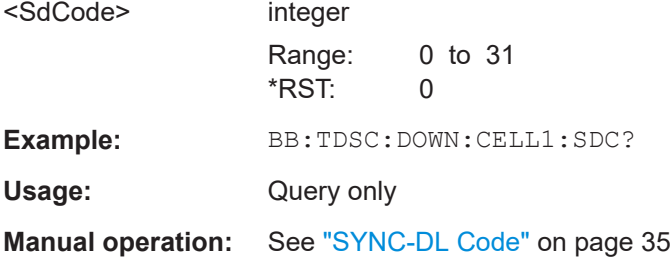

# **[:SOURce<hw>]:BB:TDSCdma:DOWN|UP:CELL<st>:SPOint** <SPoint>

Sets the switching point between the uplink slots and the downlink slots in the frame.

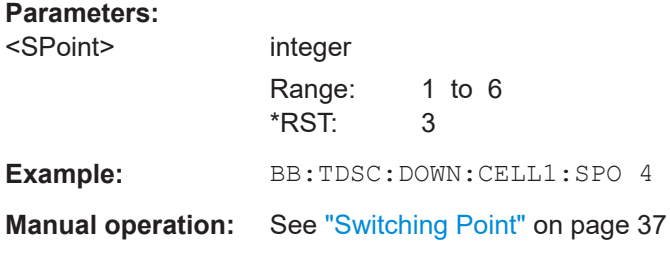

# **[:SOURce<hw>]:BB:TDSCdma:DOWN|UP:CELL<st>:STATe** <State>

Activates and deactivates the specified cell.

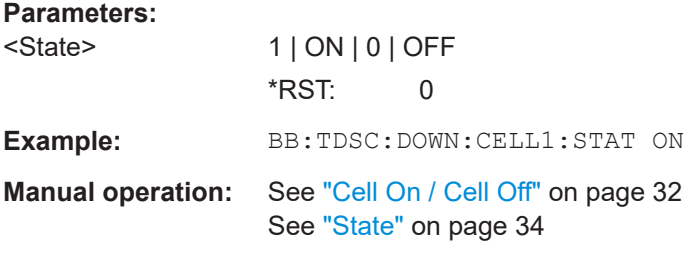

## **[:SOURce<hw>]:BB:TDSCdma:DOWN|UP:CELL<st>:SUCode** <SuCode>

Sets the SYNC-UL code.

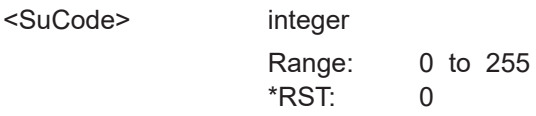

<span id="page-115-0"></span>Example: **BB:TDSC:DOWN:CELL1:SUC 120** 

**Manual operation:** See ["SYNC-UL Code"](#page-34-0) on page 35

# **[:SOURce<hw>]:BB:TDSCdma:DOWN|UP:CELL<st>:TDELay** <TDelay>

Sets the time shift of the selected cell compared to cell 1; the time delay of cell 1 is 0.

# **Parameters:**

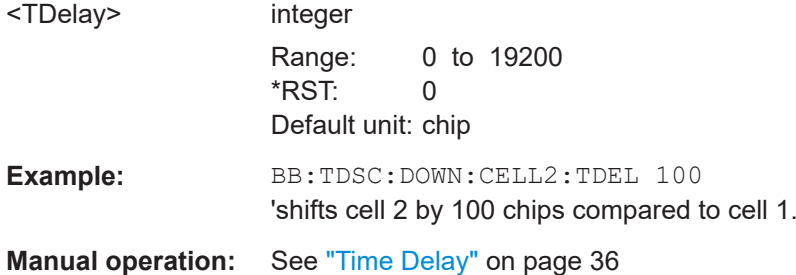

# **[:SOURce<hw>]:BB:TDSCdma:DOWN|UP:CELL<st>:USERs** <Users>

Sets the total number of users of the cell.

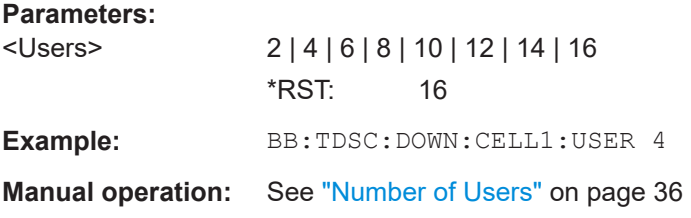

# **4.8 Enhanced channels of cell 1**

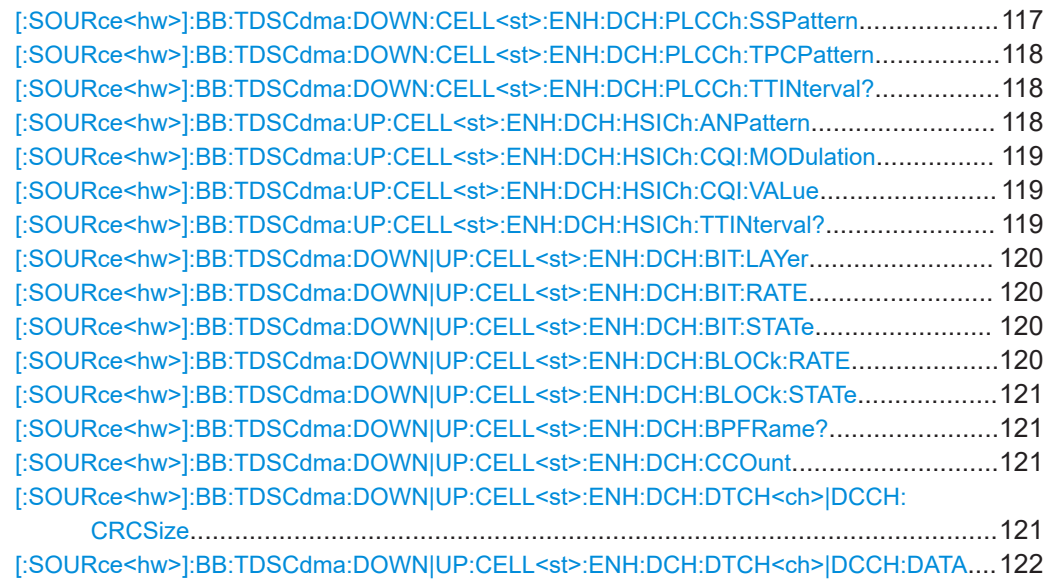

<span id="page-116-0"></span>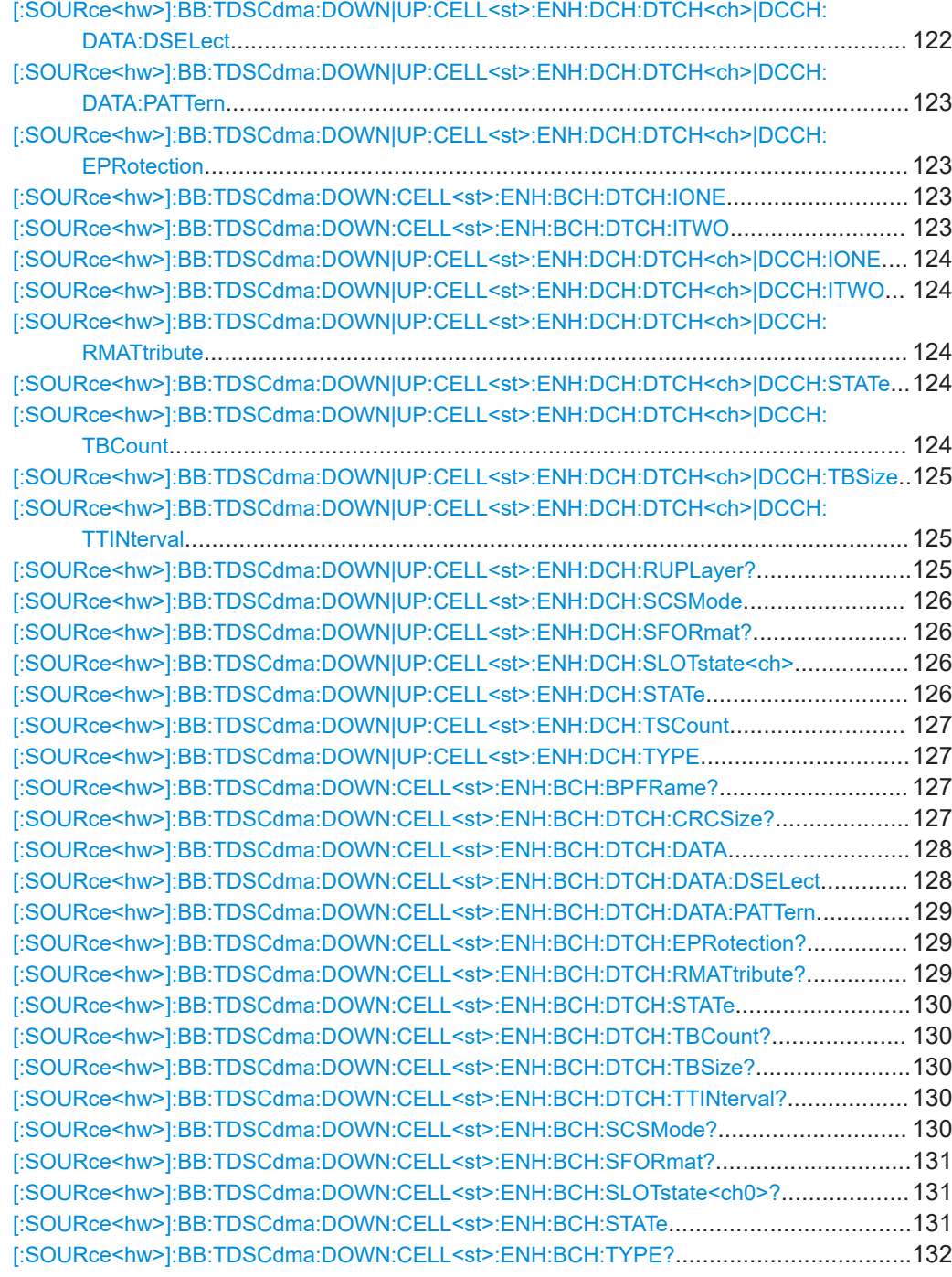

# **[:SOURce<hw>]:BB:TDSCdma:DOWN:CELL<st>:ENH:DCH:PLCCh:SSPattern** <SsPattern>, <BitCount>

Sets the sync shift pattern and the pattern length.

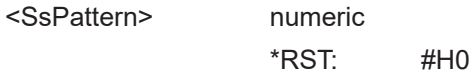

<span id="page-117-0"></span>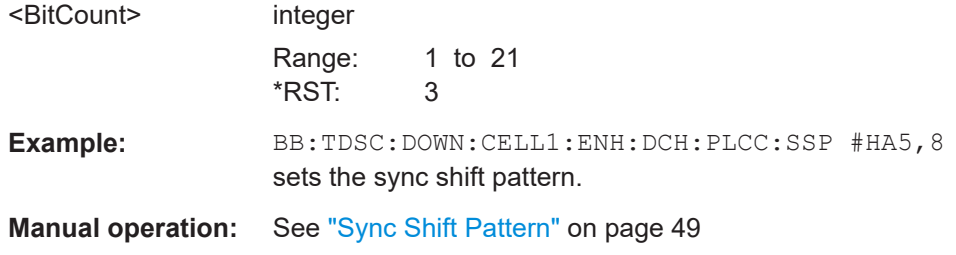

## **[:SOURce<hw>]:BB:TDSCdma:DOWN:CELL<st>:ENH:DCH:PLCCh:TPCPattern** <TpcPattern>, <BitCount>

Sets the TPC pattern and the pattern length.

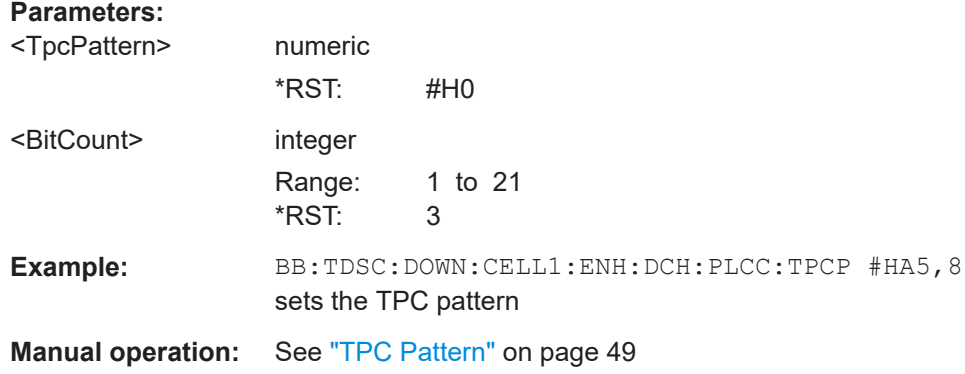

#### **[:SOURce<hw>]:BB:TDSCdma:DOWN:CELL<st>:ENH:DCH:PLCCh:TTINterval?**

Queries the transmission time interval.

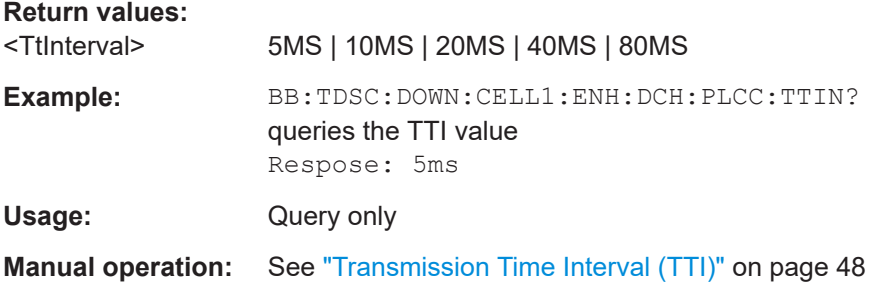

# **[:SOURce<hw>]:BB:TDSCdma:UP:CELL<st>:ENH:DCH:HSICh:ANPattern** <AnPattern>, <BitCount>

Sets the ACK/NACK Pattern and the maximum pattern length. A "1" corresponds to ACK, a "0" to NAK.

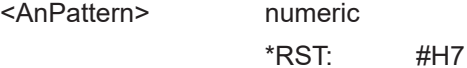

<span id="page-118-0"></span>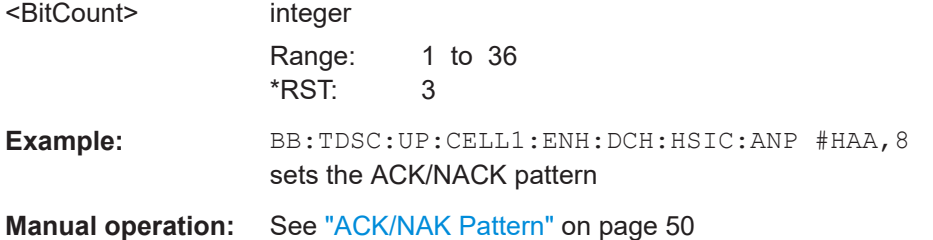

# **[:SOURce<hw>]:BB:TDSCdma:UP:CELL<st>:ENH:DCH:HSICh:CQI:MODulation** <Modulation>

Sets the CQI modulation.

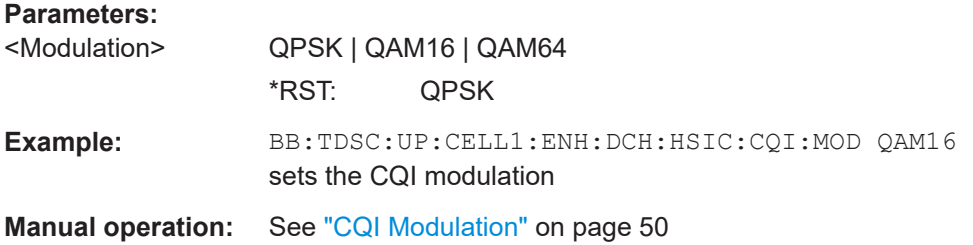

# **[:SOURce<hw>]:BB:TDSCdma:UP:CELL<st>:ENH:DCH:HSICh:CQI:VALue** <Value>

Sets the CQI value.

## **Parameters:**

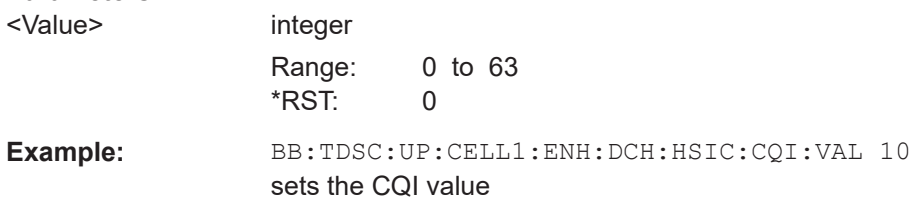

**Manual operation:** See ["CQI Value"](#page-49-0) on page 50

#### **[:SOURce<hw>]:BB:TDSCdma:UP:CELL<st>:ENH:DCH:HSICh:TTINterval?**

Queries the transmission time interval.

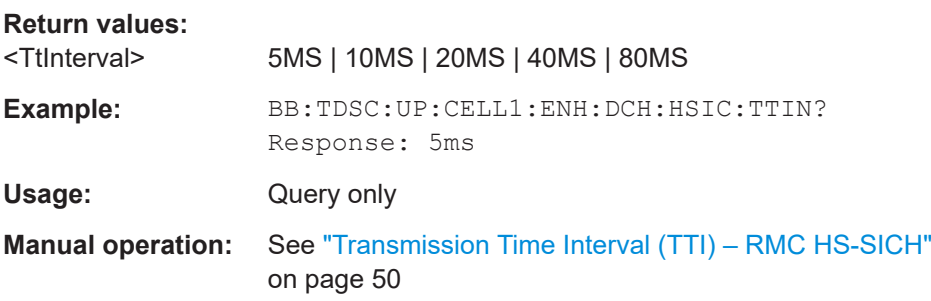

# <span id="page-119-0"></span>**[:SOURce<hw>]:BB:TDSCdma:DOWN|UP:CELL<st>:ENH:DCH:BIT:LAYer** <Layer>

Sets the layer in the coding process at which bit errors are inserted.

**Parameters:**

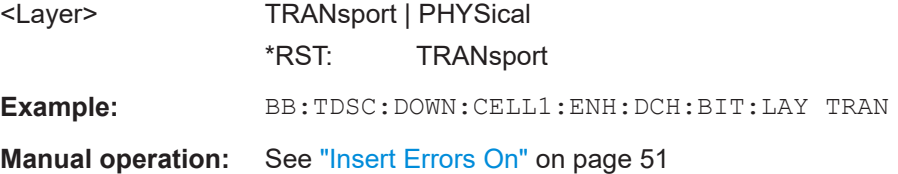

#### **[:SOURce<hw>]:BB:TDSCdma:DOWN|UP:CELL<st>:ENH:DCH:BIT:RATE** <Rate>

Sets the bit error rate.

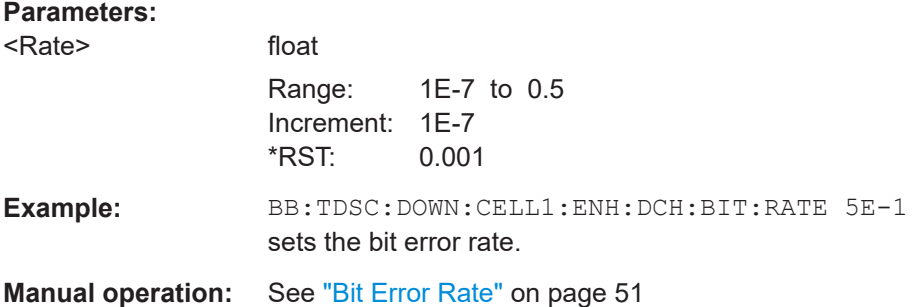

# **[:SOURce<hw>]:BB:TDSCdma:DOWN|UP:CELL<st>:ENH:DCH:BIT:STATe** <State>

Activates or deactivates bit error generation.

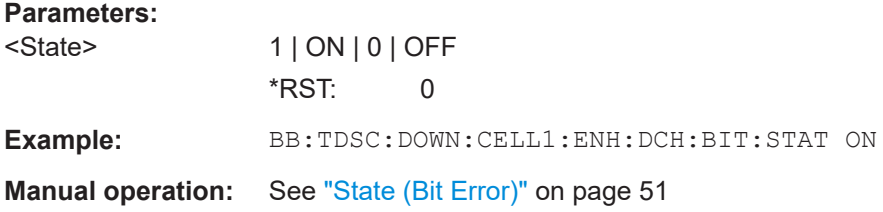

# **[:SOURce<hw>]:BB:TDSCdma:DOWN|UP:CELL<st>:ENH:DCH:BLOCk:RATE** <Rate>

Sets the block error rate.

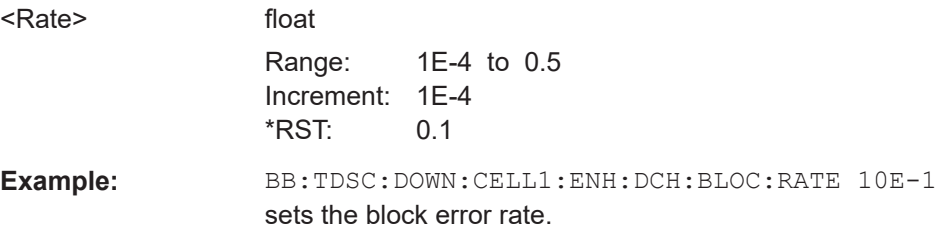

<span id="page-120-0"></span>**Manual operation:** See ["Block Error Rate"](#page-51-0) on page 52

**[:SOURce<hw>]:BB:TDSCdma:DOWN|UP:CELL<st>:ENH:DCH:BLOCk:STATe** <State>

Activates or deactivates block error generation.

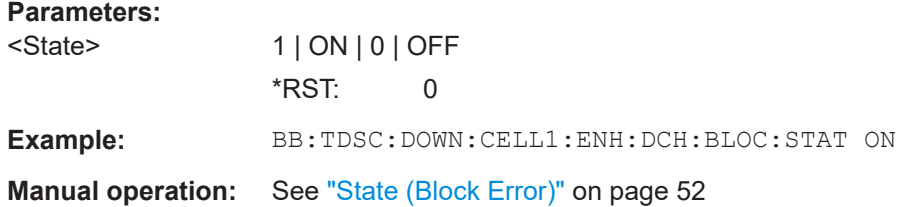

#### **[:SOURce<hw>]:BB:TDSCdma:DOWN|UP:CELL<st>:ENH:DCH:BPFRame?**

Queries the data bits in the DPDCH component of the DPCH frame at physical level. The value depends on the slot format.

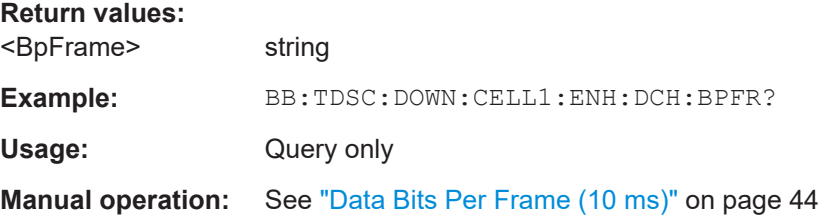

#### **[:SOURce<hw>]:BB:TDSCdma:DOWN|UP:CELL<st>:ENH:DCH:CCOunt** <CCount>

Sets the number of channels to be used.

The number of timeslots is set with the command BB:TDSC:DOWN|UP:CELL1:ENH:DCH:TSCount.

#### **Parameters:**

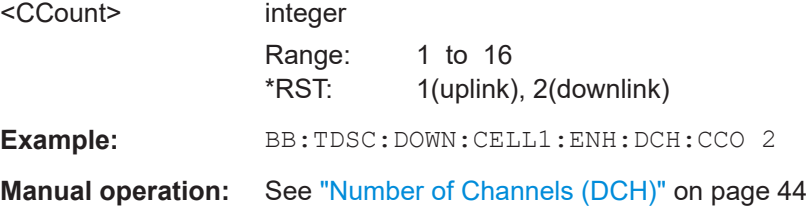

**[:SOURce<hw>]:BB:TDSCdma:DOWN|UP:CELL<st>:ENH:DCH:DTCH<ch>|DCCH: CRCSize** <CrcSize>

Sets the type (length) of the CRC.

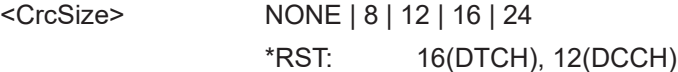

<span id="page-121-0"></span>**Example:** BB:TDSC:DOWN:CELL1:ENH:DCH:DTCH:CRCS? queries the type (length) of the CRC.

**Manual operation:** See ["Size Of CRC"](#page-46-0) on page 47

## **[:SOURce<hw>]:BB:TDSCdma:DOWN|UP:CELL<st>:ENH:DCH:DTCH<ch>|DCCH: DATA** <Data>

The command selects the data source for the specified channel.

For the traffic channels, this value is specific for the selected radio configuration.

## **Parameters:**

<Data> PN9 | PN11 | PN15 | PN16 | PN20 | PN21 | PN23 | DLISt | ZERO | ONE | PATTern

#### **PNxx**

PRBS data as per CCITT with period lengths between 29-1 and 223-1 is generated internally.

#### **DLISt**

Internal data from a programmable data list is used. The data list can be generated by the Data Editor or generated externally. Data lists are selected in the "Select Data List" field. The data list is selected with the command

BB:TDSC:DOWN:CELL1:ENH:BCH:DTCH:DATA:DSEL <data list name>.

# **ZERO | ONE**

Internal 0 and 1 data is used.

#### **PATTern**

A user-definable bit pattern with a maximum length of 64 bits is generated internally. The bit pattern is defined in the "Pattern entry field". The bit pattern is selected with the command BB:TDSC:DOWN:CELL1:ENH:BCH:DTCH:DATA:PATT <br/> <br/>tt pattern>.

\*RST: PN9

**Example:** BB:TDSC:DOWN:CELL1:ENH:DCH:DTCH:DATA PN9 selects PN9 as the data source of the transport channel.

**Manual operation:** See ["Data Source"](#page-45-0) on page 46

# **[:SOURce<hw>]:BB:TDSCdma:DOWN|UP:CELL<st>:ENH:DCH:DTCH<ch>|DCCH: DATA:DSELect** <DSelect>

Selects an existing data list file from the default directory or from the specific directory.

For general information on file handling in the default and in a specific directory, see section "MMEMory Subsystem" in the R&S SMBVBuser manual.

For the traffic channels, this value is specific for the selected radio configuration.

<span id="page-122-0"></span>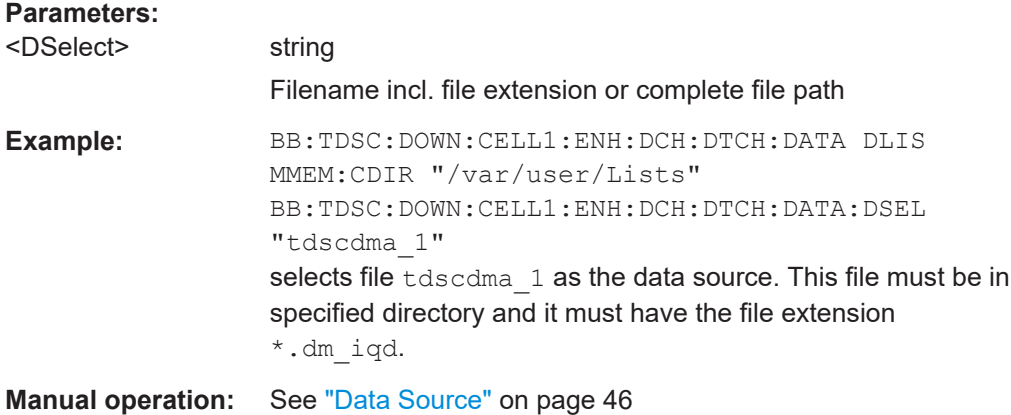

#### **[:SOURce<hw>]:BB:TDSCdma:DOWN|UP:CELL<st>:ENH:DCH:DTCH<ch>|DCCH: DATA:PATTern <Pattern>, <BitCount>**

Sets the bit pattern

For the traffic channels, this value is specific for the selected radio configuration.

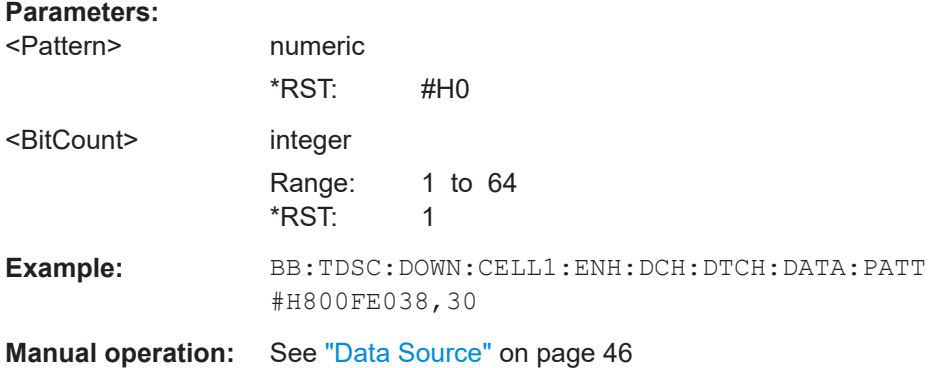

# **[:SOURce<hw>]:BB:TDSCdma:DOWN|UP:CELL<st>:ENH:DCH:DTCH<ch>|DCCH: EPRotection** <EProtection>

Sets the error protection.

#### **Parameters:**

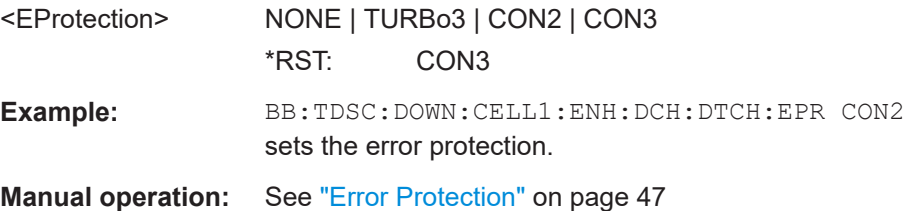

# **[:SOURce<hw>]:BB:TDSCdma:DOWN:CELL<st>:ENH:BCH:DTCH:IONE** <IOne> **[:SOURce<hw>]:BB:TDSCdma:DOWN:CELL<st>:ENH:BCH:DTCH:ITWO** <ITwo>

# <span id="page-123-0"></span>**[:SOURce<hw>]:BB:TDSCdma:DOWN|UP:CELL<st>:ENH:DCH:DTCH<ch>|DCCH: IONE** <IOne>

**[:SOURce<hw>]:BB:TDSCdma:DOWN|UP:CELL<st>:ENH:DCH:DTCH<ch>|DCCH: ITWO** <ITwo>

Activates or deactivates the channel coding interleaver state 1 and 2 off all the transport channels. Interleaver state 1 and 2 can only be set for all the TCHs together. Activation does not change the symbol rate.

#### **Parameters:**

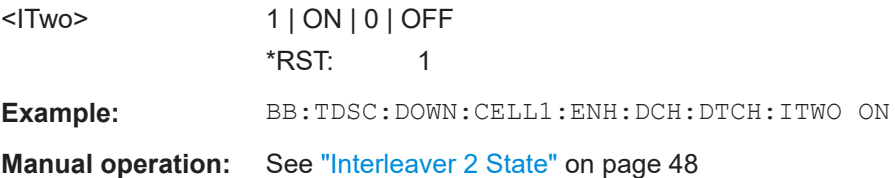

## **[:SOURce<hw>]:BB:TDSCdma:DOWN|UP:CELL<st>:ENH:DCH:DTCH<ch>|DCCH: RMATtribute** <RmAttribute>

Sets the rate matching.

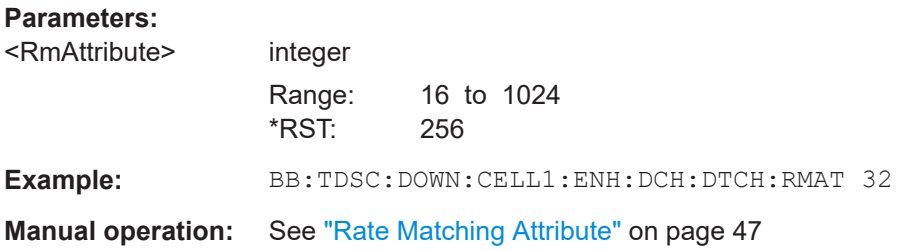

## **[:SOURce<hw>]:BB:TDSCdma:DOWN|UP:CELL<st>:ENH:DCH:DTCH<ch>|DCCH: STATe** <State>

Sets the state of the transport channel.

# **Parameters:**

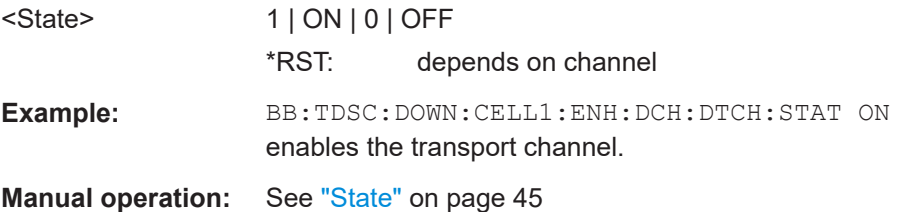

# **[:SOURce<hw>]:BB:TDSCdma:DOWN|UP:CELL<st>:ENH:DCH:DTCH<ch>|DCCH: TBCount** <TbCount>

Sets the number of transport blocks for the TCH.

#### <span id="page-124-0"></span>**Parameters:**

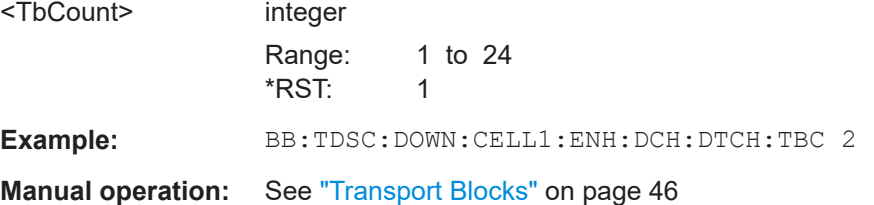

# **[:SOURce<hw>]:BB:TDSCdma:DOWN|UP:CELL<st>:ENH:DCH:DTCH<ch>|DCCH: TBSize** <TbSize>

Sets the size of the transport block at the channel coding input.

#### **Parameters:**

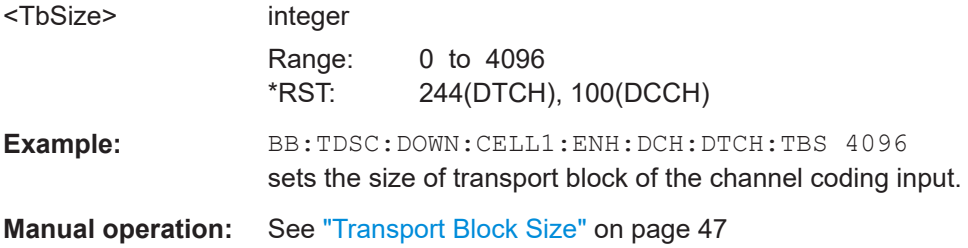

# **[:SOURce<hw>]:BB:TDSCdma:DOWN|UP:CELL<st>:ENH:DCH:DTCH<ch>|DCCH: TTINterval** <TtInterval>

Sets the number of frames into which a TCH is divided. This setting also defines the interleaver depth.

#### **Parameters:**

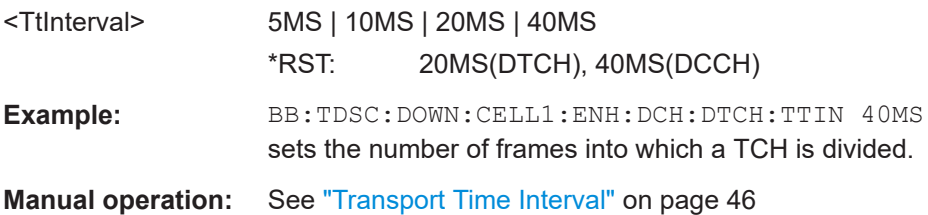

# **[:SOURce<hw>]:BB:TDSCdma:DOWN|UP:CELL<st>:ENH:DCH:RUPLayer?**

The command queries the resource units on the physical layer needed to generate the selected channel.

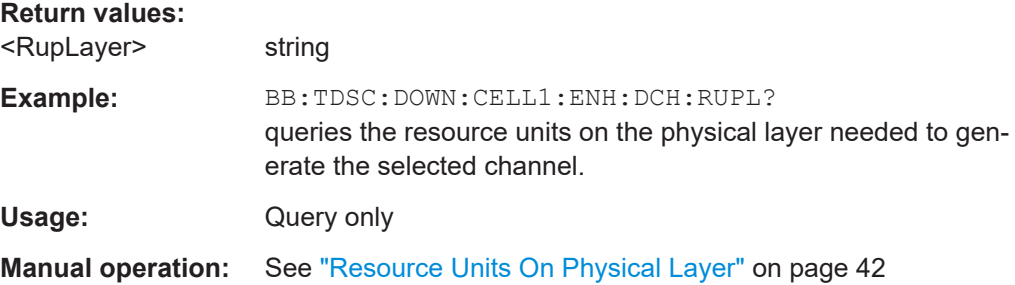

## <span id="page-125-0"></span>**[:SOURce<hw>]:BB:TDSCdma:DOWN|UP:CELL<st>:ENH:DCH:SCSMode** <ScsMode>

Sets the spreading code selection mode for the used transport channels.

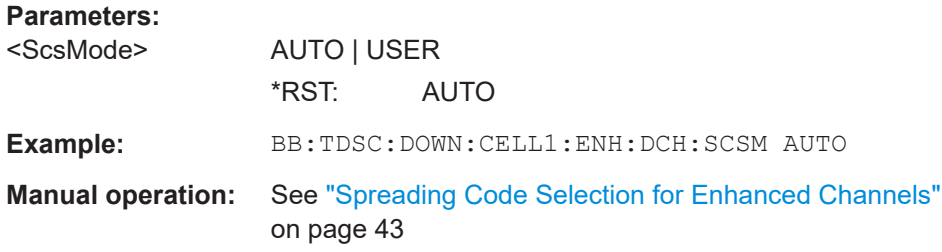

#### **[:SOURce<hw>]:BB:TDSCdma:DOWN|UP:CELL<st>:ENH:DCH:SFORmat?**

Queries the slot format of the selected channel.

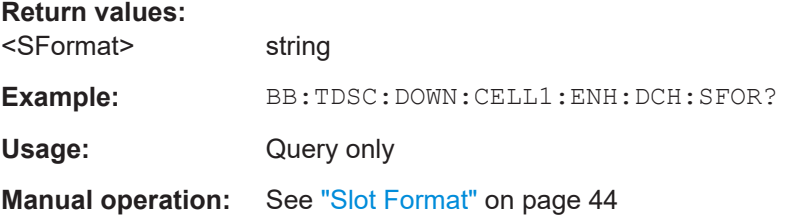

## **[:SOURce<hw>]:BB:TDSCdma:DOWN|UP:CELL<st>:ENH:DCH:SLOTstate<ch>** <SlotState>

Queries the state of the slots off cell 1 used to transmit the transport channel.

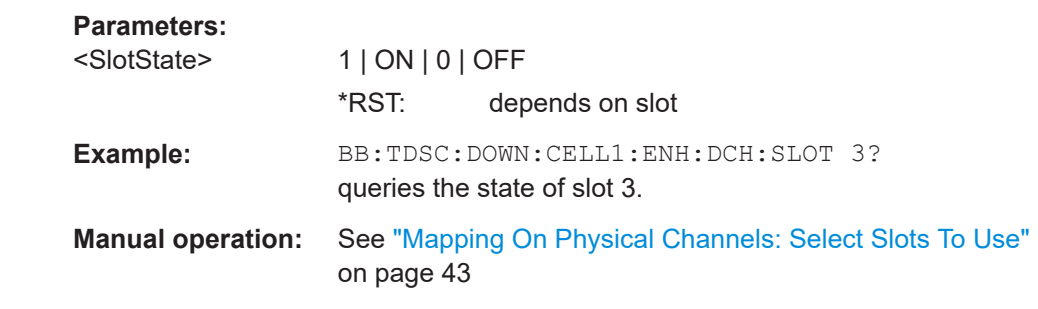

# **[:SOURce<hw>]:BB:TDSCdma:DOWN|UP:CELL<st>:ENH:DCH:STATe** <State>

Activates or deactivates the enhanced state for the DCH channel coding.

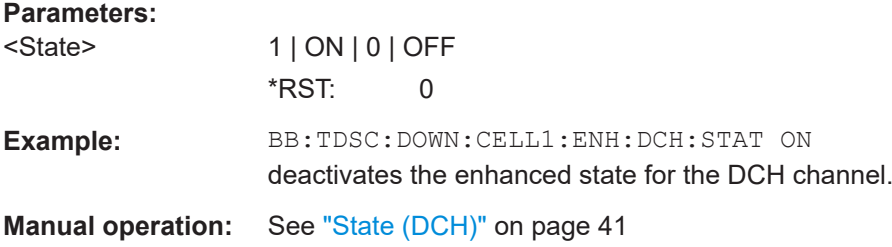

# <span id="page-126-0"></span>**[:SOURce<hw>]:BB:TDSCdma:DOWN|UP:CELL<st>:ENH:DCH:TSCount** <TsCount>

Sets the number of timeslots to be used.

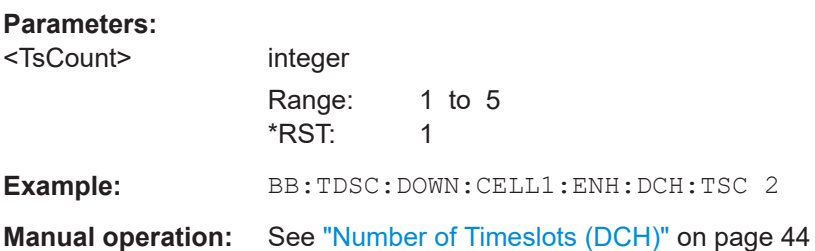

# **[:SOURce<hw>]:BB:TDSCdma:DOWN|UP:CELL<st>:ENH:DCH:TYPE** <Type>

The command sets the channel coding type.

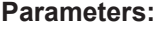

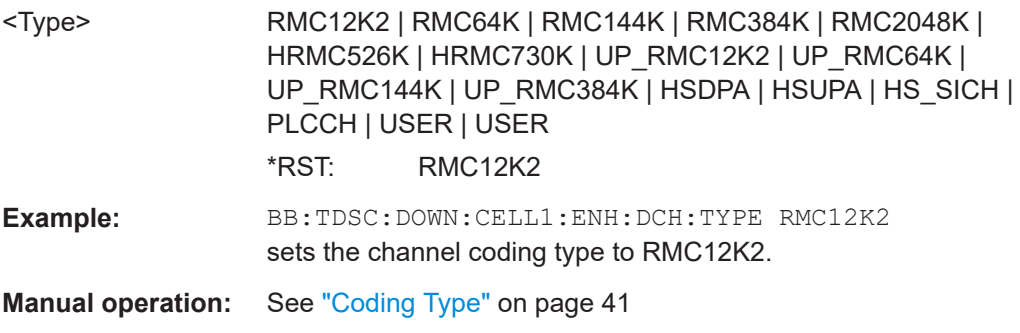

#### **[:SOURce<hw>]:BB:TDSCdma:DOWN:CELL<st>:ENH:BCH:BPFRame?**

Queries the data bits in the DPDCH component of the DPCH frame at physical level. The value depends on the slot format.

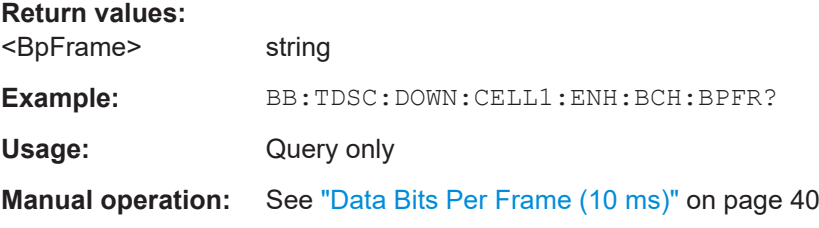

#### **[:SOURce<hw>]:BB:TDSCdma:DOWN:CELL<st>:ENH:BCH:DTCH:CRCSize?**

The command queries the type (length) of the CRC.

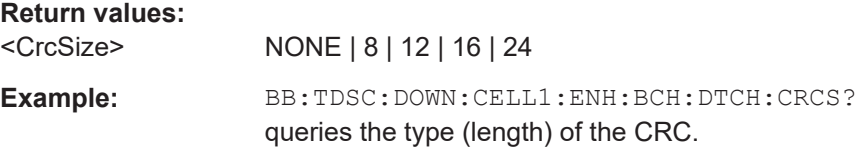

<span id="page-127-0"></span>Usage: Query only

**Manual operation:** See ["Size Of CRC"](#page-46-0) on page 47

#### **[:SOURce<hw>]:BB:TDSCdma:DOWN:CELL<st>:ENH:BCH:DTCH:DATA** <Data>

The command selects the data source for the specified channel.

For the traffic channels, this value is specific for the selected radio configuration.

#### **Parameters:**

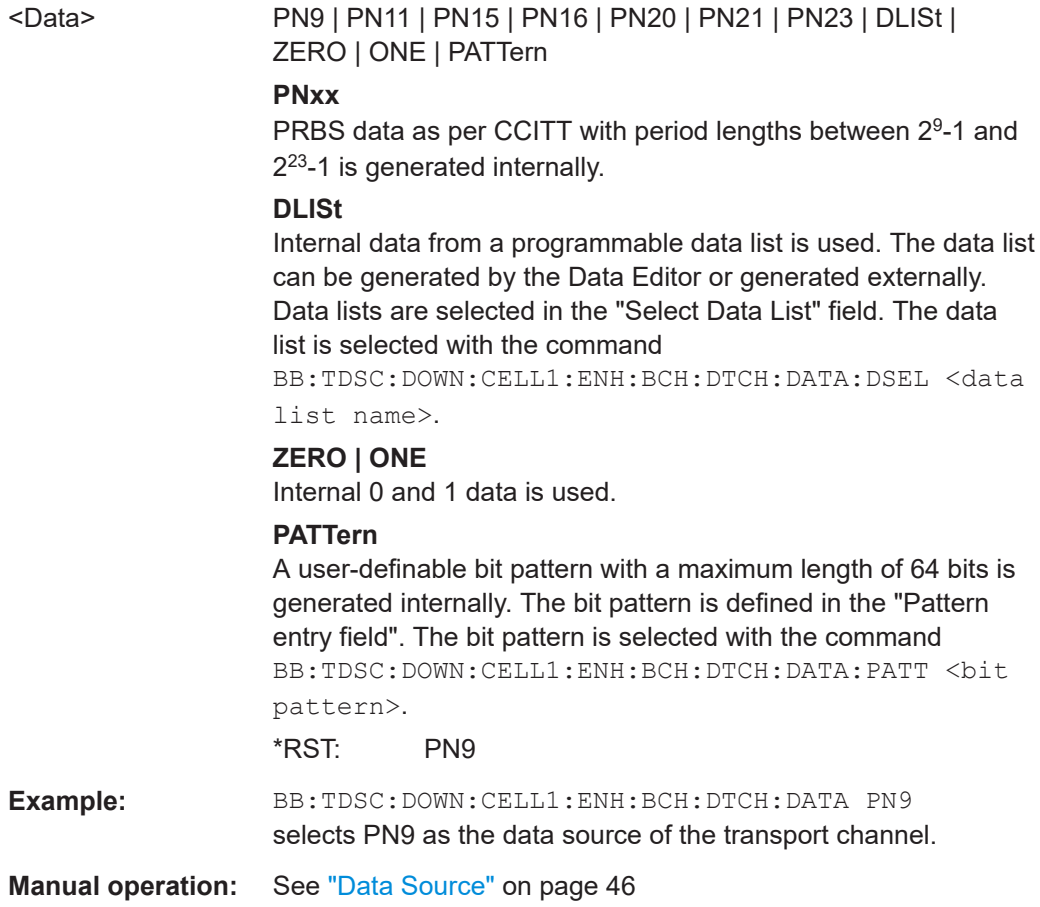

# **[:SOURce<hw>]:BB:TDSCdma:DOWN:CELL<st>:ENH:BCH:DTCH:DATA:DSELect** <DSelect>

Selects an existing data list file from the default directory or from the specific directory.

For general information on file handling in the default and in a specific directory, see section "MMEMory Subsystem" in the R&S SMBVBuser manual.

For the traffic channels, this value is specific for the selected radio configuration.

#### **Parameters:**

<DSelect> string

<span id="page-128-0"></span>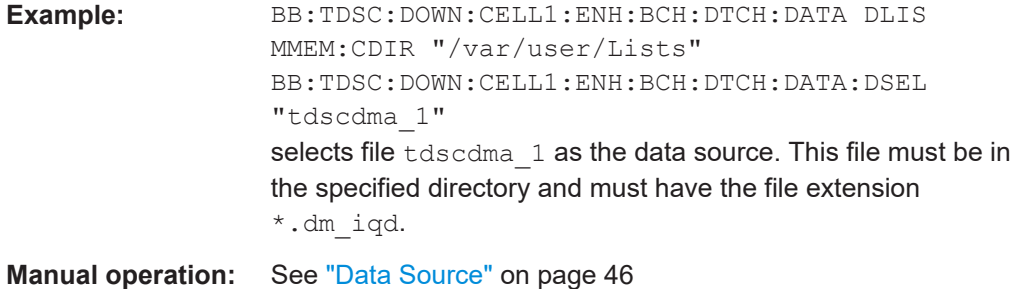

# **[:SOURce<hw>]:BB:TDSCdma:DOWN:CELL<st>:ENH:BCH:DTCH:DATA:PATTern** <Pattern>, <BitCount>

Sets the bit pattern.

For the traffic channels, this value is specific for the selected radio configuration.

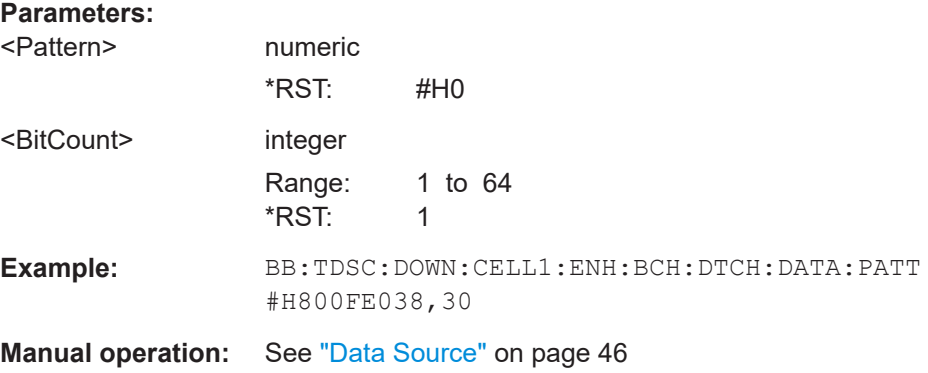

# **[:SOURce<hw>]:BB:TDSCdma:DOWN:CELL<st>:ENH:BCH:DTCH:EPRotection?**

Queries the error protection.

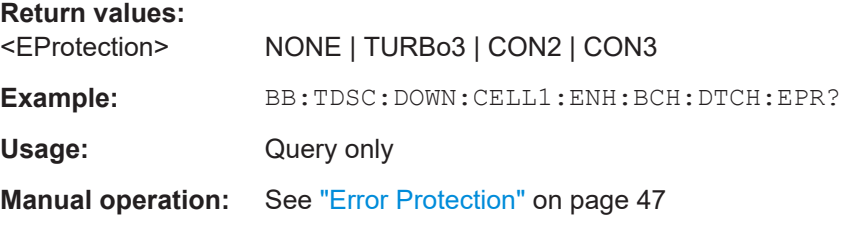

#### **[:SOURce<hw>]:BB:TDSCdma:DOWN:CELL<st>:ENH:BCH:DTCH:RMATtribute?**

Queries the rate matching.

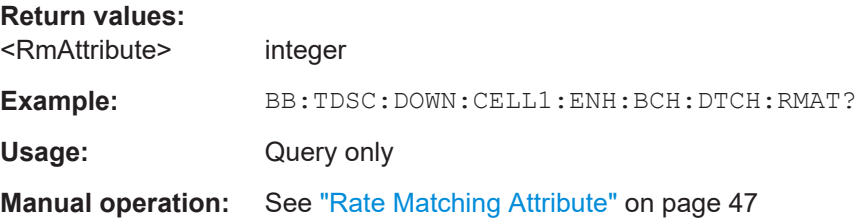

# <span id="page-129-0"></span>**[:SOURce<hw>]:BB:TDSCdma:DOWN:CELL<st>:ENH:BCH:DTCH:STATe** <State>

Queries the state of the transport channel.

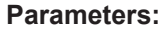

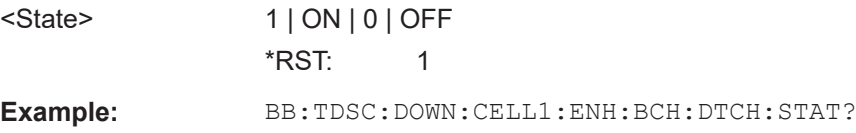

#### **[:SOURce<hw>]:BB:TDSCdma:DOWN:CELL<st>:ENH:BCH:DTCH:TBCount?**

Queries the number of transport blocks for the TCH.

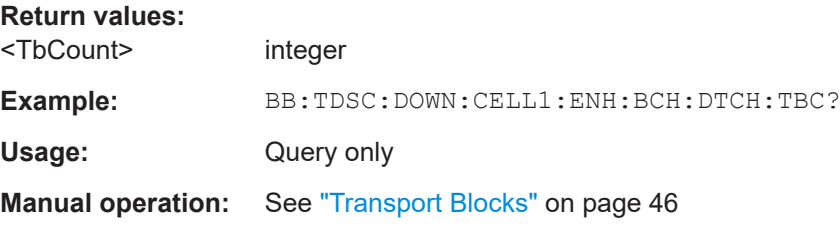

#### **[:SOURce<hw>]:BB:TDSCdma:DOWN:CELL<st>:ENH:BCH:DTCH:TBSize?**

Queries the size of the transport block at the channel coding input.

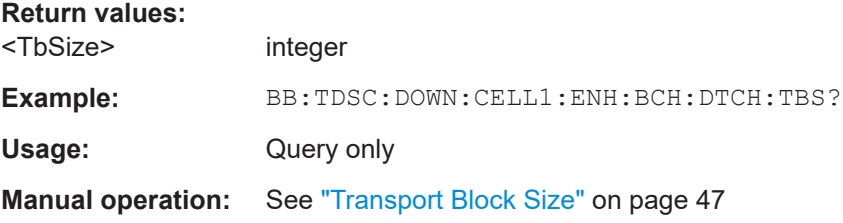

#### **[:SOURce<hw>]:BB:TDSCdma:DOWN:CELL<st>:ENH:BCH:DTCH:TTINterval?**

Queries the number of frames into which a TCH is divided.

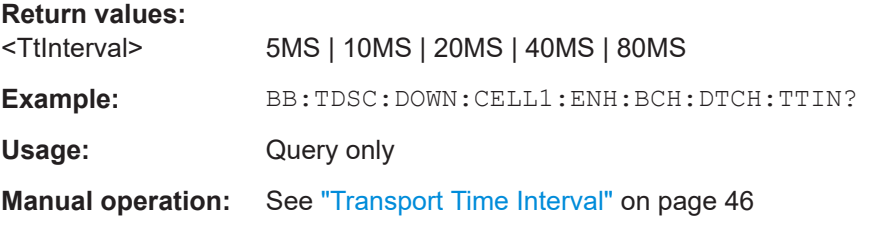

#### **[:SOURce<hw>]:BB:TDSCdma:DOWN:CELL<st>:ENH:BCH:SCSMode?**

Queries the spreading code predetermined in the standard.

<span id="page-130-0"></span>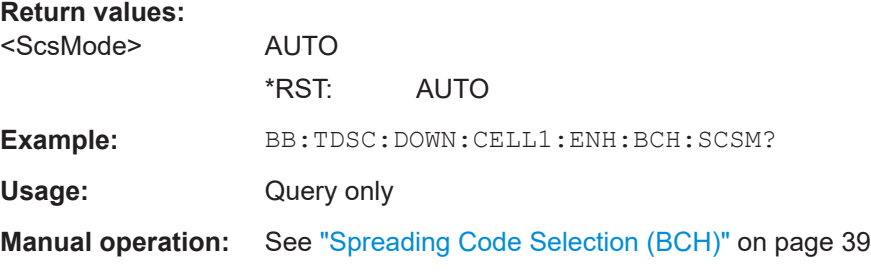

#### **[:SOURce<hw>]:BB:TDSCdma:DOWN:CELL<st>:ENH:BCH:SFORmat?**

The command queries the slot format of the selected channel. A slot format defines the complete structure of a slot made of data and control fields and includes the symbol rate. The slot format (and thus the symbol rate, the pilot length, and the TFCI State) depends on the coding type selected.

#### **Return values:**

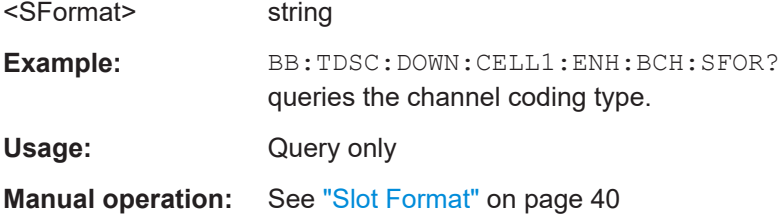

#### **[:SOURce<hw>]:BB:TDSCdma:DOWN:CELL<st>:ENH:BCH:SLOTstate<ch0>?**

Queries the state of the slots off cell 1 used to transmit the broadcast channels.

Slot 0 is always on and all the other slots are always off.

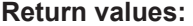

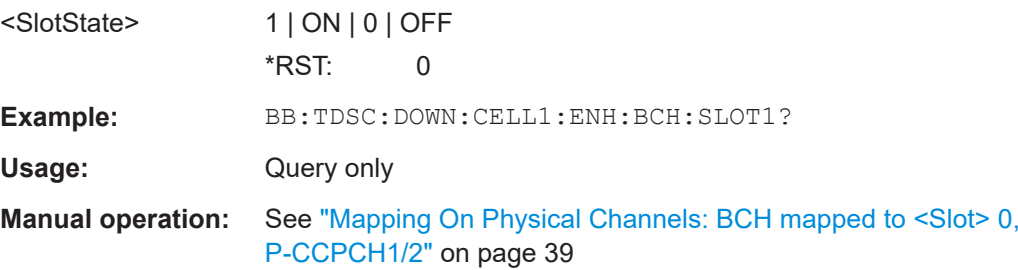

# **[:SOURce<hw>]:BB:TDSCdma:DOWN:CELL<st>:ENH:BCH:STATe** <State>

Activates and deactivates the enhanced state for the P-CCPCH 1/2 channel.

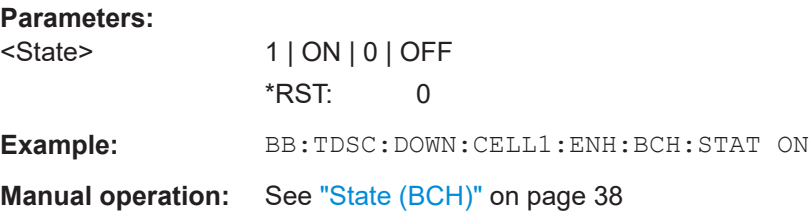

# <span id="page-131-0"></span>**[:SOURce<hw>]:BB:TDSCdma:DOWN:CELL<st>:ENH:BCH:TYPE?**

The command queries the channel coding type.

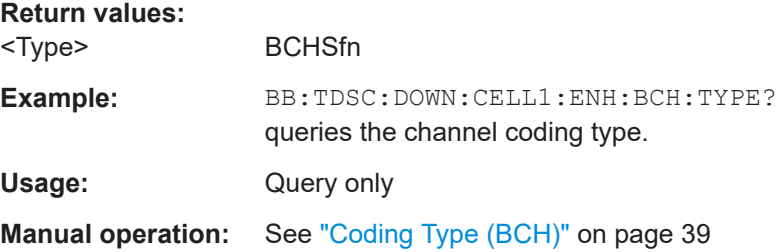

# **4.9 Channel settings**

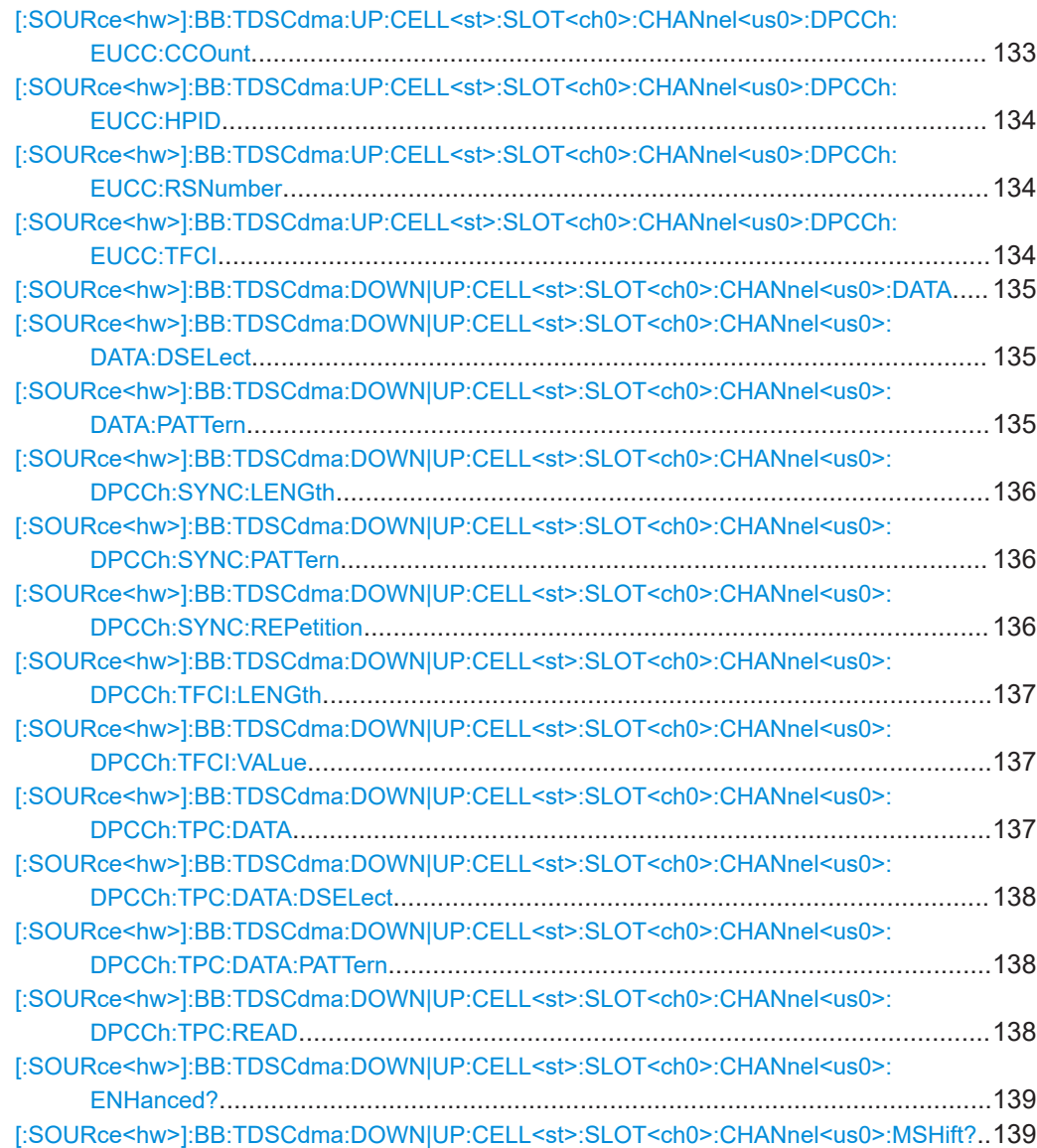

<span id="page-132-0"></span>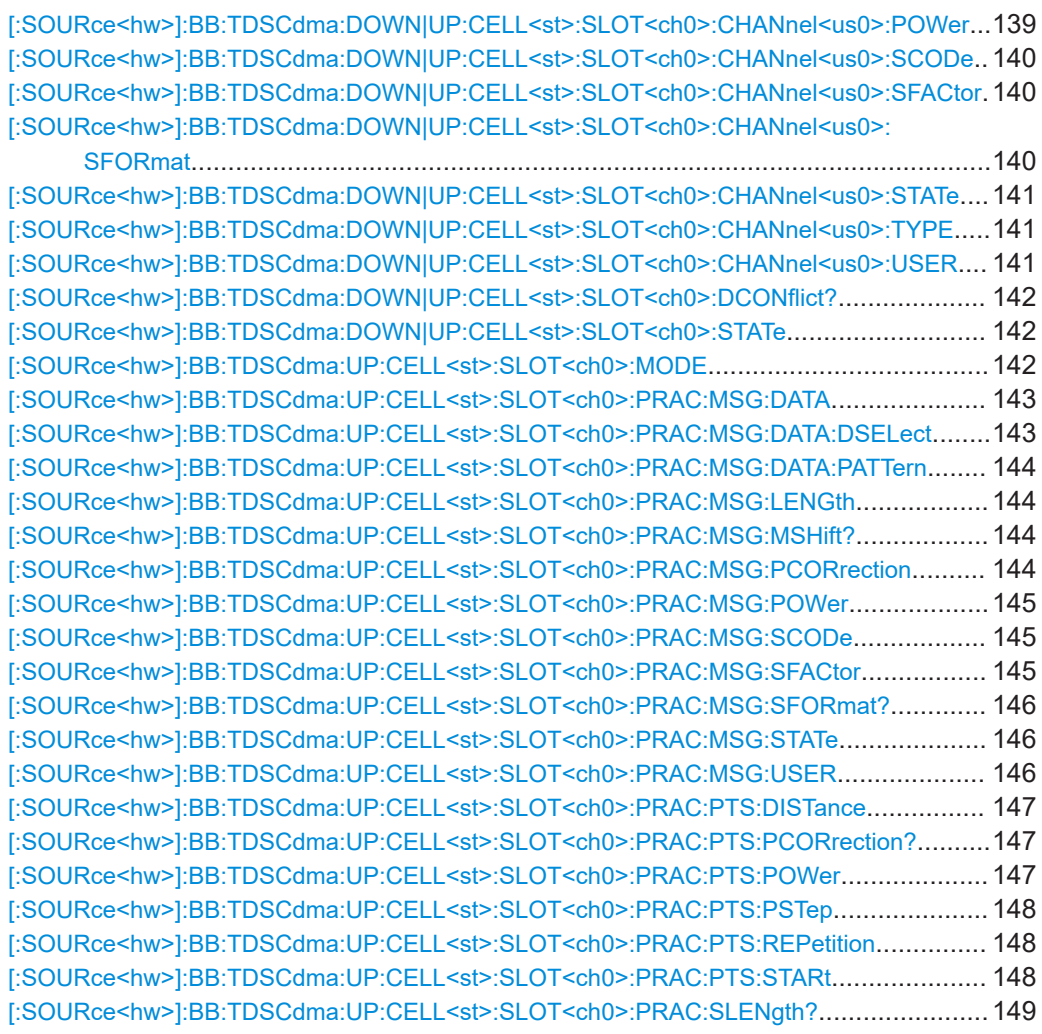

# **[:SOURce<hw>]:BB:TDSCdma:UP:CELL<st>:SLOT<ch0>:CHANnel<us0>: DPCCh:EUCC:CCOunt** <CCount>

Sets the number of the E-DCH Uplink Control Channels (E-UCCH).

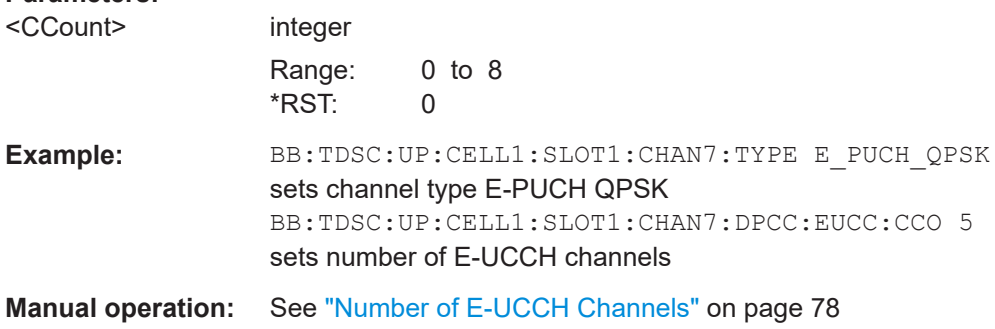

# <span id="page-133-0"></span>**[:SOURce<hw>]:BB:TDSCdma:UP:CELL<st>:SLOT<ch0>:CHANnel<us0>: DPCCh:EUCC:HPID** <Hpid>

Sets the HARQ process ID.

## **Parameters:**

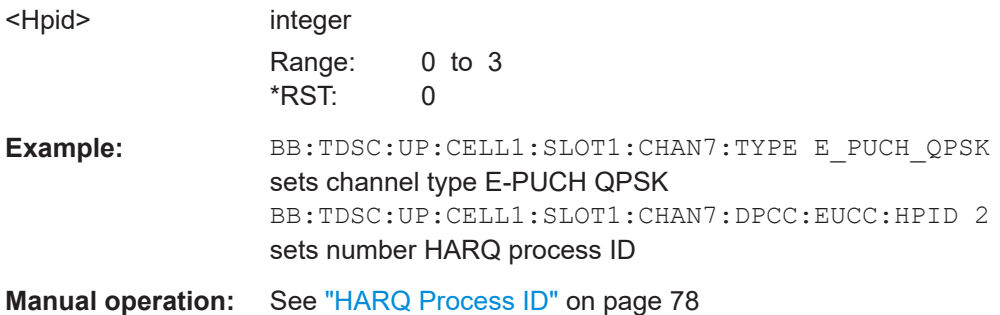

## **[:SOURce<hw>]:BB:TDSCdma:UP:CELL<st>:SLOT<ch0>:CHANnel<us0>: DPCCh:EUCC:RSNumber** <RsNumber>

Sets the retransmission sequence number.

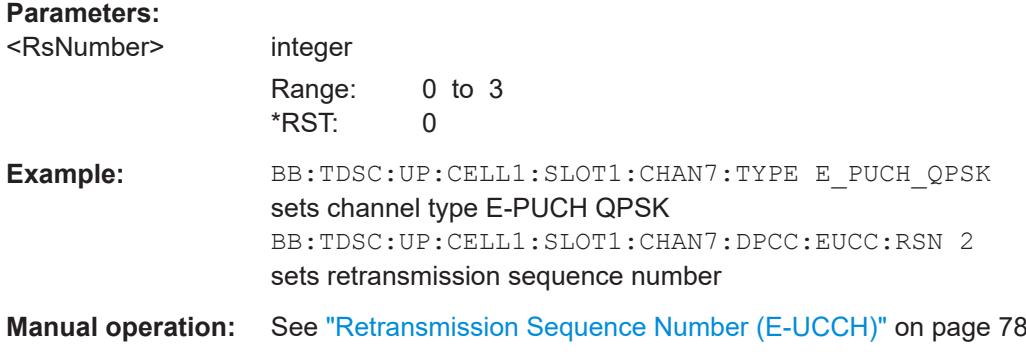

# **[:SOURce<hw>]:BB:TDSCdma:UP:CELL<st>:SLOT<ch0>:CHANnel<us0>: DPCCh:EUCC:TFCI <Tfci>**

Enters the value of the TFCI field.

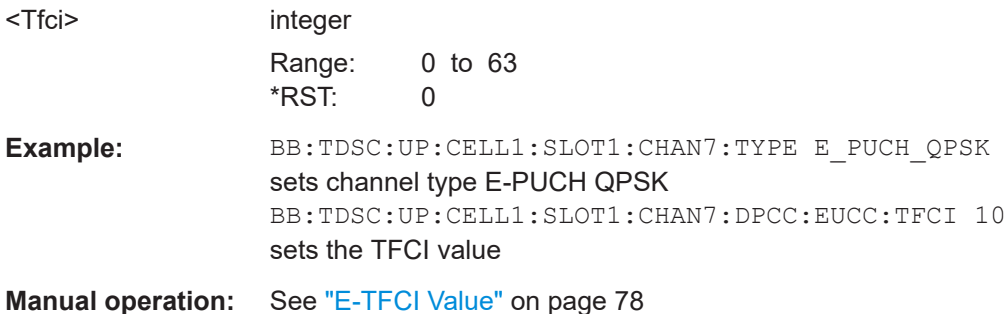

# <span id="page-134-0"></span>**[:SOURce<hw>]:BB:TDSCdma:DOWN|UP:CELL<st>:SLOT<ch0>:CHANnel<us0>: DATA** <Data>

The command determines the data source for the selected channel.

#### **Parameters:**

<Data> PN9 | PN11 | PN15 | PN16 | PN20 | PN21 | PN23 | DLISt | ZERO | ONE | PATTern

#### **PNxx**

PRBS data as per CCITT with period lengths between 29-1 and 223-1 is generated internally.

# **DLISt**

Internal data from a programmable data list is used.

#### **ZERO | ONE**

Internal 0 and 1 data is used.

#### **PATTern**

A user-definable bit pattern with a maximum length of 64 bits is generated internally.

\*RST: PN9

Example: BB:TDSC:DOWN:CELL4:SLOT3:CHAN6:DATA PN9 sets the data source for the selected channel to PN9.

**Manual operation:** See "Data" [on page 69](#page-68-0)

# **[:SOURce<hw>]:BB:TDSCdma:DOWN|UP:CELL<st>:SLOT<ch0>:CHANnel<us0>: DATA:DSELect** <DSelect>

Selects an existing data list file from the default directory or from the specific directory.

#### **Parameters:**

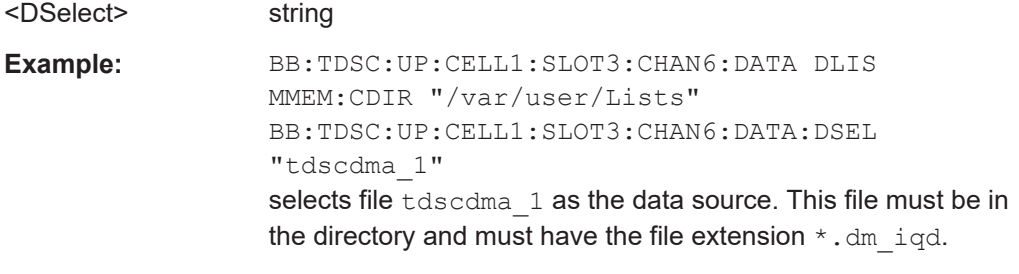

**Manual operation:** See "Data" [on page 69](#page-68-0)

**[:SOURce<hw>]:BB:TDSCdma:DOWN|UP:CELL<st>:SLOT<ch0>:CHANnel<us0>: DATA: PATTern <Pattern>, <BitCount>** 

Determines the bit pattern. The first parameter determines the bit pattern (choice of hexadecimal, octal, or binary notation), the second specifies the number of bits to use.

#### **Parameters:**

<Pattern> numeric

\*RST: #H0

<span id="page-135-0"></span>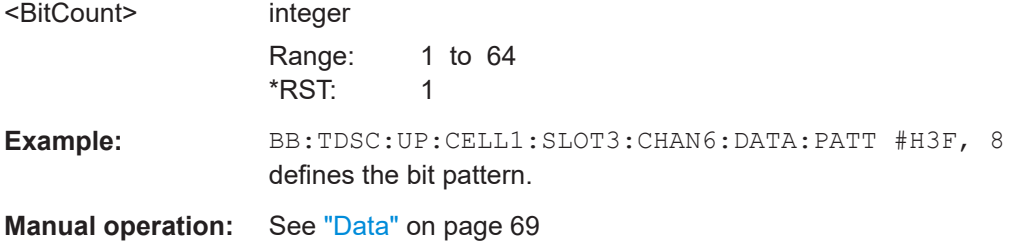

# **[:SOURce<hw>]:BB:TDSCdma:DOWN|UP:CELL<st>:SLOT<ch0>:CHANnel<us0>: DPCCh:SYNC:LENGth** <Length>

Sets the length of the sync shift and the length of the TPC field in bits. The available values depend on the slot format.

#### **Parameters:**

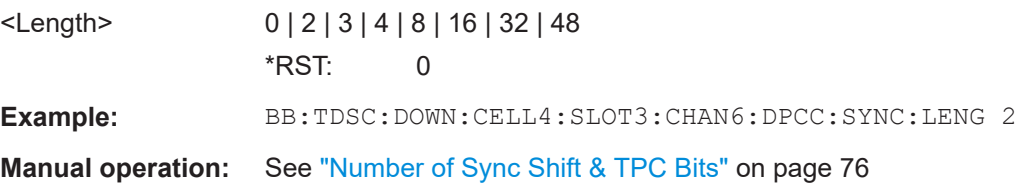

# **[:SOURce<hw>]:BB:TDSCdma:DOWN|UP:CELL<st>:SLOT<ch0>:CHANnel<us0>: DPCCh:SYNC:PATTern** <Pattern>

Sets the bit pattern for the sync shift.

# **Parameters:**

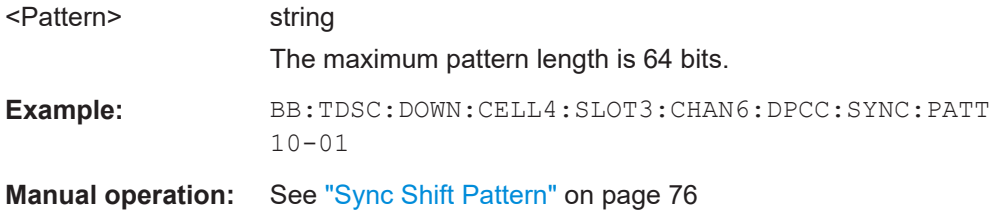

# **[:SOURce<hw>]:BB:TDSCdma:DOWN|UP:CELL<st>:SLOT<ch0>:CHANnel<us0>: DPCCh:SYNC:REPetition <Repetition>**

Sets the value for the sync shift repetition.

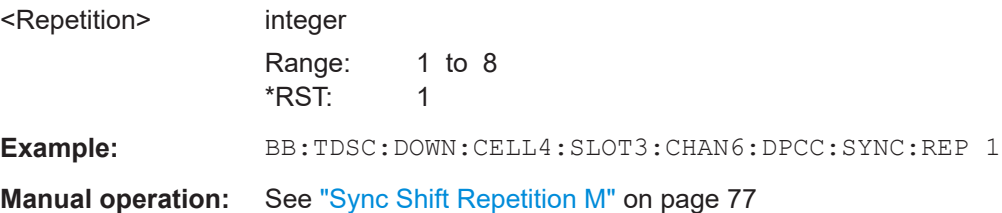

# <span id="page-136-0"></span>**[:SOURce<hw>]:BB:TDSCdma:DOWN|UP:CELL<st>:SLOT<ch0>:CHANnel<us0>: DPCCh:TFCI:LENGth** <Length>

Sets the length of the TFCI field in bits.

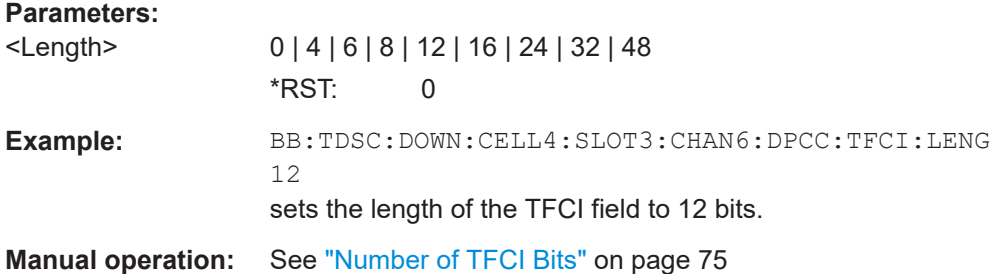

# **[:SOURce<hw>]:BB:TDSCdma:DOWN|UP:CELL<st>:SLOT<ch0>:CHANnel<us0>: DPCCh:TFCI:VALue** <Value>

The command sets the value of the TFCI field.

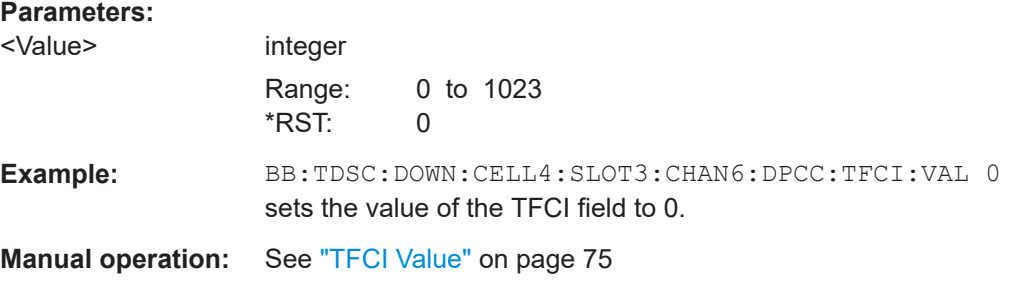

# **[:SOURce<hw>]:BB:TDSCdma:DOWN|UP:CELL<st>:SLOT<ch0>:CHANnel<us0>: DPCCh:TPC:DATA** <Data>

Sets the data source for the TPC field of the DPCCH.

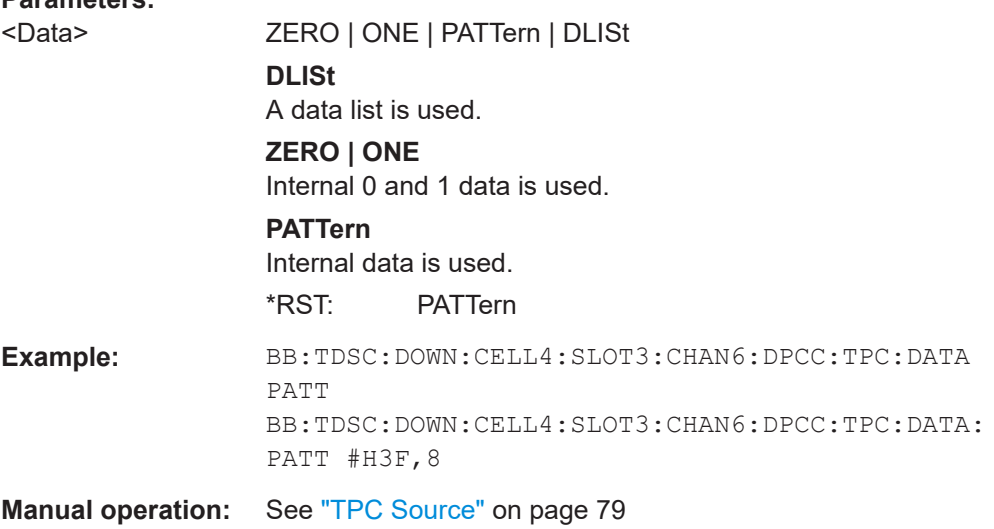

# <span id="page-137-0"></span>**[:SOURce<hw>]:BB:TDSCdma:DOWN|UP:CELL<st>:SLOT<ch0>:CHANnel<us0>: DPCCh:TPC:DATA:DSELect** <DSelect>

Selects an existing data list file from the default directory or from the specific directory.

For the traffic channels, this value is specific for the selected radio configuration.

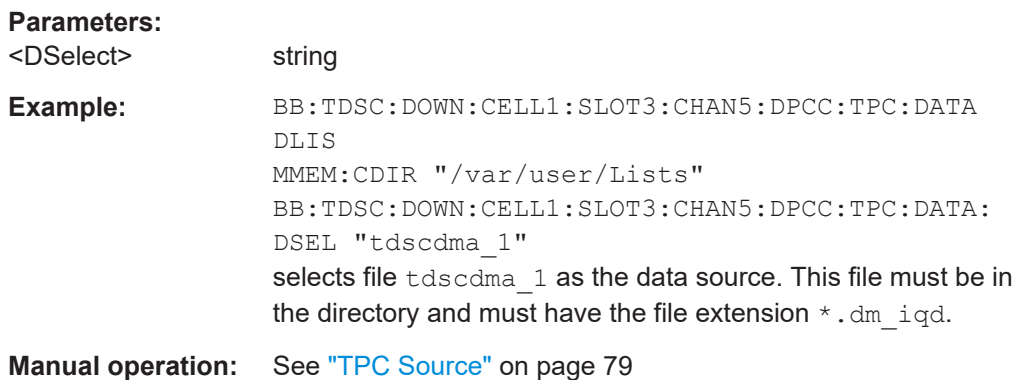

**[:SOURce<hw>]:BB:TDSCdma:DOWN|UP:CELL<st>:SLOT<ch0>:CHANnel<us0>: DPCCh:TPC:DATA:PATTern** <Pattern>, <BitCount>

Sets the bit pattern and the maximum bit pattern length.

#### **Parameters:**

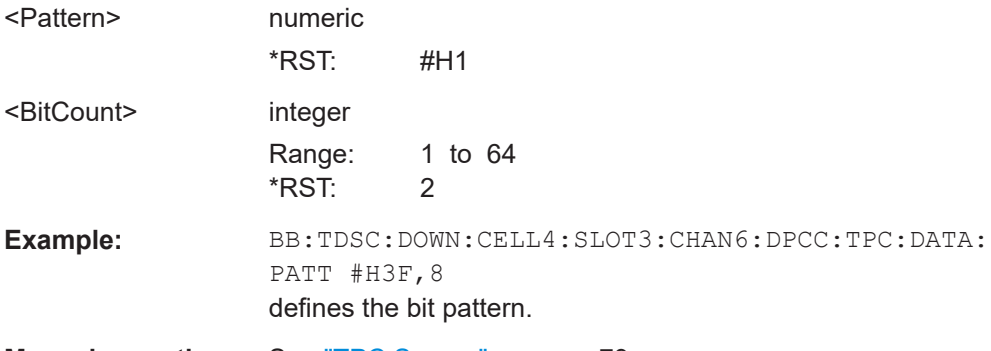

**Manual operation:** See ["TPC Source"](#page-78-0) on page 79

## **[:SOURce<hw>]:BB:TDSCdma:DOWN|UP:CELL<st>:SLOT<ch0>:CHANnel<us0>: DPCCh:TPC:READ <Read>**

Sets the read out mode for the bit pattern of the TPC field.

#### **Parameters:**

<Read> CONTinuous | S0A | S1A | S01A | S10A

# **CONTinous**

The TPC bits are used cyclically.

#### **S0A**

The TPC bits are used once and then the TPC sequence is continued with 0 bits.

#### <span id="page-138-0"></span>**S1A**

The TPC bits are used once and then the TPC sequence is continued with 1 bit.

# **S01A**

The TPC bits are used once and then the TPC sequence is continued with 0 and 1 bits alternately

#### **S10A**

The TPC bits are used once, and then the TPC sequence is continued with 1 and 0 bits alternately

\*RST: CONTinuous

Example: BB:TDSC:DOWN:CELL4:SLOT3:CHAN6:DPCC:TPC:READ S01A

**Manual operation:** See ["Read Out Mode"](#page-79-0) on page 80

# **[:SOURce<hw>]:BB:TDSCdma:DOWN|UP:CELL<st>:SLOT<ch0>:CHANnel<us0>: ENHanced?**

Queries the enhanced state. If the enhanced state is set to ON, the channel coding cannot be changed.

#### **Return values:**

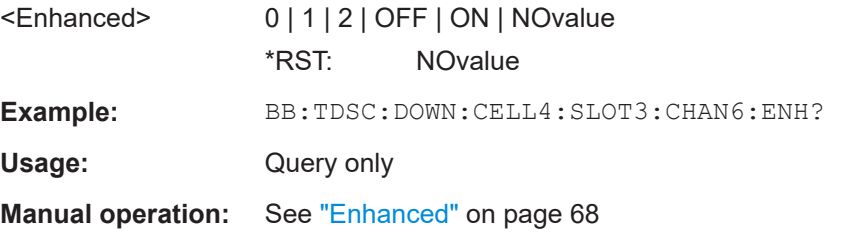

# **[:SOURce<hw>]:BB:TDSCdma:DOWN|UP:CELL<st>:SLOT<ch0>:CHANnel<us0>: MSHift?**

Queries the midamble shift.

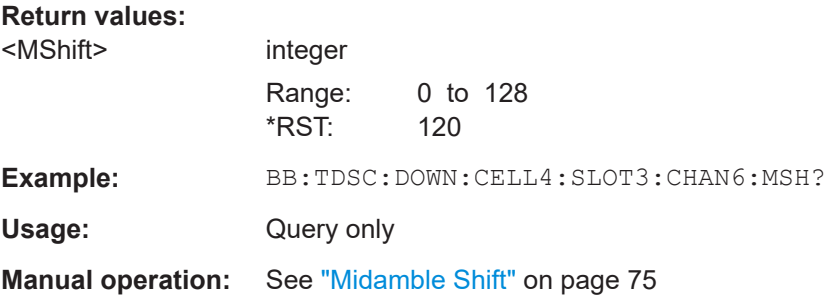

# **[:SOURce<hw>]:BB:TDSCdma:DOWN|UP:CELL<st>:SLOT<ch0>:CHANnel<us0>: POWer <Power>**

Sets the channel power in dB.

#### <span id="page-139-0"></span>**Parameters:**

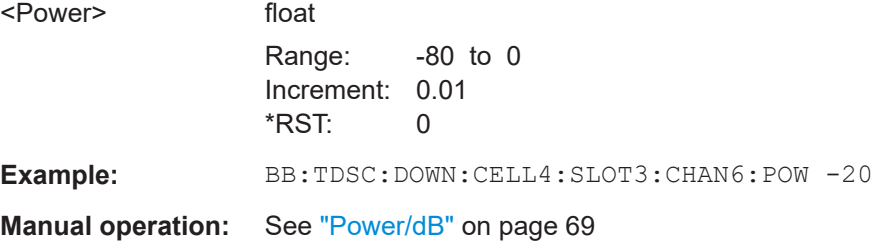

#### **[:SOURce<hw>]:BB:TDSCdma:DOWN|UP:CELL<st>:SLOT<ch0>:CHANnel<us0>: SCODe** <SCode>

Sets the spreading code for the selected channel. The code channel is spread with the set spreading code. The range of values of the spreading code depends on the channel type and the spreading factor. Depending on the channel type, the range of values can be limited.

# **Parameters:**

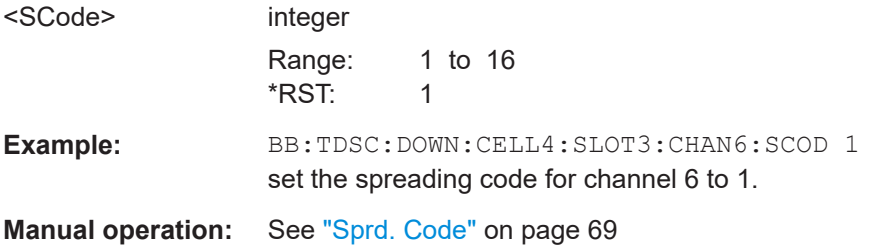

# **[:SOURce<hw>]:BB:TDSCdma:DOWN|UP:CELL<st>:SLOT<ch0>:CHANnel<us0>: SFACtor** <SFactor>

Sets the spreading factor for the selected channel. The selection depends on the channel type and interacts with the slot format.

#### **Parameters:**

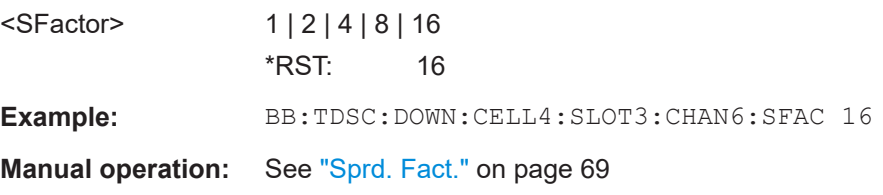

#### **[:SOURce<hw>]:BB:TDSCdma:DOWN|UP:CELL<st>:SLOT<ch0>:CHANnel<us0>: SFORmat** <SFormat>

Sets the slot format for the selected channel. A slot format defines the complete structure of a slot made of data and control fields and includes the symbol rate. The slot format displays changes when a change is made to the "Number of TFCI Bits" and the "Number of Sync Shift & TPC Bits" field settings.

# <span id="page-140-0"></span>**Parameters:** <SFormat> integer Range: 0 to 69  $*$ RST: Example: BB:TDSC:DOWN:CELL4:SLOT3:CHAN6:SFOR 0 sets the slot format for channel 6 to 0. **Manual operation:** See ["Slot Format"](#page-67-0) on page 68 See ["Slot Format"](#page-73-0) on page 74

# **[:SOURce<hw>]:BB:TDSCdma:DOWN|UP:CELL<st>:SLOT<ch0>:CHANnel<us0>: STATe** <State>

Activates or deactivates the channel.

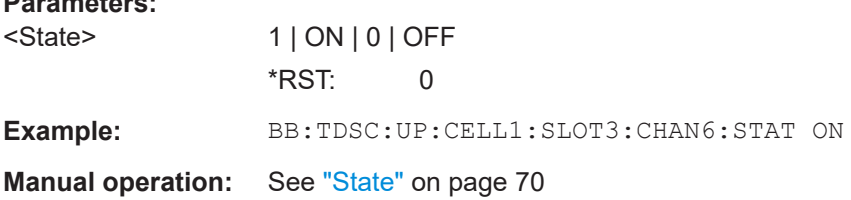

# **[:SOURce<hw>]:BB:TDSCdma:DOWN|UP:CELL<st>:SLOT<ch0>:CHANnel<us0>: TYPE** <Type>

Sets the channel type.

In the uplink, the channel type is fixed for channel number 0. In the downlink, the channel type is fixed for channel numbers 0 to 5. For the remaining numbers, the choice lies between the relevant standard channels and the high speed channels.

# **Parameters:**

**Parameters:**

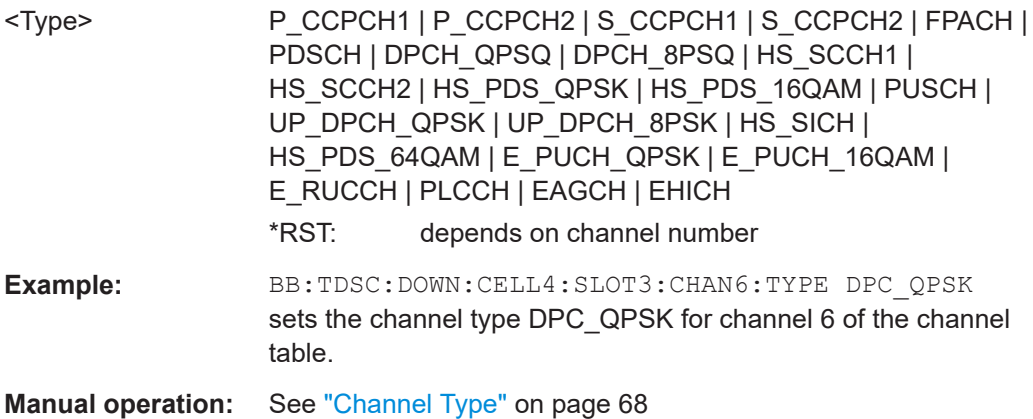

# **[:SOURce<hw>]:BB:TDSCdma:DOWN|UP:CELL<st>:SLOT<ch0>:CHANnel<us0>: USER** <User>

Sets the number of the user.

#### <span id="page-141-0"></span>**Parameters:**

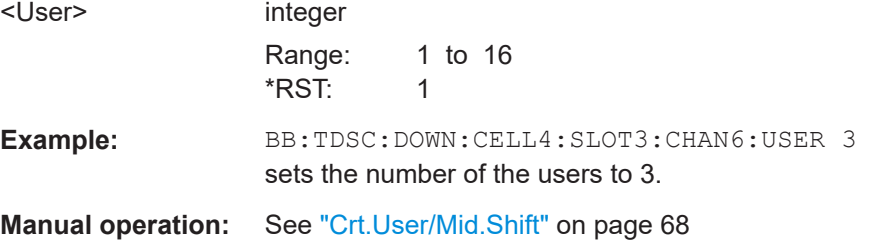

#### **[:SOURce<hw>]:BB:TDSCdma:DOWN|UP:CELL<st>:SLOT<ch0>:DCONflict?**

Queries the global domain conflict state per slot.

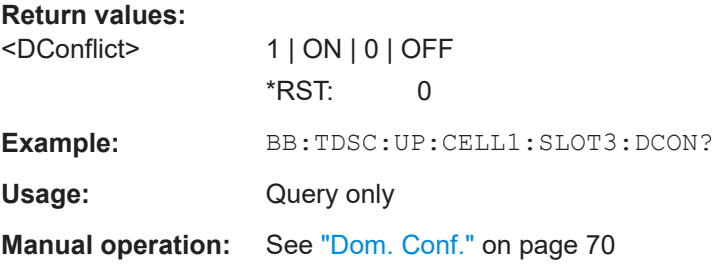

## **[:SOURce<hw>]:BB:TDSCdma:DOWN|UP:CELL<st>:SLOT<ch0>:STATe** <State>

Activates and deactivates the slot in the subframe.

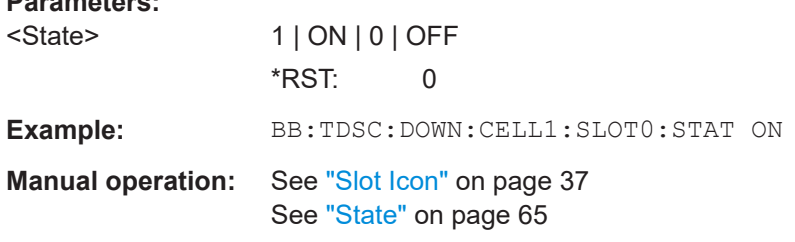

# **[:SOURce<hw>]:BB:TDSCdma:UP:CELL<st>:SLOT<ch0>:MODE** <Mode>

Sets the mode in which the slot is to work.

# **Parameters:**

**Parameters:**

<Mode> DEDicated | PRACh

**DEDicated**

The instrument generates a signal with a dedicated physical control channel (DPCCH) and up to six dedicated physical data channels (DPDCH). The signal is used for voice and data transmission.

#### **PRACh**

The instrument generates a single physical random access channel (PRACH). This channel is needed to set up the connection between the mobile station and the base station.

<span id="page-142-0"></span>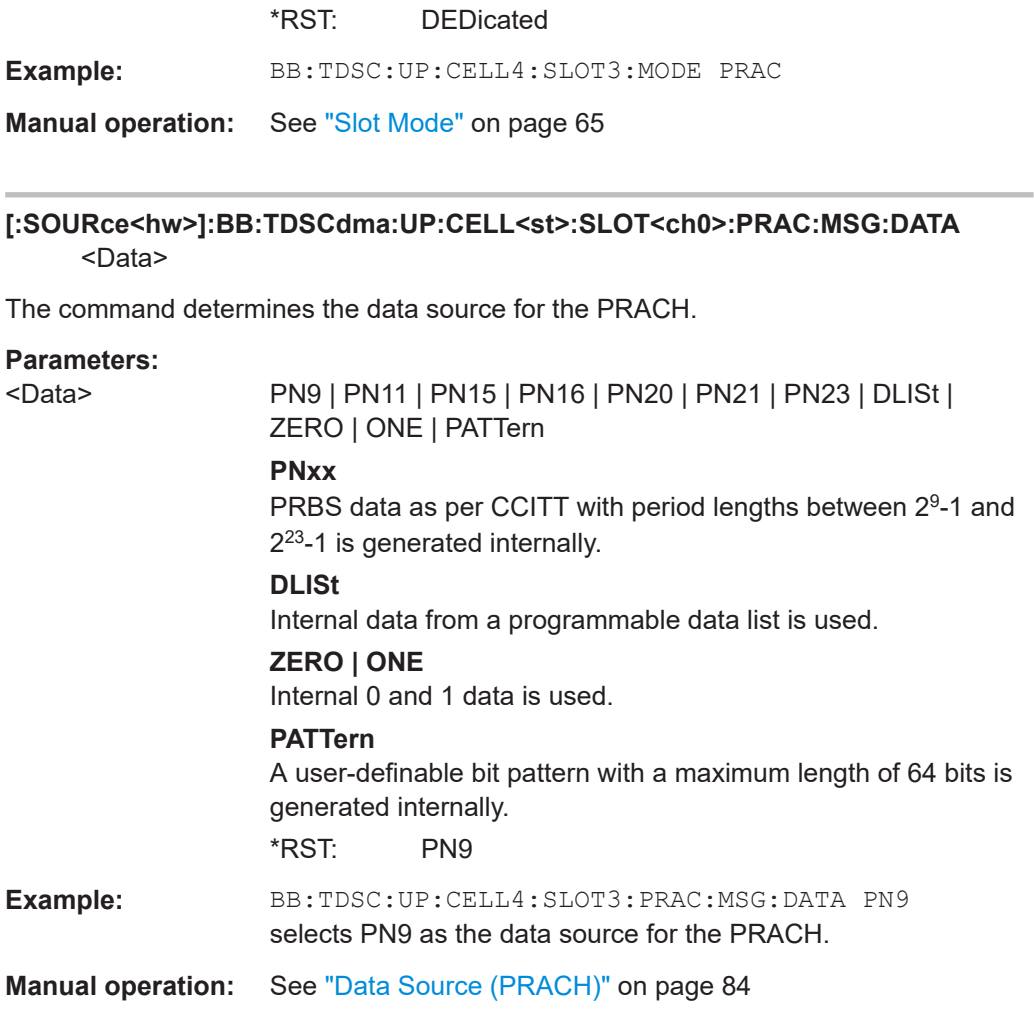

# **[:SOURce<hw>]:BB:TDSCdma:UP:CELL<st>:SLOT<ch0>:PRAC:MSG:DATA: DSELect** <DSelect>

Selects an existing data list file from the default directory or from the specific directory.

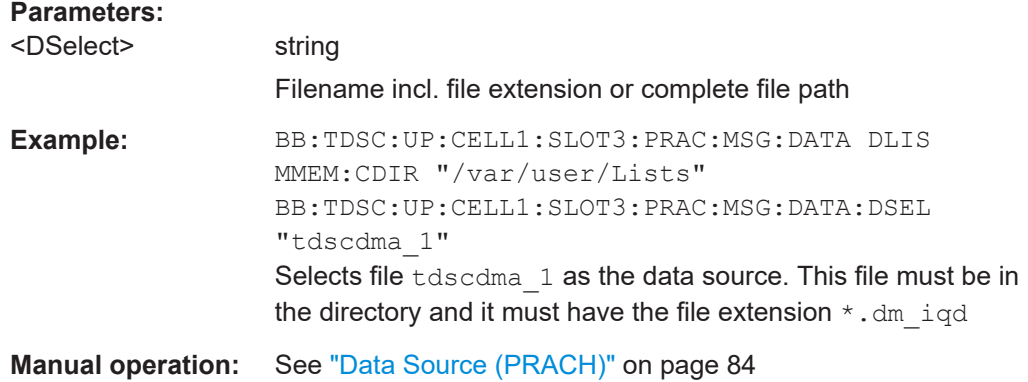

# <span id="page-143-0"></span>**[:SOURce<hw>]:BB:TDSCdma:UP:CELL<st>:SLOT<ch0>:PRAC:MSG:DATA: PATTern <Pattern>, <BitCount>**

Determines the bit pattern. The first parameter determines the bit pattern (choice of hexadecimal, octal or binary notation), the second specifies the number of bits to use.

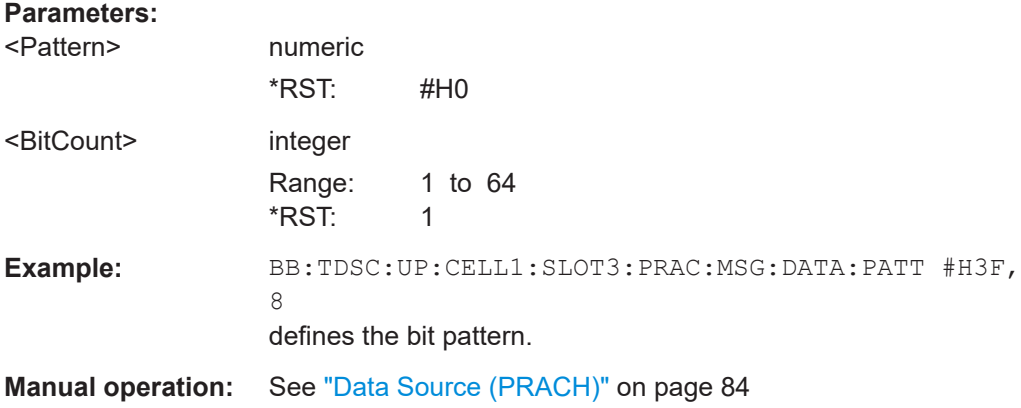

# **[:SOURce<hw>]:BB:TDSCdma:UP:CELL<st>:SLOT<ch0>:PRAC:MSG:LENGth** <Length>

Sets the message length of the random access channel in subframes.

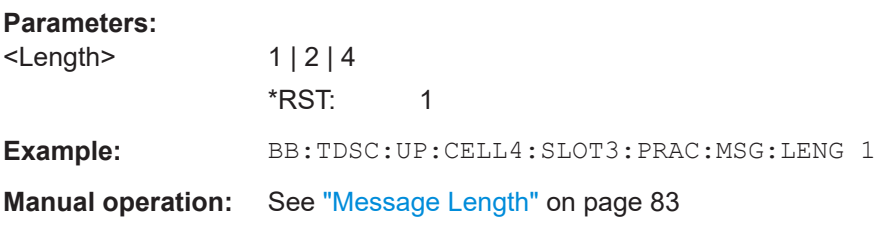

# **[:SOURce<hw>]:BB:TDSCdma:UP:CELL<st>:SLOT<ch0>:PRAC:MSG:MSHift?**

Queries the value of the midamble shift.

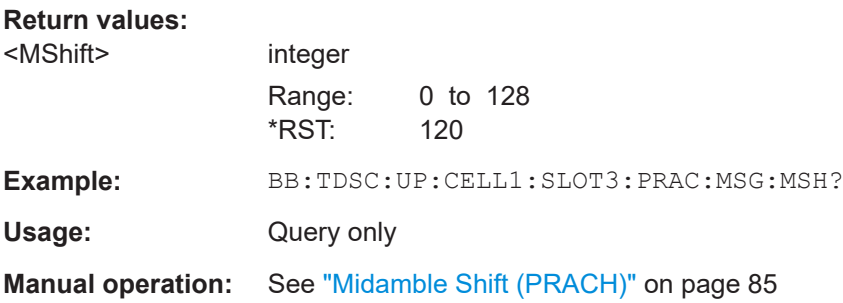

#### **[:SOURce<hw>]:BB:TDSCdma:UP:CELL<st>:SLOT<ch0>:PRAC:MSG: PCORrection** <PCorrection>

Queries the value of the power correction.
<span id="page-144-0"></span>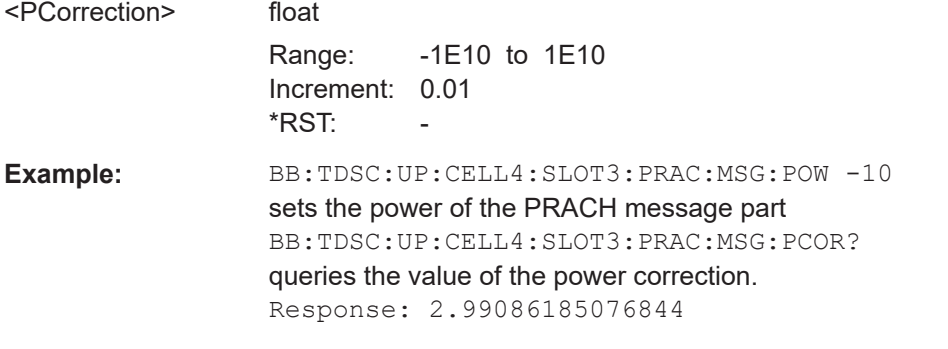

**Manual operation:** See ["Power \(RACH Message Part\)"](#page-83-0) on page 84

#### **[:SOURce<hw>]:BB:TDSCdma:UP:CELL<st>:SLOT<ch0>:PRAC:MSG:POWer** <Power>

Sets the power of the PRACH message part.

#### **Parameters:**

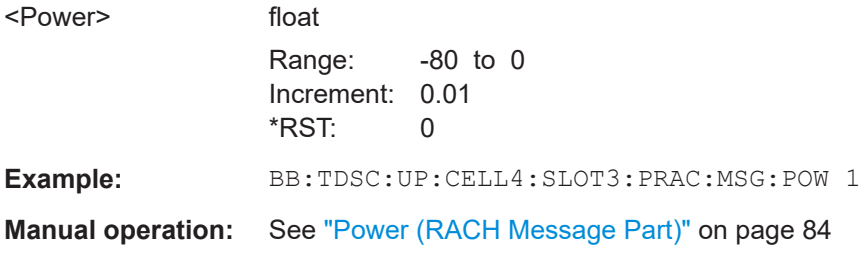

#### **[:SOURce<hw>]:BB:TDSCdma:UP:CELL<st>:SLOT<ch0>:PRAC:MSG:SCODe** <SCode>

Sets the spreading code for the PRACH. The code channel is spread with the set spreading code.

#### **Parameters:**

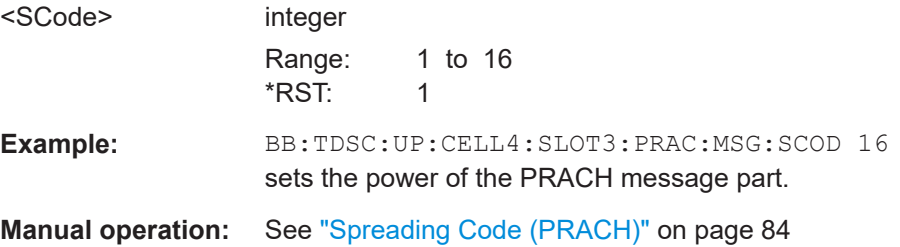

#### **[:SOURce<hw>]:BB:TDSCdma:UP:CELL<st>:SLOT<ch0>:PRAC:MSG:SFACtor** <Sfactor>

Sets the spreading factor for the PRACH.

<span id="page-145-0"></span>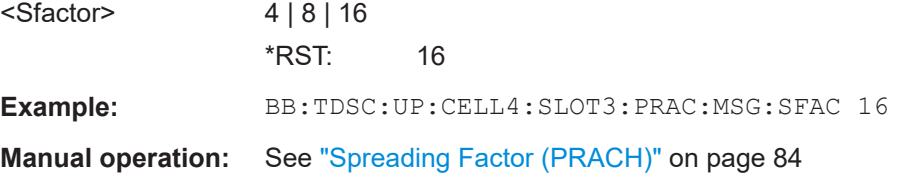

#### **[:SOURce<hw>]:BB:TDSCdma:UP:CELL<st>:SLOT<ch0>:PRAC:MSG:SFORmat?**

Queries the slot format of the PRACH. The slot format depends on the selected spreading factor.

#### **Return values:**

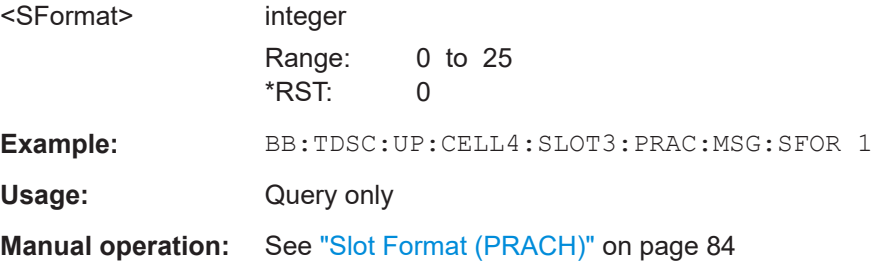

#### **[:SOURce<hw>]:BB:TDSCdma:UP:CELL<st>:SLOT<ch0>:PRAC:MSG:STATe** <State>

Activates or deactivates the RACH (random access channel) message part.

#### **Parameters:**

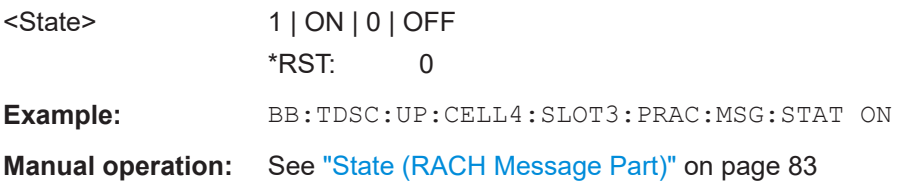

#### **[:SOURce<hw>]:BB:TDSCdma:UP:CELL<st>:SLOT<ch0>:PRAC:MSG:USER** <User>

Sets user number.

#### **Parameters:**

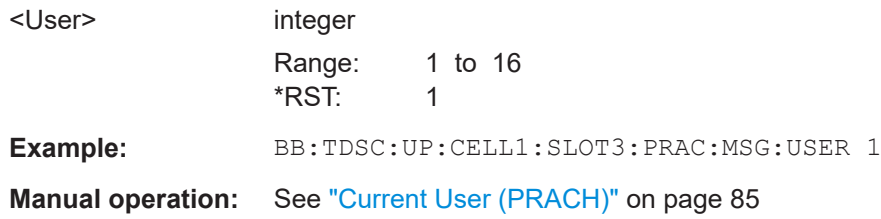

#### <span id="page-146-0"></span>**[:SOURce<hw>]:BB:TDSCdma:UP:CELL<st>:SLOT<ch0>:PRAC:PTS:DISTance** <Distance>

Sets the value to vary the timing between UpPTS and RACH.

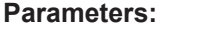

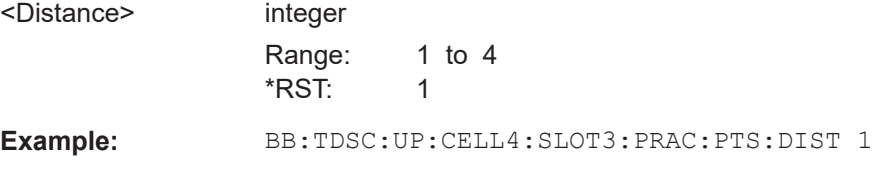

**Manual operation:** See ["Distance UpPTS"](#page-81-0) on page 82

#### **[:SOURce<hw>]:BB:TDSCdma:UP:CELL<st>:SLOT<ch0>:PRAC:PTS: PCORrection?**

Queries the power correction of the UpPTS.

The value is computed based on:

- UpPTS power BB:TDSC:UP:CELL:SLOT:PRAC:PTS:POW
- Power step BB:TDSC:UP:CELL:SLOT:PRAC:PTS:PST
- Message power BB:TDSC:UP:CELL:SLOT:PRAC:MSG:POW
- UpPTS length, message length BB:TDSC:UP:CELL:SLOT:PRAC:MSG:LENG
- ARB sequence length BB:TDSC:SLEN

#### **Return values:**

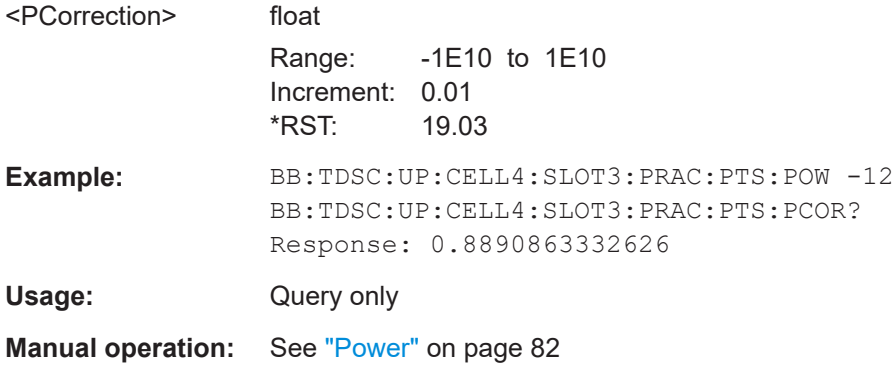

#### **[:SOURce<hw>]:BB:TDSCdma:UP:CELL<st>:SLOT<ch0>:PRAC:PTS:POWer** <Power>

Sets the power of the UpPTS.

<span id="page-147-0"></span>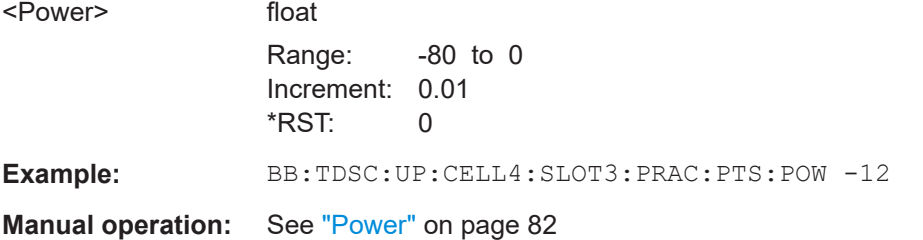

#### **[:SOURce<hw>]:BB:TDSCdma:UP:CELL<st>:SLOT<ch0>:PRAC:PTS:PSTep** <PStep>

Sets the power by which the UpPTS is increased from repetition to repetition.

#### **Parameters:**

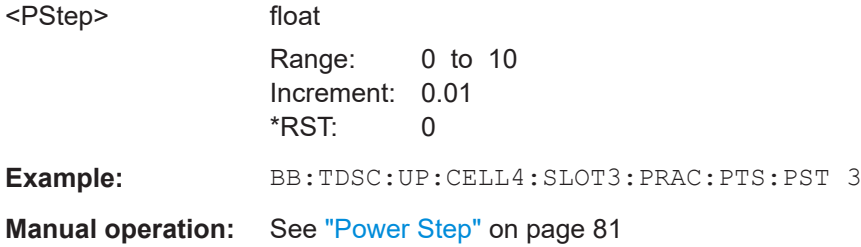

#### **[:SOURce<hw>]:BB:TDSCdma:UP:CELL<st>:SLOT<ch0>:PRAC:PTS:REPetition** <Repetition>

Sets the number of UpPTS repetitions before a PRACH burst happens.

#### **Parameters:**

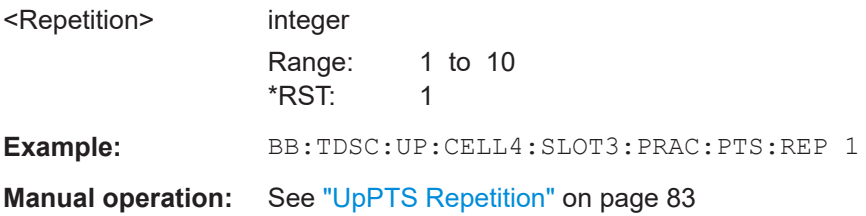

**[:SOURce<hw>]:BB:TDSCdma:UP:CELL<st>:SLOT<ch0>:PRAC:PTS:STARt** <Start>

Sets the number of the subframe in which the first UpPTS should be transmitted.

#### **Parameters:**

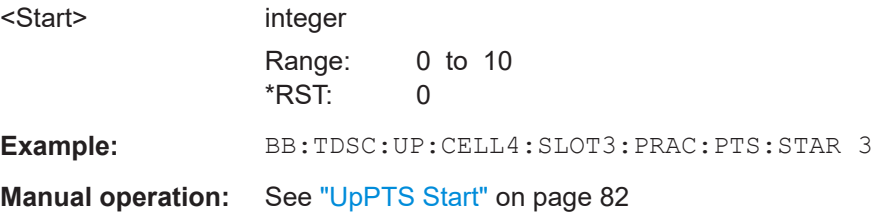

#### <span id="page-148-0"></span>**[:SOURce<hw>]:BB:TDSCdma:UP:CELL<st>:SLOT<ch0>:PRAC:SLENgth?**

Queries the sequence length of the PRACH slot.

The value is computed based on:

- Start Subframe BB:TDSC:UP:CELL:SLOT:PRAC:PTS:STAR
- UpPTS repetition BB:TDSC:UP:CELL:SLOT:PRAC:PTS:REP
- Distance UpPTS and RACH BB:TDSC:UP:CELL:SLOT:PRAC:PTS:DIST
- Message length BB:TDSC:UP:CELL:SLOT:PRAC:MSG:LENG

#### **Return values:**

<SLength>

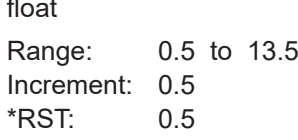

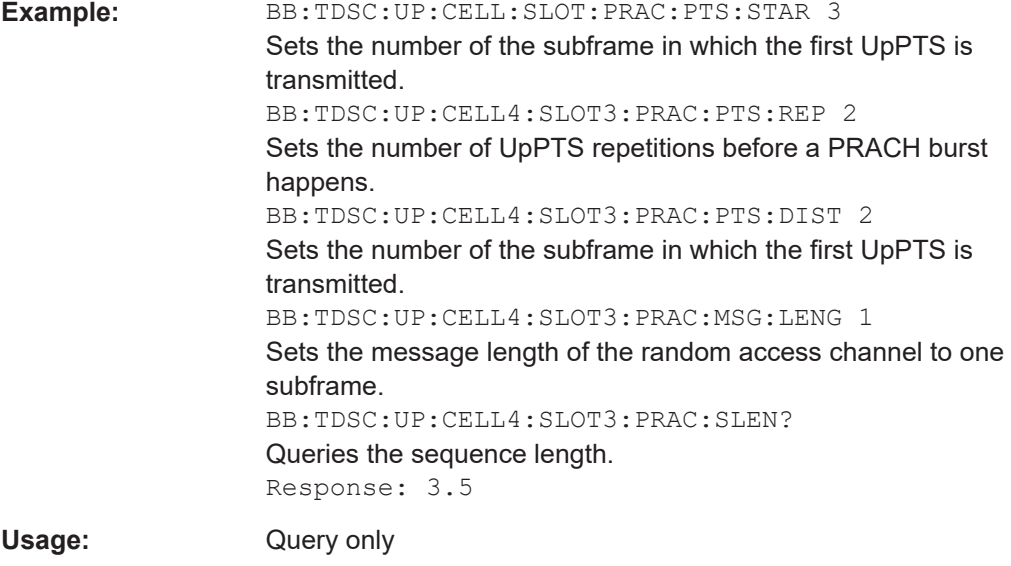

**Manual operation:** See ["Sequence Length"](#page-81-0) on page 82

# **4.10 HSDPA/HSUPA settings**

[\[:SOURce<hw>\]:BB:TDSCdma:DOWN:CELL<st>:ENH:DCH:HSDPA:RMC](#page-149-0)......................... 150 [\[:SOURce<hw>\]:BB:TDSCdma:DOWN:CELL<st>:ENH:DCH:HSDPA:SCCH](#page-150-0)........................151 [\[:SOURce<hw>\]:BB:TDSCdma:DOWN:CELL<st>:ENH:DCH:HSDPA:SPATtern?](#page-150-0)................. 151 [\[:SOURce<hw>\]:BB:TDSCdma:DOWN:CELL<st>:ENH:DCH:HSDPA:TBS:TABLe](#page-150-0)................151 [\[:SOURce<hw>\]:BB:TDSCdma:DOWN:CELL<st>:ENH:DCH:HSDPA:TTIDistance](#page-151-0)............... 152 [\[:SOURce<hw>\]:BB:TDSCdma:DOWN:CELL<st>:ENH:DCH:HSDPA:UEID](#page-151-0)......................... 152 [\[:SOURce<hw>\]:BB:TDSCdma:DOWN:CELL<st>:ENH:DCH:HSDPA:VIBSize](#page-151-0)..................... 152

<span id="page-149-0"></span>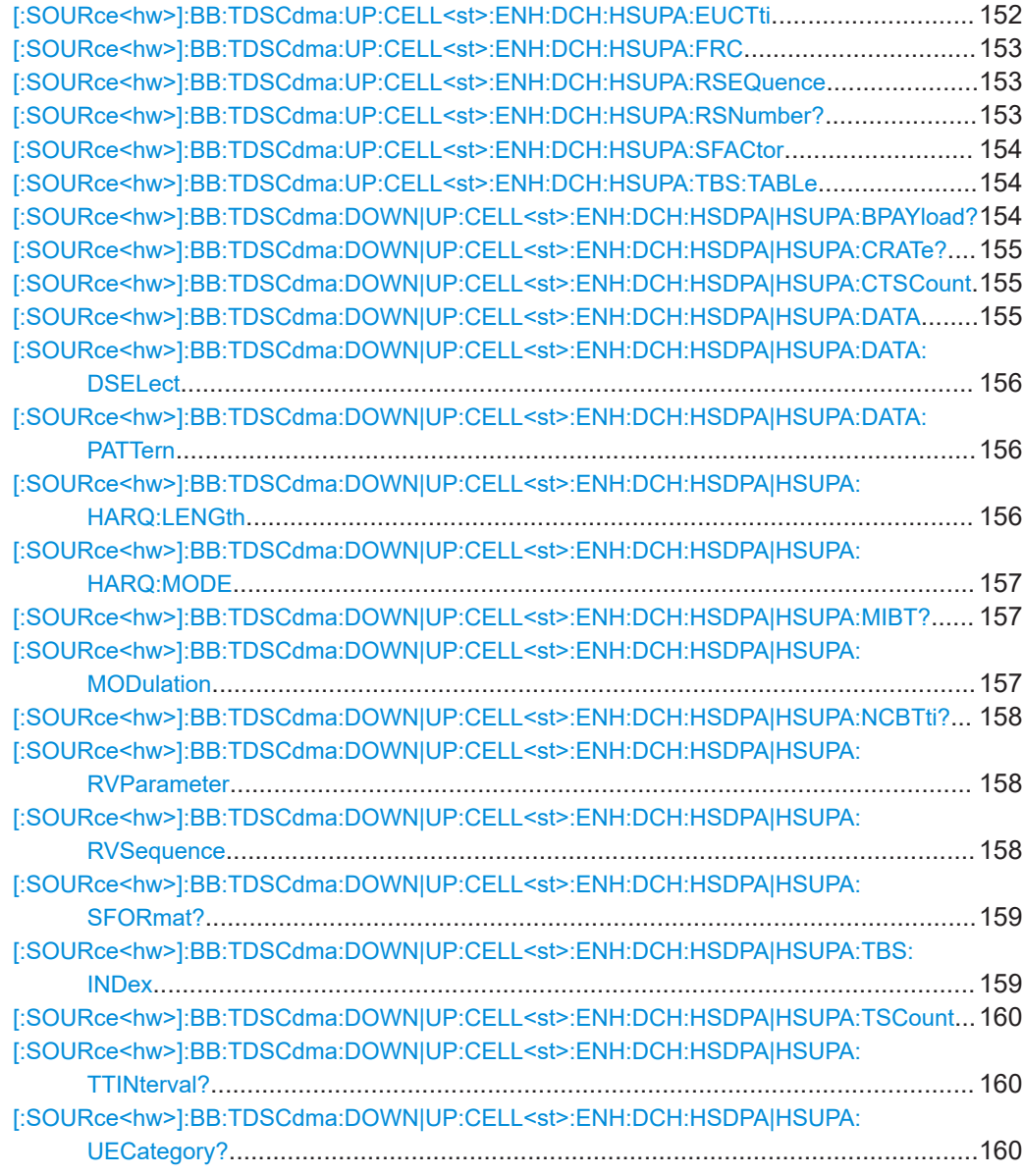

#### **[:SOURce<hw>]:BB:TDSCdma:DOWN:CELL<st>:ENH:DCH:HSDPA:RMC** <Rmc>

Enables a predefined set of RMC channels or fully configurable user mode.

#### **Parameters:**

<Rmc> HRMC\_0M5\_QPSK | HRMC\_1M1\_QPSK | HRMC\_1M1\_16QAM | HRMC\_1M6\_QPSK | HRMC\_1M6\_16QAM | HRMC\_2M2\_QPSK | HRMC\_2M2\_16QAM | HRMC\_2M8\_QPSK | HRMC\_2M8\_16QAM | HRMC\_64QAM\_16UE | HRMC\_64QAM\_19UE | HRMC\_64QAM\_22UE | USER \*RST: HRMC\_0M5\_QPSK

<span id="page-150-0"></span>**Example:** BB:TDSC:DOWN:CELL1:ENH:DCH:HSDPA:RMC HRMC\_2M8\_QPSK sets the RMC mode **Manual operation:** See ["RMC Configuration"](#page-52-0) on page 53

**[:SOURce<hw>]:BB:TDSCdma:DOWN:CELL<st>:ENH:DCH:HSDPA:SCCH** <Scch>

Enables/disables the HS-SCCH.

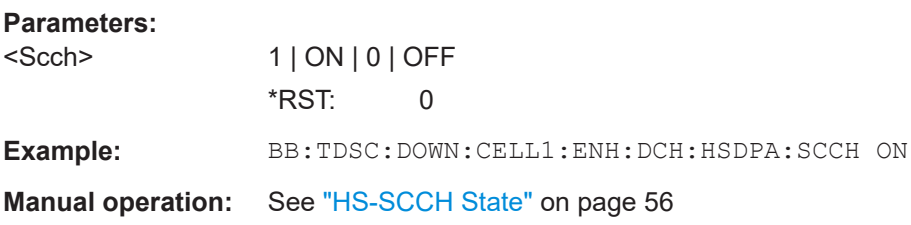

#### **[:SOURce<hw>]:BB:TDSCdma:DOWN:CELL<st>:ENH:DCH:HSDPA:SPATtern?**

Queries the distribution of packets over time.

The signaling pattern is cyclically repeated.

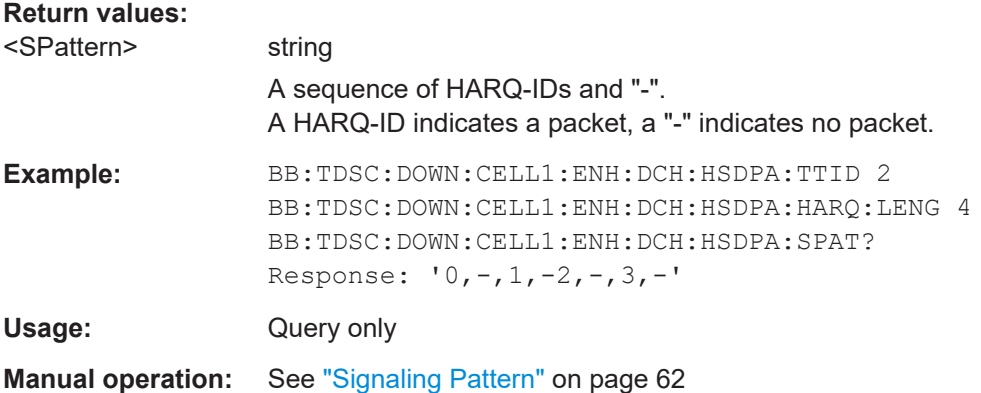

#### **[:SOURce<hw>]:BB:TDSCdma:DOWN:CELL<st>:ENH:DCH:HSDPA:TBS:TABLe** <Table>

Sets the transport block size table, according to the specification 3GPP TS 25.321.

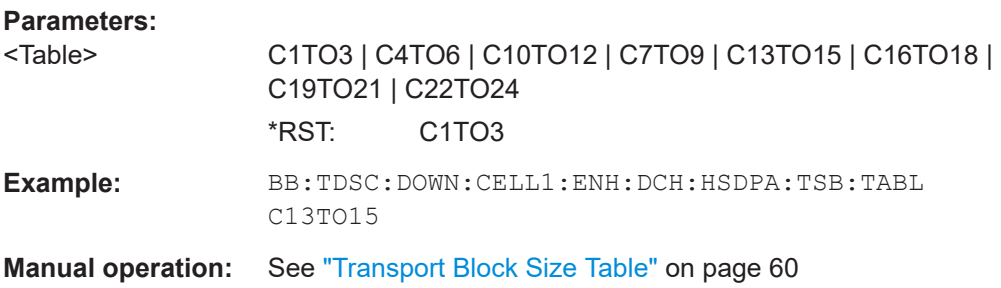

#### <span id="page-151-0"></span>**[:SOURce<hw>]:BB:TDSCdma:DOWN:CELL<st>:ENH:DCH:HSDPA:TTIDistance** <TtiDistance>

Sets the inter-TTI distance. The inter-TTI is the distance between two packets in HSDPA packet mode and determines whether data is sent each TTI or there is a DTX transmission in some of the TTIs.

An inter-TTI distance of 1 means continuous generation.

#### **Parameters:**

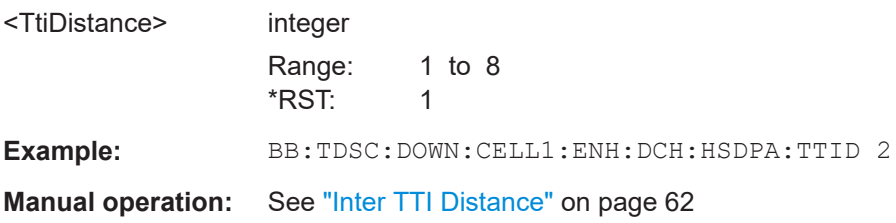

#### **[:SOURce<hw>]:BB:TDSCdma:DOWN:CELL<st>:ENH:DCH:HSDPA:UEID** <Ueid>

Sets the UE identity.

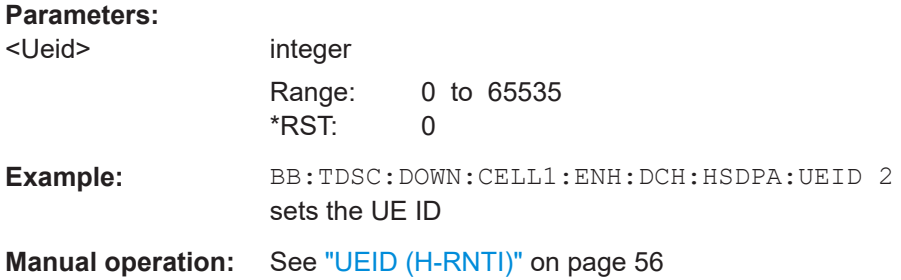

#### **[:SOURce<hw>]:BB:TDSCdma:DOWN:CELL<st>:ENH:DCH:HSDPA:VIBSize** <VibSize>

Sets the size of the virtual IR buffer.

#### **Parameters:**

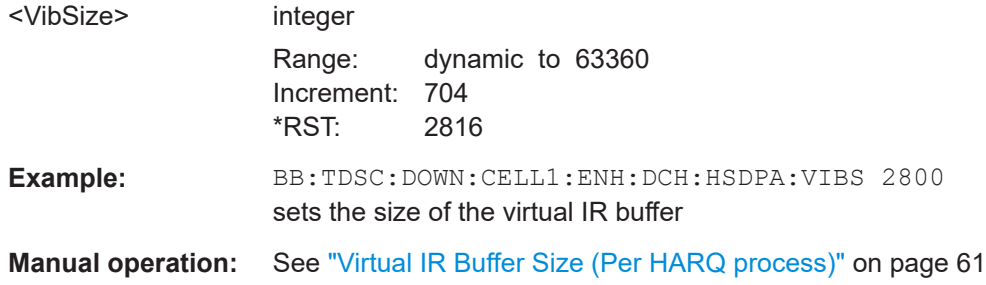

# **[:SOURce<hw>]:BB:TDSCdma:UP:CELL<st>:ENH:DCH:HSUPA:EUCTti** <Euctti> Sets the number of E-UCCH channels per TTI.

<span id="page-152-0"></span>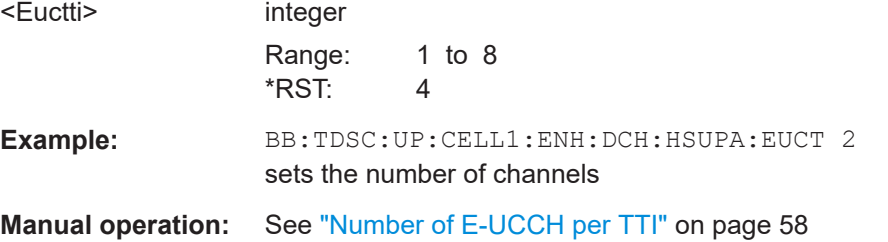

#### **[:SOURce<hw>]:BB:TDSCdma:UP:CELL<st>:ENH:DCH:HSUPA:FRC** <Frc>

Selects a predefined E-DCH fixed reference channel or fully configurable user mode.

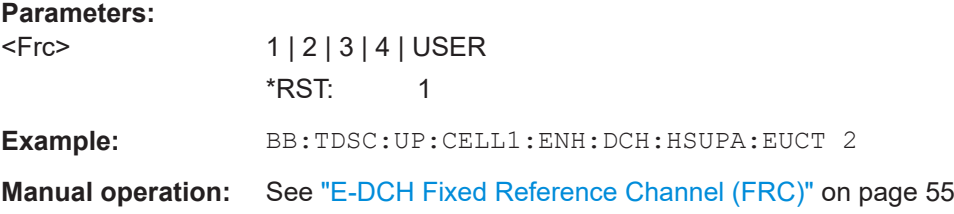

#### **[:SOURce<hw>]:BB:TDSCdma:UP:CELL<st>:ENH:DCH:HSUPA:RSEQuence** <RSequence>

(for "HSUPA" and "HARQ Mode" set to constant NACK)

Sets the retransmission sequence.

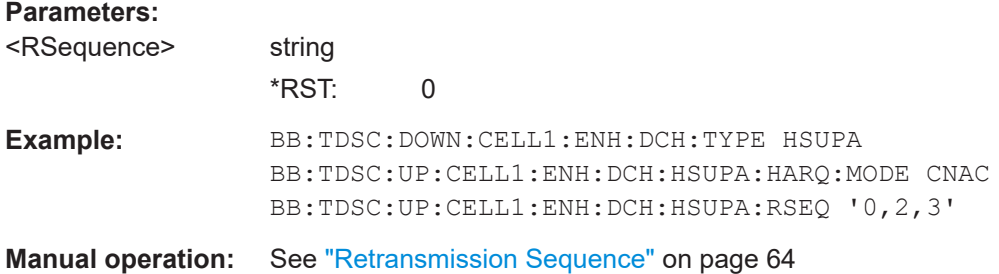

#### **[:SOURce<hw>]:BB:TDSCdma:UP:CELL<st>:ENH:DCH:HSUPA:RSNumber?**

(for HARQ Mode set to constant ACK)

Queries the retransmission sequence number.

The value is fixed to 0.

# **Return values:**

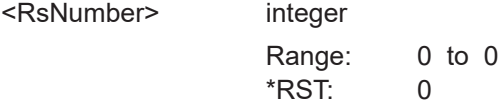

<span id="page-153-0"></span>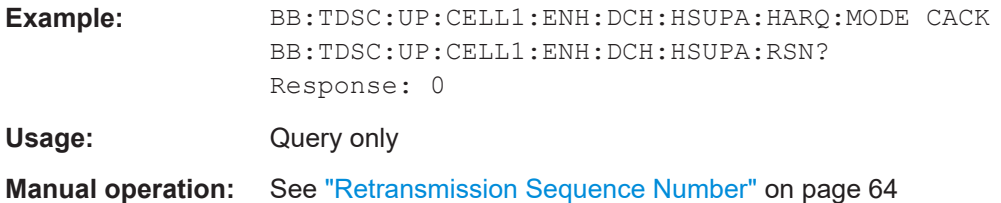

#### **[:SOURce<hw>]:BB:TDSCdma:UP:CELL<st>:ENH:DCH:HSUPA:SFACtor** <SFactor>

Selects the spreading factor for the FRC.

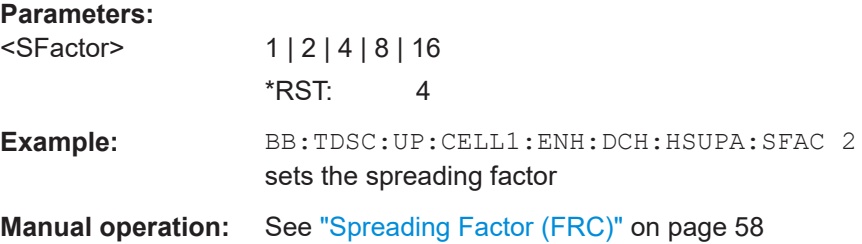

#### **[:SOURce<hw>]:BB:TDSCdma:UP:CELL<st>:ENH:DCH:HSUPA:TBS:TABLe** <Table>

Sets the transport block size table, according to the specification 3GPP TS 25.321, annex BC.

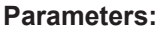

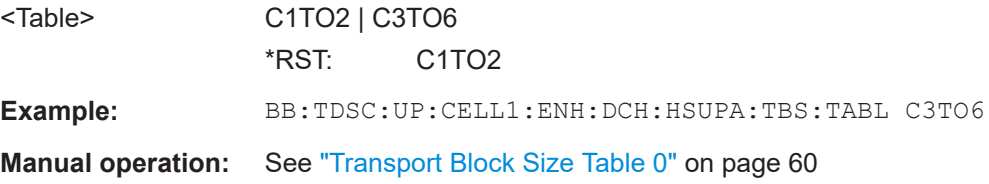

#### **[:SOURce<hw>]:BB:TDSCdma:DOWN|UP:CELL<st>:ENH:DCH:HSDPA|HSUPA: BPAYload?**

Queries the payload of the information bit. i.e. transport block size. This value determines the number of transport layer bits sent in each TTI before coding.

#### **Return values:**

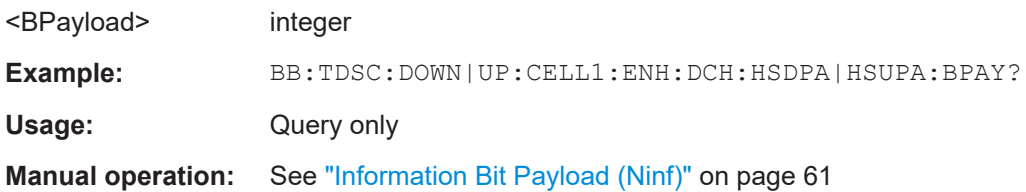

#### <span id="page-154-0"></span>**[:SOURce<hw>]:BB:TDSCdma:DOWN|UP:CELL<st>:ENH:DCH:HSDPA|HSUPA: CRATe?**

Queries the coding rate.

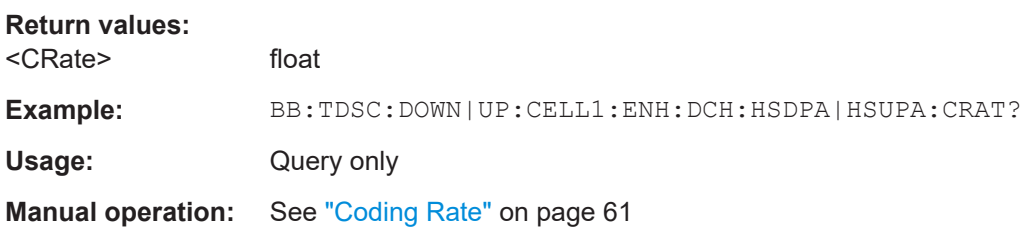

**[:SOURce<hw>]:BB:TDSCdma:DOWN|UP:CELL<st>:ENH:DCH:HSDPA|HSUPA:**

**CTSCount** <CtsCount>

Sets the number of physical channels per timeslot.

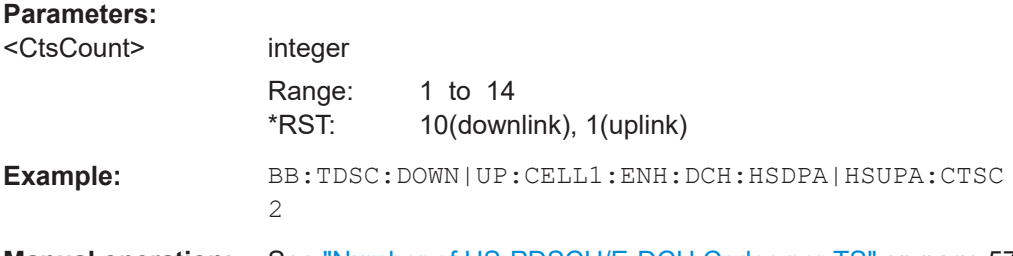

**Manual operation:** See ["Number of HS-PDSCH/E-DCH Codes per TS"](#page-56-0) on page 57

#### **[:SOURce<hw>]:BB:TDSCdma:DOWN|UP:CELL<st>:ENH:DCH:HSDPA|HSUPA: DATA** <Data>

The command determines the data source for the HSDPA/HSUPA channels.

#### **Parameters:**

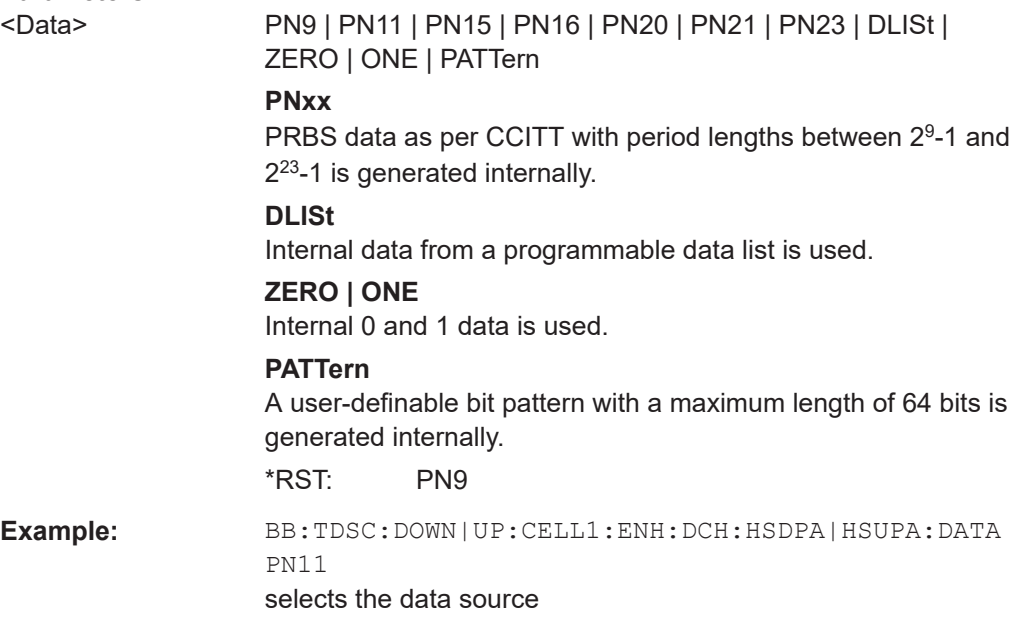

<span id="page-155-0"></span>**Manual operation:** See ["Data Source"](#page-58-0) on page 59

#### **[:SOURce<hw>]:BB:TDSCdma:DOWN|UP:CELL<st>:ENH:DCH:HSDPA|HSUPA: DATA:DSELect** <DSelect>

Selects an existing data list file from the default directory or from the specific directory.

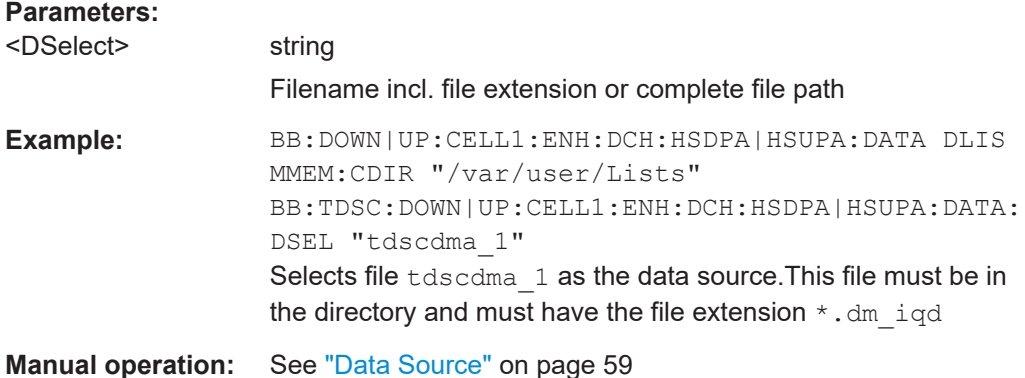

#### **[:SOURce<hw>]:BB:TDSCdma:DOWN|UP:CELL<st>:ENH:DCH:HSDPA|HSUPA: DATA:PATTern <Pattern>, <BitCount>**

Determines the bit pattern. The first parameter determines the bit pattern (choice of hexadecimal, octal or binary notation), the second specifies the number of bits to use.

#### **Parameters:**

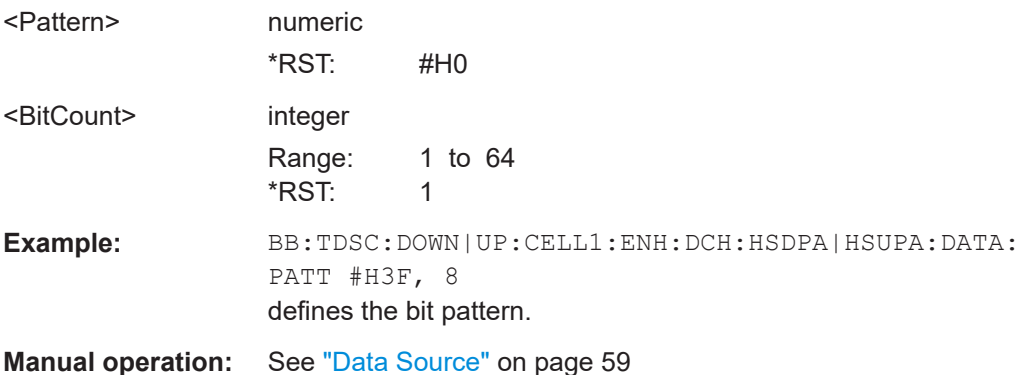

#### **[:SOURce<hw>]:BB:TDSCdma:DOWN|UP:CELL<st>:ENH:DCH:HSDPA|HSUPA: HARQ:LENGth** <Length>

Sets the number of HARQ processes. This value determines the distribution of the payload in the subframes and depends on the inter-TTI distance.

A minimum of three HARQ Processes are required to achieve continuous data transmission.

<span id="page-156-0"></span>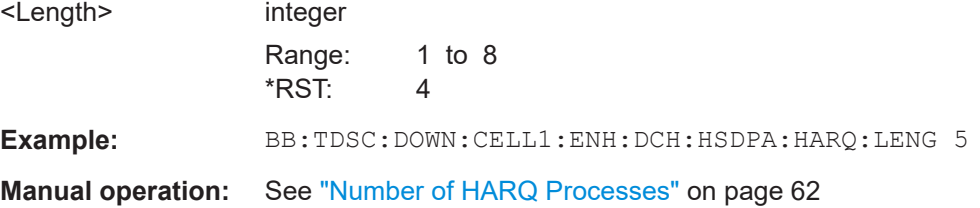

#### **[:SOURce<hw>]:BB:TDSCdma:DOWN|UP:CELL<st>:ENH:DCH:HSDPA|HSUPA: HARQ:MODE** <Mode>

Sets the HARQ simulation mode.

#### **Parameters:**

<Mode> CACK | CNACk

**CACK** New data is used for each new TTI. This mode is used to simulate maximum throughput transmission.

#### **CNACk**

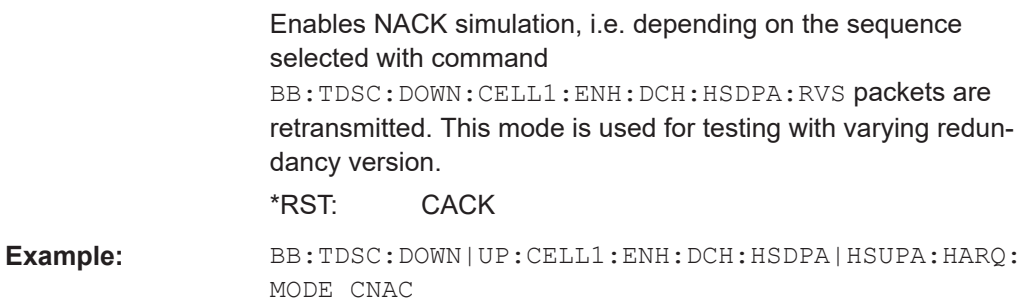

sets the HARQ mode

**Manual operation:** See ["HARQ Mode"](#page-62-0) on page 63

#### **[:SOURce<hw>]:BB:TDSCdma:DOWN|UP:CELL<st>:ENH:DCH:HSDPA|HSUPA: MIBT?**

Queries maximum information bits sent in each TTI before coding.

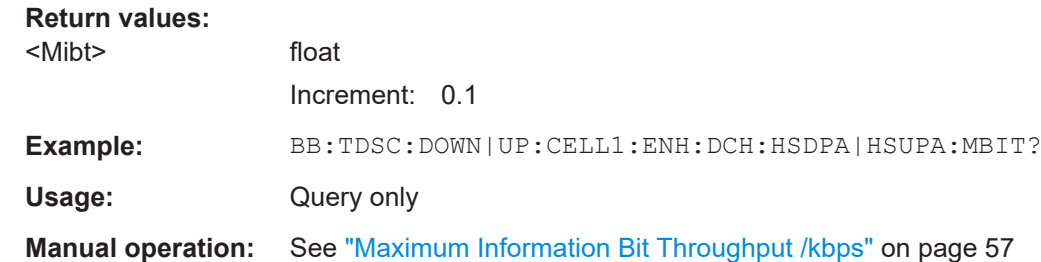

#### **[:SOURce<hw>]:BB:TDSCdma:DOWN|UP:CELL<st>:ENH:DCH:HSDPA|HSUPA: MODulation** <Modulation>

Sets the modulation scheme for each HSDPA RMC or HSUPA FRC.

<span id="page-157-0"></span>The HSUPA FRCs do not support modulation scheme 64QAM.

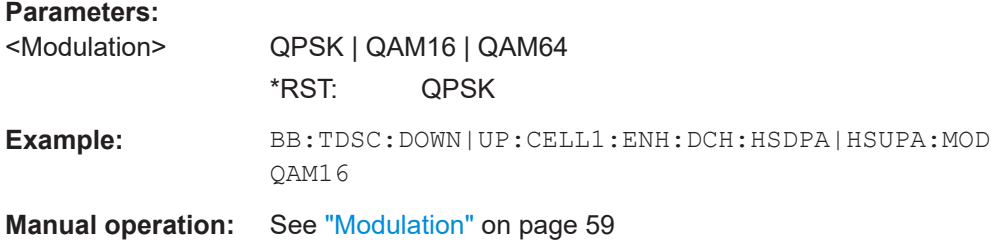

#### **[:SOURce<hw>]:BB:TDSCdma:DOWN|UP:CELL<st>:ENH:DCH:HSDPA|HSUPA: NCBTti?**

Queries the number of bits after coding.

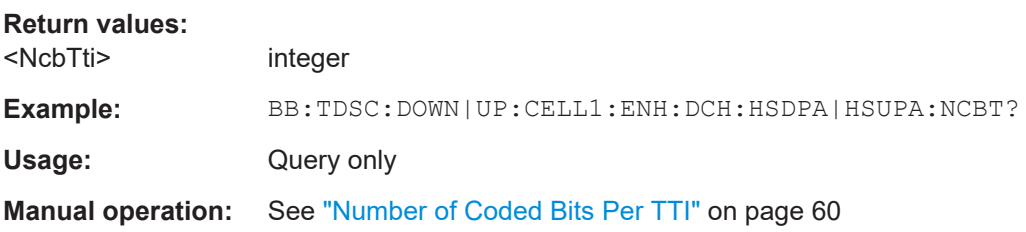

#### **[:SOURce<hw>]:BB:TDSCdma:DOWN|UP:CELL<st>:ENH:DCH:HSDPA|HSUPA: RVParameter** <RvParameter>

(for HARQ Mode set to constant ACK)

Sets the redundancy version parameter, i.e. indicates which redundancy version of the data is sent.

#### **Parameters:**

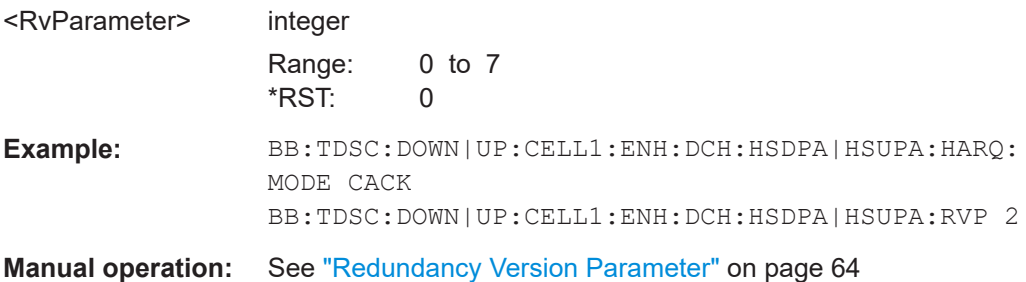

#### **[:SOURce<hw>]:BB:TDSCdma:DOWN|UP:CELL<st>:ENH:DCH:HSDPA|HSUPA: RVSequence** <RvSequence>

For HARQ mode set to constant NACK, sets the retransmission sequence.

For HSUPA, the command is a query only.

<span id="page-158-0"></span>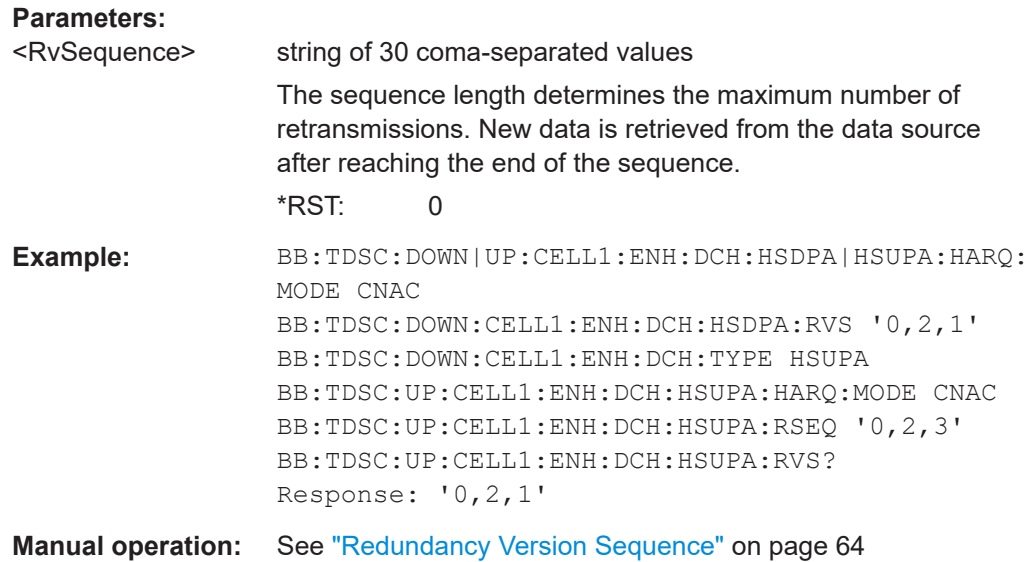

#### **[:SOURce<hw>]:BB:TDSCdma:DOWN|UP:CELL<st>:ENH:DCH:HSDPA|HSUPA: SFORmat?**

Queries the slot format of the selected channel.

A slot format defines the complete structure of a slot made of data and control fields. The slot format depends on the coding type selected.

#### **Return values:**

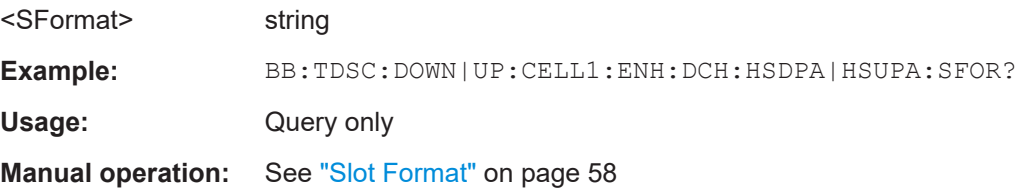

#### **[:SOURce<hw>]:BB:TDSCdma:DOWN|UP:CELL<st>:ENH:DCH:HSDPA|HSUPA: TBS:INDex <Index>**

Sets the index for the corresponding table, as described in 3GPP TS 25.321.

#### **Parameters:**

<Index> integer Range: 0 to 63  $*$ RST:

**Example:** BB:TDSC:DOWN|UP:CELL1:ENH:DCH:HSDPA|HSUPA:TBS: IND 20

**Manual operation:** See ["Transport Block Size Index"](#page-60-0) on page 61

#### <span id="page-159-0"></span>**[:SOURce<hw>]:BB:TDSCdma:DOWN|UP:CELL<st>:ENH:DCH:HSDPA|HSUPA: TSCount** <TsCount>

Sets the number of timeslots.

# **Parameters:**

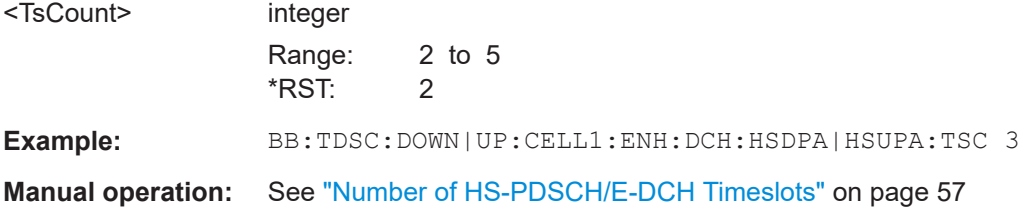

# **[:SOURce<hw>]:BB:TDSCdma:DOWN|UP:CELL<st>:ENH:DCH:HSDPA|HSUPA: TTINterval?**

Queries the transmission time interval (TTI).

#### **Return values:**

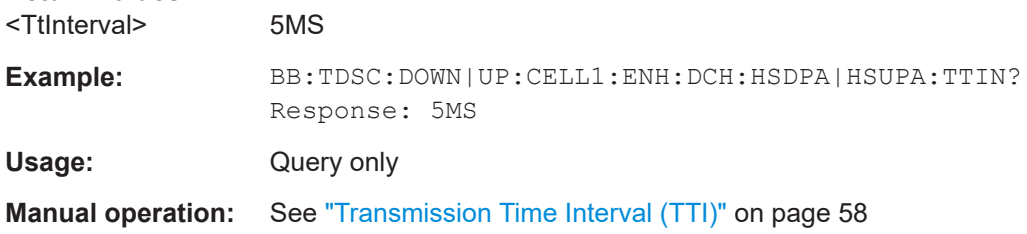

#### **[:SOURce<hw>]:BB:TDSCdma:DOWN|UP:CELL<st>:ENH:DCH:HSDPA|HSUPA: UECategory?**

Queries the UE category that is minimum required to receive the selected RMC or FRC.

#### **Return values:**

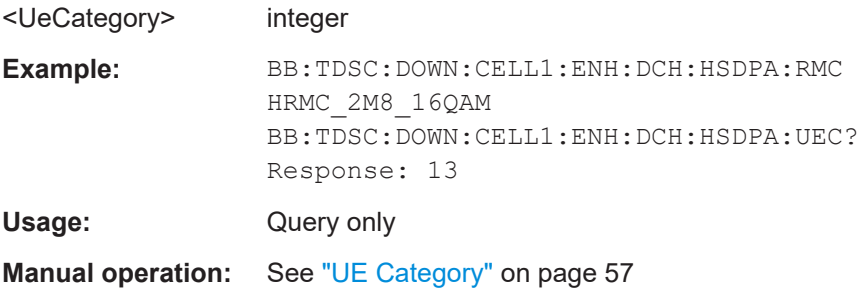

# List of commands

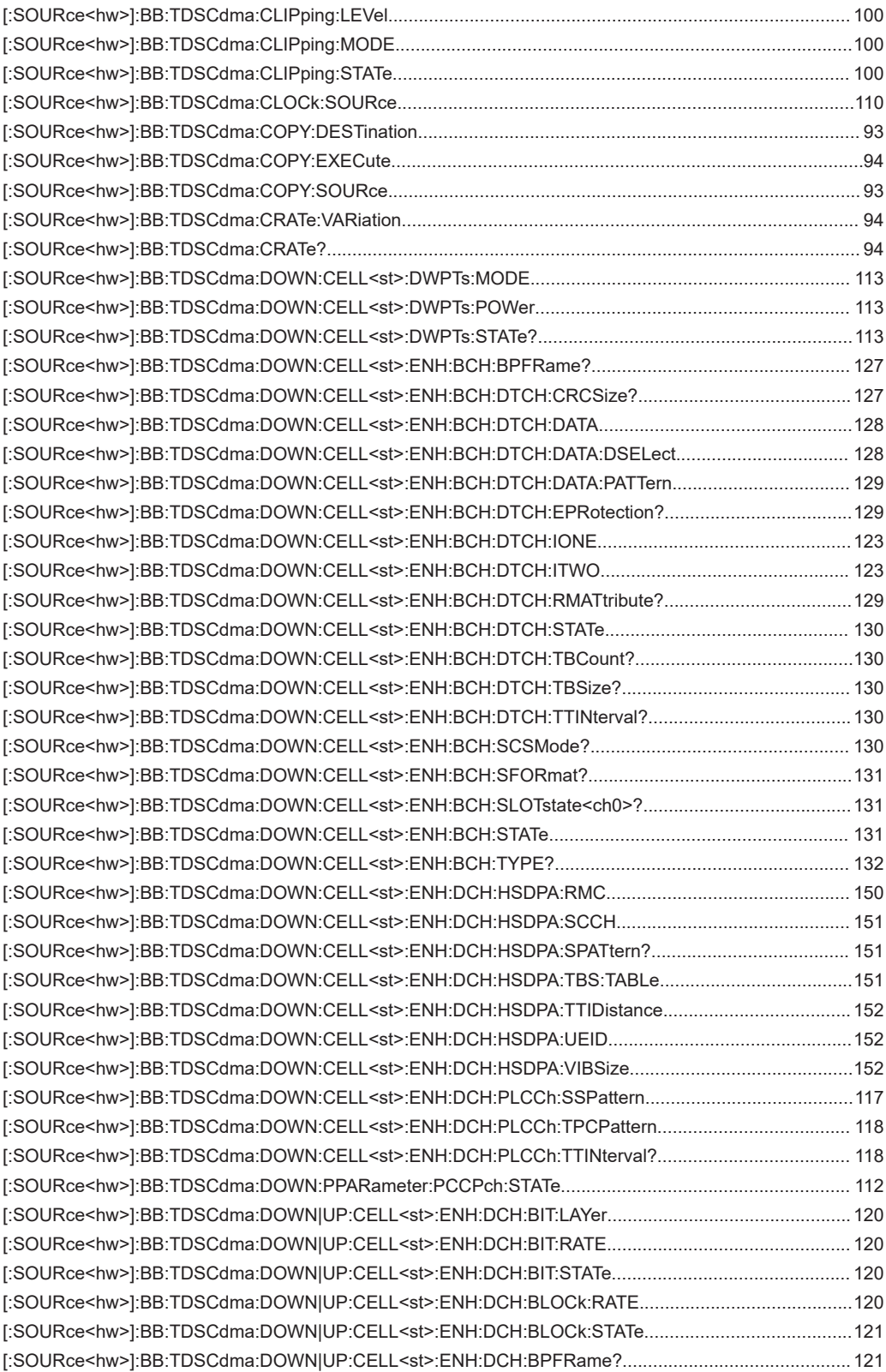

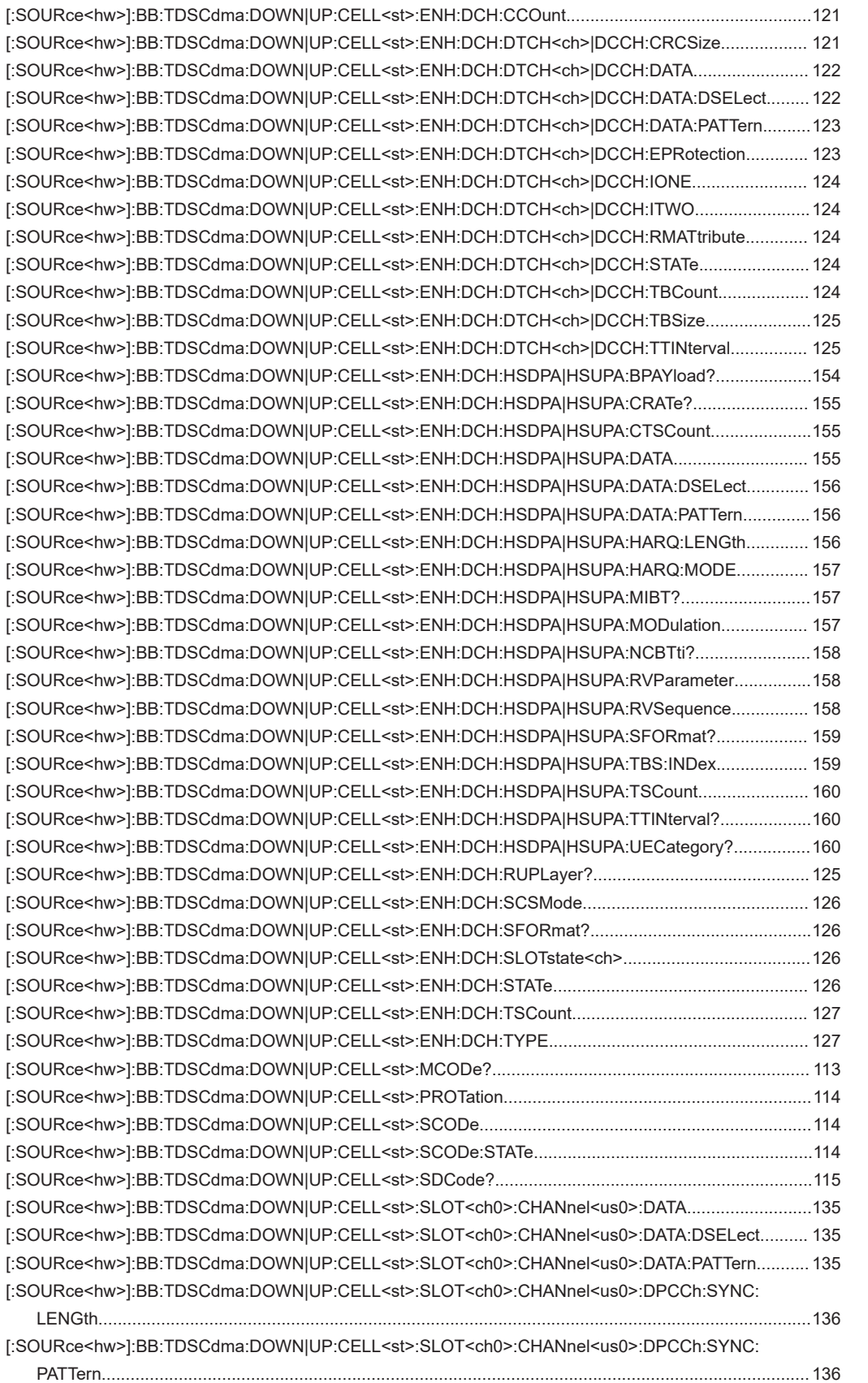

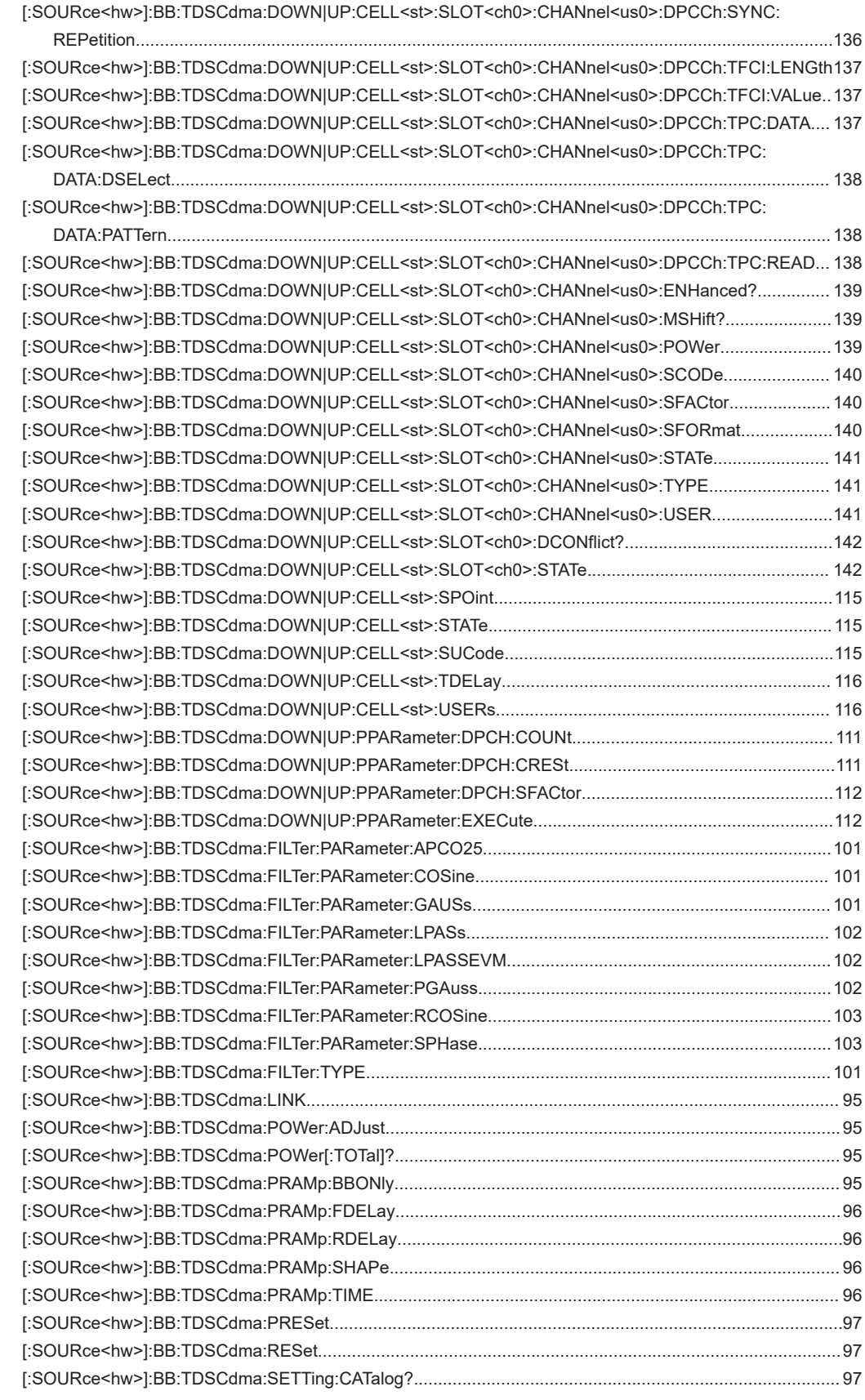

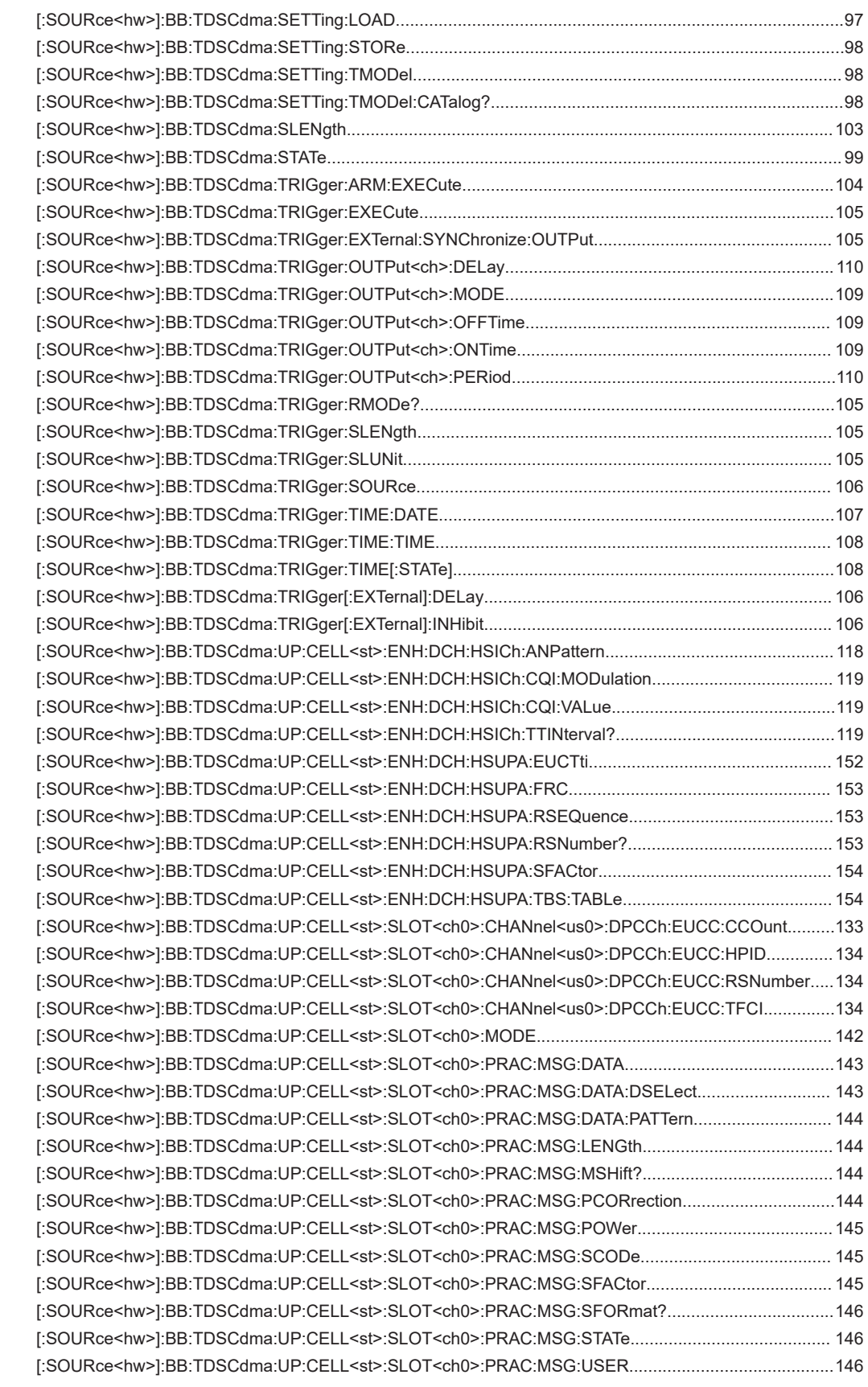

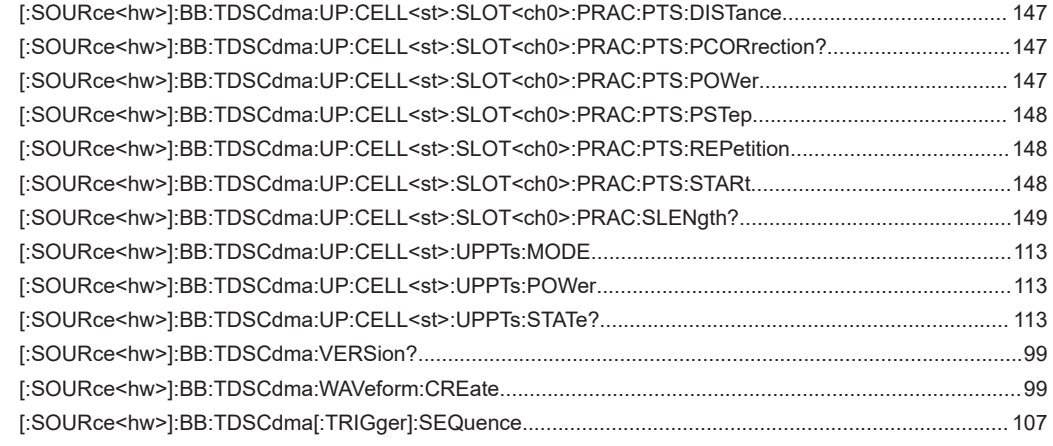

# Index

# $\overline{\mathsf{A}}$

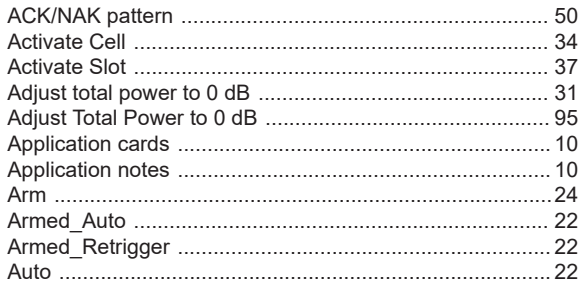

# $\overline{\mathsf{B}}$

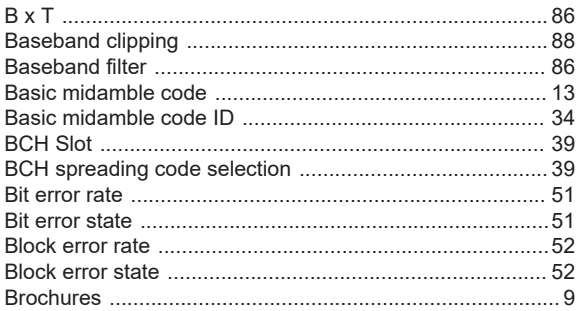

# $\mathbf c$

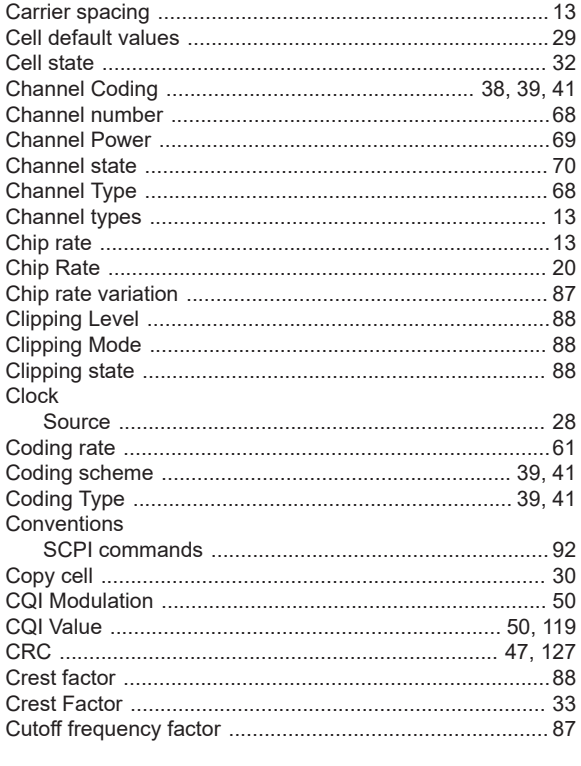

# D

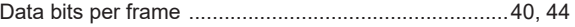

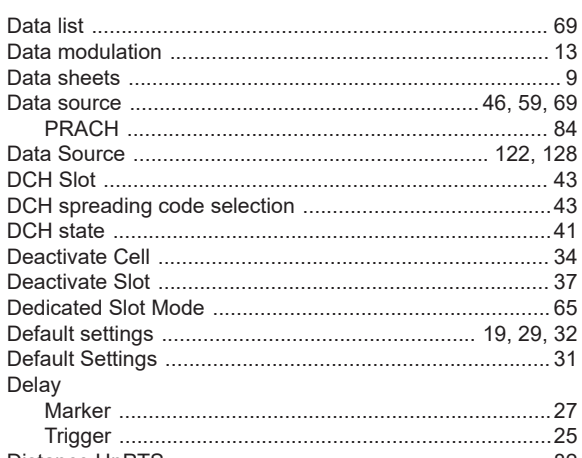

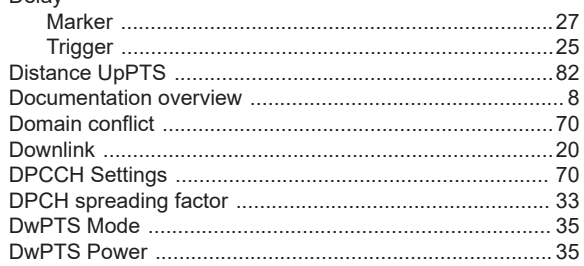

# $\mathsf{E}$

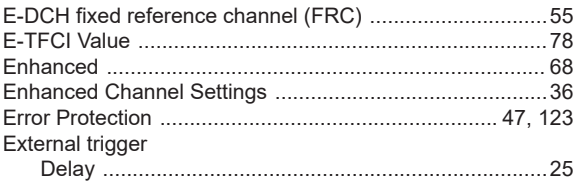

### $\overline{F}$

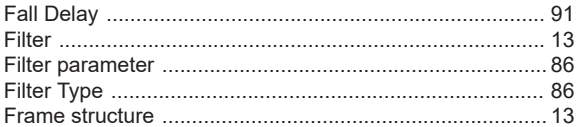

# G

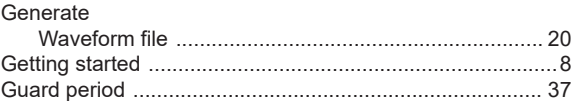

# $\boldsymbol{\mathsf{H}}$

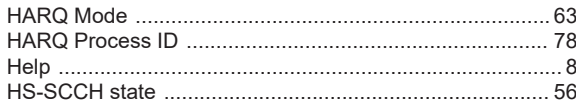

# $\overline{1}$

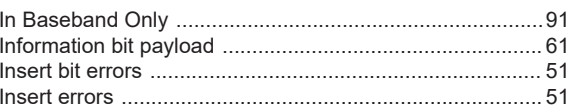

**Index** 

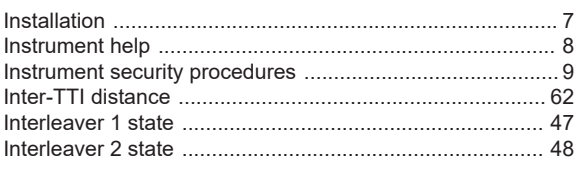

# $\mathsf{L}% _{0}\left( \mathsf{L}_{0}\right) ^{\ast}$

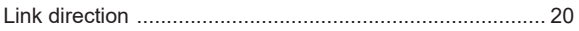

# M

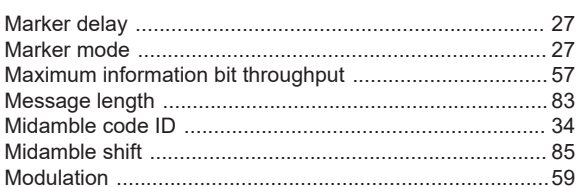

# $\overline{\mathsf{N}}$

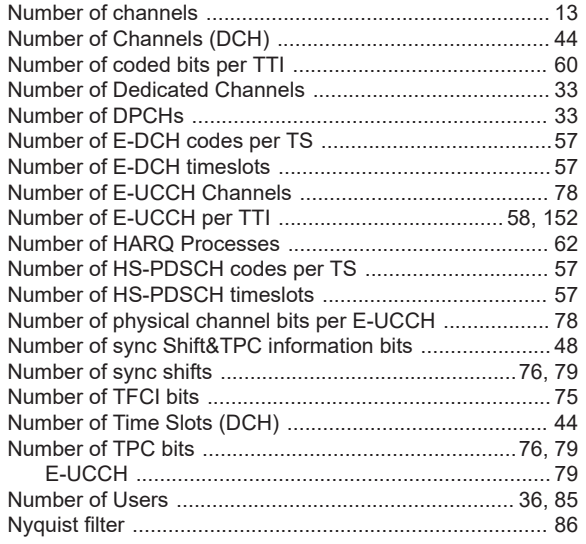

# $\mathbf 0$

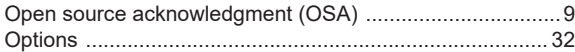

# $\overline{P}$

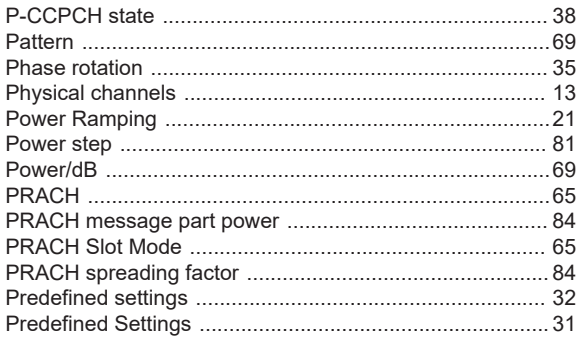

# ${\sf R}$

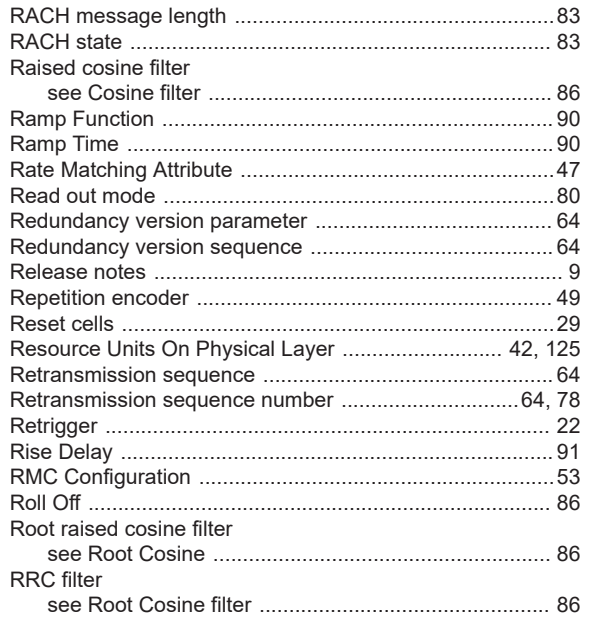

### ${\mathsf S}$

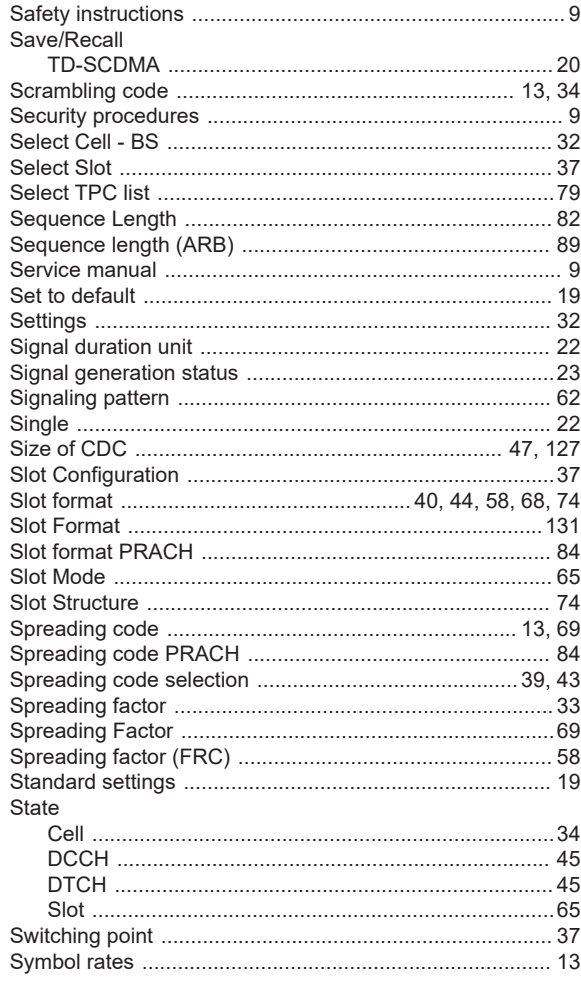

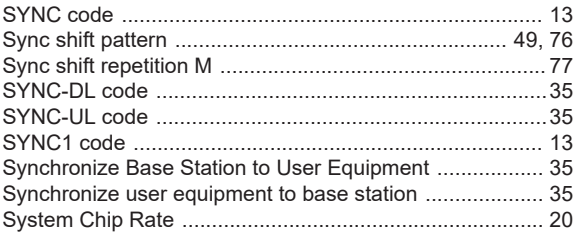

# $\mathsf{T}$

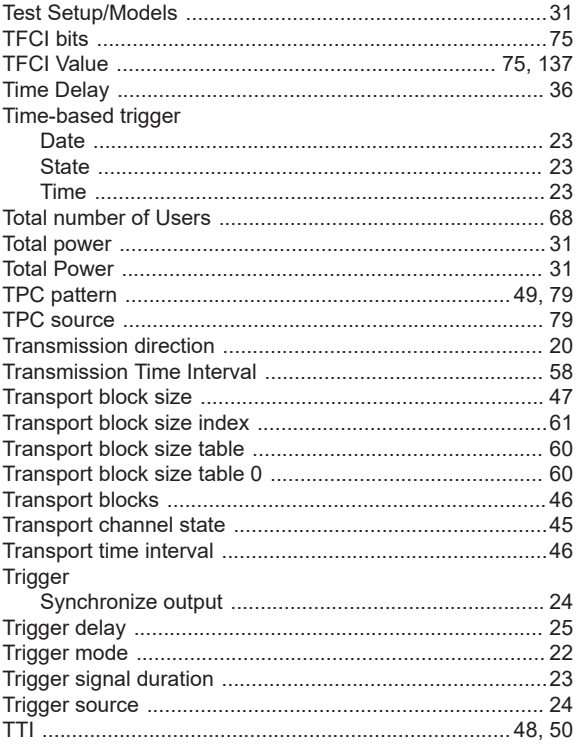

# $\overline{U}$

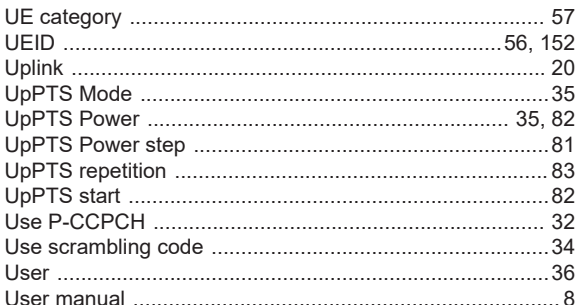

# $\mathsf{V}$

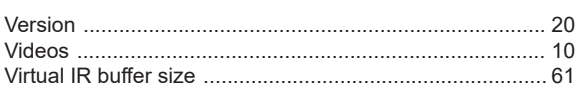

# W

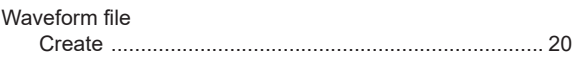